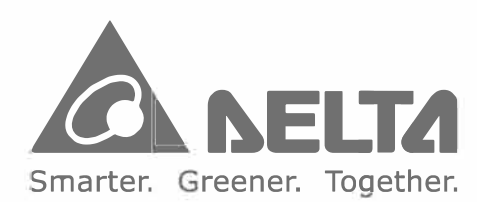

#### Industrial Automation Headquarters Delta Electronics, Inc.

Taoyuan Technology Center No.18, Xinglong Rd., Taoyuan City, Taoyuan County 33068, Taiwan TEL: 886-3-362-6301 / FAX: 886-3-371-6301

Delta Electronics (Japan), Inc. Tokyo Office 2-1-14 Minato-ku Shibadaimon, Tokyo 105-0012, Japan TEL: 81-3-5733-1111 / FAX: 81-3-5733-1211

Delta Electronics (Jiangsu) Ltd. Wujiang Plant 3 1688 Jiangxing East Road, Wujiang Economic Development Zone Wujiang City, Jiang Su Province, People's Republic of China (Post code: 215200) TEL: 86-512-6340-3008 / FAX: 86-769-6340-7290

Delta Greentech (China) Co., Ltd. 238 Min-Xia Road, Pudong District, ShangHai, P.R.C. Post code : 201209 TEL: 86-21-58635678 / FAX: 86-21-58630003

#### Asia

Delta Electronics (Korea), Inc. 1511, Byucksan Digital Valley 6-cha, Gasan-dong, Geumcheon-gu, Seoul, Korea, 153-704 TEL: 82-2-515-5303 / FAX: 82-2-515-5302

# Delta CNC Solution **NC Series MLC Application Manual**

Delta Electronics lnt'I﹛S﹜Pte Ltd 4 Kaki Bukit Ave 1, #05-05, Singapore 417939 TEL: 65-6747-5155 / FAX: 65-6744-9228

Delta Electronics (India) Pvt. Ltd. Plot No 43 Sector 35, HSIIDC Gurgaon, PIN 122001, Haryana, India

TEL: 91-124-4874900 / FAX : 91-124-4874945<br>**Americas** Delta Products Corporation (USA) Raleigh Office P.O. Box 12173,5101 Davis Drive, Research Triangle Park, NC 27709, U.S.A. TEL: 1-919-767-3800 *I* FAX: 1-919-767-8080

Delta Greentech (Brasil) S.A Sao Paulo Office Rua Itapeva, 26 - 3° andar Edificio Itapeva One-Bela Vista 01332-000-São Paulo-SP-Brazil TEL: +55 11 3568-3855 / FAX: +55 11 3568-3865

Deltronics (The Netherlands) B.V. Eindhoven Office De Witbogt 15, 5652 AG Eindhoven, The Netherlands TEL: 31"40-2592850 *I* FAX: 31-40-2592851

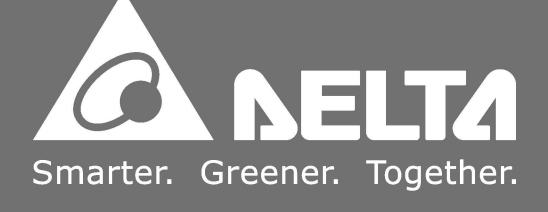

#### Euro �e

\*We reserve the right to change the information in this catalogue without prior notice.

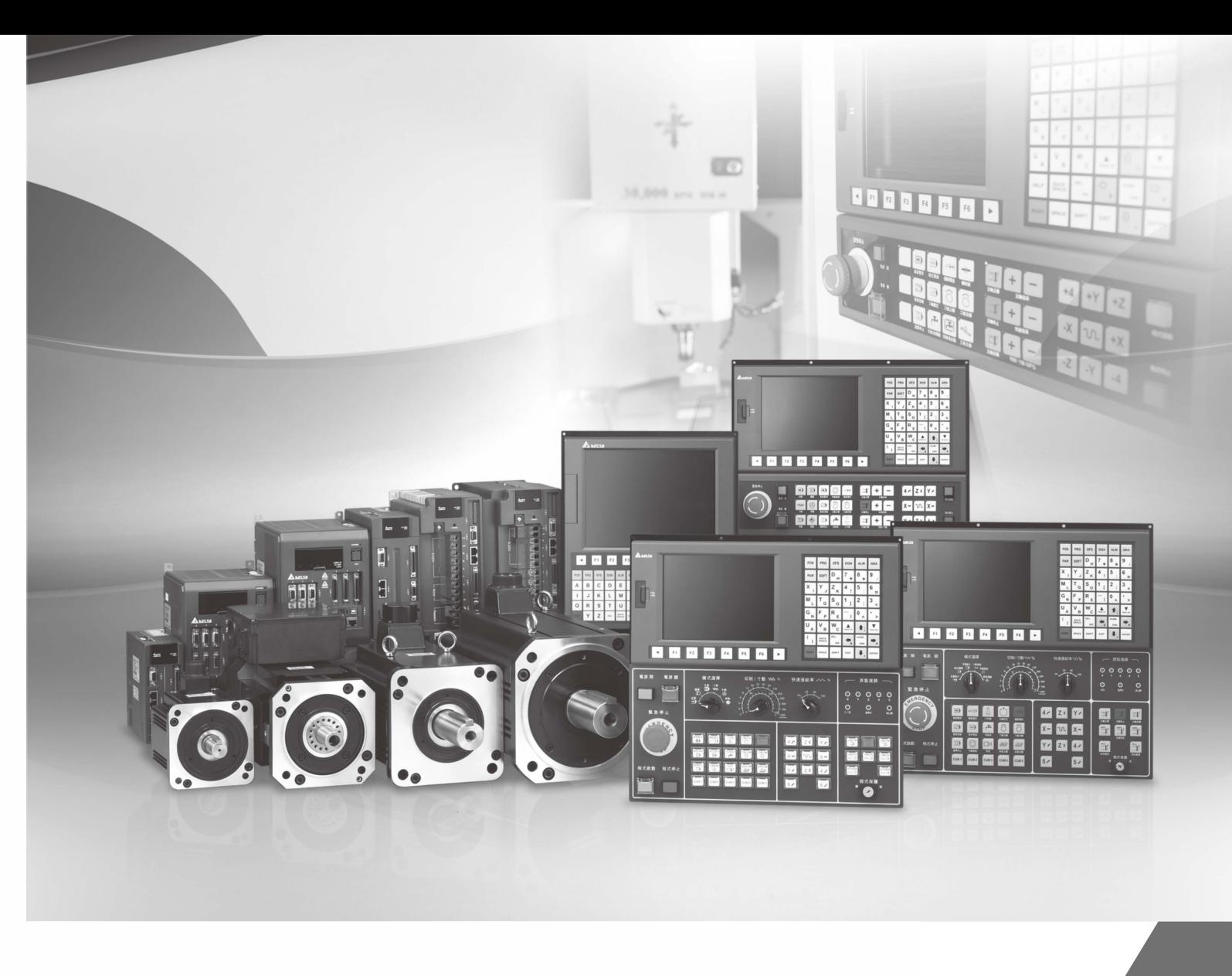

# **Preface**

Thank you for choosing this product. Before using the product, please read through this manual carefully in order to ensure the correct use of the product. In addition, please place the manual safely for quick reference whenever is needed.

This manual includes:

- **List of MLC devices**
- MLC basic instructions
- Introduction to MLC application instructions
- List of MLC application instructions
- MLC Special M, D commands and functions
- MLC application examples

#### Features of NC series controllers

- Built-in 32-bit highspeed dual CPU for multi-task execution and performance improvement
- **Friendly HMI Interface**
- Auto tuning interface are provided for optimizing the machine's performance efficiency
- CNC Soft software tools to facilitate the development of customized images
- **FROOT EXAM** Front USB interface to facilitate data access, data backup, and parameters copy
- **Spindle forms for users to choose between communication type and analog voltage type**
- Serial I/O modules for flexible I/O contacts configuration

How to use this manual:

 This manual can be used as reference while learning NC controllers. It lists instructions, special M and D commands, as well as instructs how to edit MLC with application examples. Before using and setting this product, please read through this manual carefully.

#### DELTA technical services

Please consult the distributors or DELTA customer service center if any problem occurs.

# **Safety Precautions**

- Please follow the instruction of pin definition when wiring. Ground is a must.
- When the power is being supplied, do not disconnect the controller, change the wiring, or touch the power supply.

Please pay close attention to the following safety precautions during inspecting, installation, operating, maintenance and troubleshooting.

The symbols of "**DANGER**", "**WARNING**" and "**STOP**" represent:

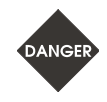

**It indicates the potential hazards. It is possible to cause severe injury or fatal harm if not follow the instructions.** 

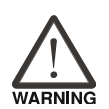

**It indicates the potential hazards. It is possible to cause minor injury or lead to serious damage of the product or even malfunction if not follow the instructions.** 

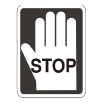

**It indicates the absolute prohibited activity. It is possible to damage the product or cannot be used due to malfunction if not follow the instructions.** 

#### **Installation**

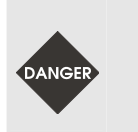

 Please follow the installation instructions in this manual; otherwise it may cause damage to the equipment.

 It is prohibited to expose the product to the environment containing water, corrosive gas, inflammable gas etc. Otherwise, electric shock or fire may occur.

#### **Wiring**

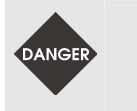

Please connect the ground terminal to class-3 ground system (under 100  $\Omega$ ). Poor grounding may result in electric shock or fire.

#### **Operation**

■ Correctly plan out the I/O actions with MLC Editor Software, or abnormal results may occur.

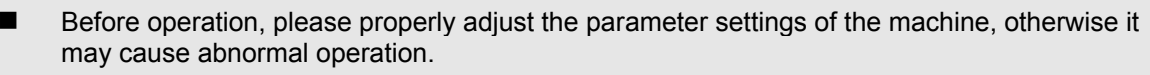

 Please ensure the emergency stop can be activated at any time, and avoid operating the machine in unprotected condition.

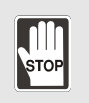

- Do not modify wiring while power is being supplied. Otherwise, it may cause personal injury due to electric shock.
	- Never use a sharp-pointed object to touch the panel, as doing this might dent the screen and lead to malfunction of the controller.

#### **Maintenance and Inspection**

 While power is being supplied, do not disassemble the controller panel or touch the internal parts, otherwise electric shock may occur.

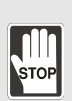

- Do not touch the ground terminal within 10 minutes after turning off the power, as the residual voltage may cause electric shock.
	- Turn OFF the power first before replacing backup battery, and recheck the system settings afterwards.
- Do not block the vent holes during operation, as malfunction may easily occur due to poor ventilation.

#### **Wiring Method**

- **P** Power supply: In order to avoid danger, use a 24  $V_{DC}$  power supply for the controller and comply with the wire specification when wiring.
- Wiring materials: Use multi-stranded twisted-pair wires or multi-core shielded-pair wires to isolate all cables.

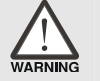

- The maximum cable length for remote I/O signals and DMCNET communication is 20 m and the maximum cable length for other signal cable is 10 m.
- $\blacksquare$  To control the input and output signals, a 24  $\mathsf{V}_{\mathsf{DC}}$  power is required for the controller I/O and remote I/O.

#### **Wiring of Communication Circuit**

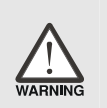

- **DIMCNET wiring: The wiring materials should be in compliance with the standard** specification.
	- Please make sure the wiring between the controller and servo drive is tight and secure, as loose cables may cause abnormal operation.

For the differences among the various versions, please refer to DELTA's website for the latest information (http://www.delta.com.tw/industrialautomation/).

(This page is intentionally left blank.)

# **Table of Contents**

# **MLC Devices 安**

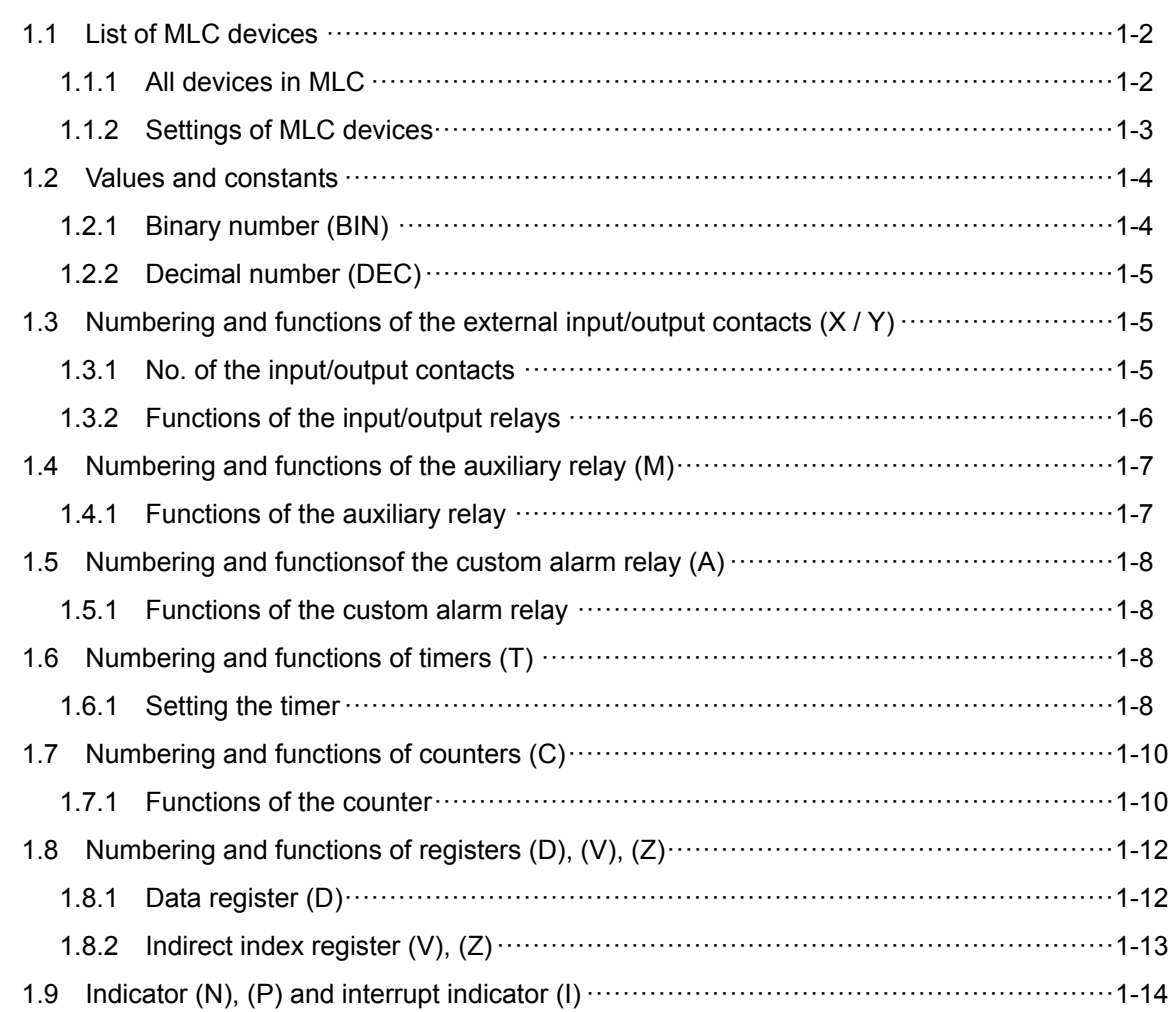

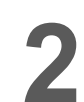

# **Basic Instructions**

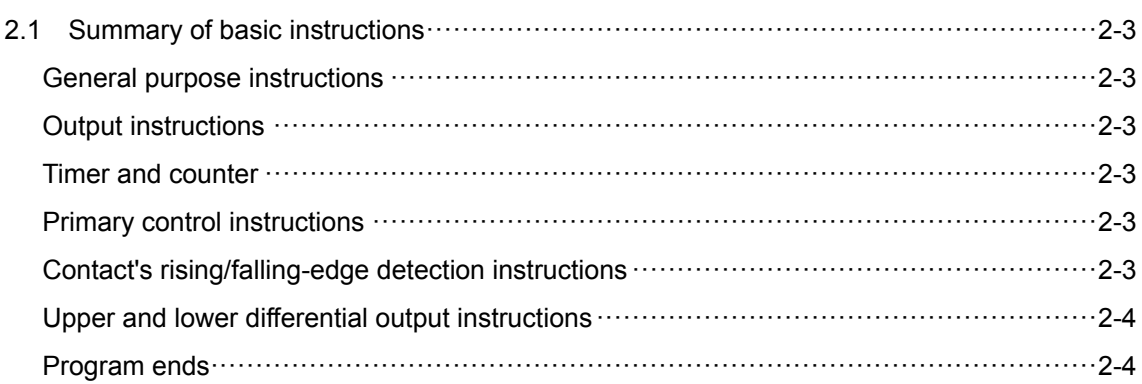

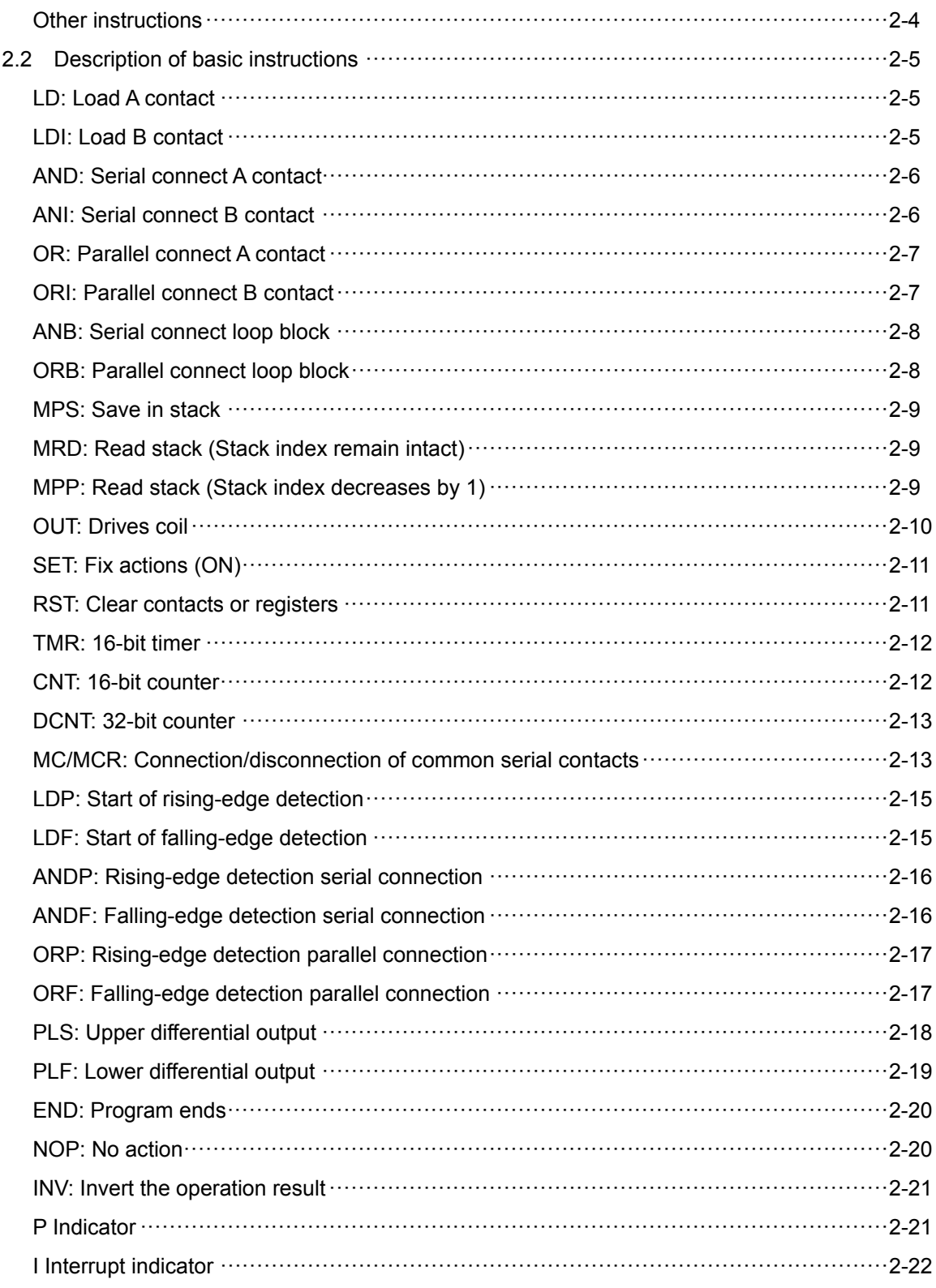

# Introduction to Application Instructions

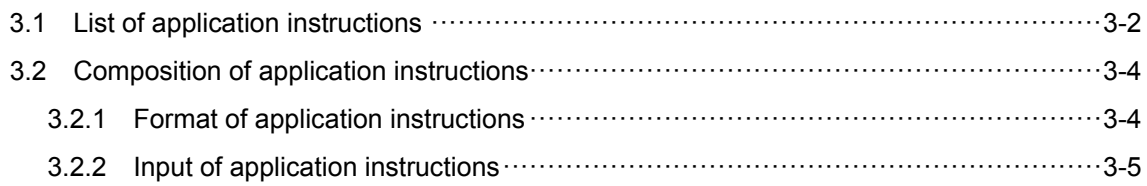

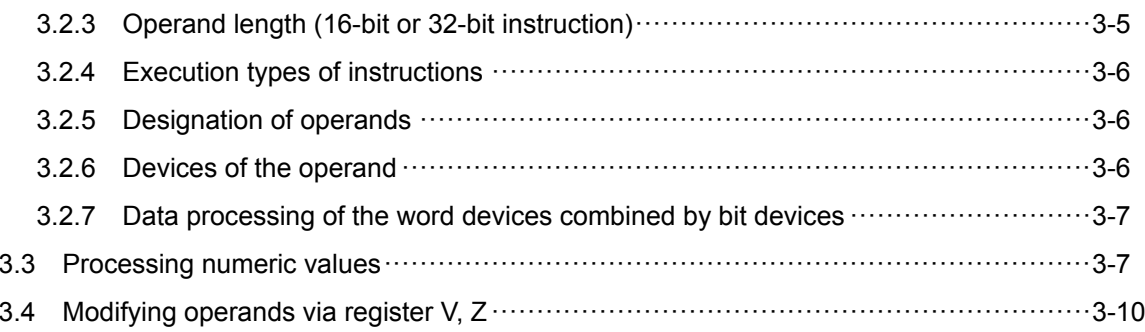

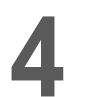

# **Description of Application Instructions**

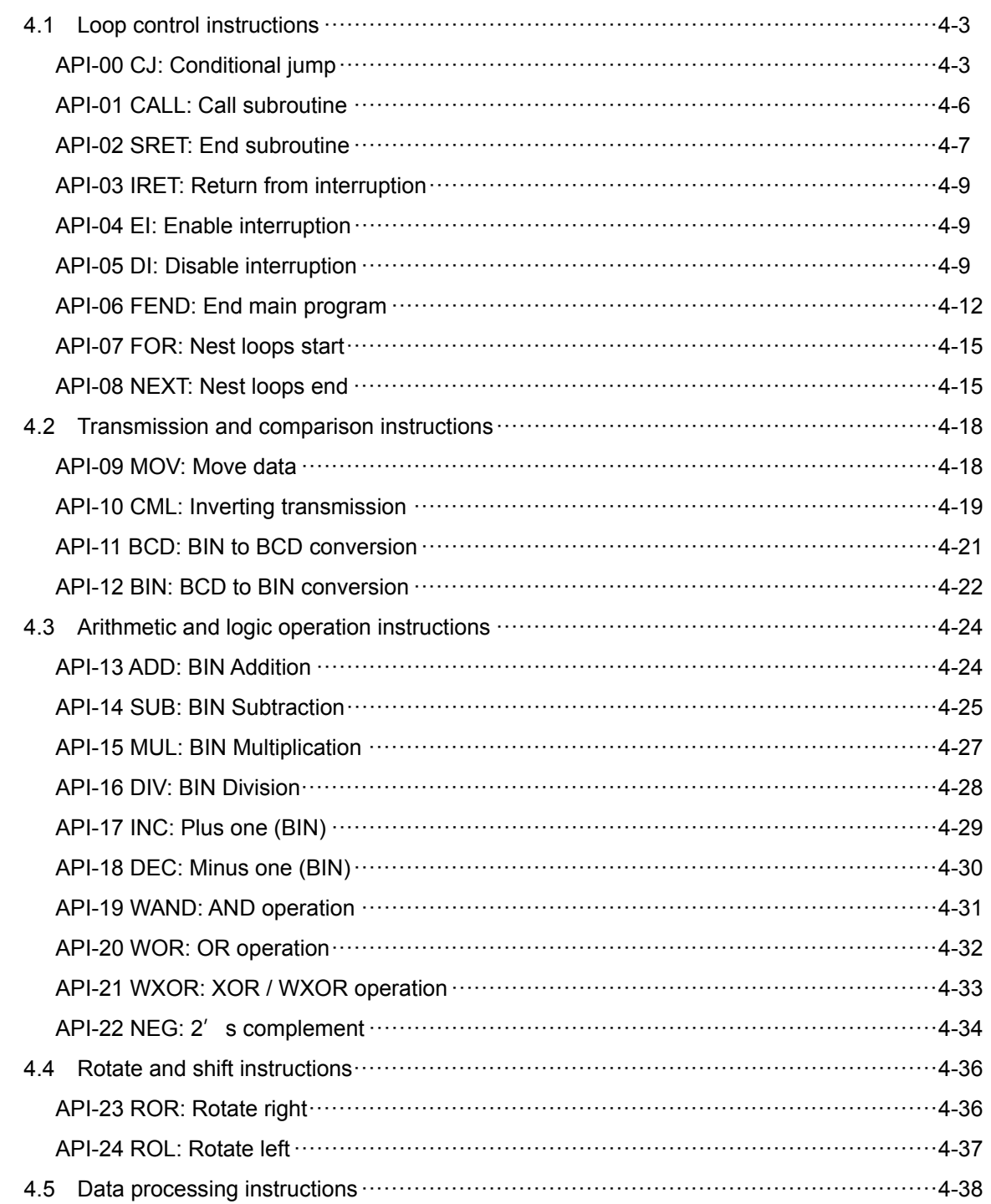

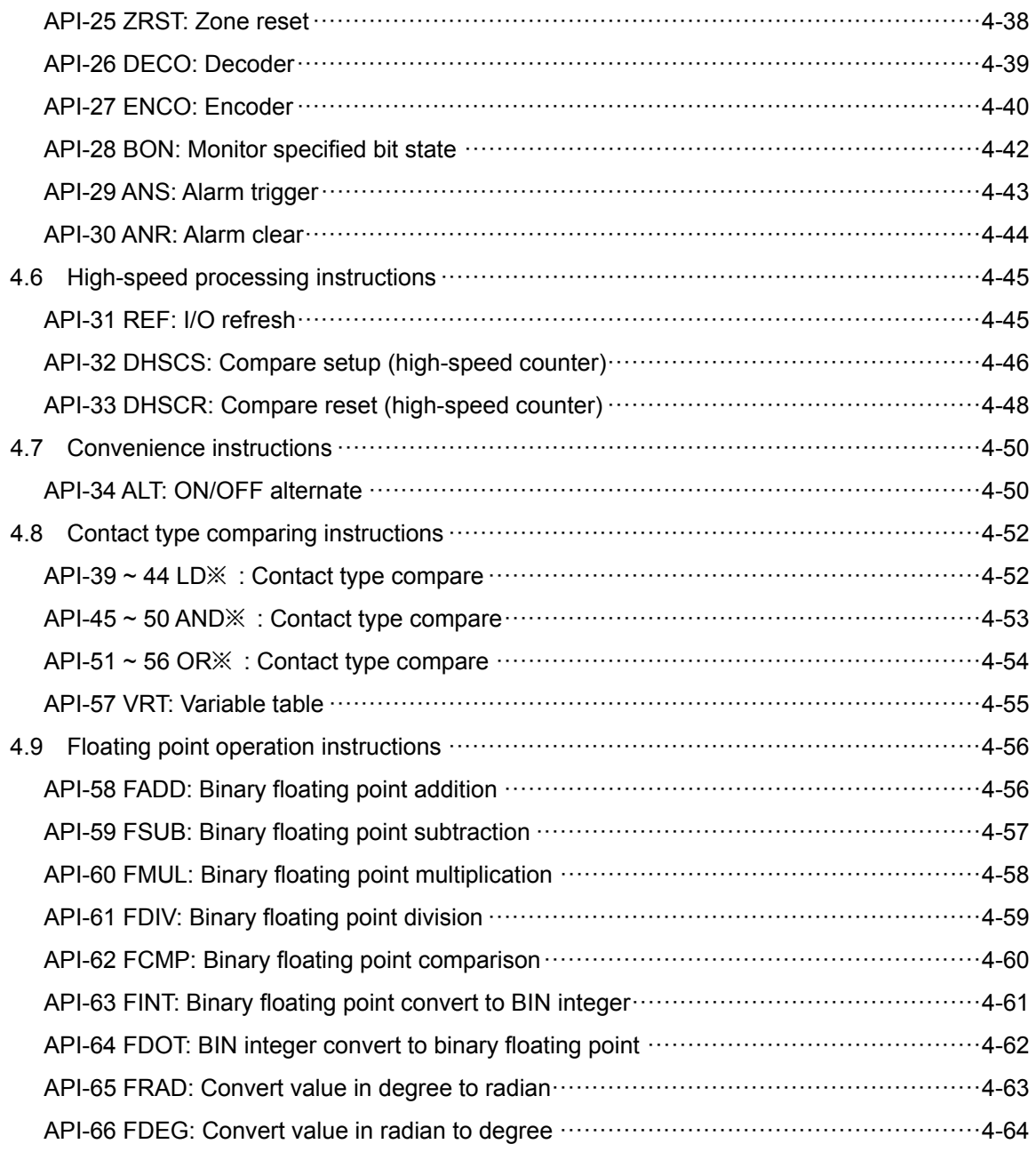

# **MLC Special M, D Commands and Functions 安**

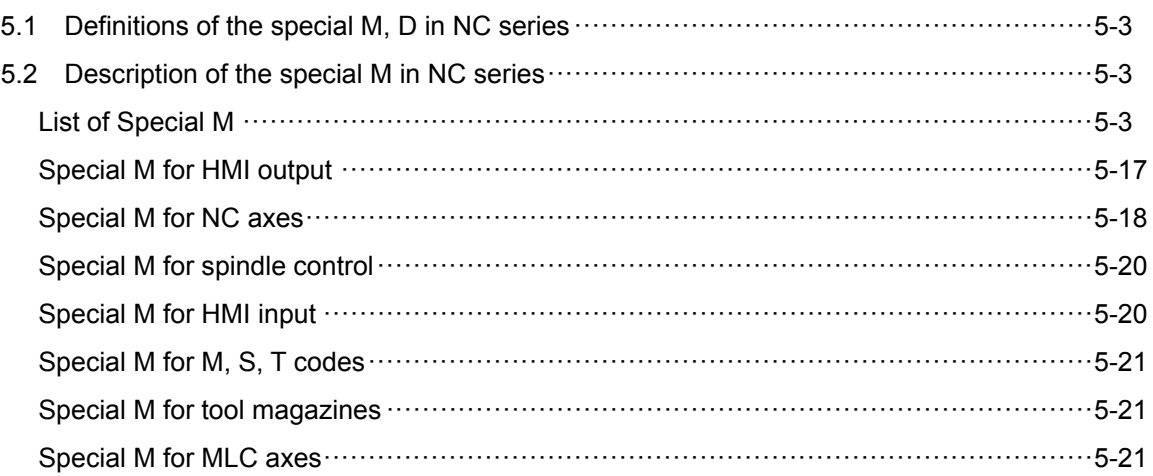

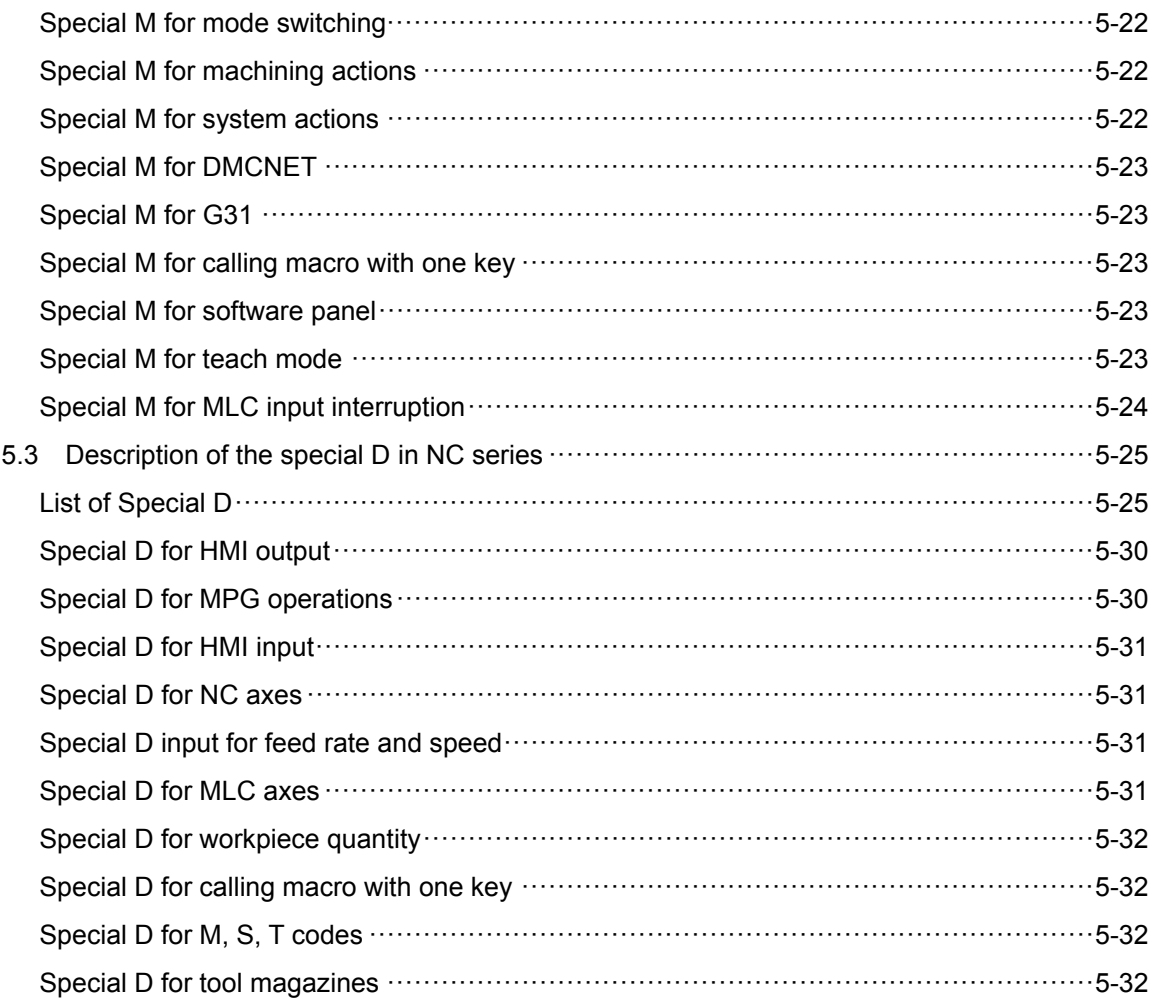

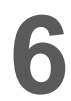

# MLC Application Examples

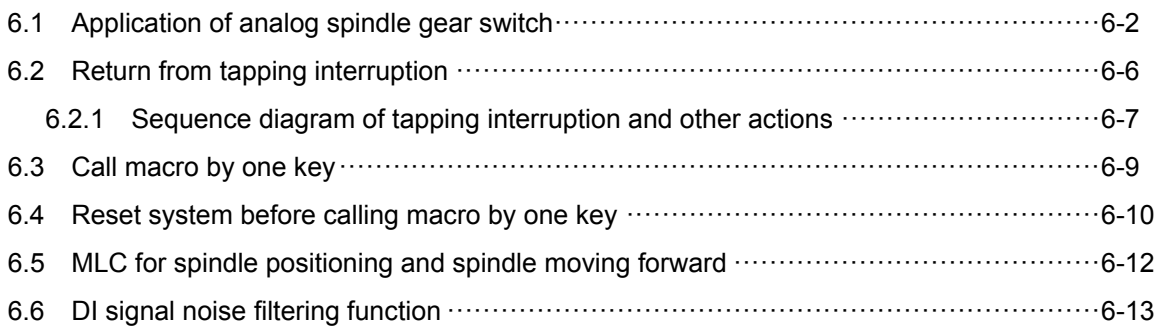

(This page is intentionally left blank.)

# **MLC Devices**

This chapter describes the functions of the MLC devices, and lists the devices' number and definition.

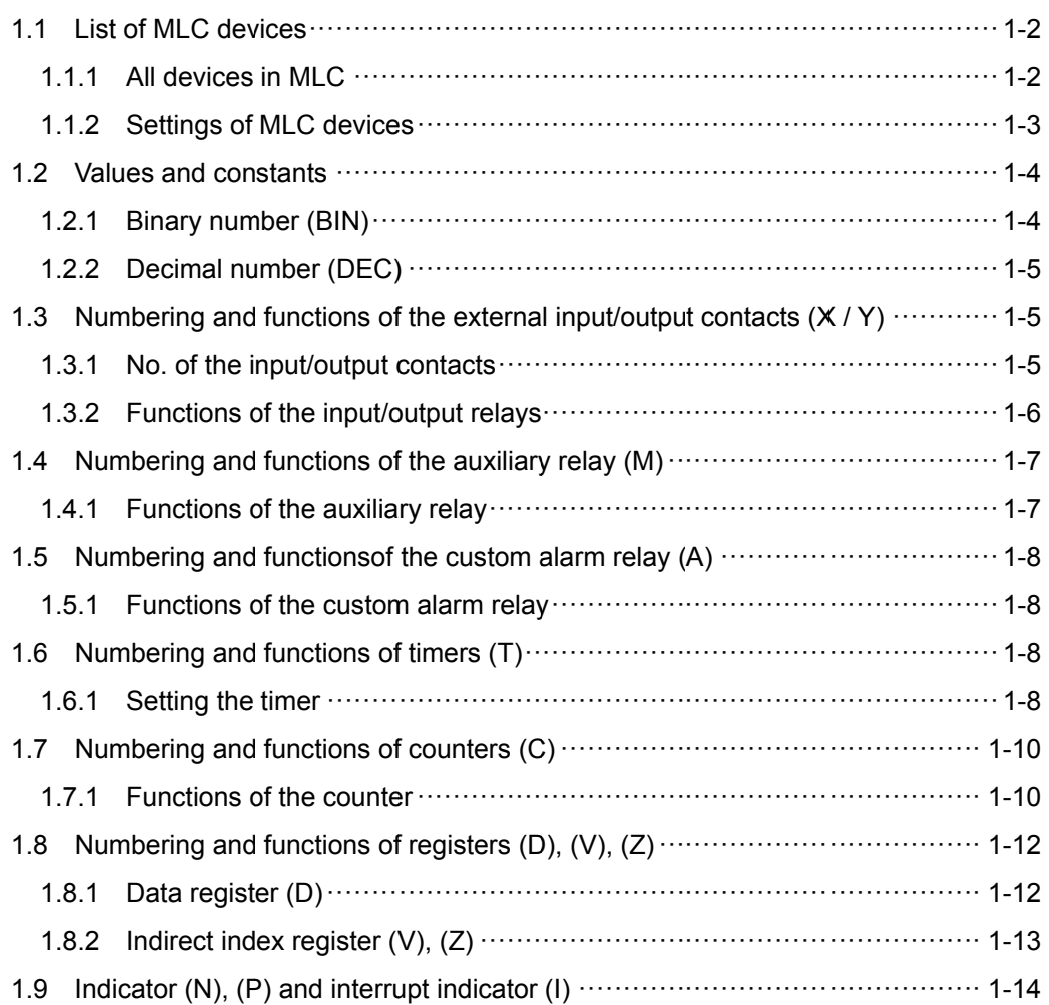

# **1.1 List of MLC devices**

NC series MLC contains many different devices, which are listed as below:

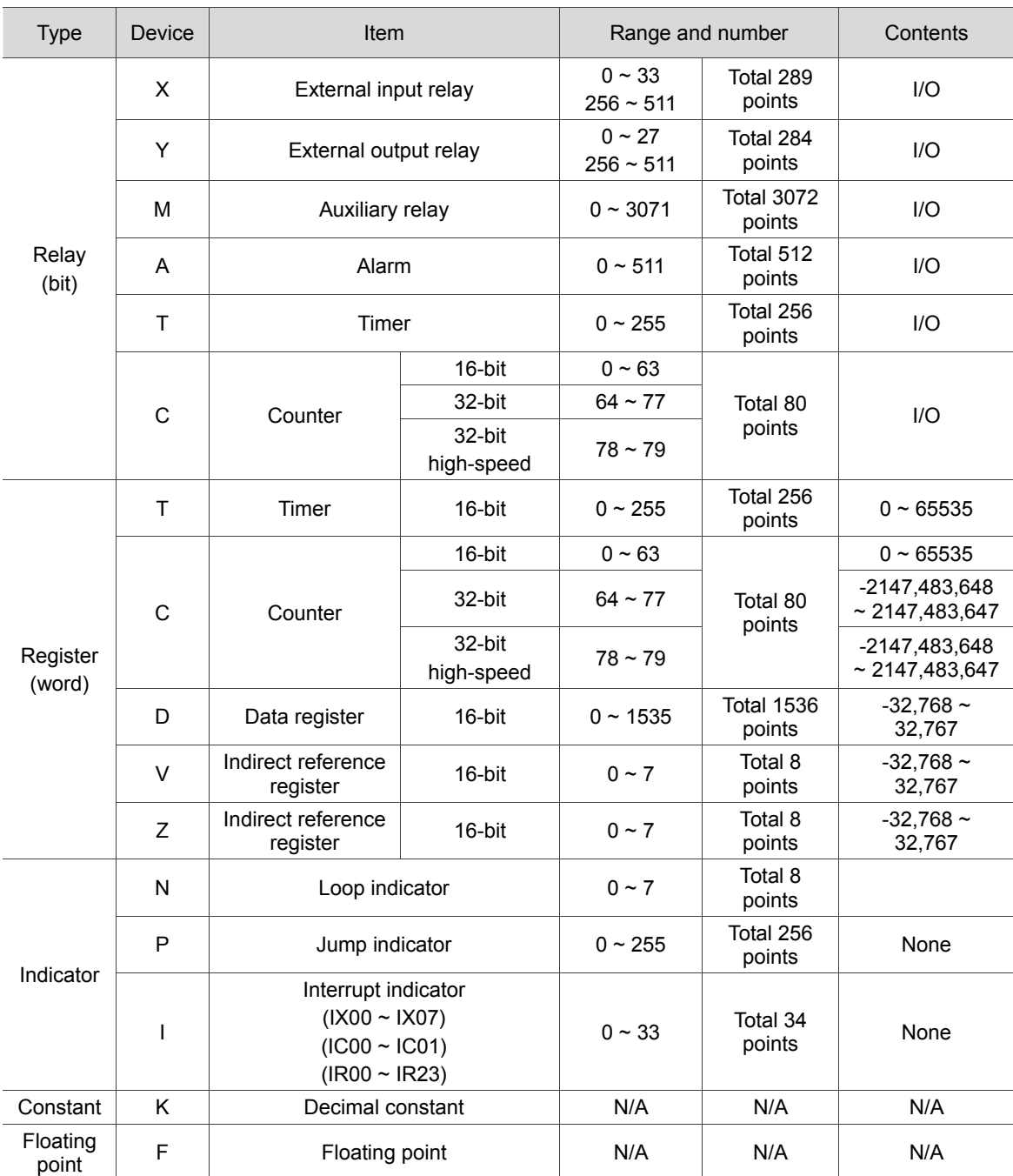

#### **1.1.1 All devices in MLC**

# **1.1.2 Settings of MLC devices**

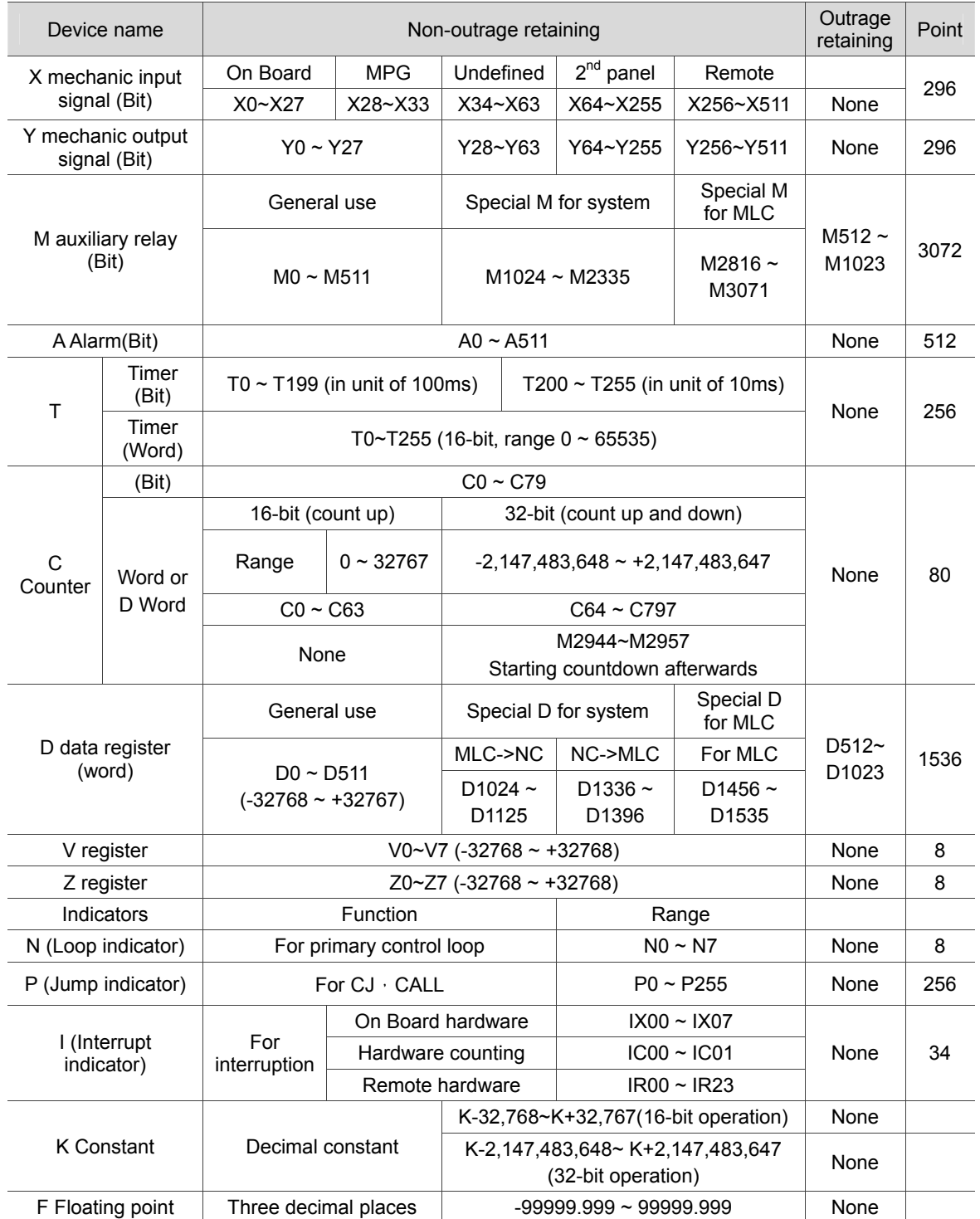

### **1.2 Values and constants**

For different control purposes, NC series MLC applies following types of numeric values to perform the operation. See explanation below for the tasks and functions of each type of numeric value.

#### **1.2.1 Binary number (BIN)**

All the operations and storage of values in MLC are conducted in binary format. The binary number and terms used in this manual are described as below.

- 1. Bit: Bit is the basic unit of a binary value, either 1 or 0.
- 2. Nibble: Composed of four consecutive bits (e.g. bit0  $\sim$  bit3). Presented as the values 0  $\sim$  15 in decimal number or  $0 \sim F$  in hexadecimal number.
- 3. Byte: Composed of two consecutive nibbles (i.e. 8 bits, bit0  $\sim$  bit7). Presented as 00  $\sim$  FF in hexadecimal number.
- 4. Word: Composed of two consecutive bytes (i.e. 16-bit, bit0  $\sim$  bit15). Presented as 0000  $\sim$ FFFF in 4-digit hexadecimal number.
- 5. Double Word: Composed of two consecutive words (i.e. 32-bit, bit0 ~ bit31). Presented as 00000000 ~ FFFFFFFF in 8-digit hexadecimal number.

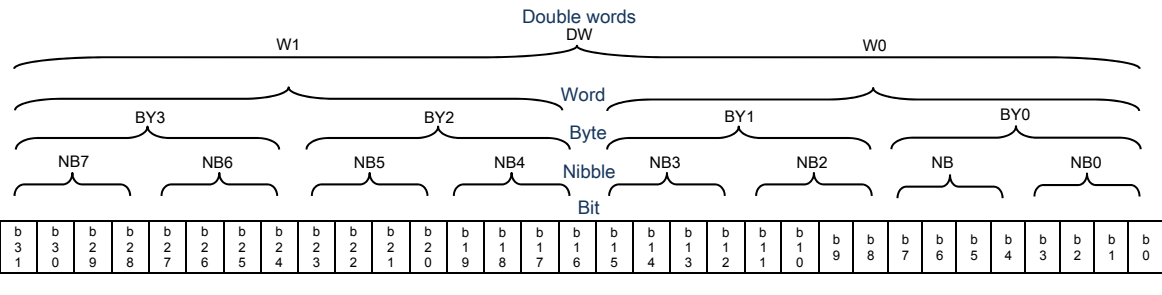

Figure 1.2.1.1 Bit, nibble, byte, word, double words in a binary system

#### **1.2.2 Decimal number (DEC)**

The numerical operations or storage in MLC are conducted in binary format. But MLC also uses decimal numbers in the occasions listed below:

1. (1) The No. of external input and output terminals are numbered in decimal number: External input device No.:  $X0 \sim X39$ ,  $X64 \sim X511...$ External output device No.:  $Y0 \sim Y39$ , Y64 ~ Y511...

(2) No. of devices M, A, T, C, D, V, Z, K, P, I and N, e.g. M10 and T30.

(3) Set values for Timer T and Counter C, e.g. TMR T0 K50 (constant K).

- (4) As operands in application instructions, e.g. MOV K123 D0 (constant K).
- 2. K constant:

Decimal number in MLC system are prefixed with the letter K in most cases. E.g. K100 is a decimal constant of value 100.

Note: Constant K can be combined with bit devices X, Y, M and A to express data in the nibble, byte, word or double words format. E.g. K2Y10 and K4M100, here K1 refers to a 4-bit data and K2 ~ K4 refer to 8-bit, 12-bit and 16-bit data respectively.

3. Constant F:

Floating point in MLC system are prefixed with the letter F in most cases, and used as operands in application instructions. E.g. FADD F12.3 F0 D0, F indicates a floating point constant.

# **1.3 Numbering and functions of the external input/output contacts (X / Y)**

#### **1.3.1 No. of the input/output contacts**

In MLC system, the No. of input/output contacts begins at X0 and Y0, including On Board I/O, 2<sup>nd</sup> panel and remote I/O devices.

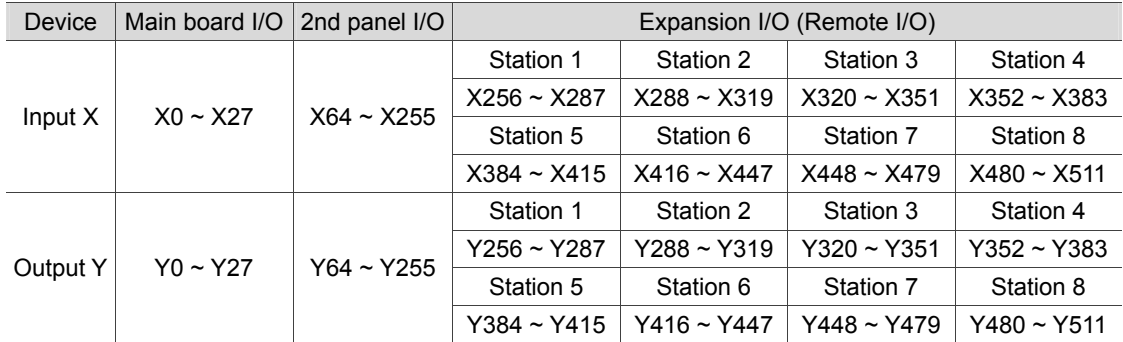

Note: Initial No. of expansion I/O corresponds to its connection station. There are 8 stations in total with up to 256 points.

#### **1.3.2 Functions of the input/output relays**

MLC actions are enabled/disabled by-input/output relays, of which the functions and state are described hereunder:

#### **Function of input contact X:**

Input contact X connects to the input device and sets the input signal to MLC. The A or B contact of each input contact X has no use limit in the program. The ON/OFF state of input contact X varies only with the input device.

#### **Function of output contact Y:**

Output contact Y is used to send an ON/OFF signal to drive the load connected to output contact Y. There are two kinds of output contacts, relay and transistor. The A or B contact of output contact Y has no use limit in the program.

#### **While using output contacts, please be aware of the following notes:**

The No. of the output coil can only be used once in the program. Otherwise, according to the scan principle of MLC program, its output state will be determined by the last Y output circuit in the program (see the figure below).

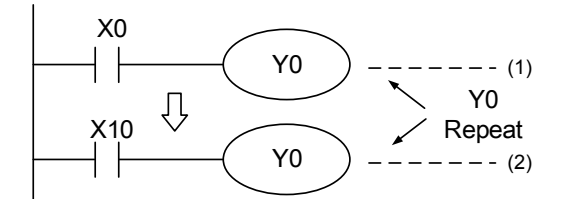

Output of Y0 is determined by circuit (2), which means the ON/OFF state of X10 will determine the output state of Y0.

## **1.4 Numbering and functions of the auxiliary relay (M)**

The system's auxiliary relay makes it easier for the user to edit MLC. The auxiliary relay starts to calculate at M0, and is used for general purpose, outage retaining, system special purpose, and MLC special purpose. Details are described below:

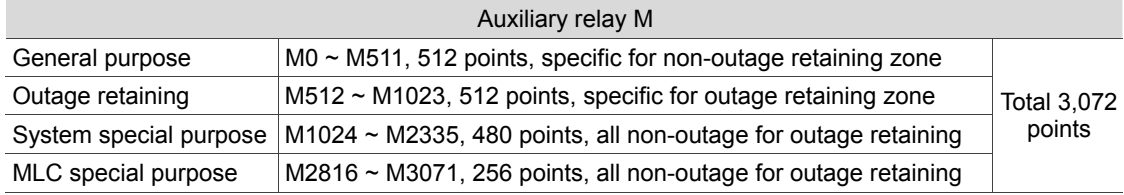

#### **1.4.1 Functions of the auxiliary relay**

Same as output relay Y, auxiliary relay M features output coil and A/B contacts, which have no use limit in the program. Auxiliary relay M can be used for combining control loop but it cannot directly drive the external load. There are three types of auxiliary relay:

- 1. General purpose auxiliary relay: If a power failure occurs during MLC operation, state of the general purpose auxiliary relay will be reset to OFF and remain OFF when power is resumed.
- 2. Outage retaining auxiliary relay: If a power failure occurs during MLC operation, state of the outage retaining auxiliary relay will be retained and its state will remain the same when power is resumed.
- 3. Special purpose auxiliary relay:

Special purpose auxiliary relays are used for NC and MLC state or signal transmission. They are for an individual device's special function, e.g. M2832 is for C64 to count down. Each relay of this kind has its own specific function, and the undefined ones should not be used. Special purpose auxiliary relays are available to individual models.

#### **While using auxiliary relays, please be aware of following notes:**

When one auxiliary relay (M) is used for the output state, it can only be used once in the program. If it has been used more than once, the output state will be determined by the state of the last M output circuit in the program.

## **1.5 Numbering and functions of the custom alarm relay (A)**

MLC provides the function of custom alarm relay, allowing users trigger it through the specified I/O actions while editing MLC. This function helps the user to detect self-defined irregularities. The custom alarm relay starts to calculate at A0.

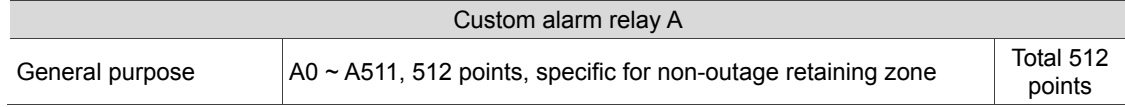

#### **1.5.1 Functions of the custom alarm relay**

Same as output relay Y, custom alarm relay A features output coil and A/B contacts, which have no use limit in the program. Custom alarm relay A can be used for combining control loop but not for driving external loads. When a power failure occurs during MLC operation, state of the general purpose custom alarm relay will be reset to OFF. It remains in OFF state when power is resumed.

## **1.6 Numbering and functions of timers (T)**

In MLC system, timer allows the user to start timing through the specified I/O actions while editing MLC. When the component reaches the set time, the planned actions will be executed. The timer starts to time at T0.

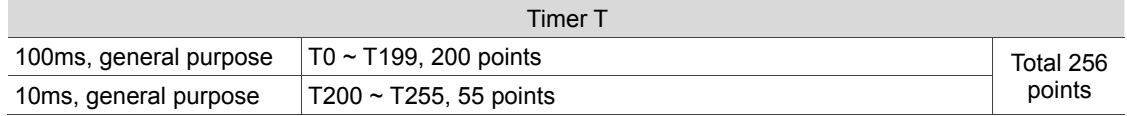

#### **1.6.1 Setting the timer**

The units of the timer are 10 ms and 100 ms and the counting method is counting up. The output coil will be enabled when the timer's current value reaches the set value. The set value is a decimal constant (K), which can also be data register D.

Timer: The general purpose timer times once after the execution of each TMR instruction. When the current value of the timer reaches the set value, the output coil will be turned ON. See figure below.

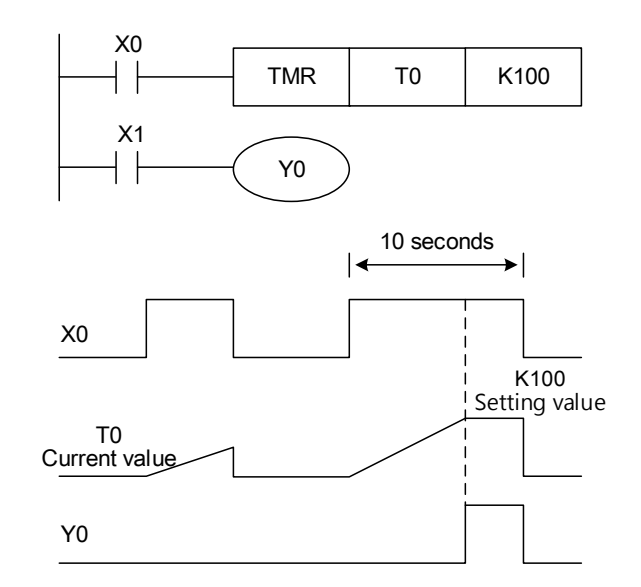

When X0 = ON, the current value of the timer T0 counts up in unit of 100 ms. When the current value of T0 equals the set value K100, the output coil will be turned ON. When X0 = OFF or power failure occurs, the current value of timer T0 will be reset to 0 and the output coil T0 will be set to OFF.

Below are the methods to set the time value:

The actual set time in the timer = unit of timing  $\times$  set values

By constant K: Directly assign constant K as the set time.

Indirectly set by constant D: Indirectly assign data register D as the set time.

# **1.7 Numbering and functions of counters (C)**

Counters in MLC allow users to count via the specified I/O actions during MLC editing. When the component is triggered for a specific number of times, the planned actions will be executed. The counter starts to count at C0.

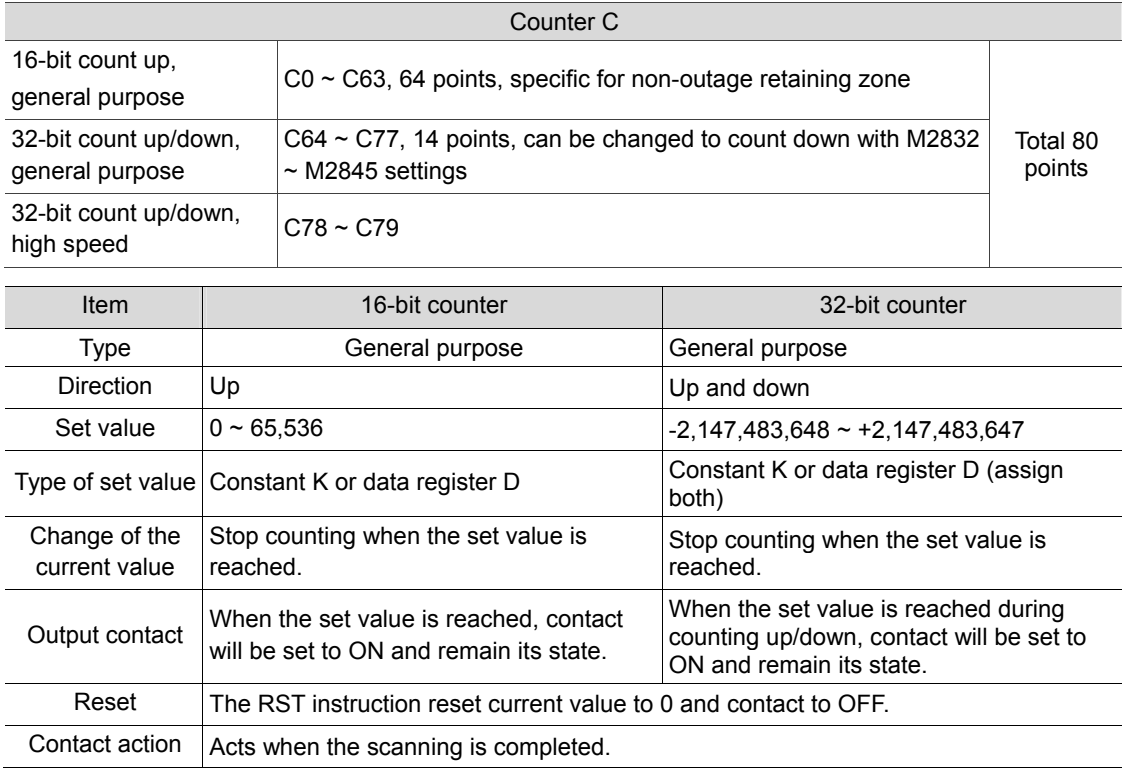

## **1.7.1 Functions of the counter**

If the input signal of the counter's counting pulse changes from OFF to ON, the counter starts to count up by adding 1 to its current value. When the current value equals the set value, the output coil is turned on. The set value is a decimal constant (K) or a data register D. The functions of the 16-bit counter and 32-bit counter are described below:

 $\blacksquare$  16-bit counter C0 ~ C63:

The set value of the 16-bit counter is in the range of K0  $\sim$  K65,536. (K0 and K1 have the same set value, and the output contact is set to ON at the first counting.) The counter's set value can be either a direct constant K or an indirect data register D (excluding special data register D1024~D1536).

Example:

- 1. When X0 = ON, RST instruction is executed to set C0 to 0 and output contact to OFF.
- 2. When X1 changes from OFF to ON, C0 starts to count up by adding 1 to its current value.
- 3. When the current value of C0 reaches the set value K5, C0 contact will be turned ON and remain its state. C0 will accept the X1 trigger signal again only if X0 = ON and the current value of C0 is reset to 0.

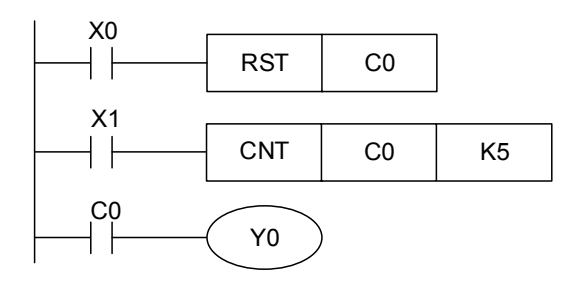

Counter C0: Action sequence diagram

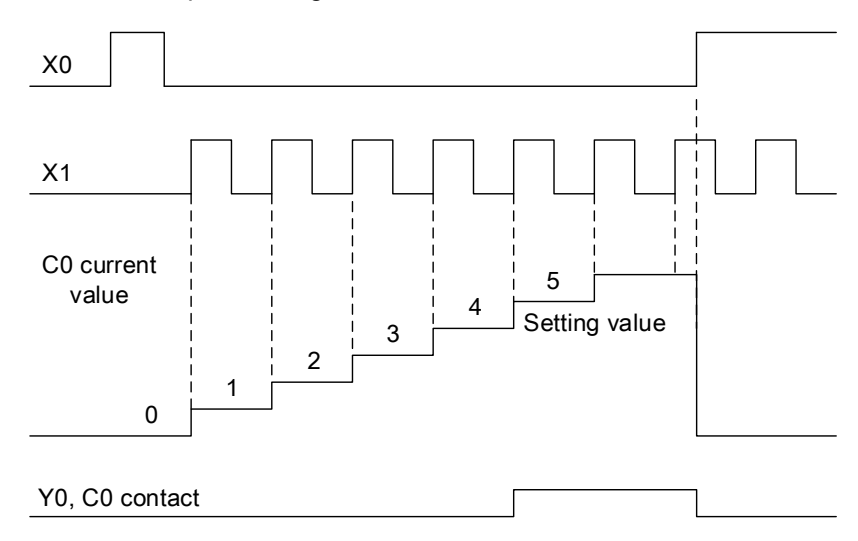

32-bit counter  $C64 \sim C77$ :

The set value of the 32-bit general purpose counter is in the range of K-2,147,483,648  $\sim$  K2, 147,483,647. The counter's counting direction (up or down) can be switched by special auxiliary relay M2834  $\sim$  M2845. E.g. M2834 = OFF indicates C64 is for addition (counting up) and M2834 = ON for subtraction (counting down). The set value can be constant K or data register D, and the value can be positive or negative. Two consecutive data registers are required for one set value. Counter's current value changes from 2,147,483,647 to -2,147,483,648 when counting upward and from -2,147,483,648 to 2,147,483,647 when counting downward.

## **1.8 Numbering and functions of registers (D), (V), (Z)**

#### **1.8.1 Data register (D)**

The data register is used for keeping 16-bit numeric data in the range of -32,768  $\sim$  +32,767. The highest (most left) bit is a sign bit (+ or -). Two 16-bit registers can be combined into one 32-bit register. If one D is assigned for 32-bit register, the system automatically assigns D+1 for the same 32-bit register. The smaller D represents the lower 16 bits with the highest bit serving as the sign bit (+ or -). It can store numeric data in the range of -2,147,483,648  $\sim$  +2,147,483,647. See example below.

Example: If D0 is assigned for 32-bit register, the system automatically assigns D1 for the same 32-bit register. D0 represents the lower 16 bits, while D1 represents the higher 16 bits.

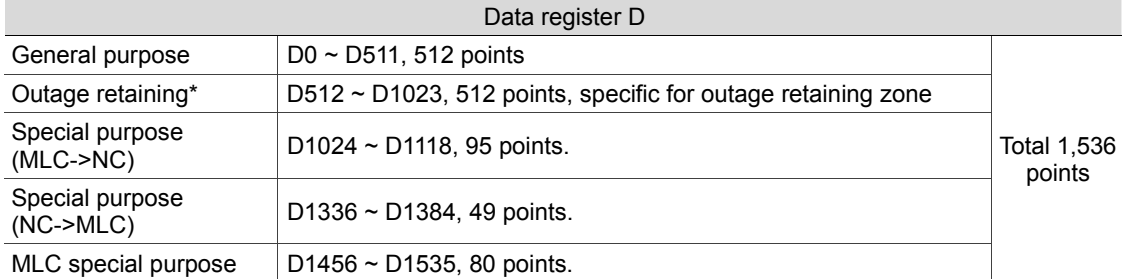

The data register types fall into following four categories:

1. General purpose register:

When MLC state turns from RUN to STOP, data will not be cleared. However, data will be reset to 0 if a power failure occurs.

2. Register for outage retaining  $D512 \sim D1023$ :

When a power failure occurs, data from registers in this zone will not unchanged and remain the same if power is resumed. RST or ZRST instructions can be used to clear data contained in outage retaining registers.

3. Special purpose register:

Each special purpose register has its own meaning and usage, mainly for system state storage, error message, and monitoring state.

4. Indirect reference register (V), (Z):

Indirect reference registers are 16-bit registers. Total 16 points ( $V0 \sim V7$ ,  $Z0 \sim Z7$ ) are offered in MLC system. Assign register V for 32-bit registers, which stops register Z from being used any more. See Section 1.8.2 for more details.

#### **1.8.2 Indirect index register (V), (Z)**

Same as general purposes registers, Register V, Z are 16-bit registers which can be edited and read. The user has to assign register V for a 32-bit registers. In such cases, register Z will automatically be included and cannot be used anymore. Otherwise, the 32-bit date in register V would be incorrect. See figure and table below.

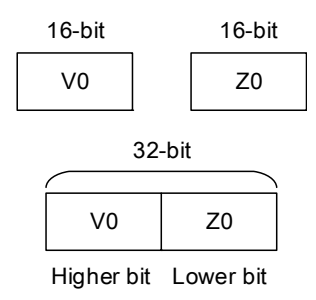

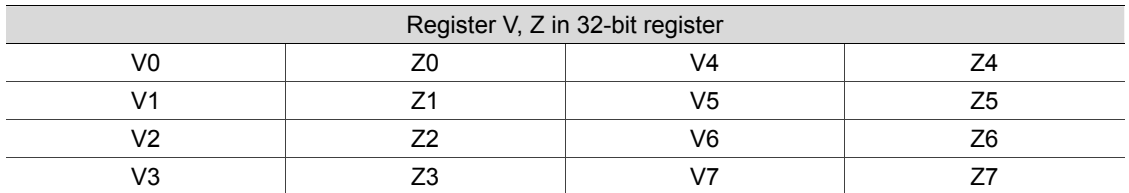

Same as general operands, indirect reference register can be used for data movement and comparison. But some instructions do not support this. Register V, Z can be used to modify operands.

Example:

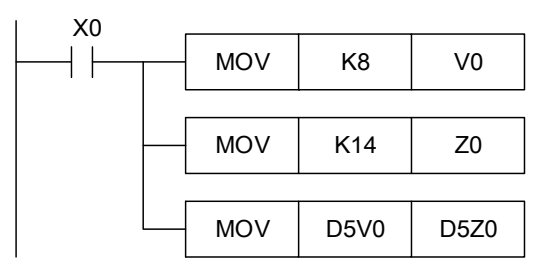

When  $X0 = ON$ , firstly  $VO = 8$ ,  $Z0 = 14$ , secondly  $DSVO = D(5 + 8) = D13$ ,  $DSZ0 = D(5 + 14) = D19$ , and then the contents in D13 will be moved to D19.

## **1.9 Indicator (N), (P) and interrupt indicator (I)**

MLC system has indicator N, P, I. These indicators allow the system only to run user-designed programs while editing MLC. This can reduce errors caused by MLC scanning.

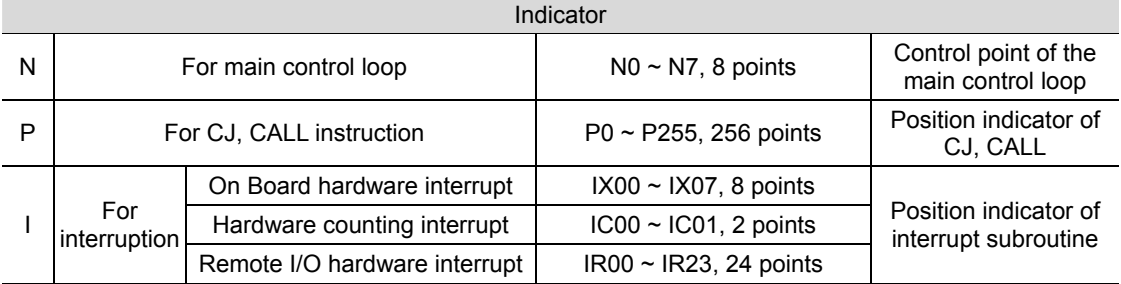

#### 1. Indicator N, P

- Indicator N: Work with MC instruction (the main control initial instruction) and MCR instruction. While running MC, instructions between MC and MCR run in a normal manner.
- Indicator P: Work with application instructions API 00 CJ, API 01 CALL, and API 02 SRET. See Chapter 4 for descriptions on CJ, CALL, and SRET instructions.

#### Example 1:

When X0 = ON, the program jumps from address 0 to N (the assigned indicator P1), and continues its execution. The addresses in between will not be executed. When X0 = Off, the program executes from address 0 downward and CJ instruction will not be executed.

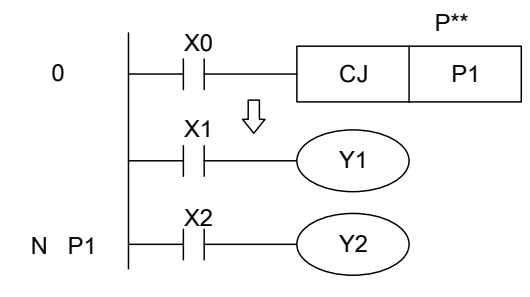

CJ conditional Jump

#### Example 2:

When X0 = ON, the program executes CALL instruction and jumps to the subroutine specified by indicator P2. When running SRET, the program returns to address 24 and keeps on execution.

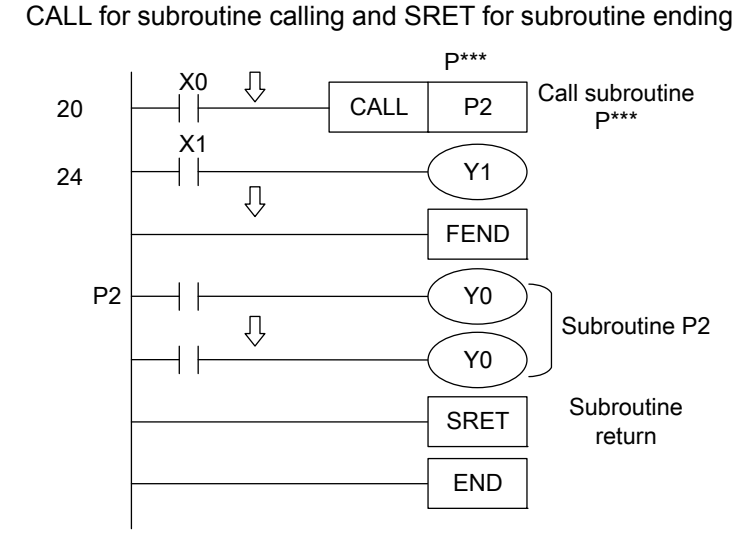

#### 2. Interrupt indicator I

Interrupt indicator I works with application instruction API 04 EI, API 05 DI, and API 03 IRET. See Chapter 4 for details. The interrupt actions are executed by EI instruction (enabling interrupt), DI instruction (disabling interrupt), and IRET instruction (interruption return).

External interrupt:

When the input contact  $X0 \sim X7$  is rising-edge or falling-edge triggered by the input signal, the currently running program will complete its execution and then conduct interruption. The program will jump to the specified interruption subroutine indicator IX00(X0), IX01(X1), IX02(X2), IX03(X3), IX04(X4), IX05(X5), IX06(X6), IX07(X7) and execute IR00 ~ 23 (Remote X256 ~ 258, X288 ~ 290, X320 ~ 322…). IR00 ~ 23 correspond to the first three INPUT of the 8 Remote I/O respectively. When IRET instruction is executed, the program returns to the original position before the interruption and continues its execution.

 Interrupt when counting reaches set value: When the comparison instruction API 53 DHSCS of the high speed counter reaches its set value, the program will stop the currently running instruction and jump to the specified interrupt subroutine to execute interrupt indicator IC00 and IC01.

(This page is intentionally left blank.)

# $\overline{\mathcal{L}}$

# **Basic Instructions**

This chapter provides detailed descriptions about MLC basic instructions along with the application methods.

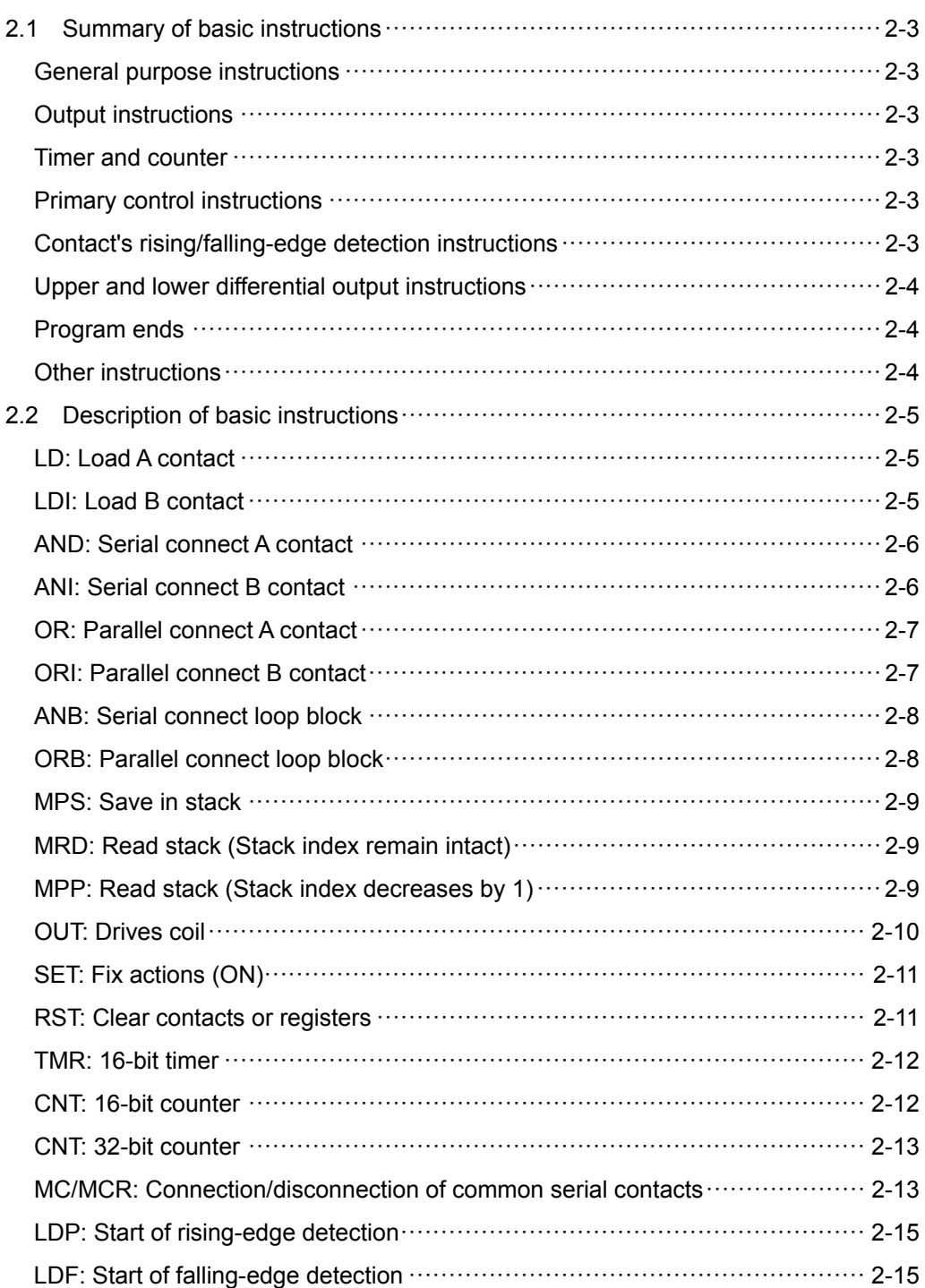

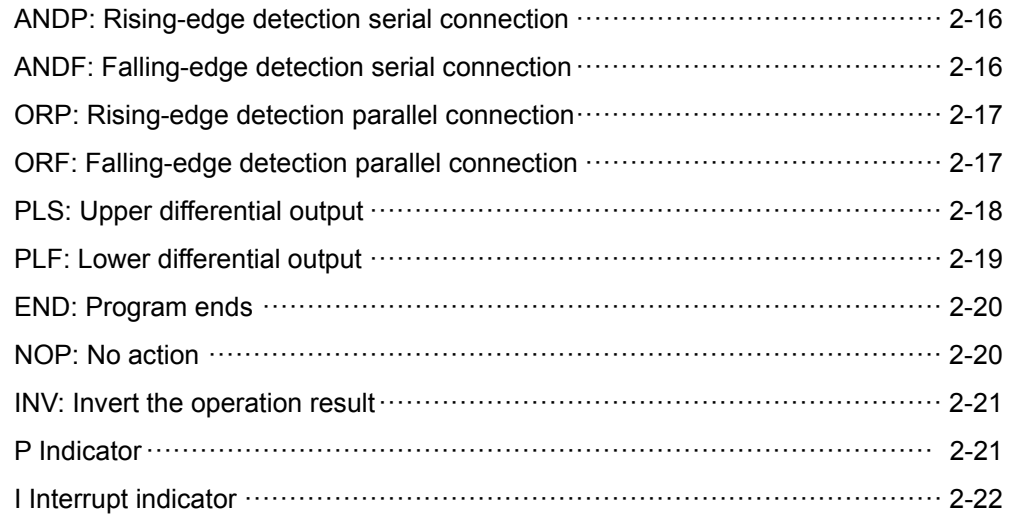

# **2.1 Summary of basic instructions**

NC series MLC applies many different basic instructions. This section lists all the basic instructions along with their functions, operands, execution speed and STEP.

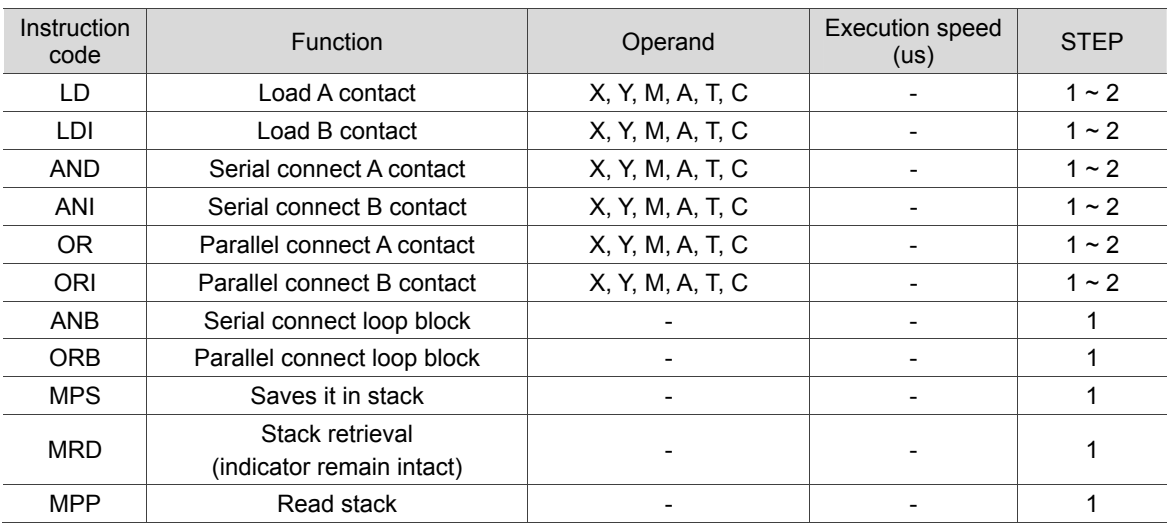

#### General purpose instructions

#### **Output instructions**

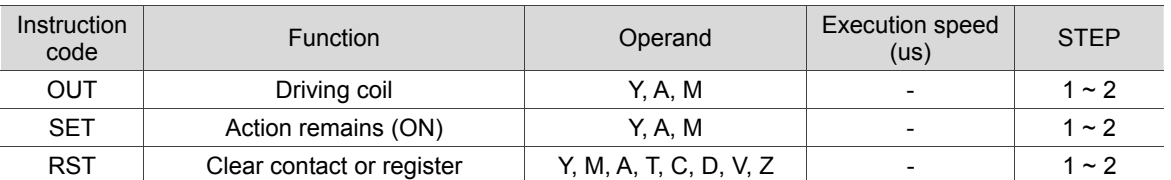

#### ■ Timer and counter

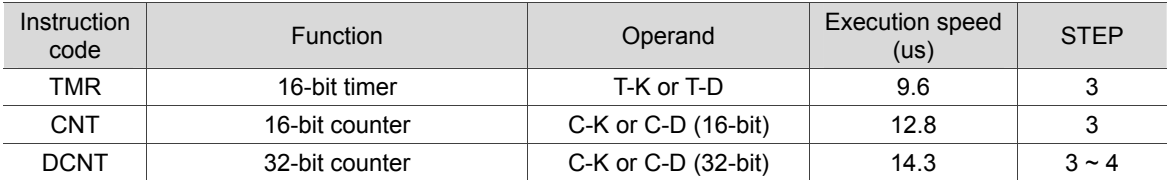

#### **Primary control instructions**

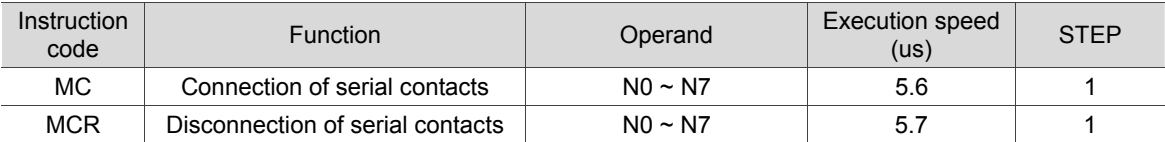

#### ■ Contact's rising/falling-edge detection instructions

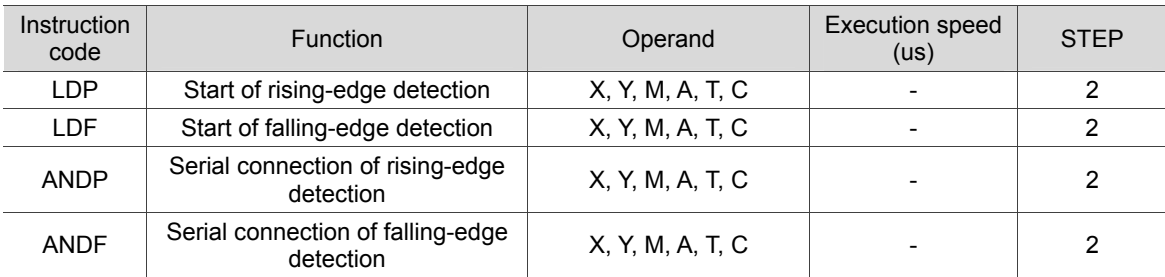

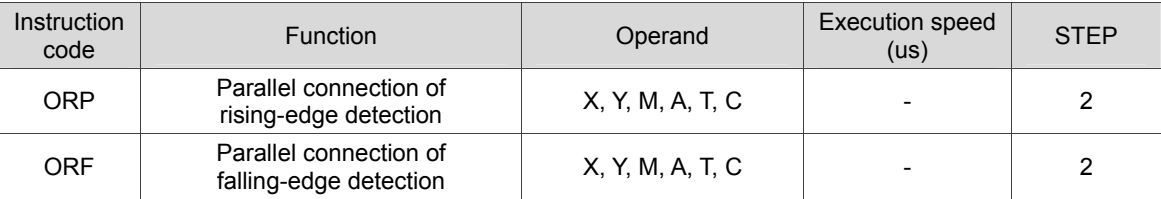

#### $\blacksquare$  Upper and lower differential output instructions

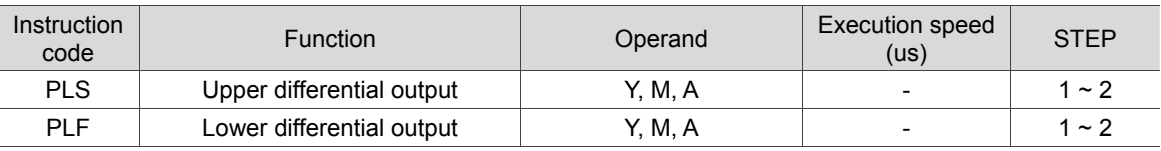

#### **Program ends**

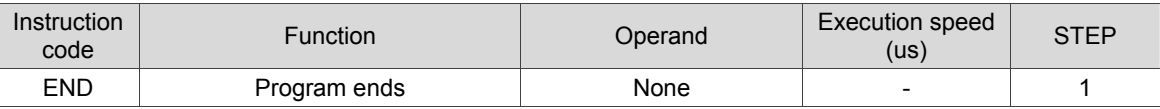

#### **I** Other instructions

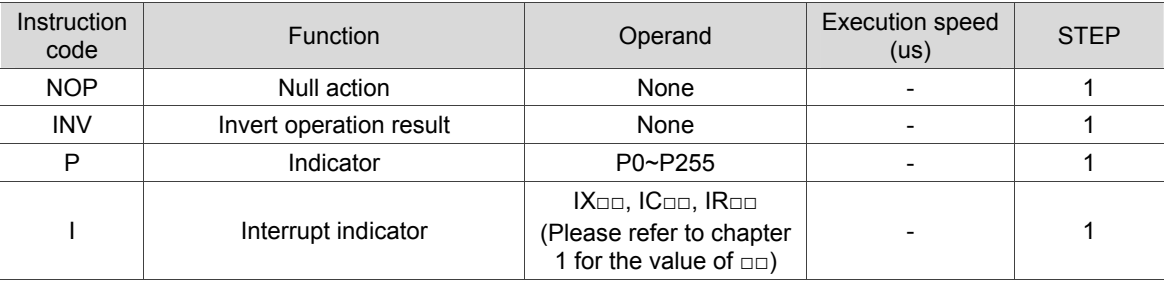

## **2.2 Description of basic instructions**

This section gives detailed information about the function, operand, instruction description, application method and example of each basic instruction.

LD: Load A contact

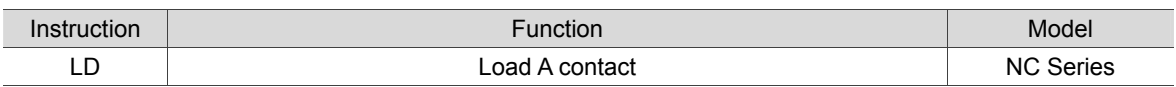

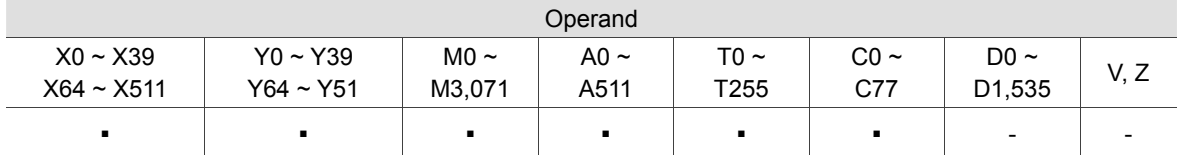

Instruction description:

The LD instruction applies to the starting A contact of a left bus or a starting A contact in loop block. It saves the current value and stores the acquired contact state into a cumulative register. Example:

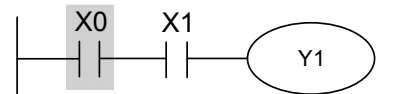

LD(X0) Ladder diagram

**LDI:** Load B contact

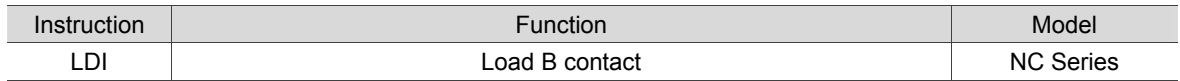

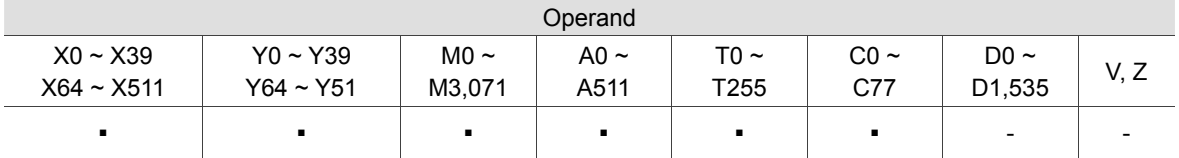

Instruction description:

The LDI instruction applies to the starting B contact of a left bus or a starting B contact in the loop block. It saves the current value and stores the acquired contact state into a cumulative register. Example:

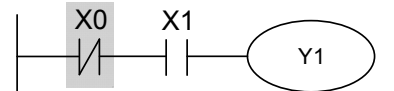

LDI(X0) Ladder diagram

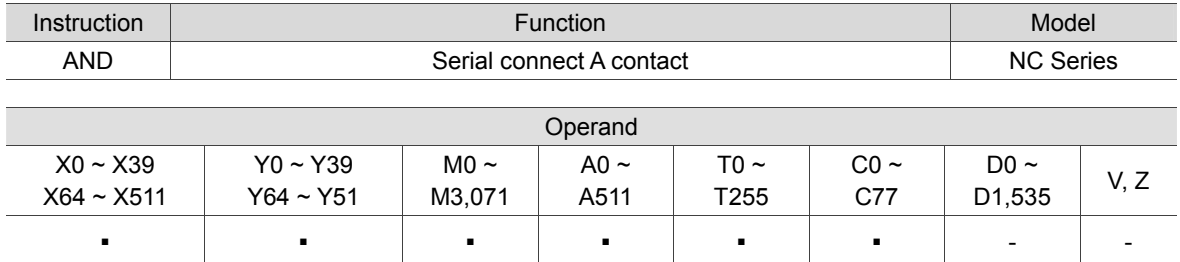

#### ■ AND: Serial connect A contact

Instruction description:

The AND instruction serial connects A contacts. It reads the current state of the given serial contacts and executes the AND operation on the acquired data together with the results from previous logic operations. The final result will be stored in a cumulative register.

Example:

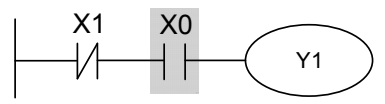

AND(X0) Ladder diagram

#### ANI: Serial connect B contact

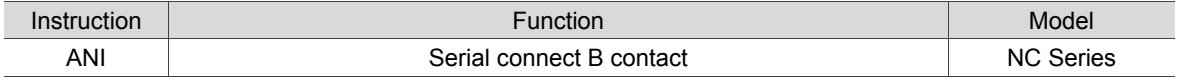

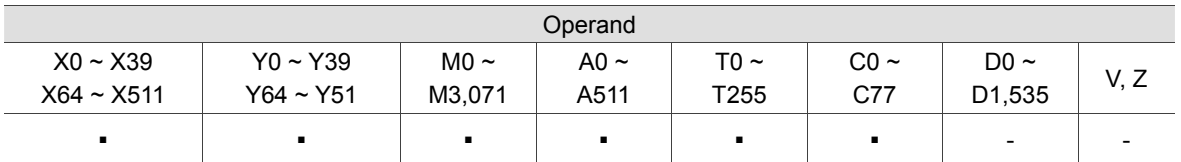

Instruction description:

The ANI instruction serial connects B contacts. It reads the current state of the given serial contacts and executes the AND operation on the acquired data together with the results from previous logic operations. The final result will be stored in a cumulative register.

Example:

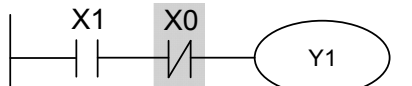

ANI(X0) Ladder diagram

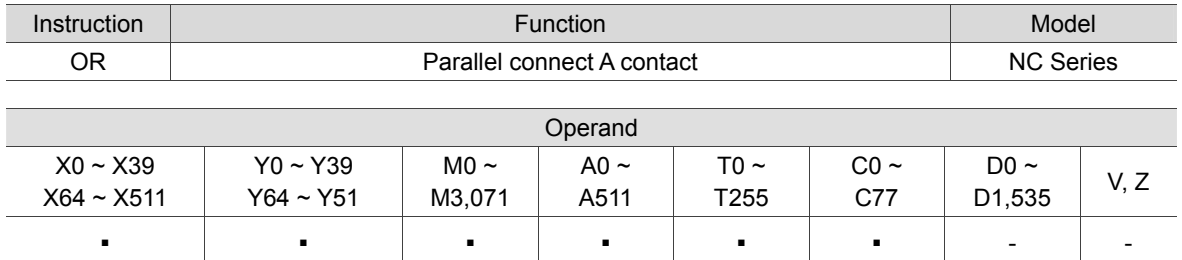

#### ■ OR: Parallel connect A contact

Instruction description:

The OR instruction parallel connects A contacts. It reads the current state of the given serial contacts and executes the OR operation on the acquired data together with the results from previous logic operations. The final result will be stored in a cumulative register.

Example:

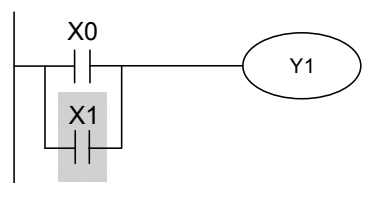

OR(X1) Ladder diagram

#### ■ ORI: Parallel connect B contact

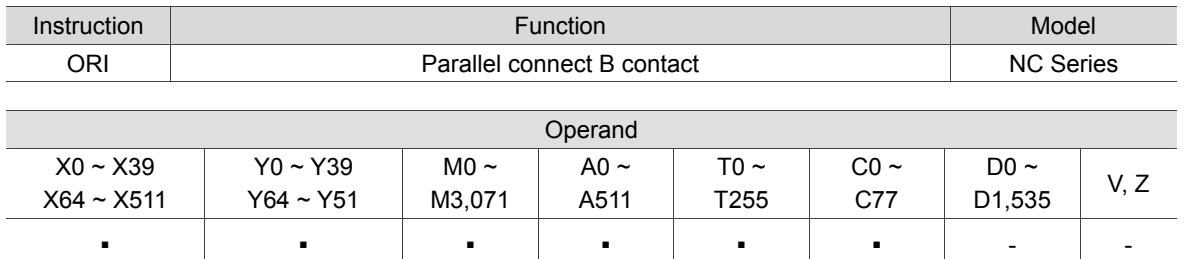

Instruction description:

The ORI instruction parallel connects B contacts. It reads the current state of the given serial contacts and executes OR operation on the acquired data together with the results from previous logic operations. The final result will be stored in a cumulative register.

Example:

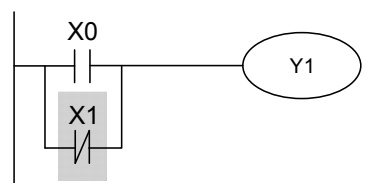

ORI(X1) Ladder diagram

2

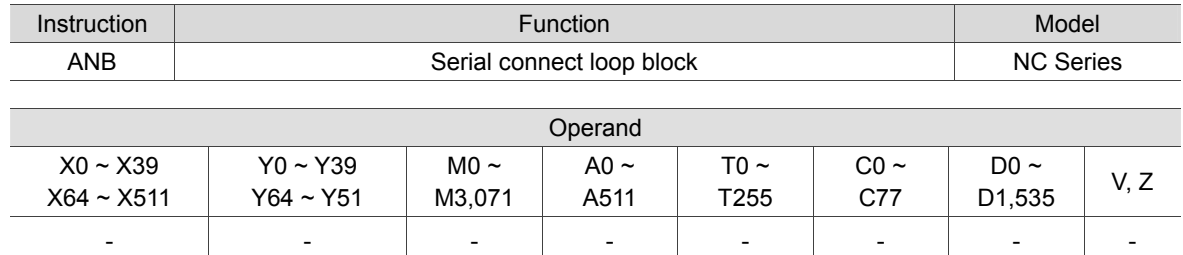

#### ANB: Serial connect loop block

Instruction description:

The ANB instruction executes the AND operation on previously saved logic operation result with the current value in a cumulative register.

Example:

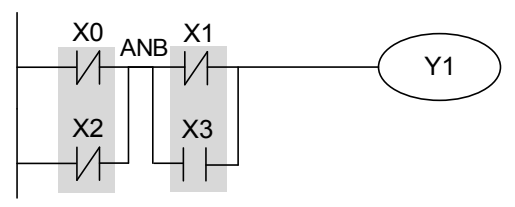

Block A Block B

ANB(X0+X2), (X1+X3) Ladder diagram

#### ORB: Parallel connect loop block

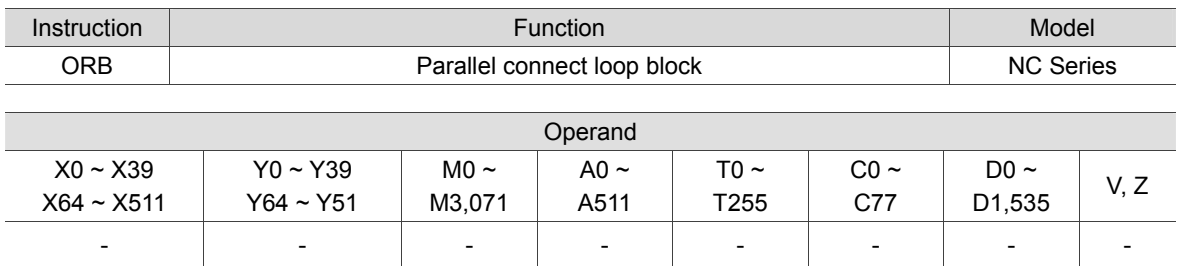

Instruction description:

The ORB instruction executes the OR operation on previously saved logic operation result with the current value in a cumulative register.

Example:

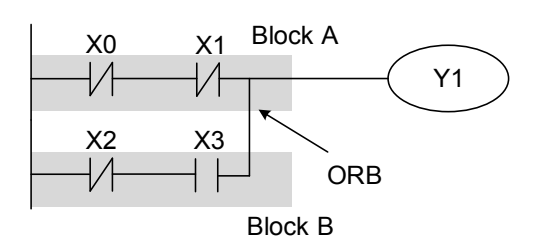

ORB(X0+X1), (X2+X3) Ladder diagram

**MPS:** Save in stack

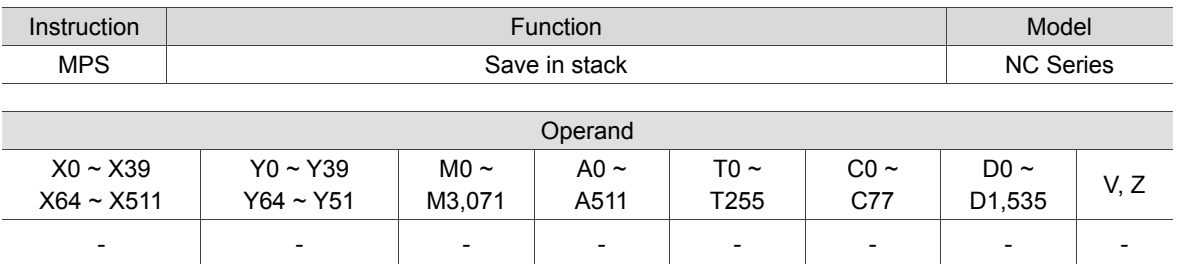

Instruction description:

The MPS instruction saves the current value contained in the cumulative register in a stack. (Stack index increases by 1)

Instruction Nodel **Function** Function **Function** And The Model MRD NC Series Read stack (Stack index remain intact) NC Series Operand X0 ~ X39 X64 ~ X511 Y0 ~ Y39 Y64 ~ Y51 M0  $\sim$ M3,071 A0  $\sim$ A511 T0  $\sim$ T255  $CO \sim$ C77 D0  $\sim$  $D_0$  V, Z - - - - - - - -

MRD: Read stack (Stack index remain intact)

Instruction description:

The MRD instruction reads the current value contained in the stack and saves it in a cumulative register. (Stack index remains intact)

MPP: Read stack (Stack index decreases by 1)

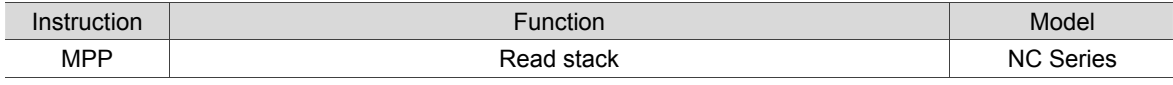

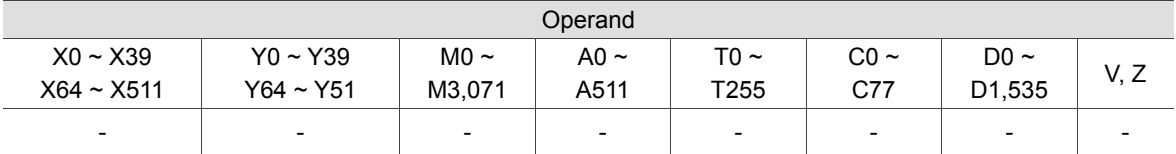

Instruction description:

The MPP instruction retrieves the last saved logic operation result and saves it in a cumulative register. (Stack index decreases by 1)
#### Example:

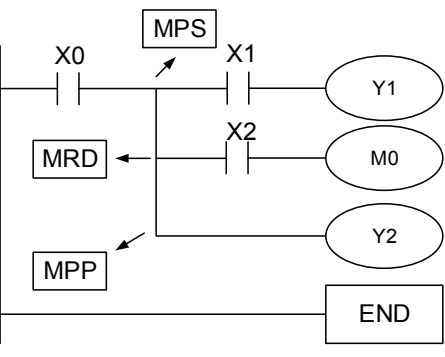

MPS, MRD, MPP Ladder diagram

#### **OUT: Drives coil**

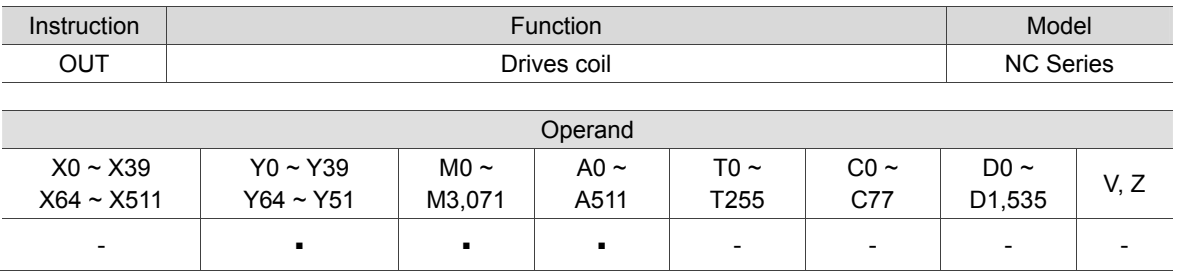

Instruction description:

The OUT instruction outputs the logic operation result before the OUT instruction to a specified device.

X0 Y1 Y1 X1

OUT(Y1) Ladder diagram

SET: Fix actions (ON)

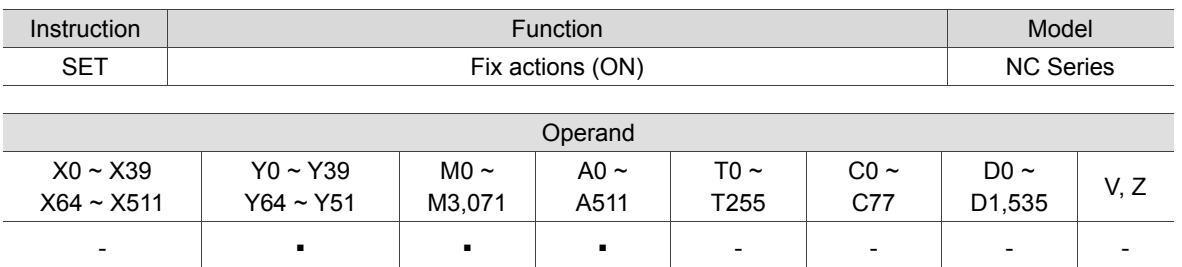

Instruction description:

When SET instruction is executed, the specified bit will be on. The RST instruction can be used to set this bit to off. If the SET instruction is not executed, state of the specified bit remains the same.

Example:

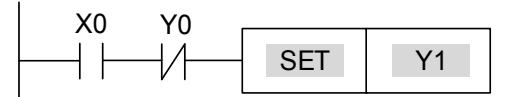

SET(Y1) Ladder diagram

#### ■ RST: Clear contacts or registers

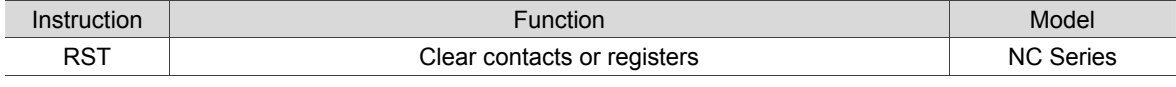

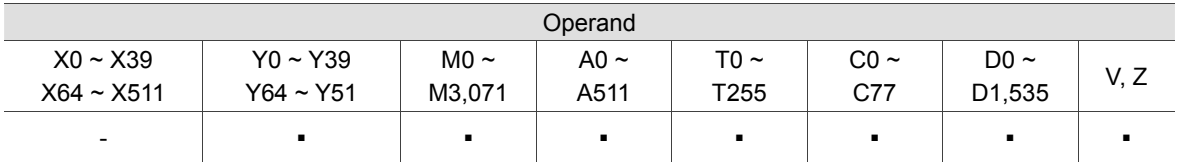

Instruction description:

See the table below for actions of devices driven by RST instruction.

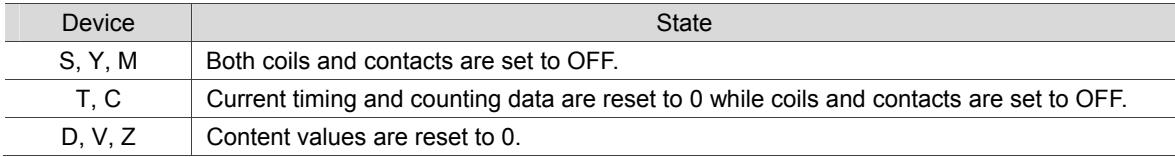

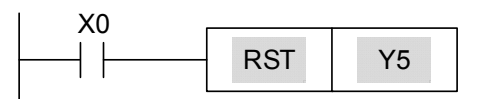

RST(Y5) Ladder diagram

#### ■ TMR: 16-bit timer

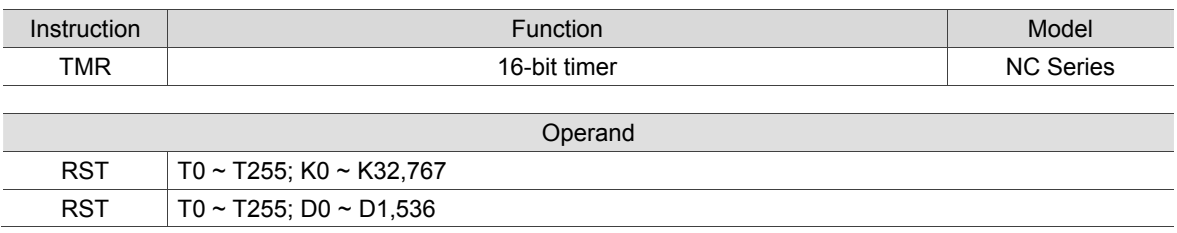

Instruction description:

After a TMR instruction is executed, the timer assigned by it turns ON and starts timing. If the set time is reached, the assigned timer is set to ON. When TMR instruction stops executing, the assigned timer will be reset to 0.

Example:

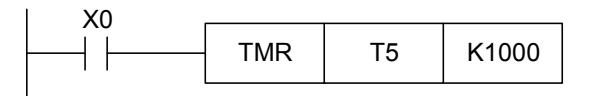

TMR(T5) Ladder diagram

CNT: 16-bit counter

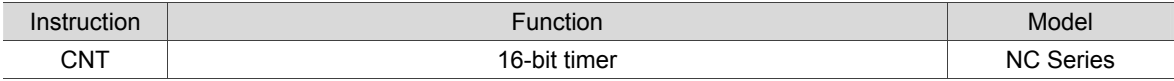

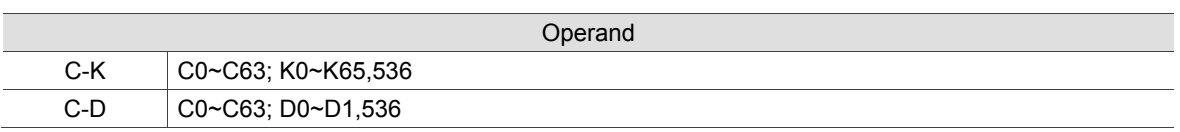

Instruction description:

When CNT instruction changes from OFF to ON, the coil assigned by the counter will be switched from OFF to ON, leading to its counting value increasing by 1. After the set value is reached, the contacts and counting values of the counter remain unchanged even when more counting pulse inputs are received. An RST instruction is required to restart counting or clear the value.

Example:

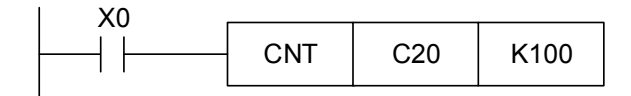

CNT(C20) Ladder diagram

#### DCNT: 32-bit counter

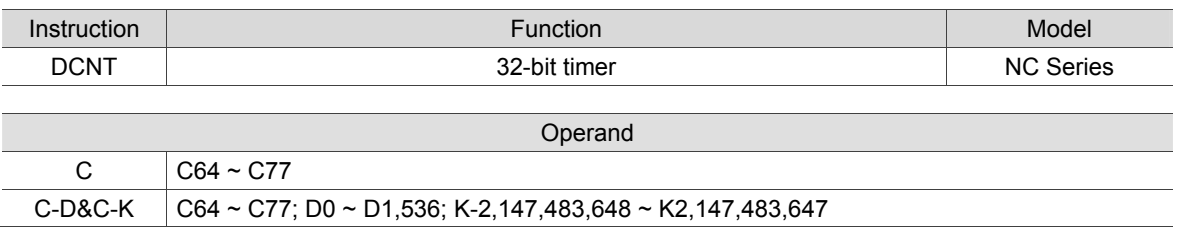

Instruction description:

The DCNT is the instruction for enabling the 32-bit counters C64 ~ C77. When DCNT instruction changes from OFF to ON, the counter's current value will increase or decreases by 1, and the up and down values of the counter are determined by the state of special M (M2944~M2957).

Example:

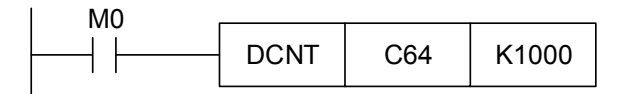

DCNT(C64) Ladder diagram

#### ■ MC/MCR: Connection/disconnection of common serial contacts

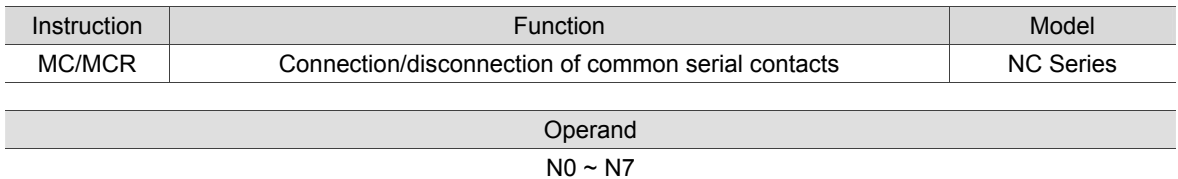

Instruction description:

The MC instruction serves as the beginning of primary control. After it is executed, instructions placed between MC and MCR run as usual. When the MC instruction is set to OFF, the execution of instructions placed between MC and MCR is described in table below:

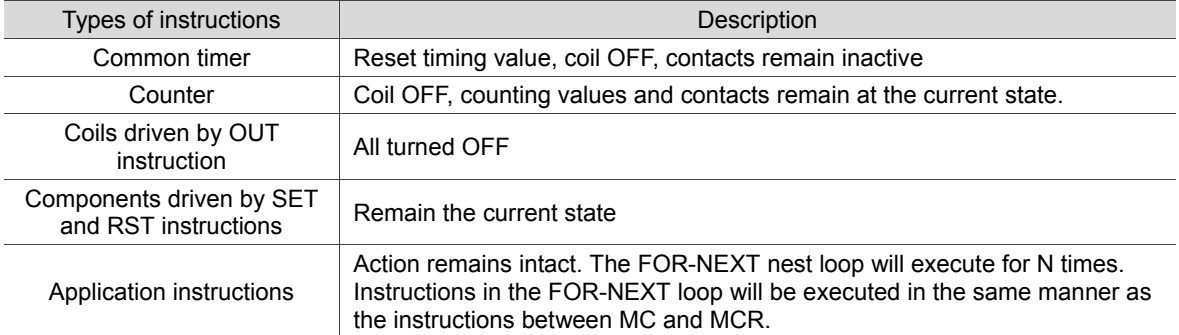

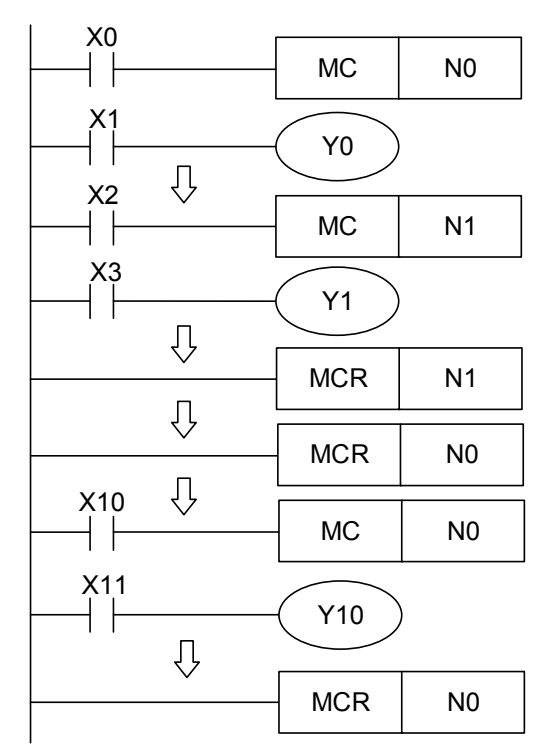

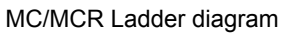

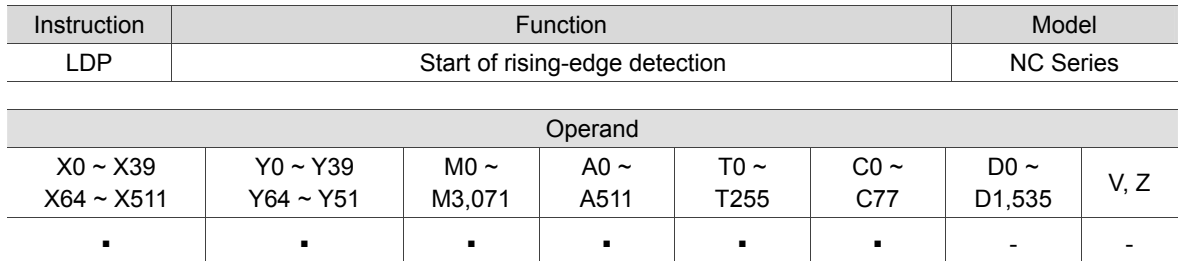

■ LDP: Start of rising-edge detection

Instruction description:

The LDP instruction is used the same as the LD instruction but with a different function. It saves the current contents and the detected rising-edge state of the acquired contact in a cumulative register.

Example:

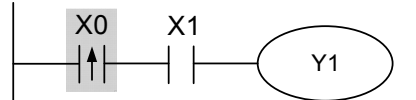

LDP(X0) Ladder diagram

**LDF: Start of falling-edge detection** 

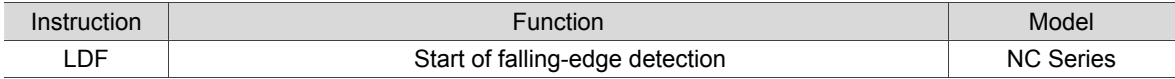

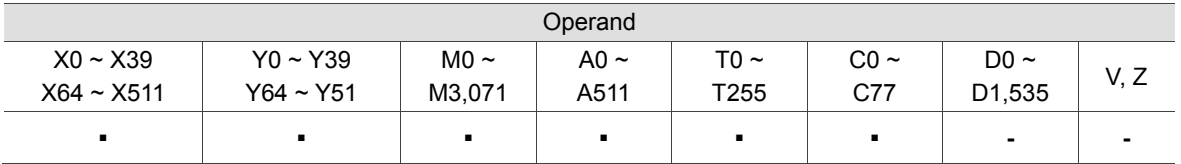

Instruction description:

The LDF instruction is used the same as the LD instruction but with a different function. It saves the current contents and the detected falling-edge state of the acquired contact in a cumulative register.

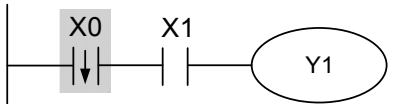

LDP(X0) Ladder diagram

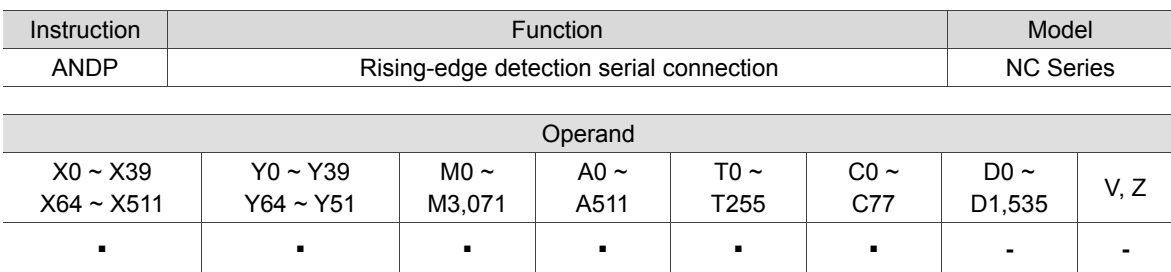

■ ANDP: Rising-edge detection serial connection

Instruction description:

The ANDP instruction serial connects the contact's rising-edge detection.

Example:

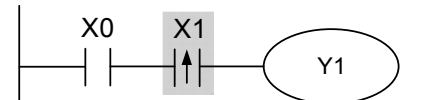

ANDP(X1) Ladder diagram

■ ANDF: Falling-edge detection serial connection

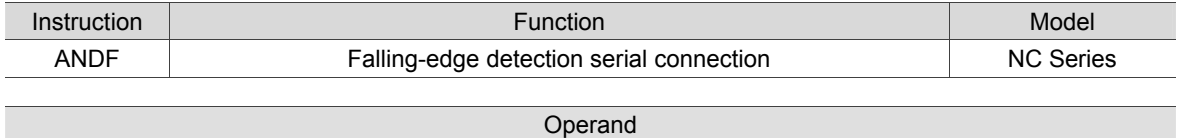

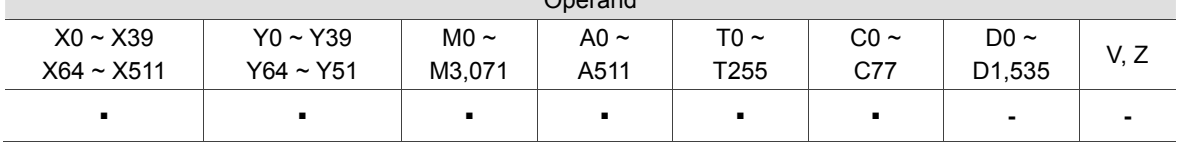

Instruction description:

The ANDF instruction serial connects the contact's falling-edge detection.

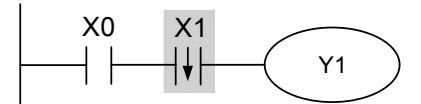

ANDF(X1) Ladder diagram

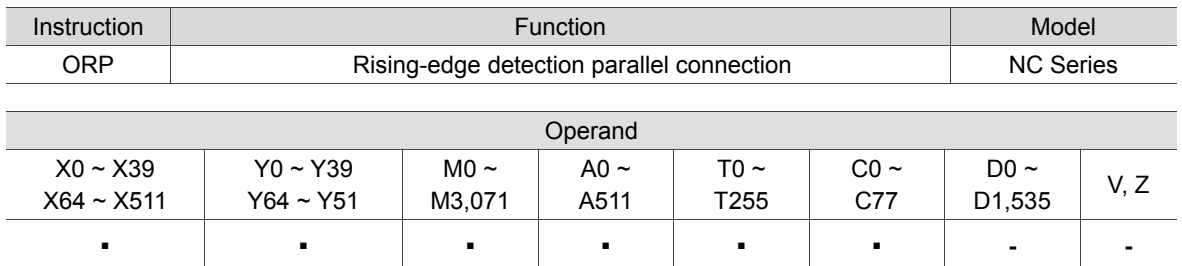

■ ORP: Rising-edge detection parallel connection

#### Instruction description:

The ORP instruction parallel connects the contact's rising-edge detection.

Example:

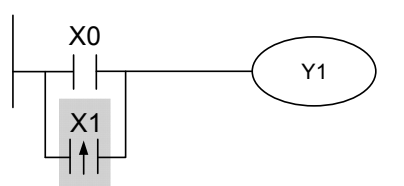

ORP(X0, X1) Ladder diagram

#### ■ ORF: Falling-edge detection parallel connection

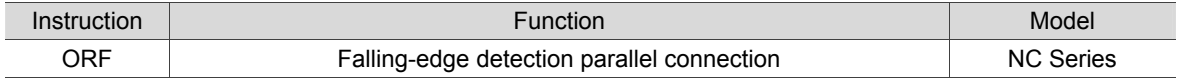

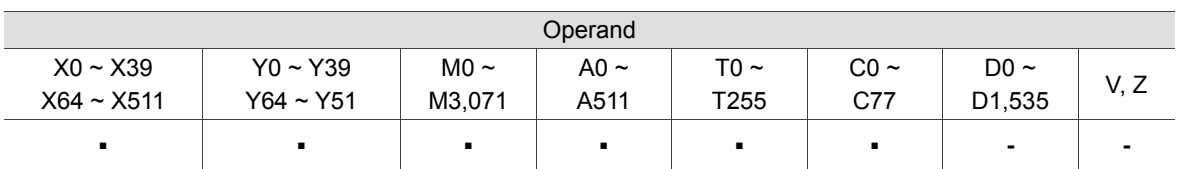

Instruction description:

The ORF instruction parallel connects the contact's falling-edge detection.

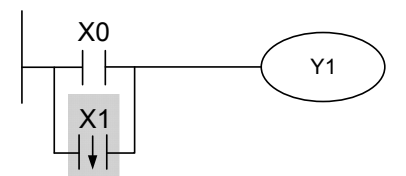

ORP(X0, X1) Ladder diagram

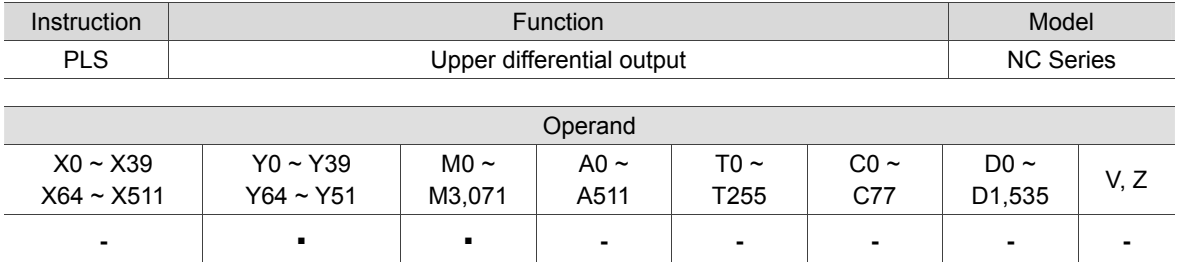

#### **PLS: Upper differential output**

Instruction description:

Upper differential output instruction. If X0 goes from OFF to ON (rising-edge triggered), the PLS instruction is executed, and M0 sends one pulse with a length of one cycle time.

Example:

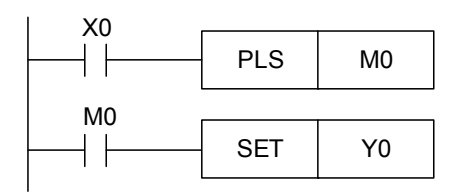

PLS(M0) Ladder diagram

Timing diagram:

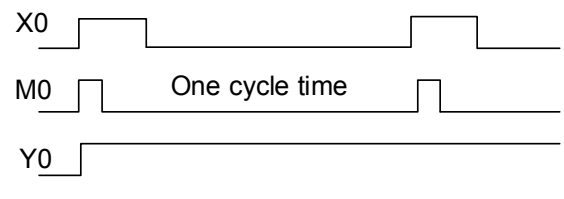

PLS(M0) Timing diagram

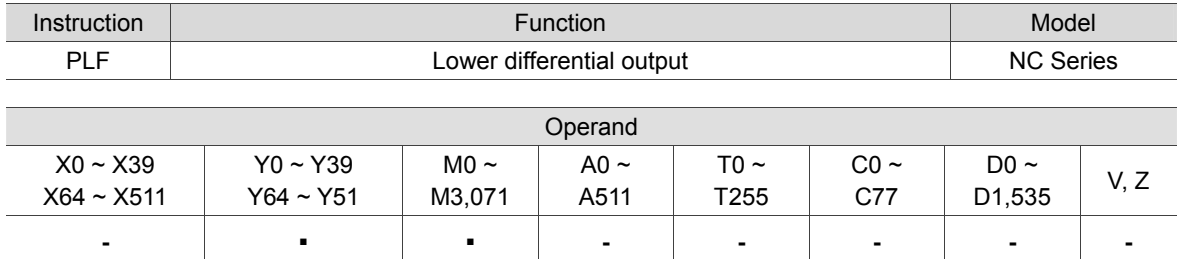

#### **PLF:** Lower differential output

Instruction description:

Lower differential output instruction. If X0 goes from ON to OFF (falling-edge triggered), the PLF instruction is executed, and M0 sends one pulse with a length of one cycle time.

Example:

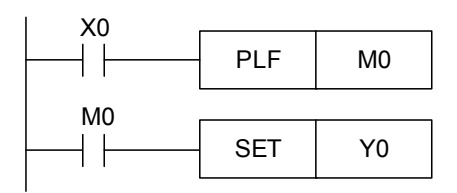

PLF(M0) Ladder diagram

Timing diagram:

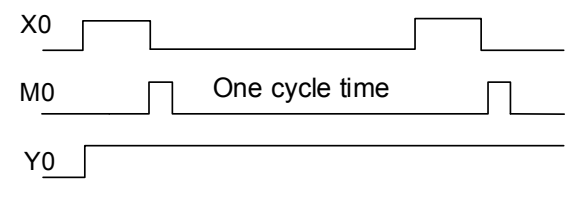

PLF(M0) Timing diagram

2

#### **END: Program ends**

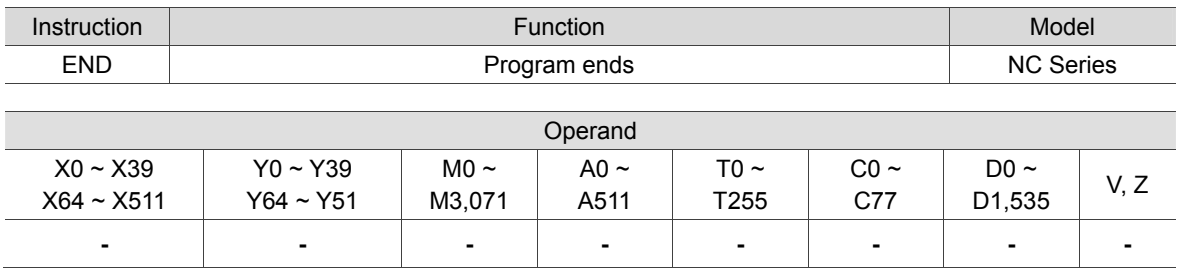

Instruction description:

A ladder or instruction program must end with an END instruction. The MLC scans and runs from address 0 to END instruction and then return to address 0 to repeat.

#### NOP: No action

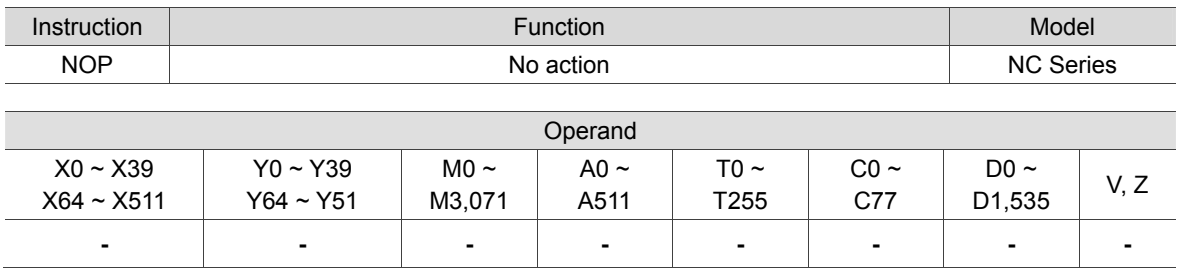

Instruction description:

The NOP instruction does not conduct any operation in the program. After its execution, the existing logical operation result will be kept. If users desire to delete a certain instruction in a program without altering the length of the program, then NOP instruction can be used to replace the instruction.

Example:

The NOP command is omitted from the ladder diagram.

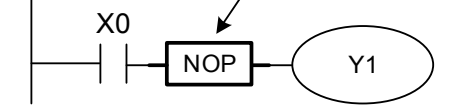

NOP Ladder diagram

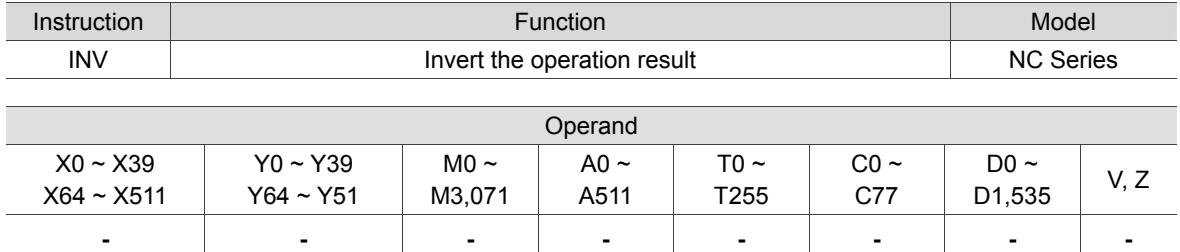

INV: Invert the operation result

Instruction description:

The INV instruction inverts the logic operation result before the INV instruction and saves it into a cumulative register.

Example:

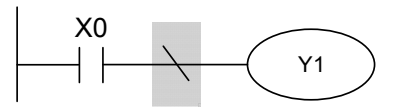

INV Ladder diagram

**P** Indicator

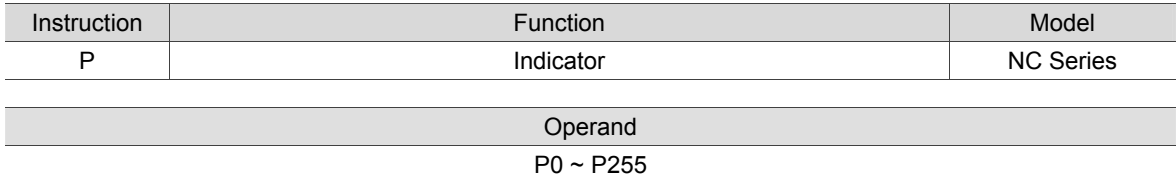

Instruction description:

Indicator P is used for jump instruction CJ and subroutine calling instruction CALL. Indicator P can be used in random sequence. However, its No. cannot be repeated or an unexpected error may result.

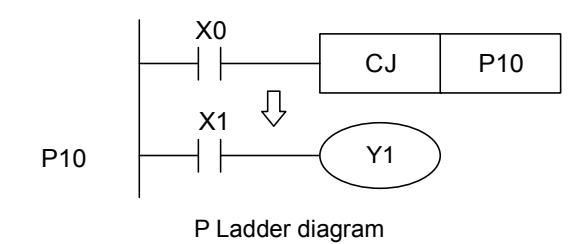

#### I Interrupt indicator

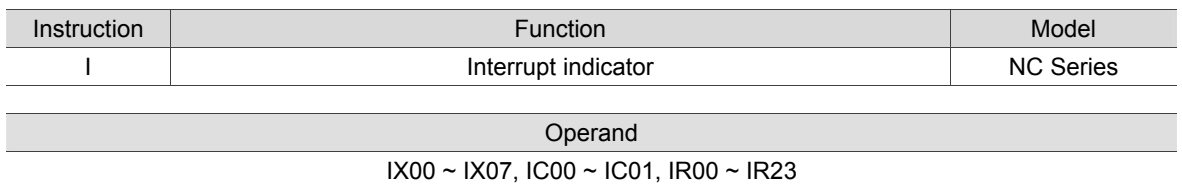

Instruction description:

To interrupt a service program, use an interrupt indicator (I□□□) to tag its starting point. When the interruption ends, use an IRET instruction to return to the main program. It must be applied together with application instruction IRET, EI and DI.

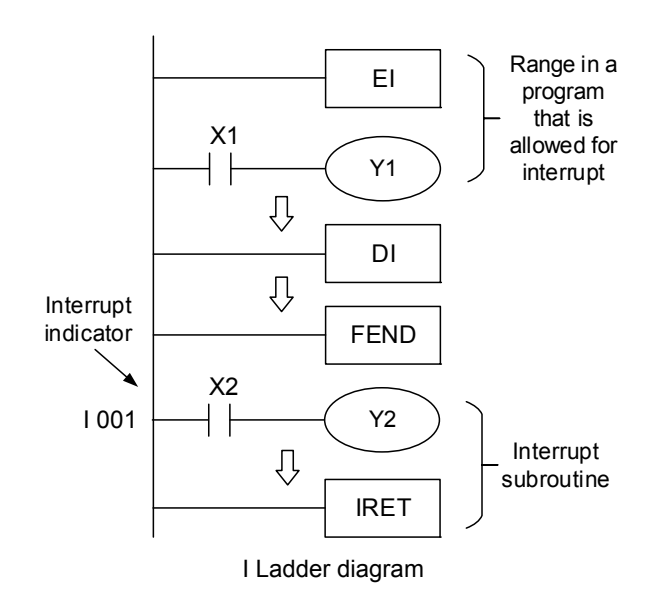

# **Introduction to Application Instructions**

This chapter introduces the types and basic uses of MLC application instructions.

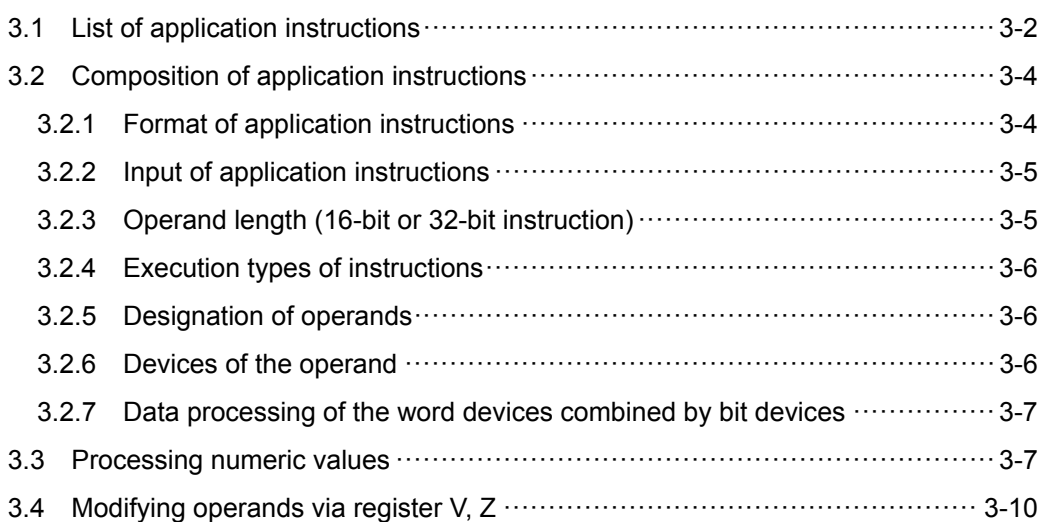

# **3.1 List of application instructions**

NC series MLC employs many different application instructions which are listed in the table below. Please refer to chapter 4 for more detailed descriptions about these instructions.

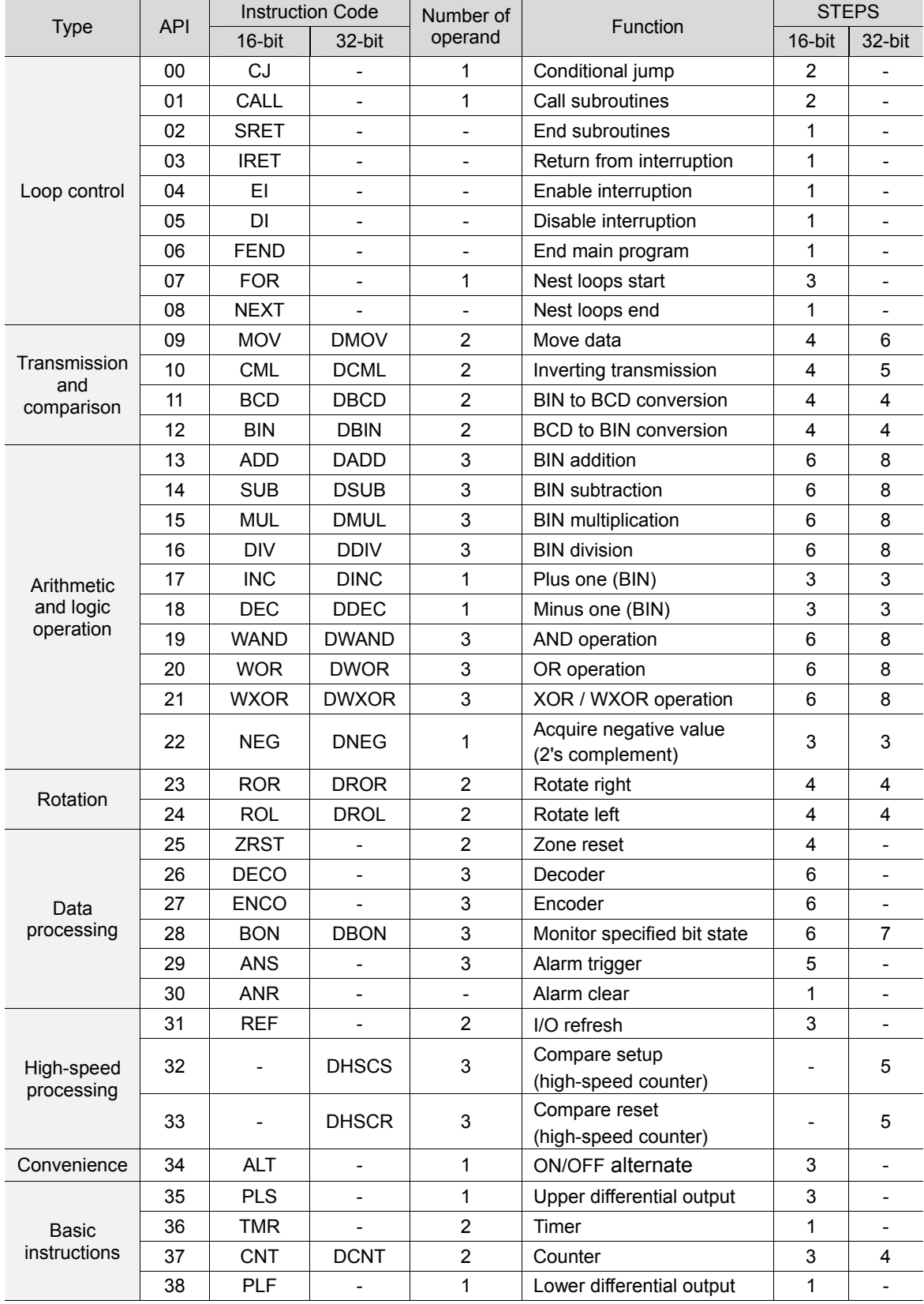

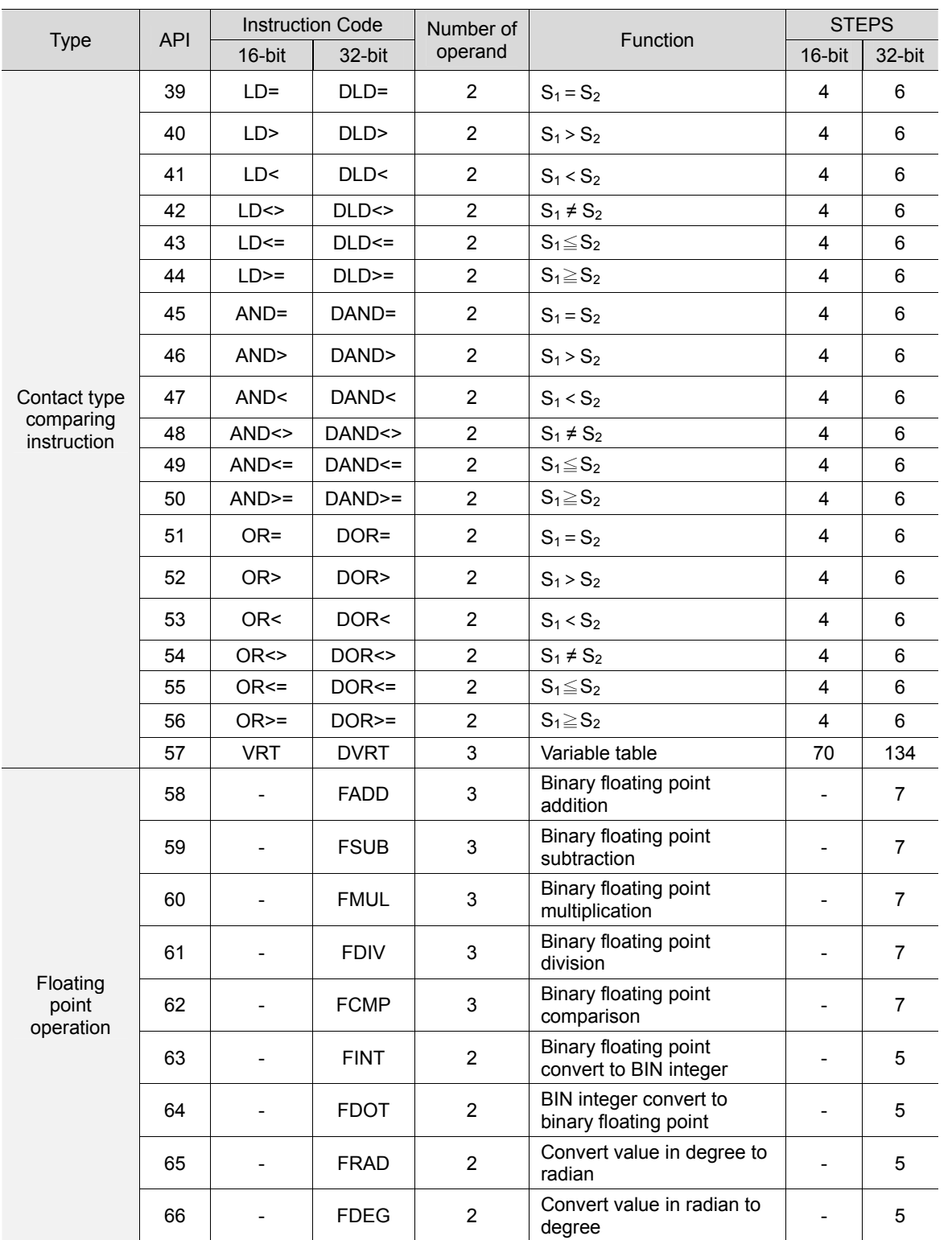

Note 1: All application instructions listed above are valid for NC series.

## **3.2 Composition of application instructions**

Application methods are vital for MLC control requirements. This section explains the format and terminologies related to MLC application instructions.

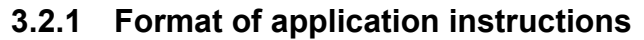

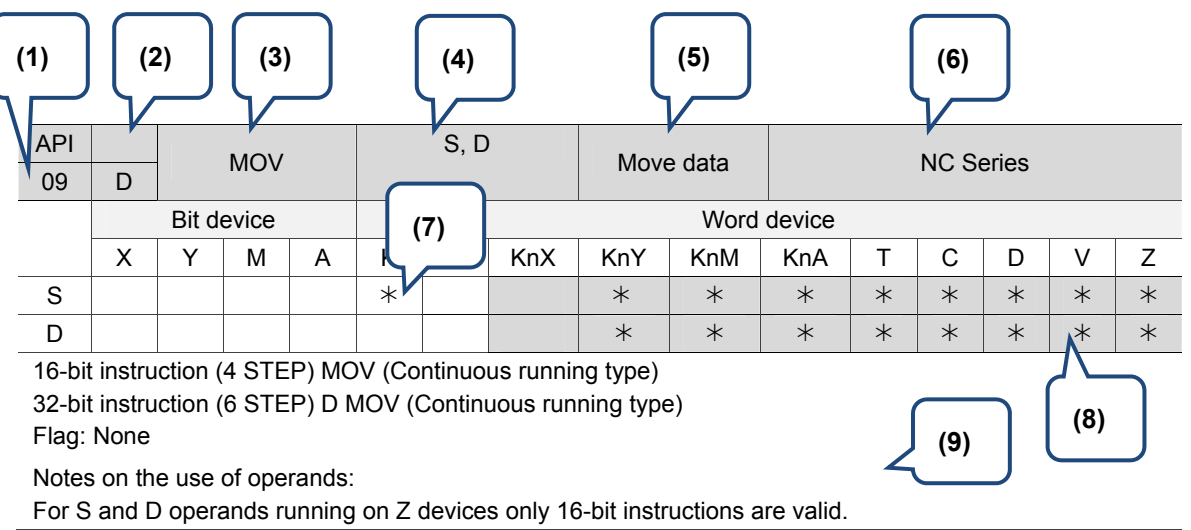

Notes:

3

- (1) Application instruction API code.
- (2) The upper box indicates it's a 16-bit instruction. A box with a hyphen indicates that there is no 16-bit version that exists for this instruction.

The lower box indicates it's a 32-bit instruction. A box with a hyphen indicates there is no 32-bit

version that exists for this instruction. A 32-bit instruction is identified by a box filled with the letter D.

(E.g. API 09 DMOV.)

- (3) Application name.
- (4) Application's operand format.
- (5) Description of application function.
- (6) The NC series MLC models that can use this instruction.
- (7) Devices marked with the symbol  $*$  are the ones that can be used by the operand.
- (8) A box shadowed in gray and filled with the symbol  $*$  indicates that the device can use register V and Z indirectly.
- (9) Notes on the devices.

An application instruction is composed of two parts: an instruction name and its operands. The instruction name indicates its function, and operands indicate the devices that the instruction is applied to.

The instruction name takes one STEP in most cases while each one of its operands takes 2 (16-bit instruction) or 4 (32-bit instruction) STEP respectively.

#### **3.2.2 Input of application instructions**

Most application instructions contain more than one operand. Still there are a few that have no operand, e.g. EI and DI.

Each application instruction is represented by one code (API 00  $\sim$  API 66) along with a unique name, e.g. the name of API 09 is MOV (Move data). To apply instruction API 09, just type its name "MOV" in the MLC Editor. Each application instruction has its own operand(s). Take MOV as the example.

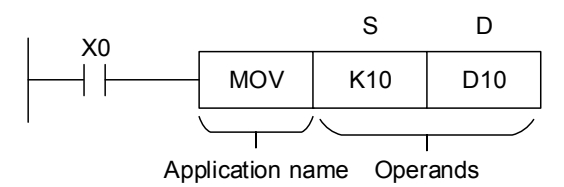

The above MOV instruction moves values in the operand assigned by S to the target operand assigned by D. In this instruction:

S, the source operand: Use S1, S2… to represent multiple operands respectively.

D, the target operand: Use D1, D2… to represent multiple operands respectively.

If the operand can only specify constant K/F or a register, it will be represented by m, m1, m2, n, n1 and n2.

#### **3.2.3 Operand length (16-bit or 32-bit instruction)**

Depending on the contents in the operand, the length of an operand can be 16-bit or 32-bit. A 16-bit instruction is for processing 16-bit operands, and 32-bit instruction is for processing 32-bit operands. The 32-bit instruction is indicated by adding a letter D in front of the 16-bit instruction.

Example:

■ 16-bit MOV instruction

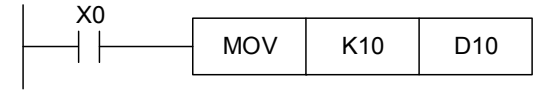

When  $X0 = ON$ , operand K10 is sent to operand D10.

32-bit DMOV instruction

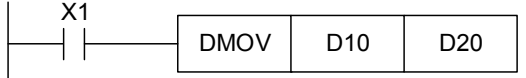

When  $X0 = ON$ , operand K10 is sent to operand D10.

#### **3.2.4 Execution types of instructions**

MLC instructions are executed continuously, which is called continuous running type.

Example:

3

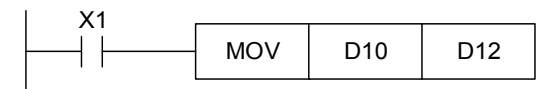

When X1 = ON, the MOV instruction is executed once in every scan cycle. Thus, it is called continuous running type.

### **3.2.5 Designation of operands**

The features of the targets designated by operands are listed hereunder:

- 1. Bit devices X, Y, M and A can be combined into word devices. They store data for operations in the form of KnX, KnY, KnM and KnA in an application instruction.
- 2. Data register D, timer T, counter C and indirect index register V and Z are assigned by general operands.
- 3. A data register is usually in 16-bit, that is of the length of one D register. Users can assign two consecutive D registers to form a 32-bit register.
- 4. When an operand of 32-bit instruction assigns D0, the 32-bit data register composed of (D1, D0) will be occupied. D0 is the lower 16-bit and D1 is the upper 16-bit. Same rule applies to timer T, 16-bit counter and  $CO \sim C63$ .
- 5. When 32-bit counter C64  $\sim$  C77 is used as data register, they can only be assigned by the operand of 32-bit instruction.

### **3.2.6 Devices of the operand**

The definitions of the devices assigned by operands are listed hereunder:

- 1. Devices X, Y, M and A can only set a single point to OFF/ON and are defined as bit device.
- 2. 16-bit or 32-bit devices T, C, D and registers V, Z are defined as word device.
- 3. To perform word device operations, users can define X, Y, M and A as word devices by prefixing them with Kn (n = 1 refers to 4 bits; for 16-bit instruction  $n = K1 - K4$ , for 32-bit instruction  $n = K1 \sim K8$ ). For example, K2M0 refers to 8 bits, M0  $\sim M7$ .

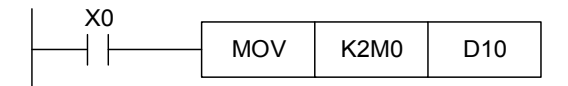

When X0 = ON, values in M0  $\sim$  M7 will be moved to bit 0  $\sim$  7 of D10 and the remaining bits (8  $\sim$ 15) will be set to 0.

K1 (4 bits)  $\vert$  -2,147,483,648 ~ +2,147,483,647

3

## **3.2.7 Data processing of the word devices combined by bit devices**

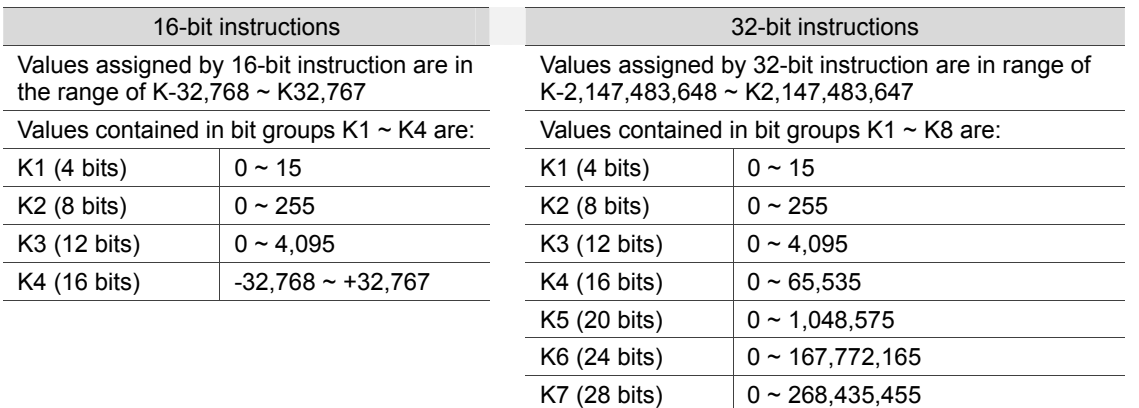

The data values of 16-bit instructions and 32-bit instructions are listed hereunder:

# **3.3 Processing numeric values**

This section describes how the devices with numeric values are processed by MLC application instructions.

Devices X, Y, M and A are called bit devices as they only has ON/OFF values. Devices T, C, D, V, and Z are called word devices as they can contain numeric values. Through special declaration, bit device can be used by an operand of application instruction in the form of numeric value. The declaration is to prefix the bit device with a place value in front of Kn. A 16-bit number can expressed by device K1  $\sim$  K4 while a 32-bit number represented by K1  $\sim$  K8.

Example: K2M0 is a 8-bit number presented by M0 ~ M7. Send K1M0, K2M0 and K3M0 to a 16-bit register and fill the upper bits with 0. Send K1M0, K2M0, K3M0, K4M0, K5M0, K6M0, and K7M0 to a 32-bit register and the upper bits will be filled with 0. In 16-bit or 32-bit operation, when the contents of the instruction are assigned with K1  $\sim$  K3 (or K4  $\sim$  K7) bit devices, all the vacant upper bits will be filled with 0. Thus, the operation is usually regarded as positive number operation.

■ Assigning continuous numbers: Take data register D as the example. Its consecutive numbers are D0, D1, D2, D3, D4... For bit devices with assigned number, the continuous numbers are shown in table below:

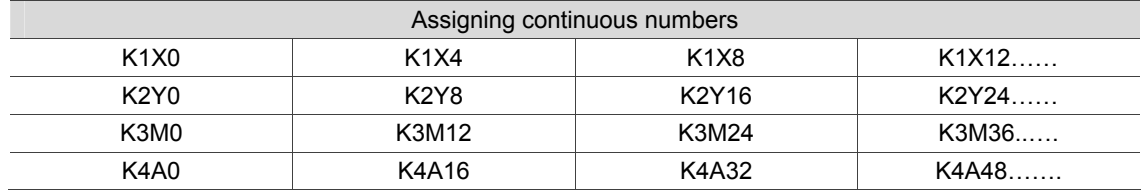

As shown in the table above, the continuous numbers of X devices for K1 are multiples of 4. X devices for K2 are multiples of 8. Do not skip or jump numbers to avoid confusion (e.g. K1X0 and K1X5 are not assigned with a multiple of 4).

Note: When using K4Y0 in 32-bit operation, the upper 16 bits are regarded as 0. For 32 bits data, please use K8Y0 instead.

■ The MLC internal numeric operation is conducted in BIN integers. The operation result can be decimal point (floating point) if decimal operation instructions are used.

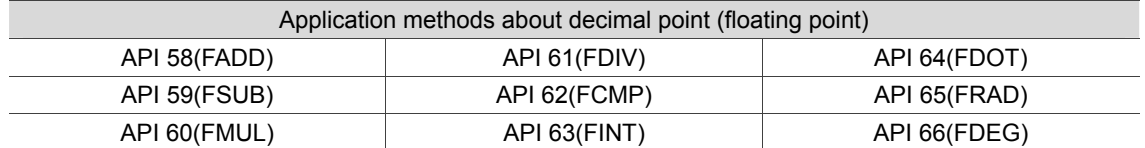

Expression of binary floating point:

The NC series MLC expresses floating point in 32-bit according to the IEEE754 standards. See below for its format:

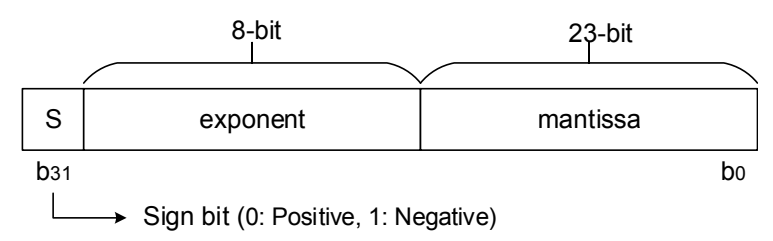

Valid range of values:  $(-1)^S \times 2^{E-B} \times 1 \cdot M$  where B = 127

Range of values that can be expressed by 32-bit floating point is  $\pm$ 2-126  $\sim$   $\pm$ 2+128 or ±1.1755×10-38 ~ ±3.4028×10+38.

Example 1: Express 23 as a 32-bit floating point.

Steps:

- 1. Convert 23 to binary: 23.0=10111
- 2. Normalize the binary: 10111=1.0111  $\times 2^4$ , 0111 is the mantissa and 4 is the exponent.
- 3. Get the storage value of the exponent ∵E-B=4 →E-127=4 ∴E=131=100000112
- 4. Combine sign bit, exponent and mantissa into a floating point.

0 100**0001**1 011**1000**0000**0000**0000**0000**2 = 41B8000016

#### Example 2: Express -23.0 as a 32-bit floating point

The floating point format of -23.0 can be converted exactly the same as +23.0 except that the sign bit is 1. MLC applies two consecutive registers to form a 32-bit floating point. Here register (D1, D0) is used to keep a binary floating point as described below:

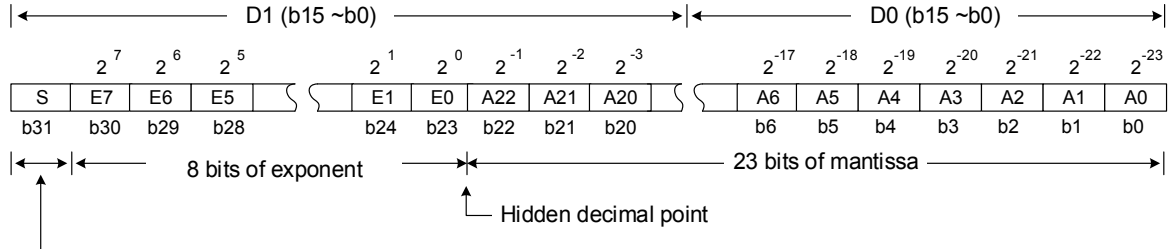

Sign bit of mantissa (0: Positive; 1: Negative). When bits b0 ~ b31 is 0, the content is 0.

## **3.4 Modifying operands via register V, Z**

Indirect index register V and Z can be used to modify operands, which are all 16-bit registers. (Indirect index register is 16-bit registers and can be used to modify operands.) There are total 16 points of Z, V in NC series. Detailed description is given below:

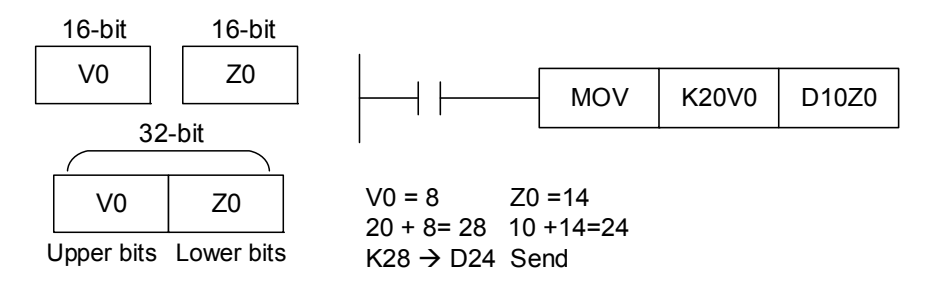

As shown in figure, contents in operands vary with the contents in V and Z. That is, the operands are modified by V and Z and thus indirectly specified. For example,  $V0 = 8$  and K20V0 represents constant K28 (20 + 8). With valid condition, constant K28 will be sent to register D24.

The V and Z registers are all 16-bit registers and can be read and written. When 32-bit length is required, users must assign register V for it. In such case, register V will overwrite Z, and Z cannot be used anymore. Otherwise, errors will occur in register V. The (V, Z) combination used for 32-bit indirect specified register is (V0, Z0), (V1, Z1), (V2, Z2) …and (V7, Z7).

Devices in NC series that can be modified are device P, KnX, KnY, KnM, KnA, T, C and D. User can assign V or Z to modify 16-bit register, and only V can be assigned to modify 32-bit register.

# **3.5 Index of the application instructions**

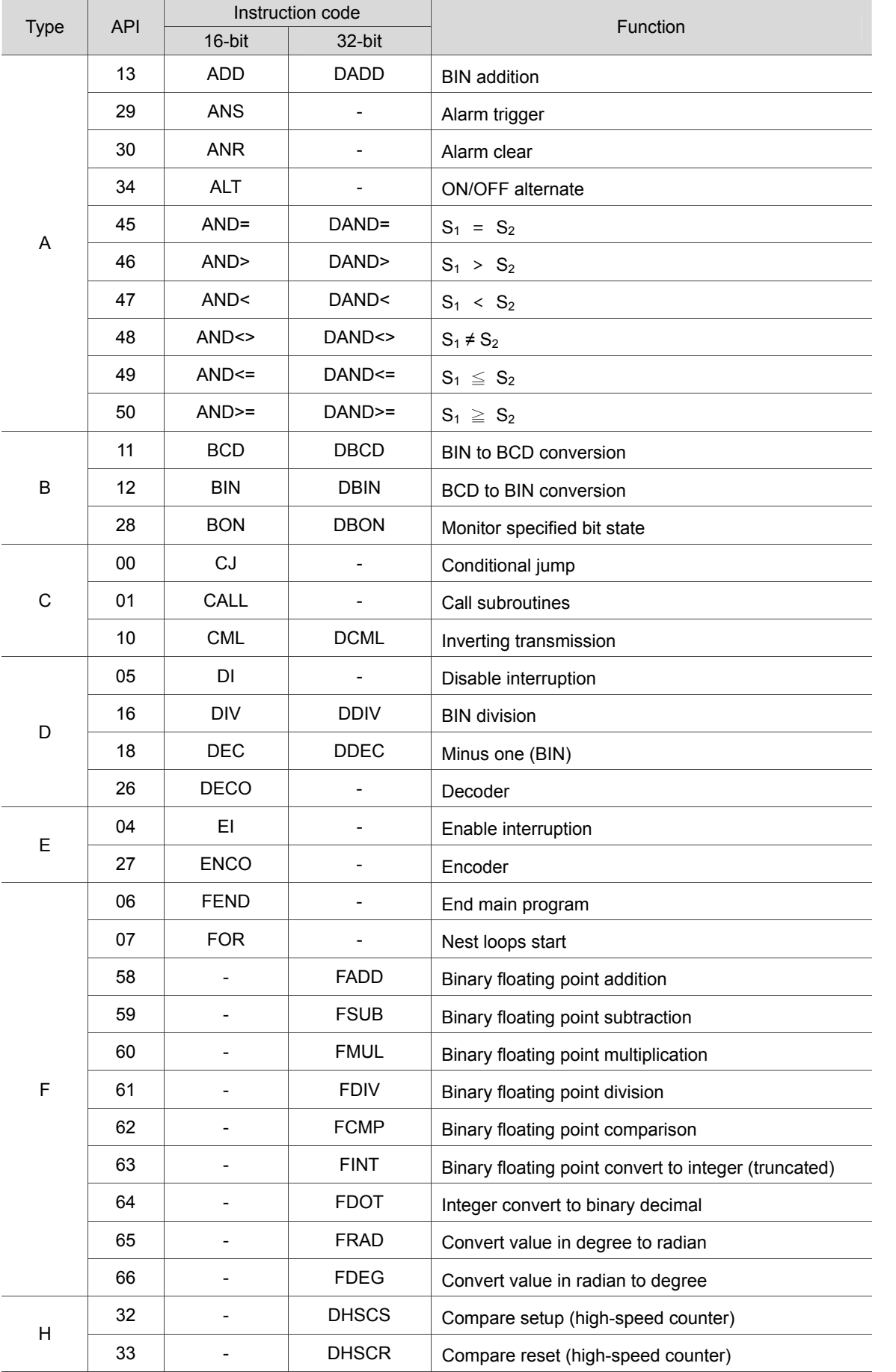

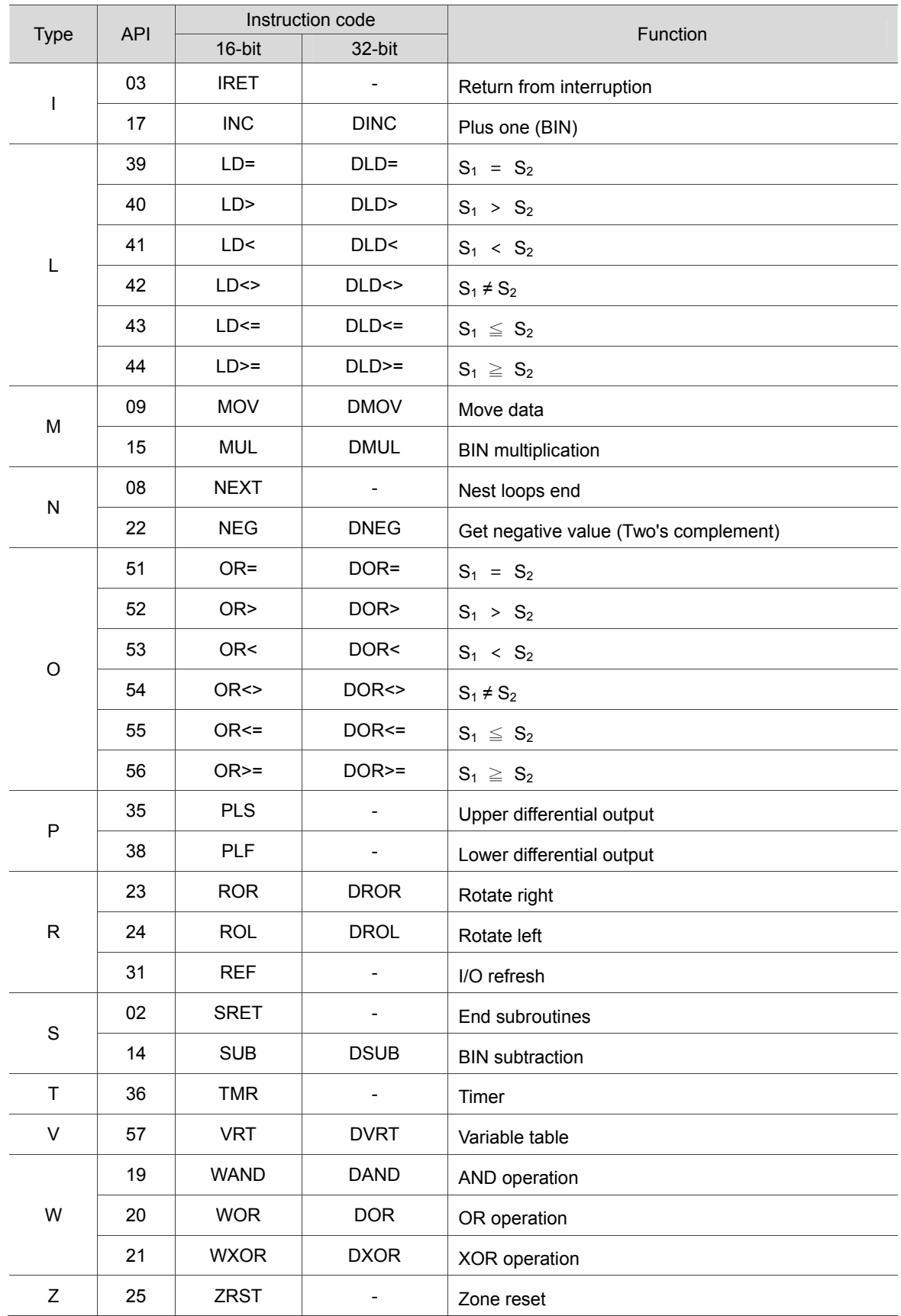

# **Description of Application Instructions**

This chapter provides detailed description about MLC application instructions.

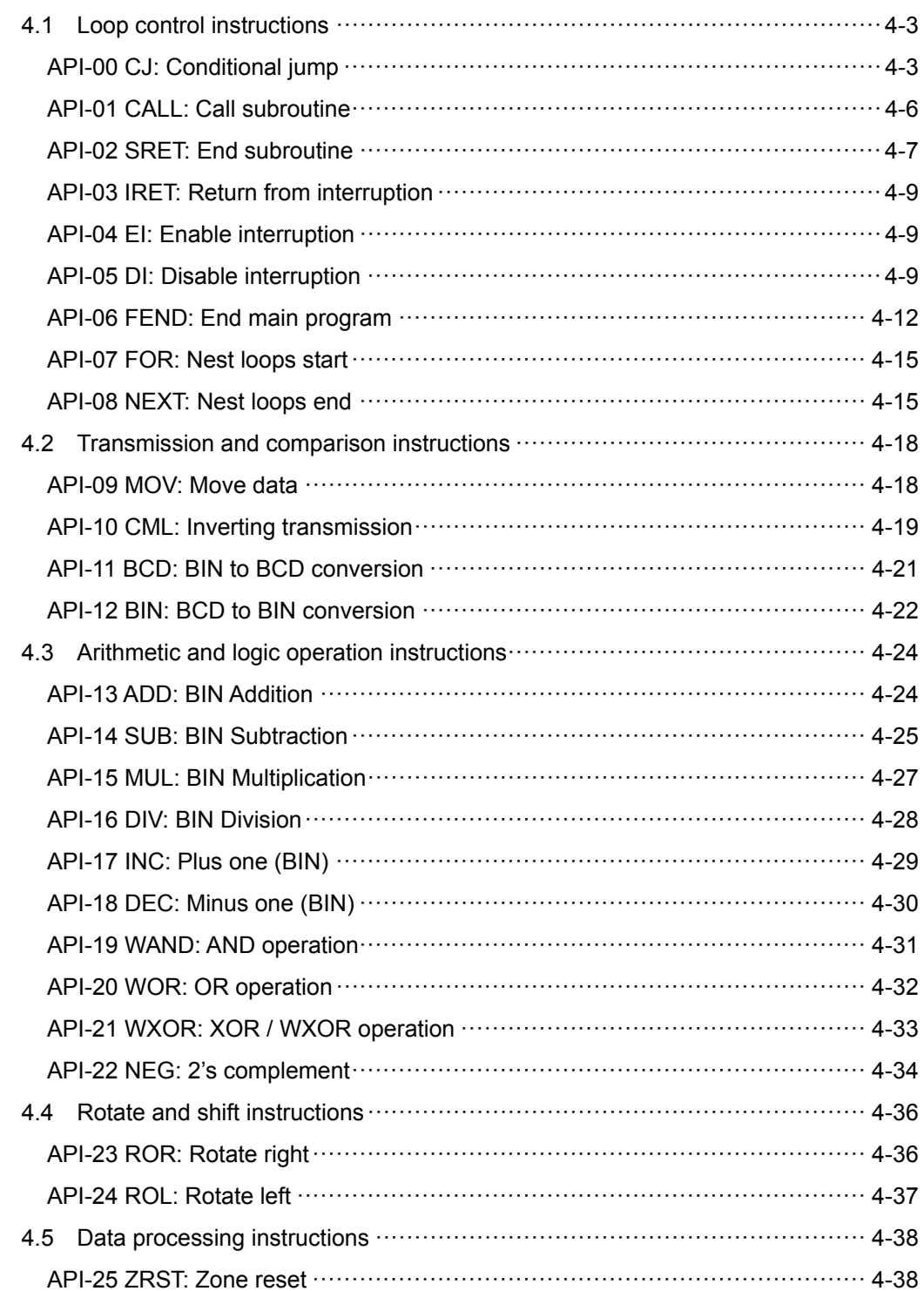

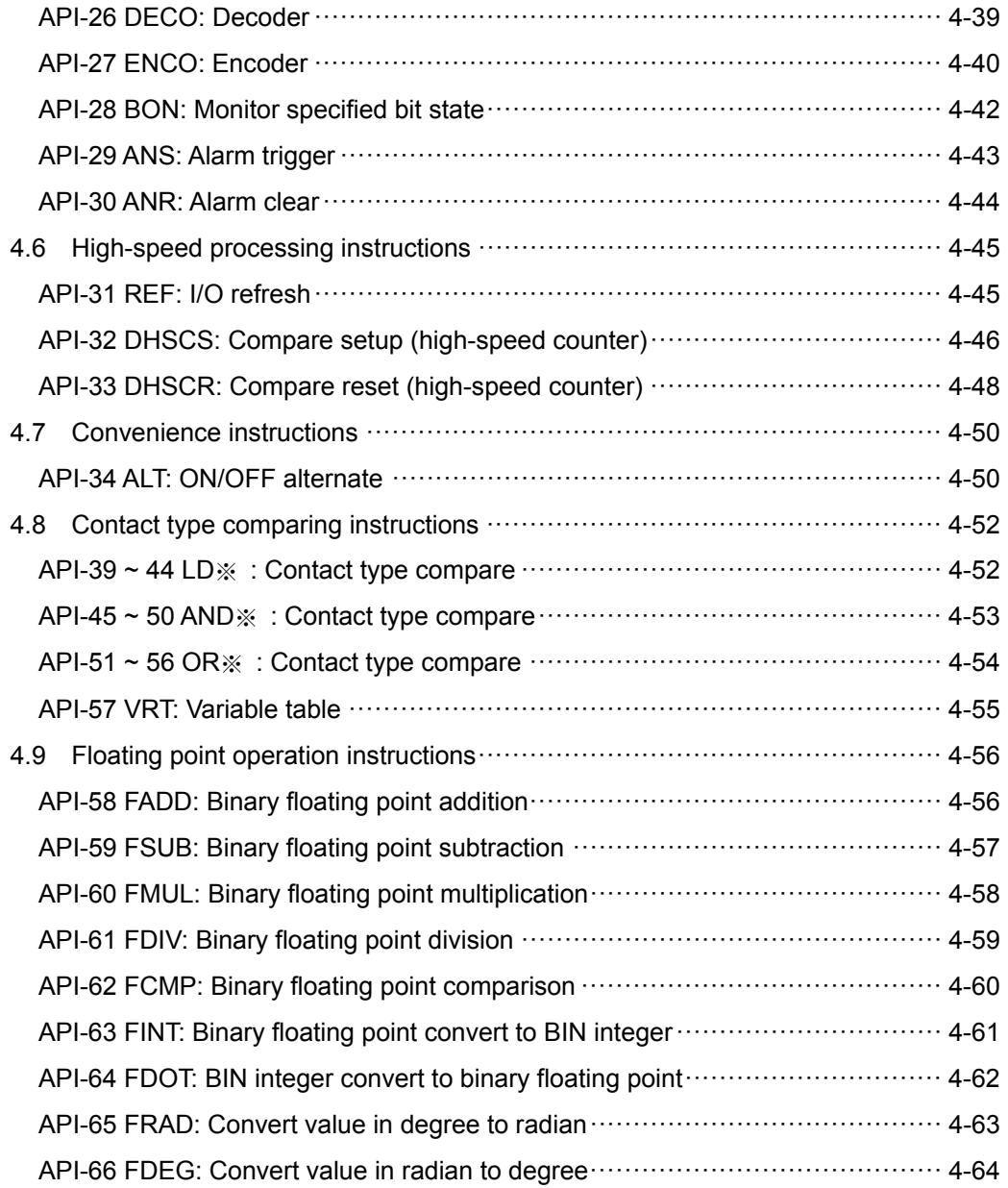

# **4.1 Loop control instructions**

### **API-00 CJ: Conditional jump**

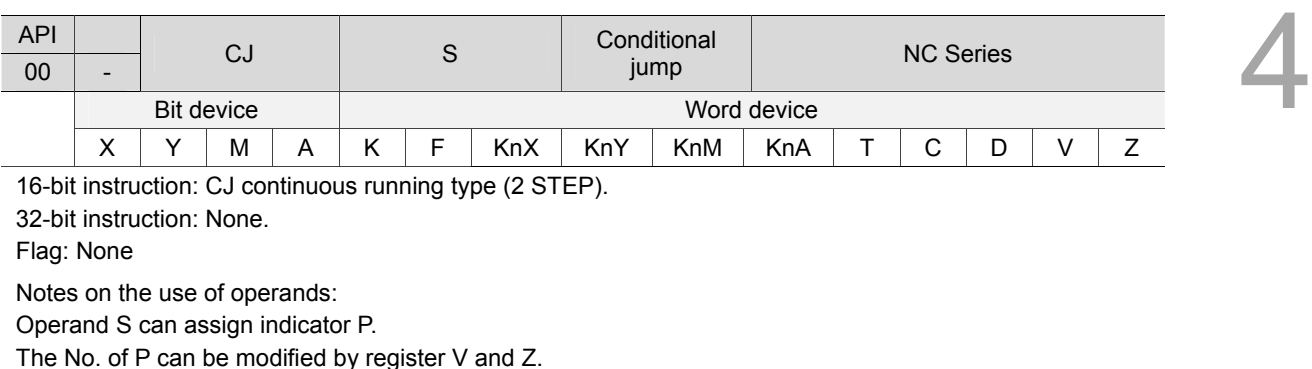

Operand S of the NC series model can assign  $P0 \sim P255$ .

Instruction description:

S: The destination indicator of a conditional jump instruction.

CJ instruction can be used to skip a section of MLC program to shorten scan time and execute dual outputs. CJ instruction can repeatedly points to the same indicator P. However, do not point CJ and CALL instructions to the same indicator P or program errors will occur.

Device actions when executing jump instruction:

- 1. All instructions given by the user will still be executed when running jump instruction.
- 2. State of device Y, M, and A remains their previous state before the execution of jump instructions. (The jump instruction will not change the state of device Y, M, and A. Thus, their state remain the same after jump instruction is executed)
- 3. The currently running 10 ms and 100 ms timers continue timing.
- 4. The currently running high speed counters C78 and C79 keep on counting and the output contact functions as usual.
- 5. General application instructions are not executed.
- 6. Application instructions API 53 DHSCS and API 54 DHSCR that are currently running continue being executed.

Example 1:

When X0 = ON, the program jumps from address 0 to N (the assigned indicator P1) and keeps its execution. The addresses between 0 and N will not be executed.

When X0 = OFF, the program executes from address 0 downward in sequence as an ordinary program. CJ instruction will not be executed at this time.

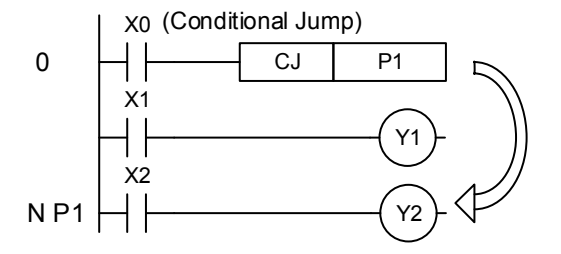

#### Example 2:

4

CJ instruction can be used between MC and MCR instructions for following 5 conditions:

- 1. Out of  $MC \sim MCR$ .
- 2. From outside of MC to within MC. Valid in loop P1 shown in the figure below.
- 3. Inside MC ~ MCR of the same level N.
- 4. From within MC to outside of MCR.
- 5. Jumping from one MC  $\sim$  MCR to another MC  $\sim$  MCR.

Actions in NC series MLC and higher versions:

When used between MC and MCR instructions, CJ instruction can only be applied to the loops outside of MC  $\sim$  MR or within MC  $\sim$  MCR in the same N layer. Jumping from one MC  $\sim$  MCR to another MC ~ MCR will lead to program errors. That is, only Item 1 and 3 described above can ensure correct actions in MLC, whereas others will cause errors.

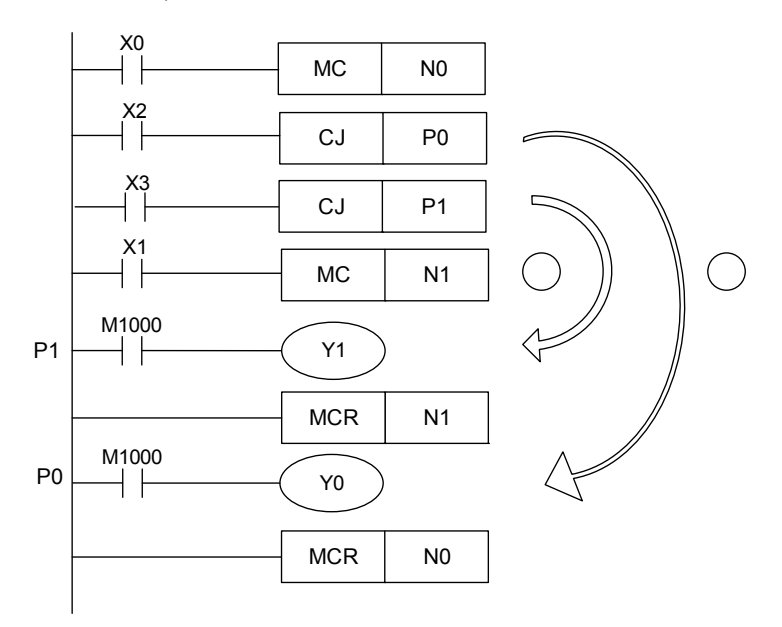

#### Example 3:

The state changes of each device:

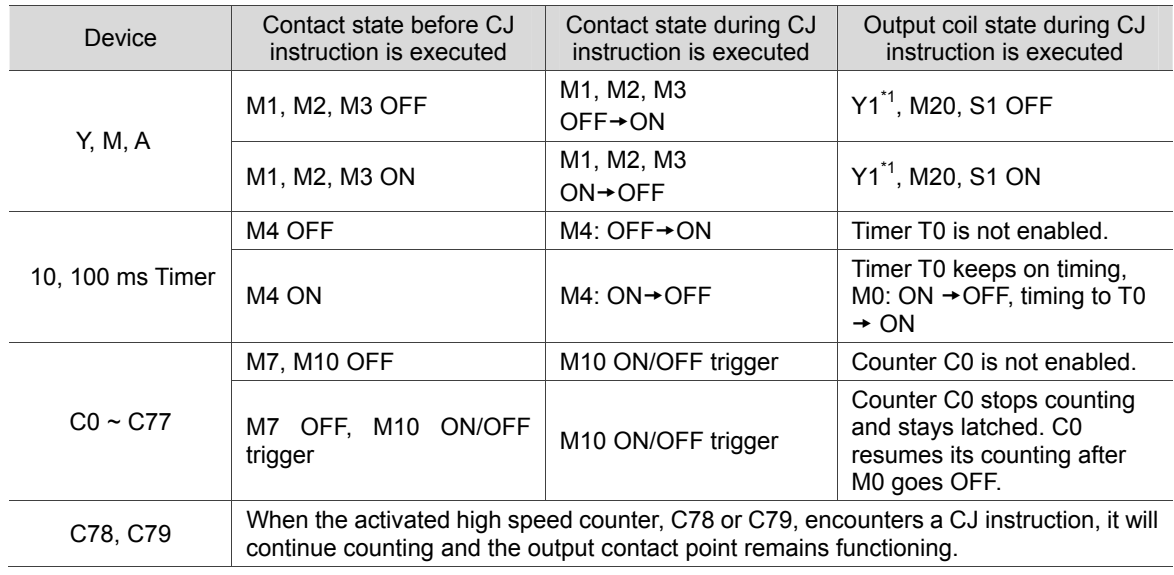

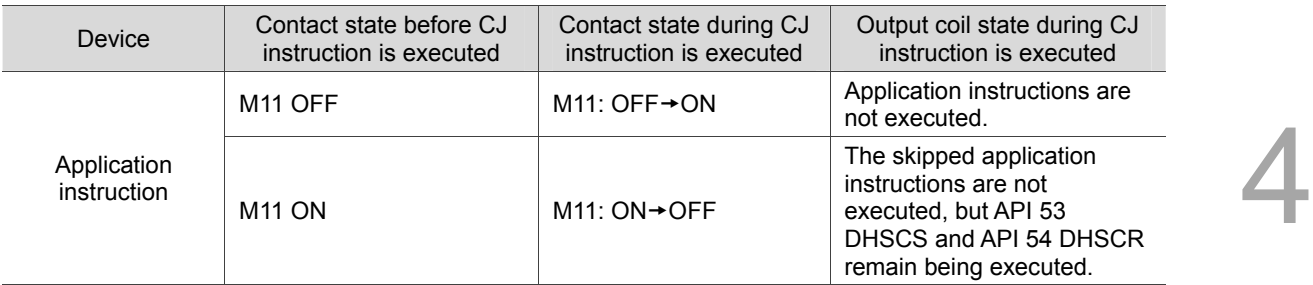

Note:

1. Y1 is a dual output, which is controlled by M1 when M0 = OFF and by M12 when M0 = ON.

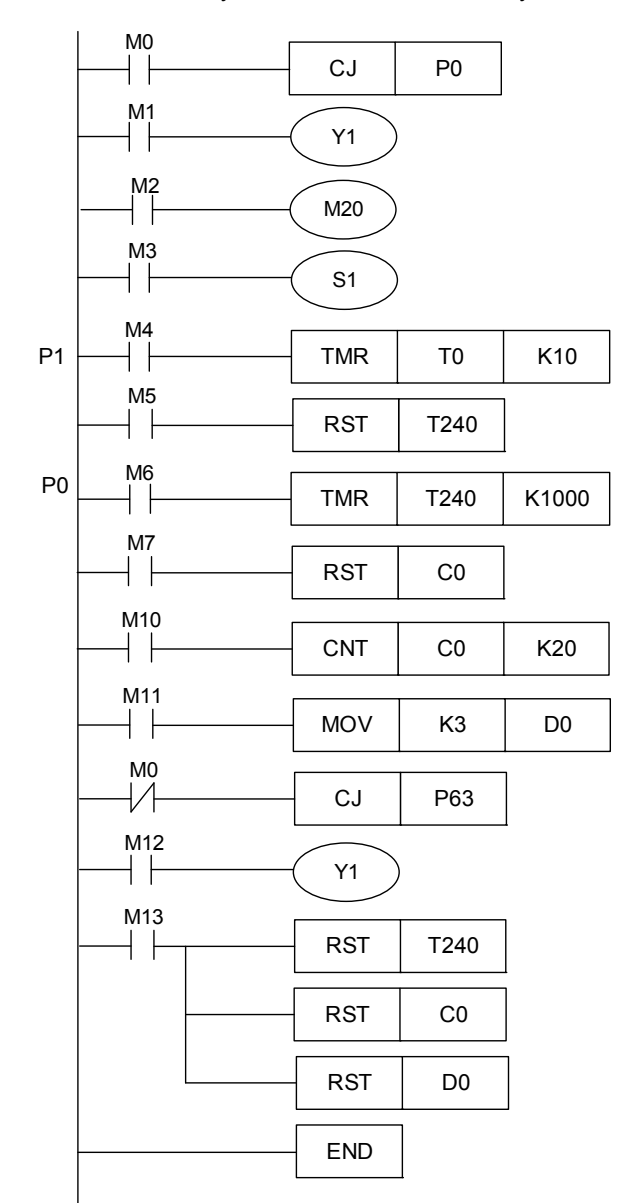

#### API CALL S Call subroutine NC Series  $01$  -Bit device **All Accords** Word device  $X$   $\mid$   $Y$   $\mid$   $M$   $\mid$   $A$   $\mid$   $K$   $\mid$   $F$   $\mid$   $K$ n $X$   $\mid$   $K$ n $M$   $\mid$   $K$ n $A$   $\mid$   $\mid$   $T$   $\mid$   $C$   $\mid$   $D$   $\mid$   $V$   $\mid$   $Z$ 16-bit instruction: CALL continuous running type (2 STEP). 32-bit instruction: None. Flag: None Notes on the use of operands: Operand S can assign indicator P. The No. of P can be modified by register V and Z. Operand S of the NC series model can assign P0 ~ P255.

#### **API-01 CALL: Call subroutine**

Instruction description:

4

S: The indicator of calling subroutine.

The subroutine specified by the indicator should be placed after FEND instruction. The No. of indicator P, when used by CALL instruction, cannot be the same as the No. assigned by CJ instruction. If only CALL instruction is in use, it can call a subroutine of the same indicator No. repetetively without time limitation. Subroutine can be nested for maximum five calling layers including the initial CALL instruction. (Subroutine called in the sixth layer will not be executed.)

### **API-02 SRET: End subroutine**

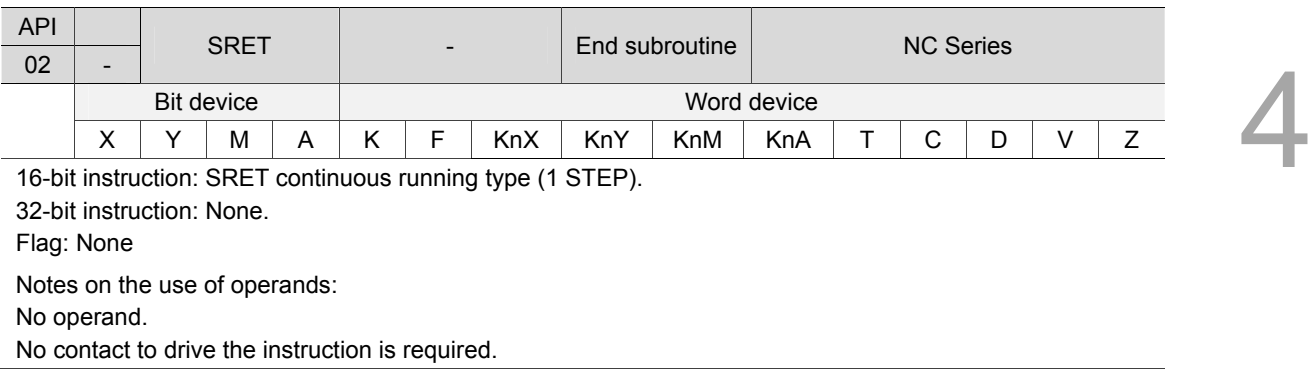

#### Instruction description:

SRET instruction refers to the termination of subroutine. The program returns to main program from SRET and then executes the sequential instruction next to CALL instruction.

Example 1:

When X0 = ON, CALL instruction is executed and the program jumps to the subroutine specified by indicator P2. Once SRET instruction is executed, the program returns to address 24 and continue its execution.

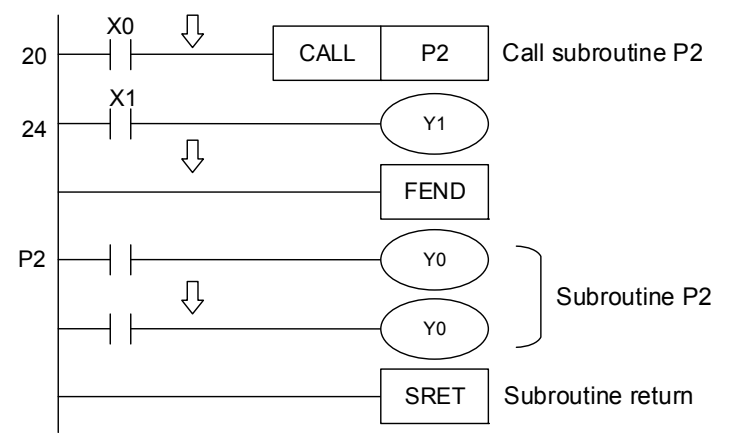

Example 2:

- 1. When X10 goes ON from OFF, CALL P10 instruction is rising edge-triggered and the program jumps to the subroutine specified by P10.
- 2. When X11 = ON, CALL P11 is executed and the program jumps to the subroutine specified by P11.
- 3. When X12 = ON, CALL P12 is executed and the program jumps to the subroutine specified by P12.
- 4. When X13 = ON, CALL P13 is executed and the program jumps to the subroutine specified by P13.
- 5. When X14 = ON, CALL P14 is executed and the program jumps to the subroutine specified by P14. Once SRET instruction is executed, the program will return to previous subroutine P※ and continue its execution.

6. When SRET is executed in subroutine P10, it will return to the main program.

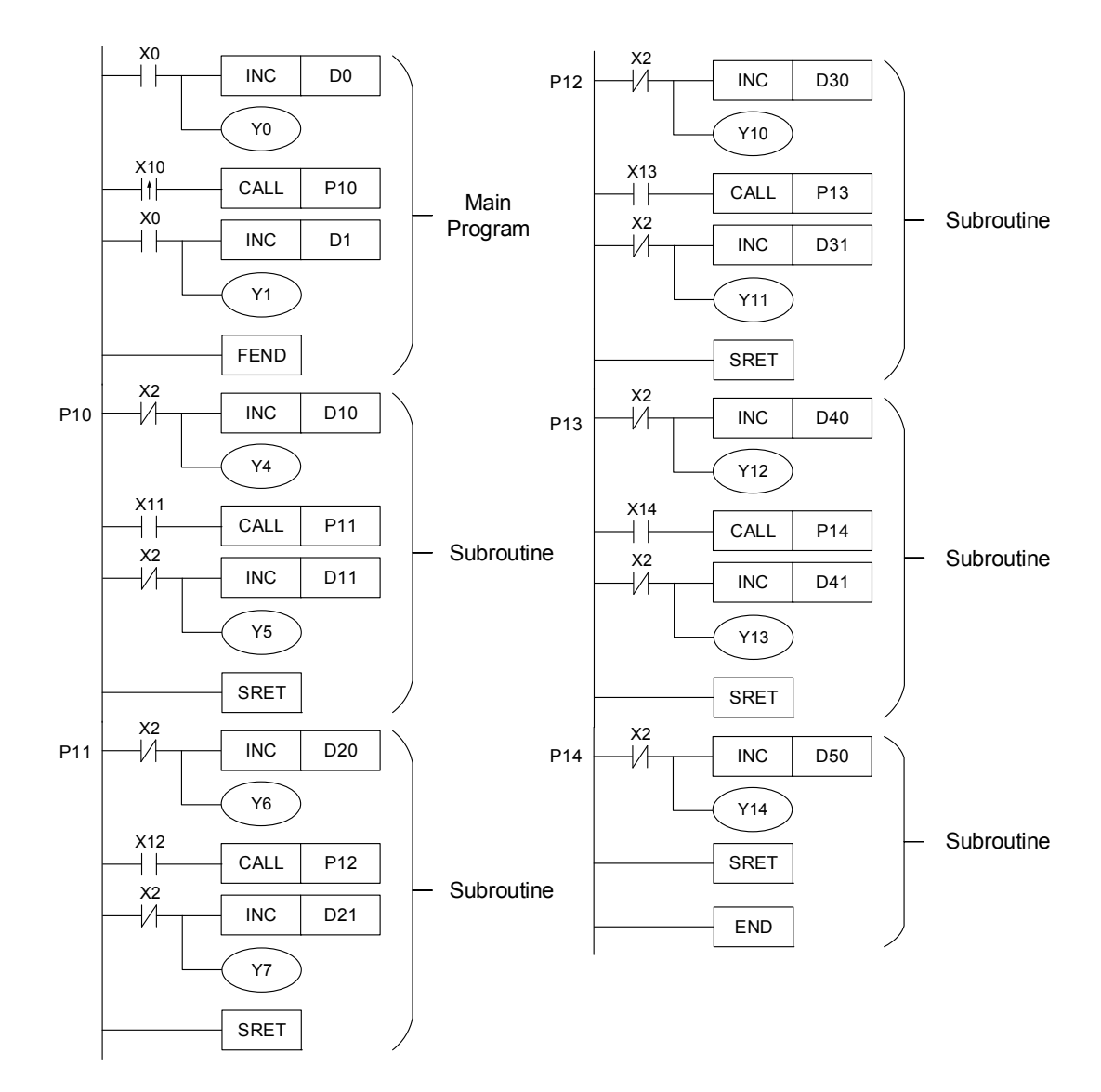

#### **API-03 IRET: Return from interruption**

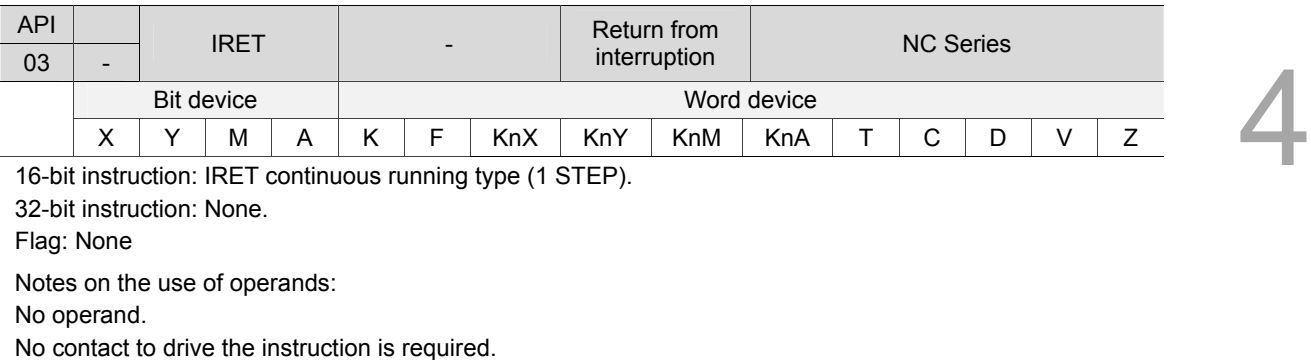

Instruction description:

Interruption return refers to interrupt the subroutine. After the interruption is completed, the

program returns to the main program from IRET instruction and continues executing the next instruction where the main program was interrupted.

**API-04 EI: Enable interruption** 

#### API EI - Enable<br>
EI - Enable Enable<br>interruption NC Series  $04$ Bit device **All Accords** Word device  $X$   $\mid$   $Y$   $\mid$   $M$   $\mid$   $A$   $\mid$   $K$   $\mid$   $F$   $\mid$   $K$ n $X$   $\mid$   $K$ n $M$   $\mid$   $K$ n $A$   $\mid$   $\mid$   $T$   $\mid$   $C$   $\mid$   $D$   $\mid$   $V$   $\mid$   $Z$

16-bit instruction: EI continuous running type (1 STEP).

32-bit instruction: None.

Flag: M2864 ~ M2873, M2880 ~ M2891, M2896 ~ M2907. See API-05 DI supplementary notes.

Notes on the use of operands:

No operand.

No contact to drive the instruction is required.

Pulse width of interruption signal must be greater than 200 us.

For ranges of I coding of each model, see API-05 DI supplementary notes.

#### **API-05 DI: Disable interruption**

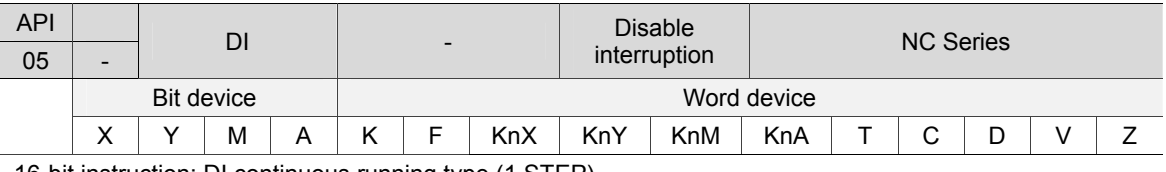

16-bit instruction: DI continuous running type (1 STEP). 32-bit instruction: None Flag: None Notes on the use of operands: No operand.

No contact to drive the instruction is required.

Instruction description:

- 1. EI instruction enables interrupting subroutines, including external and high speed counter interruptions.
- 2. An interruption subroutine is allowed between EI and DI instruction. DI instruction is not required if there is no interruption disabling section in the program.
- 3. For NC series models, if the interruption disabling special relays M2864  $\sim$  M2873, M2880  $\sim$ M2891, and M2896 ~ M2907 are not enabled, the corresponding interruption requests will not be executed even in the section allowed for interruptions.
- 4. The indicator (I) used by interruptions must be placed after the FEND instruction.
- 5. While an interruption subroutine is running, other interruptions are not allowed.
- 6. When there is more than one interruption, the priority will go to the currently running one. When several interruptions occur simultaneously, the priority will be given to the interruption with a smaller indicator No.
- 7. An interruption request between DI and EI instructions cannot be executed immediately. This instruction is kept in memory and will be executed when it is in a section allowed for interruption.
- 8. When an interruption indicator is used, do not repeatedly use the high speed counter driven by the same input contact X.
- 9. If immediate I/O action is required during the interruption, place a REF instruction in the program to update I/O state.

#### Example 1:

4

During the operation of MLC, when the program scans the section from instruction EI to DI and X1 = ON or X2 = ON, interruption subroutine A or B will be executed. After the IRET instruction is executed, the program returns to the main program and resumes its execution.

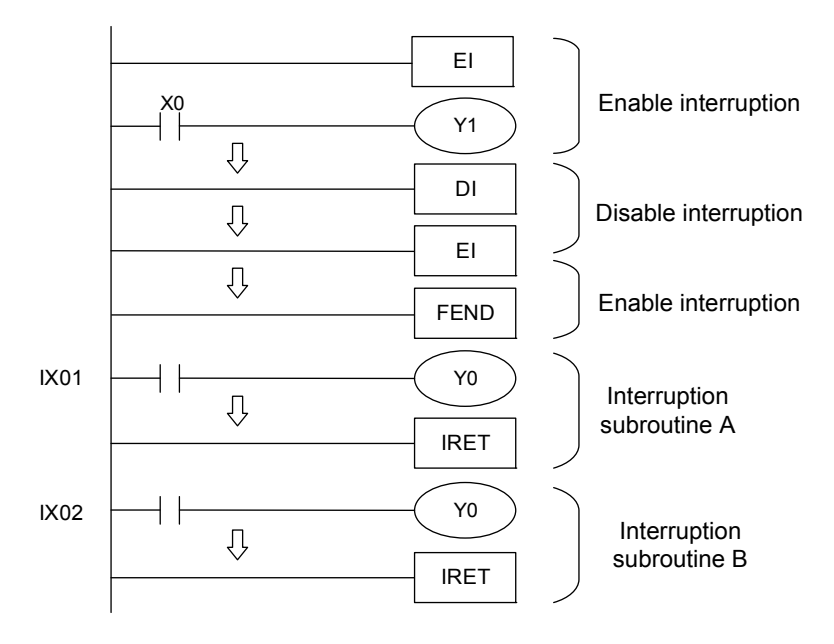

Supplementary notes:

No. of indicator I in NC series models:

1. OnBoard interruptions: 8 points,  $(IX0\Box, X0)$ ,  $(IX0\Box, X1)$ ,  $(IX0\Box, X2)$ ,  $(IX0\Box, X3)$ ,  $(IX0\Box, X4)$ , (IX0□, X5), (IX0□, X6) and (IX0□, X7).

2. High speed counter interruption: 2 points, IC00 and IC01. (Work with API 32 DHSCS instruction to generate interruption signal.)

3. There are total 32 Remote I/O interruptions, IR00 ~ IR31 that are corresponding to the Input X of Remote X256 ~ 287 respectively. Each IR interruption corresponds to one of the 32 Input X of Remote I/O Card 0.

4. In MLC system, the interruptions are executed in FIFO (first in, first out) order.

The flags that disable the insertion of interruption indicators in NC series models:

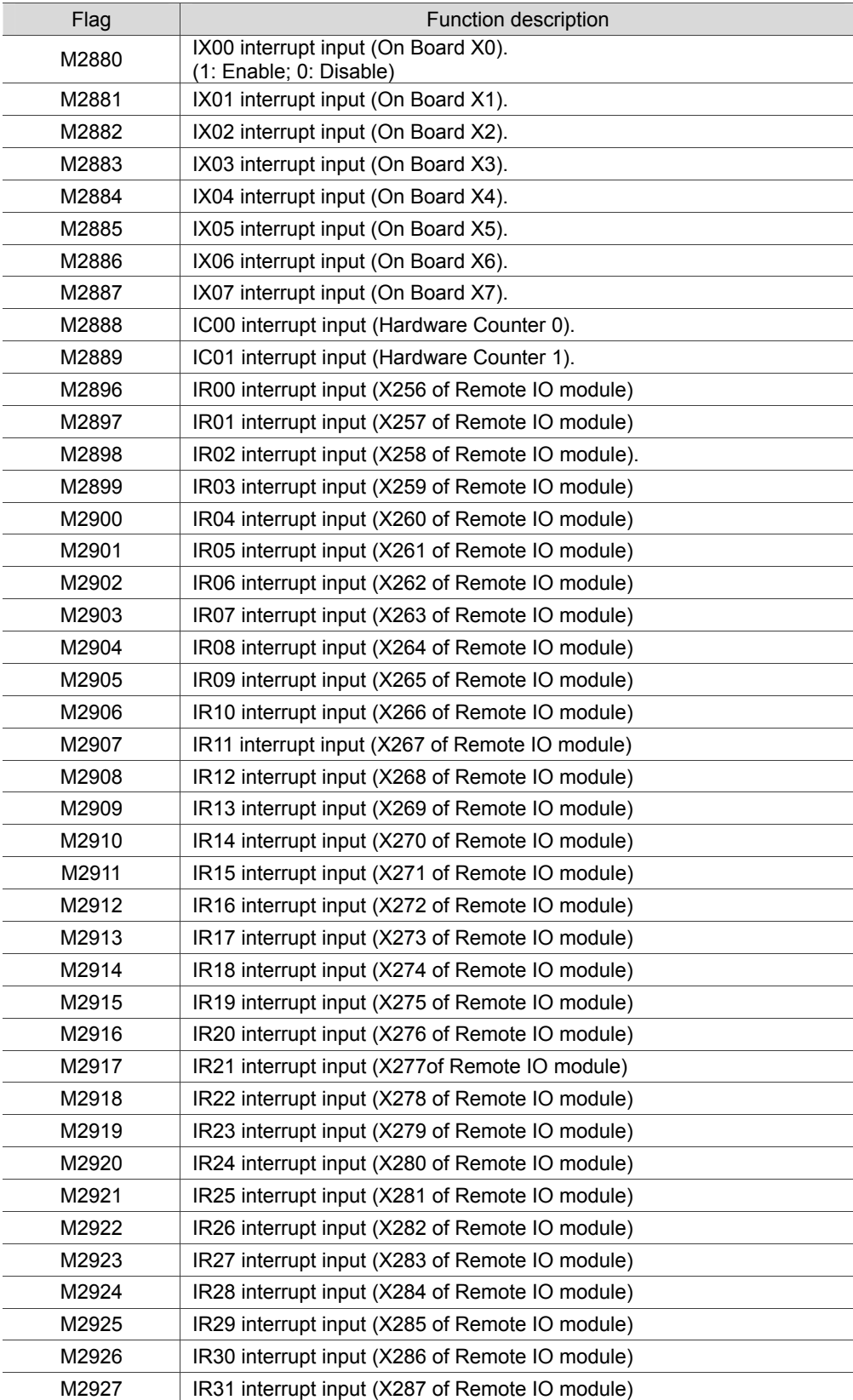
# **API-06 FEND: End main program**

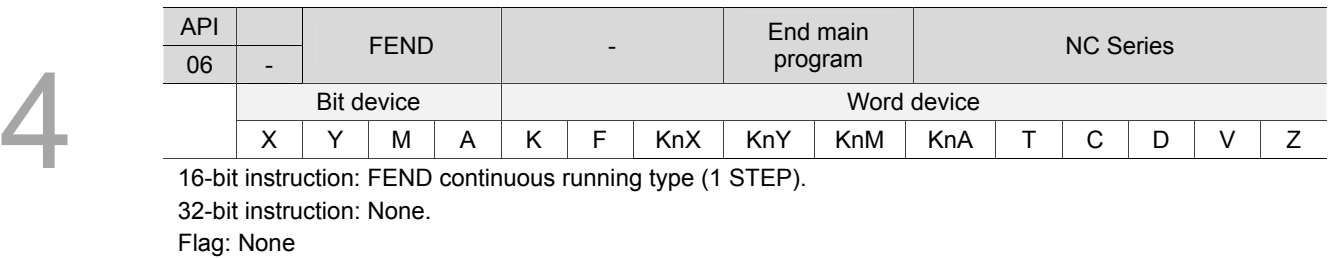

Notes on the use of operands: No operand. No contact to drive the instruction is required.

Instruction description:

FEND instruction indicates the termination of the main program. After being executed by MLC, FEND functions the same as END instruction. The subroutine of CALL instruction must be placed after FEND instruction and ended with SRET instruction. The interruption program must be written after FEND instruction and ended with IRET instruction. When more than one FEND instructions are in use, place the subroutine and interruption service program between the loop from the final FEND to END instruction.

Program error will occur in the following cases:

- 1. After the execution of CALL instruction, FEND instruction is executed before the corresponding SRET instruction.
- 2. After the execution of FOR instruction, FEND instruction is executed before the corresponding NEXT instruction.

Operation flow of CJ instruction:

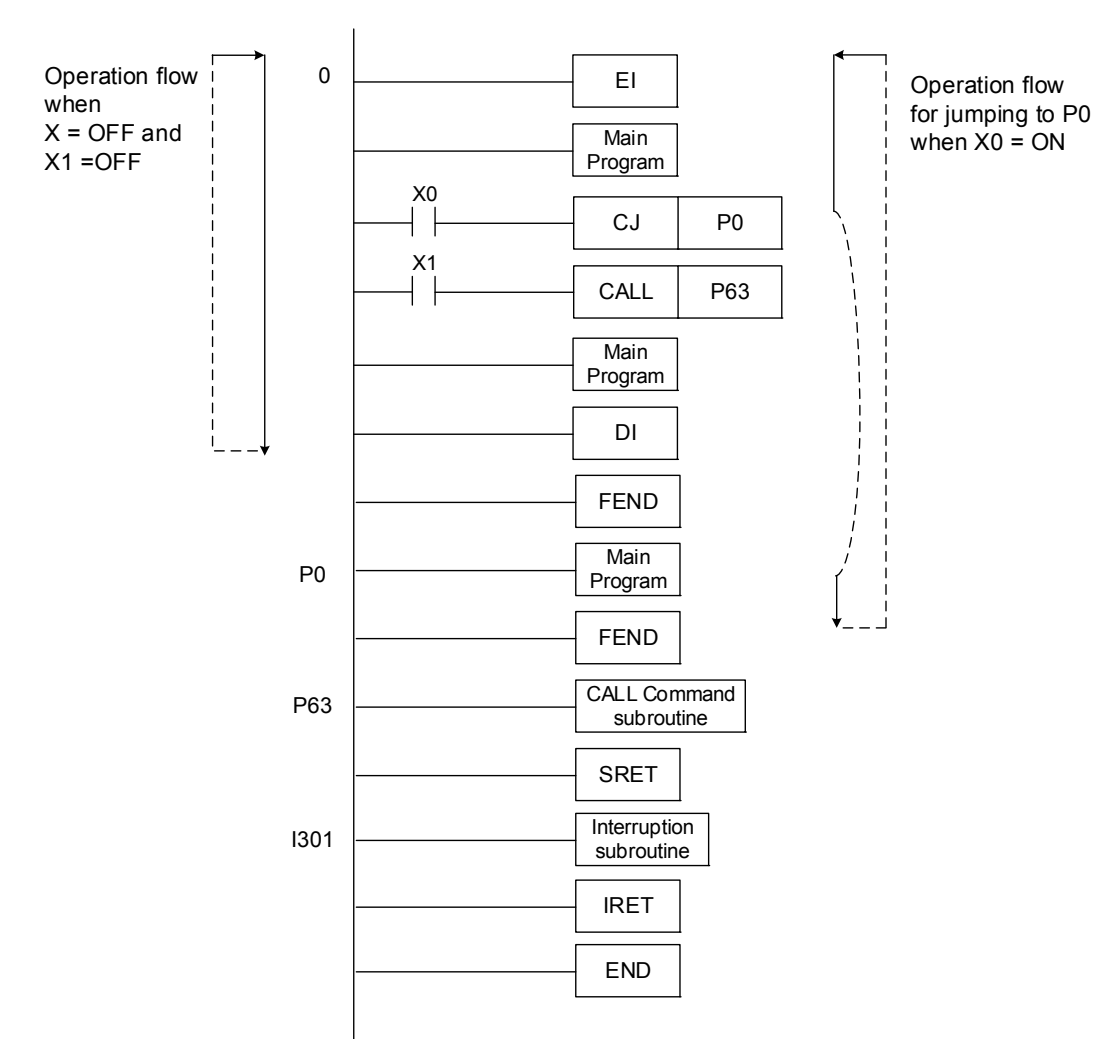

Operation flow of the CALL instruction:

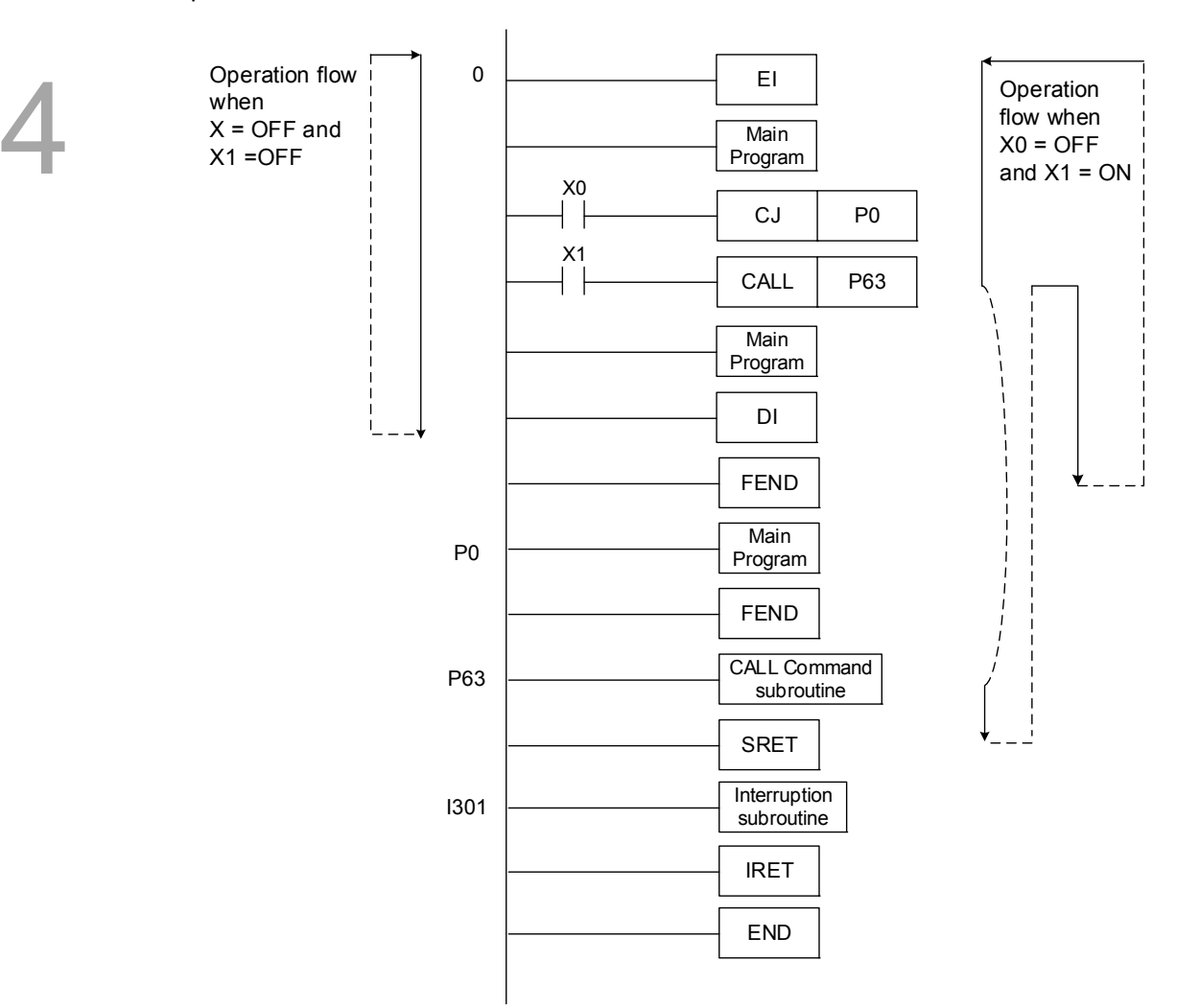

# ■ API-07 FOR: Nest loops start

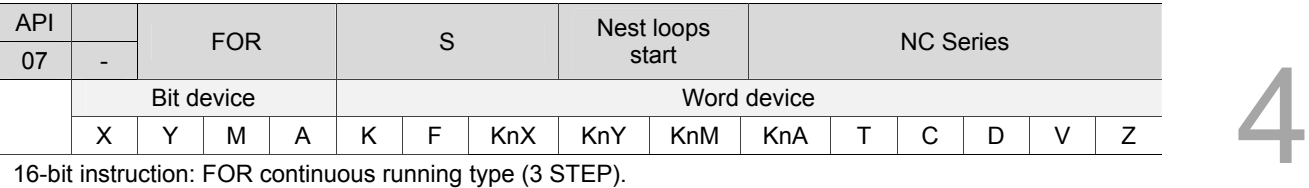

16-bit instruction: FOR continuous running type (3 STEP).

32-bit instruction: None.

Flag: None

Notes on the use of operands: No contact to drive the instruction is required. See specification of each model for the valid range of each device.

Instruction description:

S indicates the number of times the loop is to be executed.

# **API-08 NEXT: Nest loops end**

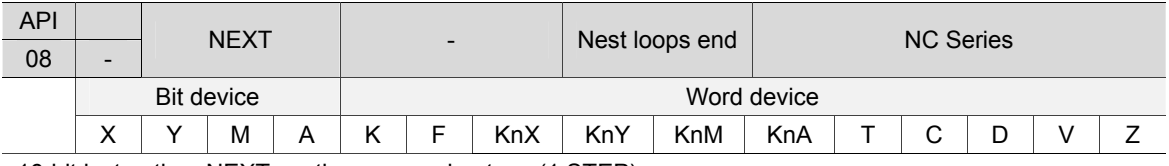

16-bit instruction: NEXT continuous running type (1 STEP). 32-bit instruction: None. Flag: None Notes on the use of operands: No operand. No contact to drive the instruction is required.

Instruction description:

- 1. FOR instruction indicates FOR ~ NEXT loop executing for N times, and then the program exits the loop for the next sequential instruction.
- 2. The range of the repeating times:  $N = K1 \sim K32$ , 767. N is regarded as K1 when N  $\leq 1$ .
- 3. To skip the FOR ~ NEXT loop, use CJ instruction to jump to the given program.
- 4. Program error will occur in the following cases:
	- a. NEXT instruction is executed before FOR instruction.
	- b. The FOR instruction lacks a corresponding NEXT instruction.
	- c. There is a NEXT instruction issued after FEND or END instruction.
	- d. The number of FOR instructions is different from the number of NEXT instructions.
- 5. The FOR ~ NEXT loops can nest for up to 5 layers. Be aware that the more layers there are, the more time is required for MLC scanning.

Example 1:

4

Program A repeats three times, and then continues executing the program after the final NEXT instruction. During each execution of program A, program B is executed for 4 times. Therefore, program B is executed  $3 \times 4 = 12$  times in total.

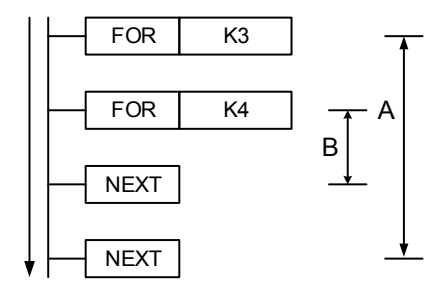

Example 2:

When X7 = OFF, MLC executes the program between FOR and NEXT instructions. When X7 = ON, execute CJ instruction and the program jumps to P6, ignoring the program between FOR and NEXT.

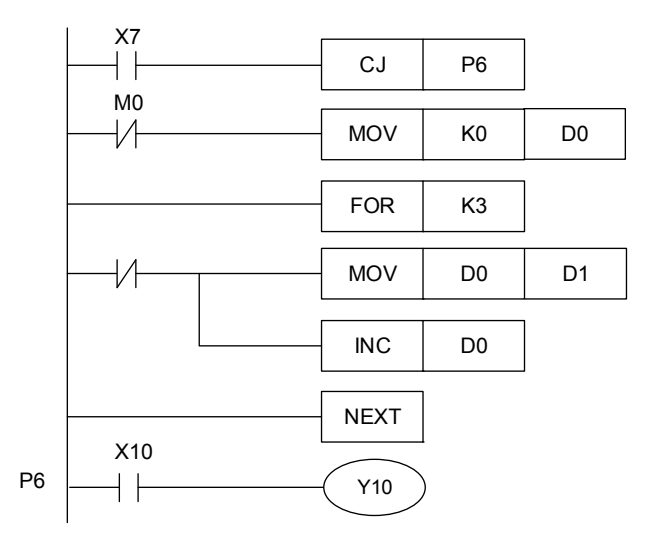

#### Example 3:

Users can use a CJ instruction to skip a FOR ~ NEXT loop. When X1 = ON, CJ instruction can be used to skip the most inner layer of FOR ~ NEXT loop and the program jumps to P0.

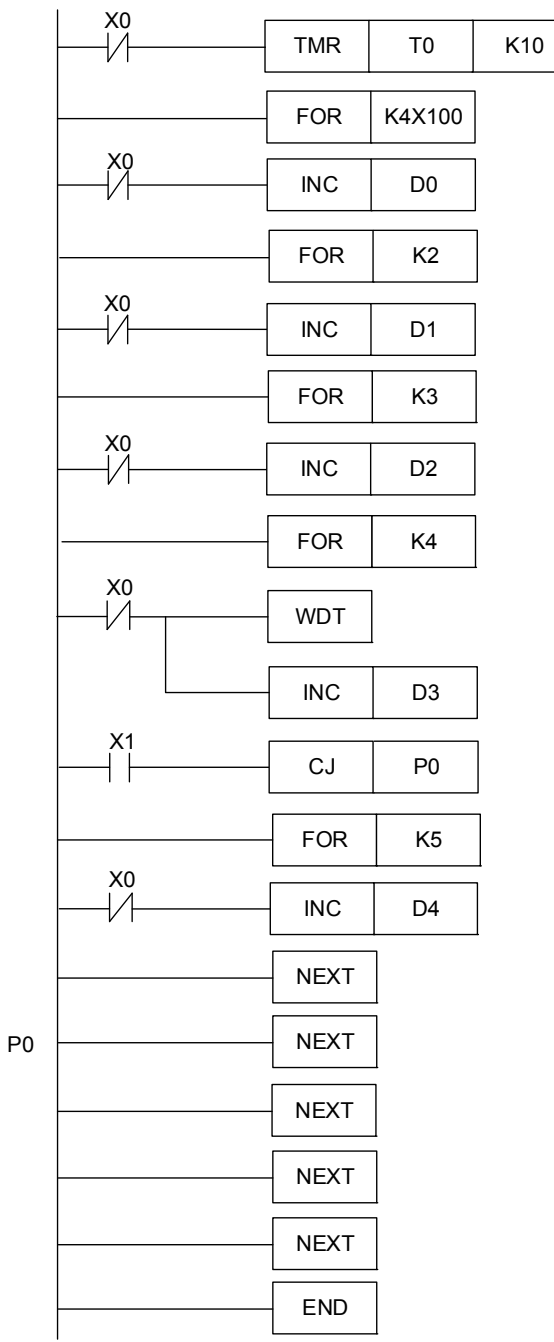

# **4.2 Transmission and comparison instructions**

# **API-09 MOV: Move data**

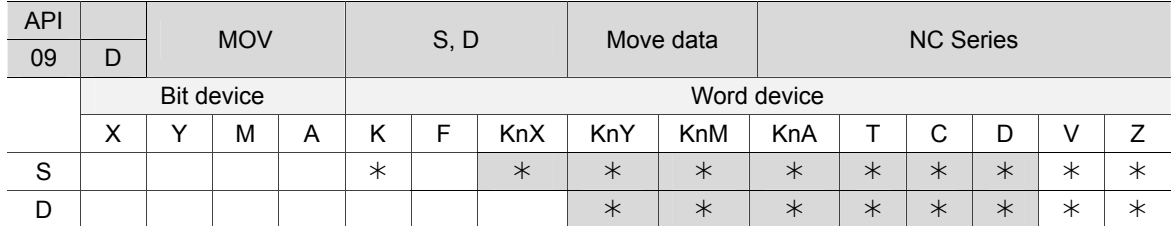

16-bit instruction: MOV continuous running type (4 STEP).

32-bit instruction: DMOV continuous running type (6 STEP). Flag: None

Notes on the use of operands:

If operands S and D are used in register Z, only 16-bit instruction is applicable. Please see chapter 1 for details about the applicable range of each device.

Instruction description:

S: Source of data D: Destination of data

When MOV instruction is executed, the data contained in S will be directly moved to D. If the instruction is not executed, the contents in D will remain unchanged. To move the 32-bit operation result (such as application instruction MUL) and 32-bit current value of high speed counter, DMOV is required.

Example:

4

Move 16-bit data with MOV instruction:

- a. When X0 = OFF, contents in D10 remain unchanged. If X0 = ON, data contained in K10 will be moved to register D10.
- b. When X1 = OFF, contents in D10 remain unchanged. If X1 = ON, the current value of T0 will be moved to register D10.

Move 32-bit data with DMOV instruction:

When X2 = OFF, contents in (D31, D30) and (D41, D40) remain unchanged. If X2 = ON, the current value of (D21, D20) will be moved to data register (D31, D30); meanwhile, the current value of C64 will be moved to data register (D41, D40).

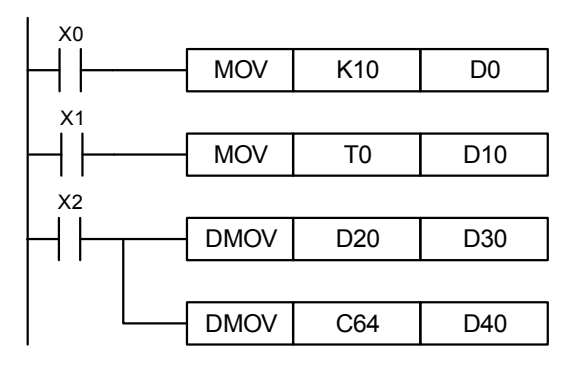

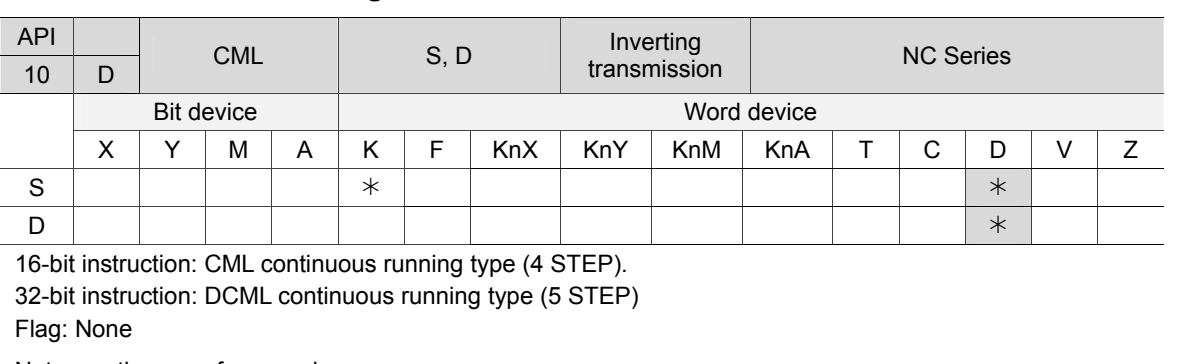

**API-10 CML: Inverting transmission** 

Notes on the use of operands:

If operands S and D are used in register Z, only 16-bit instruction is applicable. Please see chapter 1 for details about the applicable range of each device.

Instruction description:

S: Source of data D: Destination device

The contents in S are inverted ( $0\rightarrow 1$ ,  $1\rightarrow 0$ ) and sent to D. If the content is a K constant, it will be automatically inverted to BIN value.

Example 1:

CML instruction can be used for inverting content.

When  $X10 = ON$ , b0 ~ b3 in D1 are inverted and sent to Y0 ~ Y3.

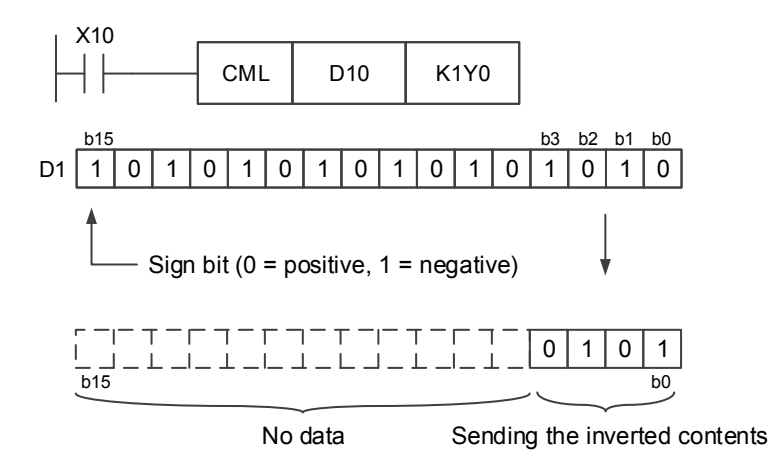

#### Example 2:

4

The circuit shown to the left in the figure below can also be presented with a CML instruction (see right below).

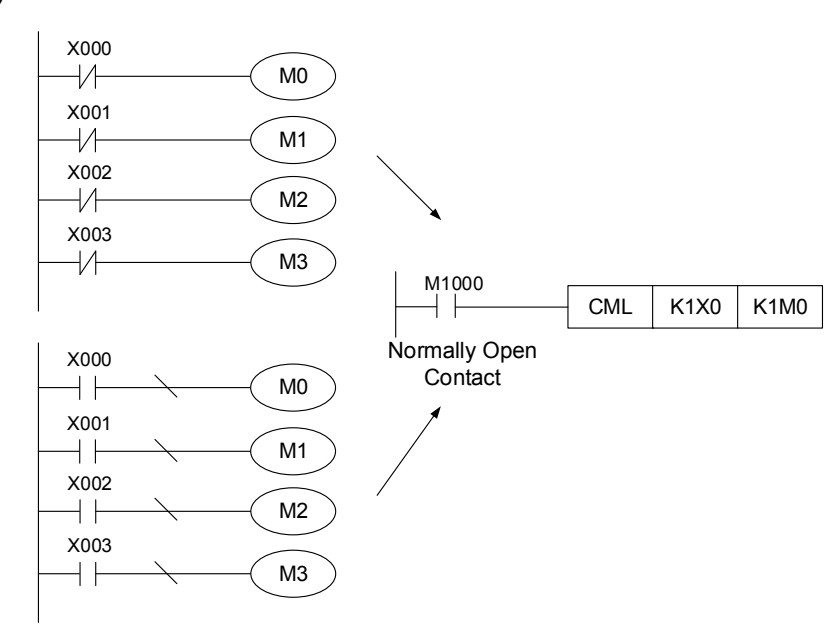

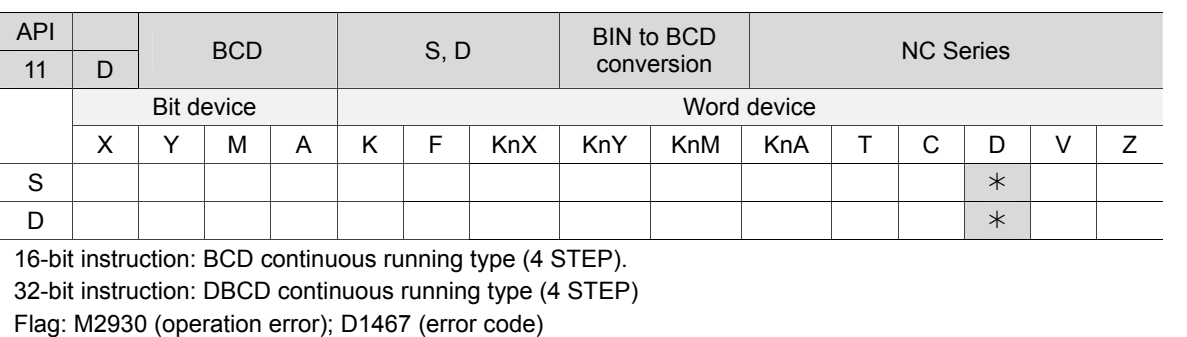

# **API-11 BCD: BIN to BCD conversion**

Notes on the use of operands:

If operands S and D are used in register Z, only 16-bit instruction is applicable. Please see chapter 1 for details about the applicable range of each device.

Instruction description:

S: Source of data D: Conversion result

The content in S (BIN value) is converted to BCD value and saved in D. When the result of BCD conversion exceeds  $K0 \sim K9,999$ , and M2930 = ON, D1467 register will record error code 0001. If the DBCD conversion result exceeds  $K0 \sim K99,999,999$ , and M2930 = ON, D1467 register will record error code 0001. MLC arithmetic operations and the execution of INC and DEC instructions are performed in BIN format. Thus, use BCD instruction to convert BIN values to BCD values if the user needs to see values displayed in decimal format.

Example:

When X0 = ON, BIN values in D10 are converted to BCD values, and the single digits of the conversion result will be saved in K4Y0 (Y0 ~ Y3), the four bit-devices. When D10 = 001E (Hex)  $= 0030$  (decimal), the execution outcome is Y0 ~ Y3 = 0000(BIN).

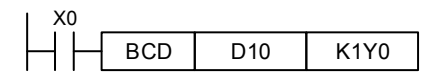

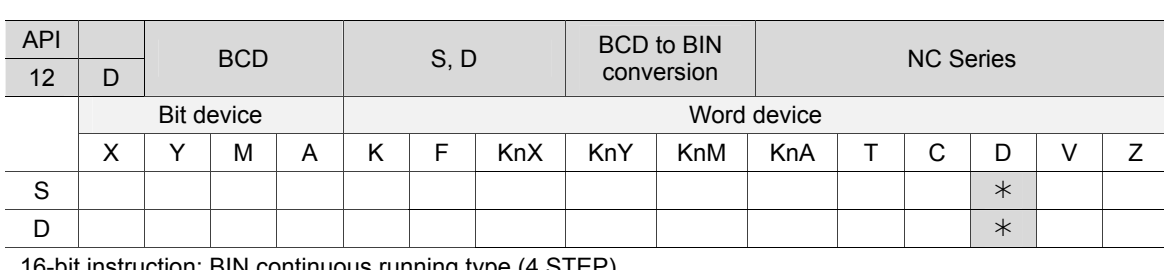

**API-12 BIN: BCD to BIN conversion** 

16-bit instruction: BIN continuous running type (4 STEP). 32-bit instruction: DBIN continuous running type (4 STEP) Flag: None.

Notes on the use of operands:

If operands S and D are used in register Z, only 16-bit instruction is applicable. Please see chapter 1 for details about the applicable range of each device.

Instruction description:

S: Source of data D: Conversion result

The contents in S (BCD value) are converted to BIN values and saved in D.

Valid range of contents in S: BCD ( $0 \sim 9,999$ ), DBCD ( $0 \sim 99,999,999$ ).

This instruction is not required for constant K and H as they are converted into BIN format automatically.

Example:

4

When X0 = ON, BCD values in K1X0 are converted to BIN values, and the outcome will be saved in D10.

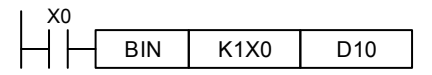

Supplementary notes:

- 1. When MLC needs to read an external DIP switch state in BCD format, BIN instruction has to be adopted to convert the acquired data to BIN values and save the conversion result in MLC.
- 2. When MLC needs to display its stored data on a 7-segment display in BCD format, BCD instruction has to be adopted to convert the internal data to BCD values and send the result to the 7-segment display.
- 3. When X0 = ON, the BCD values in K4X0 are converted to BIN values and sent to D100, and then the received BIN values in D100 are converted to BCD values and sent to K4Y20 (see figure below).

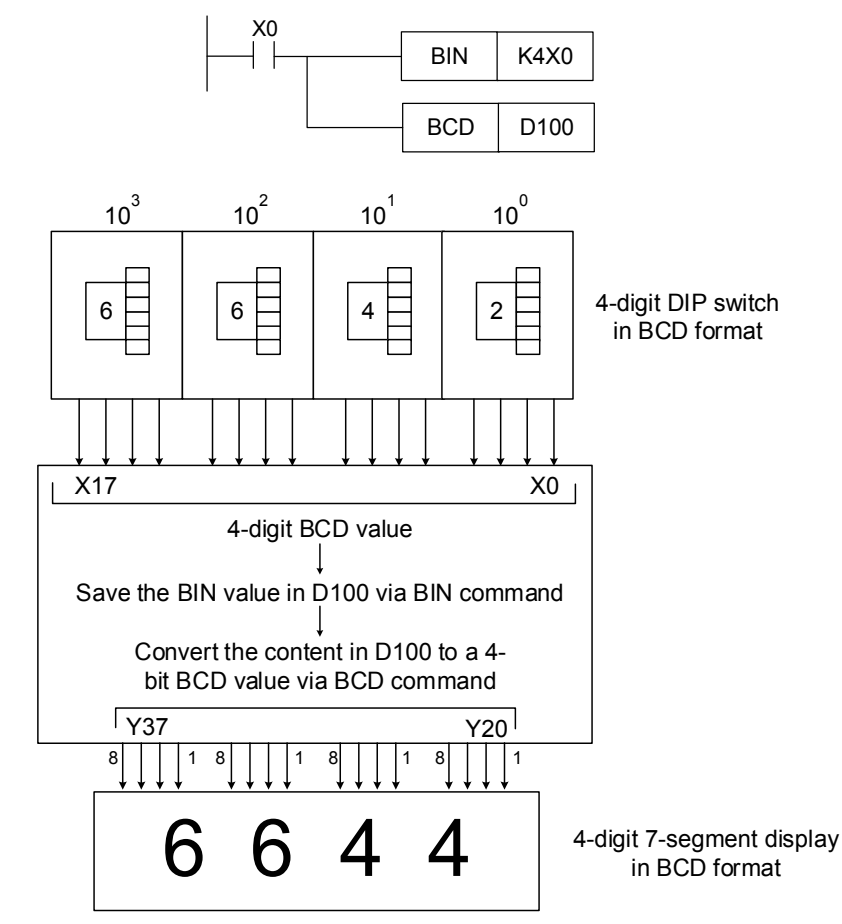

# **4.3 Arithmetic and logic operation instructions**

# **API-13 ADD: BIN Addition**

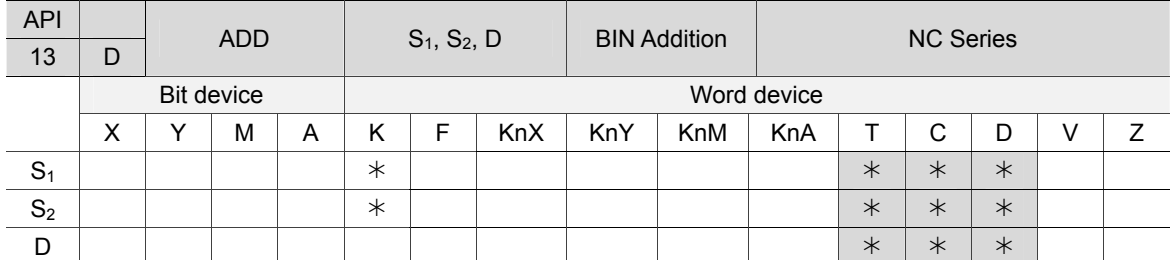

16-bit instruction: ADD continuous running type (6 STEP).

32-bit instruction: DADD continuous running type (8 STEP).

Flag: M2824 (zero flag), M2825 (borrow flag), M2826 (carry flag). See the supplementary notes below.

Notes on the use of operands:

If operands  $S_1$ ,  $S_2$  and D are used in register Z, only 16-bit instruction is applicable.

Please see chapter 1 for details about the applicable range of each device.

Instruction description:

 $S_1$ : Summand  $S_2$ : Addend D: Sum

This instruction adds data sources  $S_1$  and  $S_2$  in BIN format and saves the result in D. The very

first bit of each data is a sign bit 0 (+) or 1 (-). This enables algebraic addition operations, such as

 $3 + (-9) = -6.$ 

4

Flag changes in BIN addition:

16-bit BIN addition:

- 1. If the addition result is 0, zero flag M2824 is ON;
- 2. If the addition result is less than -32,768, borrow flag M2825 is ON;
- 3. If the addition result is larger than 32,767, carry flag M2826 is ON.

32-bit BIN addition:

- 1. If the addition result is 0, zero flag M2824 is ON;
- 2. If the addition result is less than -2,147,483,648, the borrow flag M2825 is ON;
- 3. If the addition result is larger than 2,147,483,647, the carry flag M2826 is ON.

Example 1:

16-bit BIN addition:

When X0 = ON, add summand D0 and addend D10 and save the result in D20.

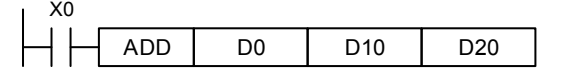

Example 2:

32-bit BIN addition:

When X1 = ON, add summand (D31, D30) and addend (D41, D40) and save the result in (D51,

D50). (D30, D40 and D50 are the lower 16-bit data, whereas D31, D41 and D51 are the higher 16-bit data.)

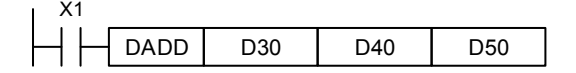

Supplementary notes:

Relations of the flags and the positive/negative sign of the values:

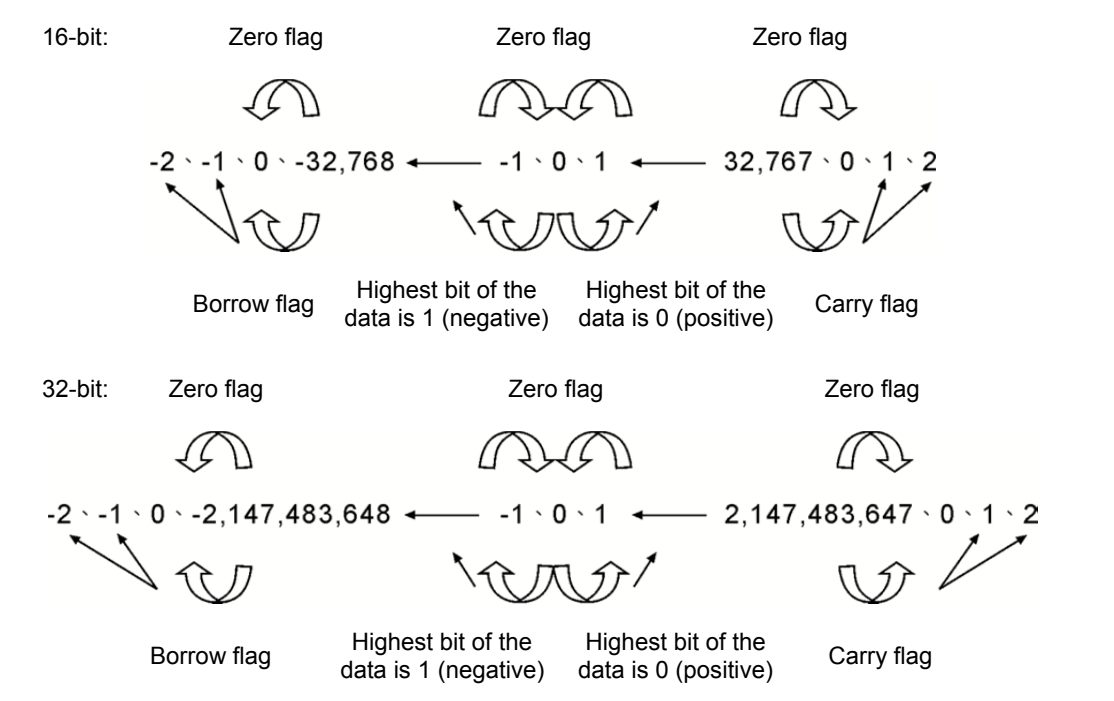

#### **API-14 SUB: BIN Subtraction**

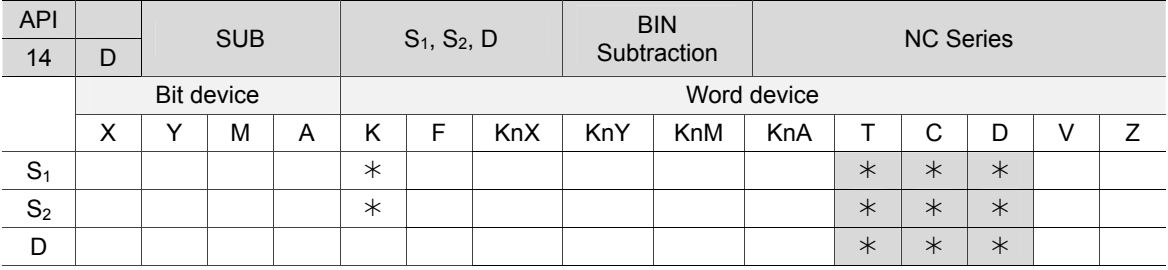

16-bit instruction: SUB continuous running type (6 STEP).

32-bit instruction: DSUB continuous running type (8 STEP).

Flag: M2824 (zero flag), M2825 (borrow flag), M2826 (carry flag). See API-13 ADD supplementary notes.

Notes on the use of operands:

If operands  $S_1$ ,  $S_2$  and D are used in register Z, only 16-bit instruction is applicable.

Please see chapter 1 for details about the applicable range of each device.

Instruction description:

S<sub>1</sub>: Minuend S<sub>2</sub>: Subtrahend D: Difference

This instruction subtracts data sources  $S_1$  and  $S_2$  in BIN format and saves the result in D. The

very first bit of each data is a sign bit 0 (+) or 1 (-), which enables algebraic subtraction

operations.

Flag changes in BIN subtraction:

16-bit BIN subtraction:

- 1. If the subtraction result = 0, zero flag M2824 is ON;
- 2. If the subtraction result < -32,768, borrow flag M2825 is ON;
- 3. If the subtraction result > 32,767, carry flag M2826 is ON.

32-bit BIN subtraction:

- 1. If the subtraction result = 0, zero flag M2824 is ON;
- 2. If the subtraction result < -2,147,483,648, the borrow flag M2825 is ON;
- 3. If the subtraction result > 2,147,483,647, the carry flag M2826 is ON.

See API-13 ADD supplementary notes for the relations of subtraction flags and the positive/negative sign of the values.

Example 1:

4

16-bit BIN subtraction:

When X0 = ON, subtract the value of D10 from D0 and save the result in D20.

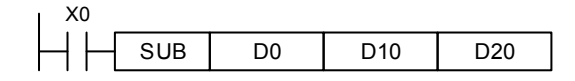

Example 2

32-bit BIN addition:

When X1 = ON, subtract the value of (D41, D40) from (D31, D30) and save the result in (D51,

D50). (D30, D40 and D50 are the lower 16-bit data, whereas D31, D41 and D51 are the higher 16-bit data.)

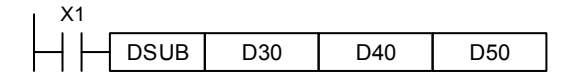

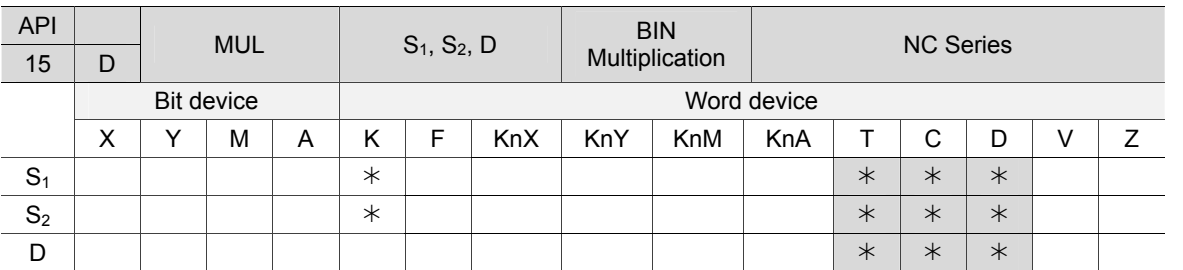

#### **API-15 MUL: BIN Multiplication**

16-bit instruction: MUL continuous running type (6 STEP).

32-bit instruction: DMUL continuous running type (8 STEP).

Flag: None.

Notes on the use of operands:

If operands  $S_1$ ,  $S_2$  and D are used in register V, only 16-bit instruction is applicable.

In 16-bit instruction, operand D takes consecutive 2 devices.

In 32-bit instruction, operand D takes consecutive 4 devices.

Please see chapter 1 for details about the applicable range of each device.

Instruction description:

S<sub>1</sub>: Multiplicand S<sub>2</sub>: Multiplier D: Product

This instruction multiplies values in data source  $S_1$  and  $S_2$  in signed binary and saves the product in D. When applying 16-bit and 32-bit operations, please pay close attention to the

positive/negative signs of  $S_1$ ,  $S_2$  and D.

16-bit BIN multiplication:

If D serves as a bit device,  $K1 \sim K4$  can be assigned to form a 16-bit data, occupying consecutive

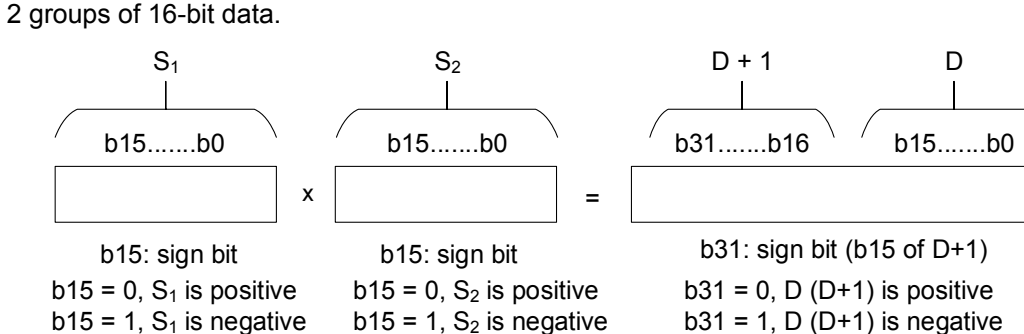

32-bit BIN multiplication:

If D serves as a bit device, K1  $\sim$  K8 can be assigned to form a 32-bit data, storing lower 32-bit data only.

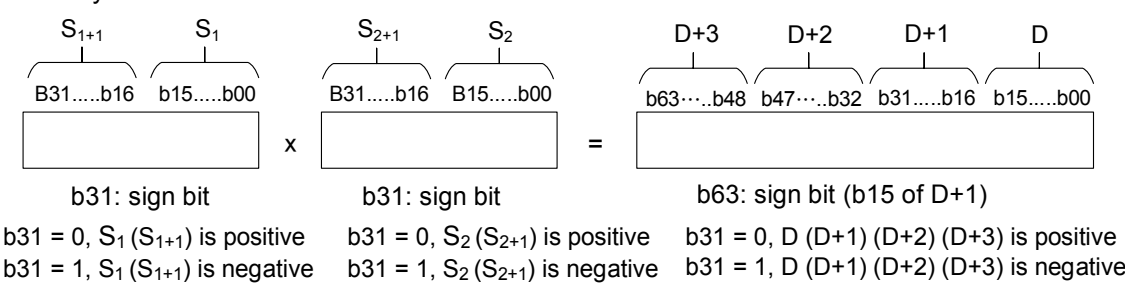

Example:

4

When X0 = ON, 16-bit D0 is multiplied by 16-bit D10 to obtain a 32-bit product. (multiply 16-bit register D0 and D10 and save the result in 32-bit register.) The higher 16 bits are stored in D21 and the lower 16 bits are stored in D20. ON/OFF of the most left bit indicates the positive/negative state of the value.

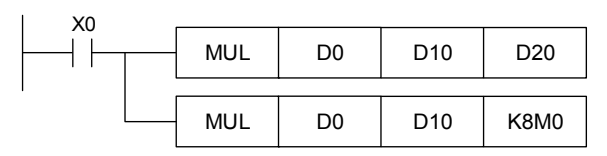

# **API-16 DIV: BIN Division**

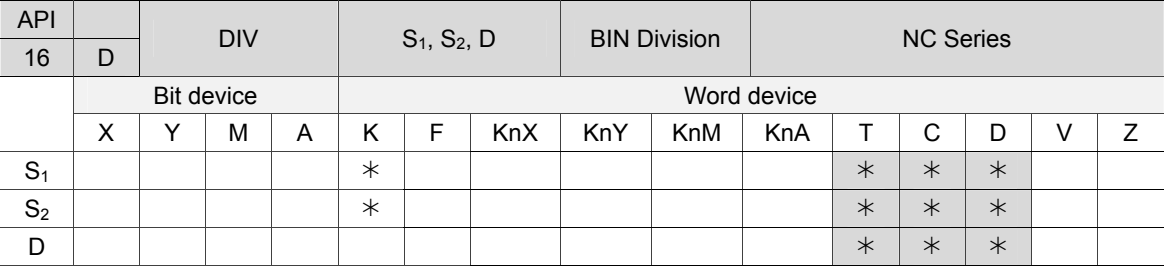

16-bit instruction: DIV continuous running type (7 STEP). 32-bit instruction: DDIV continuous running type (13 STEP). Flag: None.

Notes on the use of operands:

If operands  $S_1$ ,  $S_2$  and D are used in register V, only 16-bit instruction is applicable.

In 16-bit instruction, operand D takes consecutive 2 devices.

In 32-bit instruction, operand D takes consecutive 4 devices.

Please see chapter 1 for details about the applicable range of each device.

#### Instruction description:

 $S_1$ : Dividend  $S_2$ : Divisor D: Quotient and remainder

This instruction divides data source  $S_1$  by  $S_2$  in BIN format and saves the result in D. When applying 16-bit and 32-bit operations, please pay close attention to the positive/negative signs of  $S_1$ ,  $S_2$  and D. If the divisor is 0, this instruction will not be executed. And M2828 will be ON along with error code 0002 (hex) recorded in D1467.

16-bit BIN division:

If D serves as a bit device,  $K1 \sim K4$  can be assigned to form a 16-bit data, occupying consecutive 2 groups and bringing forth the quotient and remainder.

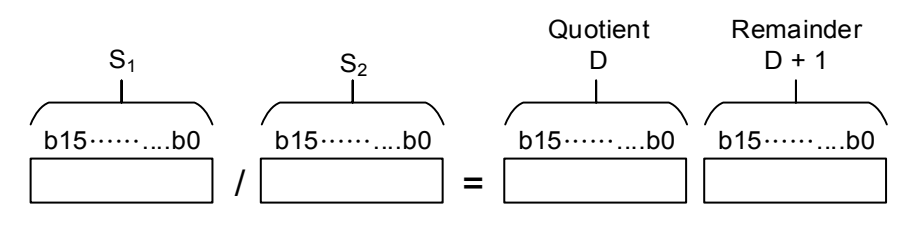

32-bit BIN division:

If D serves as a bit device, K1  $\sim$  K8 can be assigned to form a 32-bit data, bringing forth the quotient with no remainder.

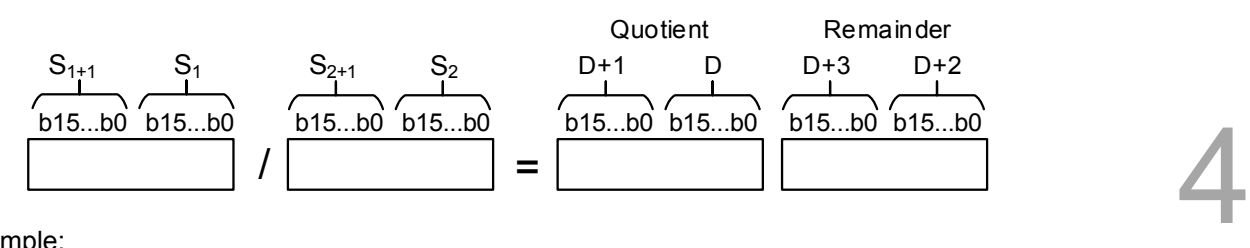

Example:

When X0 = ON, D0 is divided by D10 and the quotient is saved in D20 and remainder saved in D21. ON/OFF of the most left bit indicates the positive/negative state of the result value.

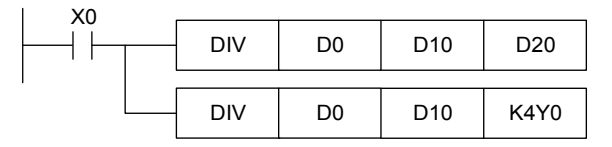

# **API-17 INC: Plus one (BIN)**

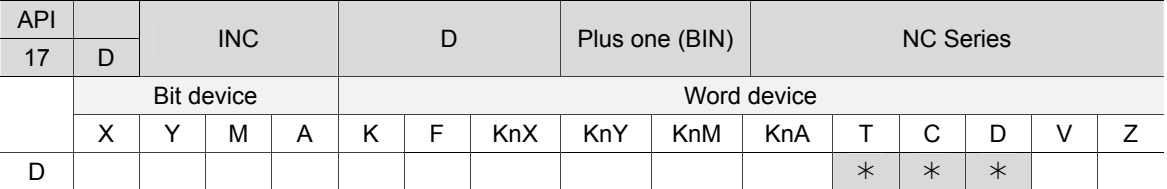

16-bit instruction: INC continuous running type (3 STEP). 32-bit instruction: DINC continuous running type (3 STEP). Flag: None.

Notes on the use of operands:

If operand D is used in register V, only 16-bit instruction is applicable.

Instruction description:

D: Destination device

When INC instruction is executed, the value in the specified device D will plus 1 in every scan cycle of the program. In 16-bit operation, 32,767 plus 1 is -32,768. In 32-bit operation, 2,147,483,647 plus 1 is -2,147,483,648. The operation result of this instruction will not affect flag M2824 ~ M2826.

Example:

When X0 is OFF then ON, value in D0 will increase by 1 automatically.

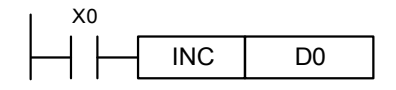

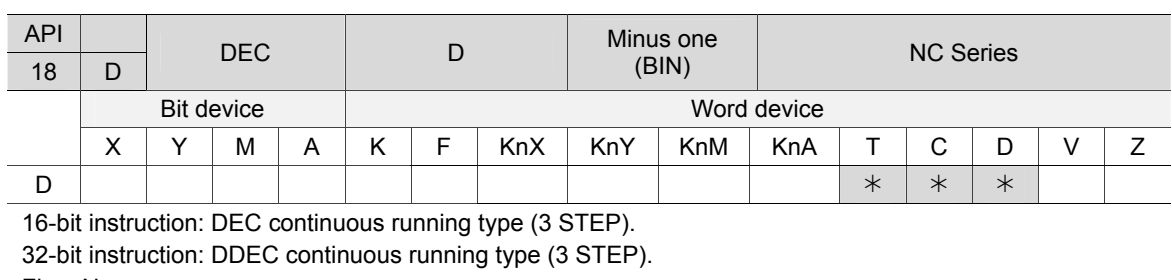

### **API-18 DEC: Minus one (BIN)**

Flag: None.

Notes on the use of operands:

If operand D is used in register V, only 16-bit instruction is applicable.

Instruction description:

D: Target device

4

When DEC instruction is executed, the value in the specified device D will minus 1 in every scan cycle of the program. In 16-bit operation, -32,768 minus 1 is 32,767. In 32-bit operation, - 2,147,483,648 minus 1 is 2,147,483,647. The operation result of this instruction will not affect flag M2824 ~ M2826.

#### Example:

When X0 is OFF then ON, the value in D0 will decrease by 1 automatically.

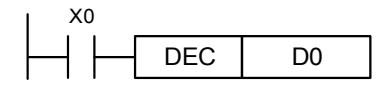

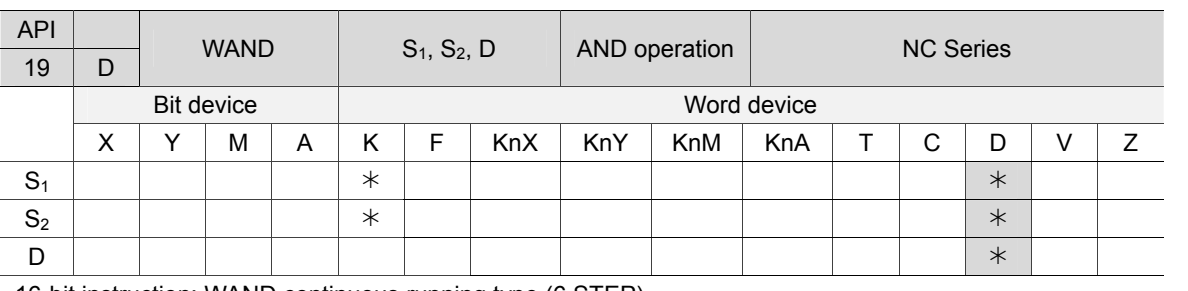

### **API-19 WAND: AND operation**

16-bit instruction: WAND continuous running type (6 STEP).

32-bit instruction: DWAND continuous running type (8 STEP).

Flag: None.

Notes on the use of operands:

If operands  $S_1$ ,  $S_2$  and D are used in register Z, only 16-bit instruction is applicable.

Instruction description:

 $S_1$ : Source data device 1  $S_2$ : Source data device 2 D: Operation result

Do AND operation on data source  $S_1$  and  $S_2$  and save the result in D. According to the logic AND operation rule, the operation result in D will be 0 if any of  $S_1$  or  $S_2$  is 0. (Any value in AND

operation shows 0, the result is 0.)

Example 1:

When X0 = ON, the 16-bit D0 and D2 perform WAND operation and the result will be saved in D4.

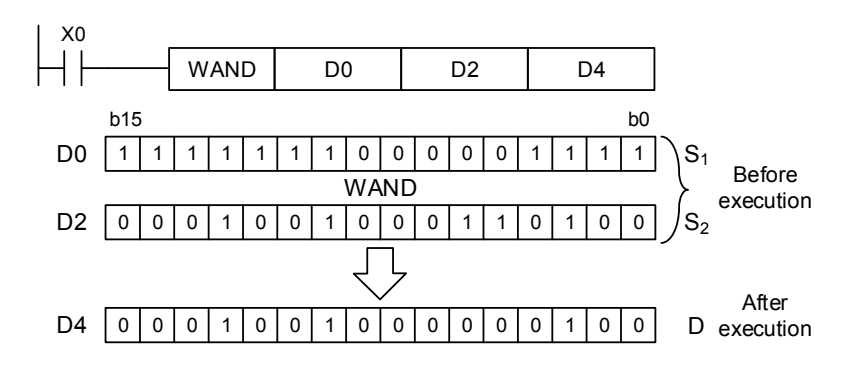

Example 2:

When X1 = ON, the 32-bit (D11, D10) and (D21, D20) perform DWAND operation and the result will be saved in (D41, D40).

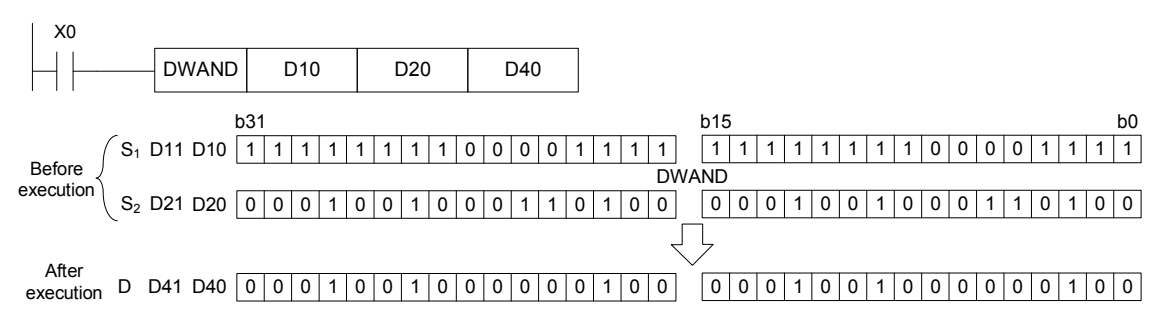

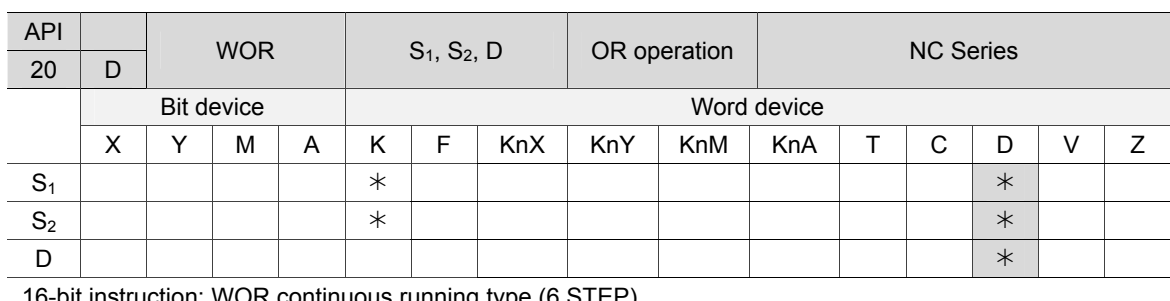

# **API-20 WOR: OR operation**

16-bit instruction: WOR continuous running type (6 STEP).

32-bit instruction: DWOR continuous running type (8 STEP).

Flag: None.

4

Notes on the use of operands:

If operands  $S_1$ ,  $S_2$  and D are used in register Z, only 16-bit instruction is applicable.

Instruction description:

 $S_1$ : Source data device 1  $S_2$ : Source data device 2 D: Operation result

Do OR operation on data source  $S_1$  and  $S_2$  and save the result in D. According to the logic OR

operation rule, the operation result in D will be 1 if any of  $S_1$  or  $S_2$  is 1. (Any value in OR

operation is 1, the result is 1.)

Example 1:

When X0 = ON, the 16-bit D0 and D2 perform WOR operation and the result will be saved in D4.

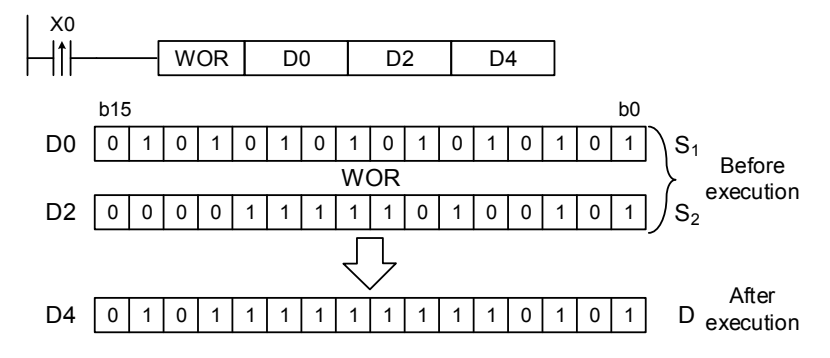

#### Example 2:

When X1 = ON, the 32-bit (D11, D10) and (D21, D20) perform DWOR operation and the result will be saved in (D41, D40).

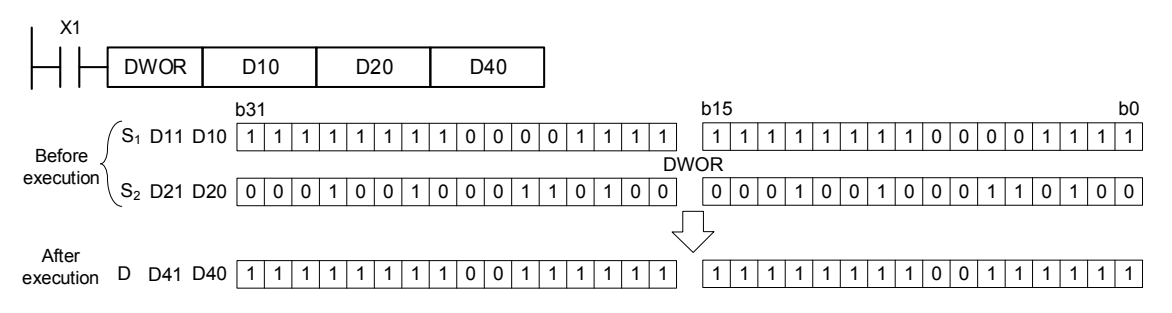

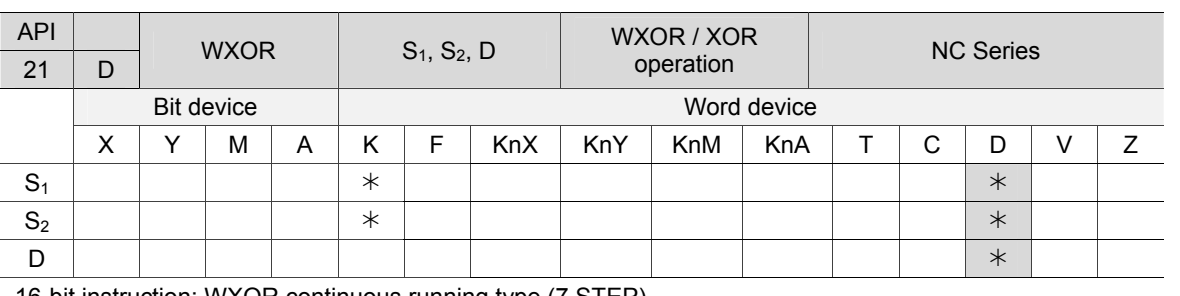

### **API-21 WXOR: XOR / WXOR operation**

16-bit instruction: WXOR continuous running type (7 STEP).

32-bit instruction: DWXOR continuous running type (8 STEP).

Flag: None.

Notes on the use of operands:

If operands  $S_1$ ,  $S_2$  and D are used in register Z, only 16-bit instruction is applicable.

Instruction description:

 $S_1$ : Source data device 1  $S_2$ : Source data device 2 D: Operation result

Do XOR operation on data source  $S_1$  and  $S_2$  and save the result in D. According to the logic XOR operation rule, if  $S_1 = S_2$ , the result in D is 0, and if  $S_1 \neq S_2$ , the result in D is 1. (In XOR operation, if both values are the same, the result will be 0, if not, the result will be 1.)

Example 1:

When X0 = ON, the 16-bit D0 and D2 perform WXOR operation and the result will be saved in D4.

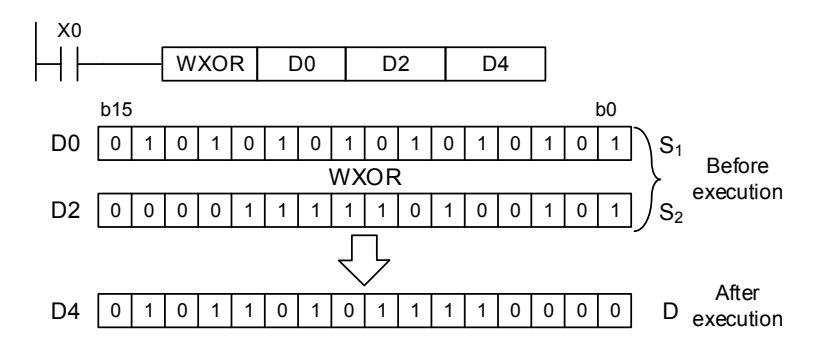

Example 2:

When X1 = ON, the 32-bit (D11, D10) and (D21, D20) perform DWXOR operation and the result will be saved in (D41, D40).

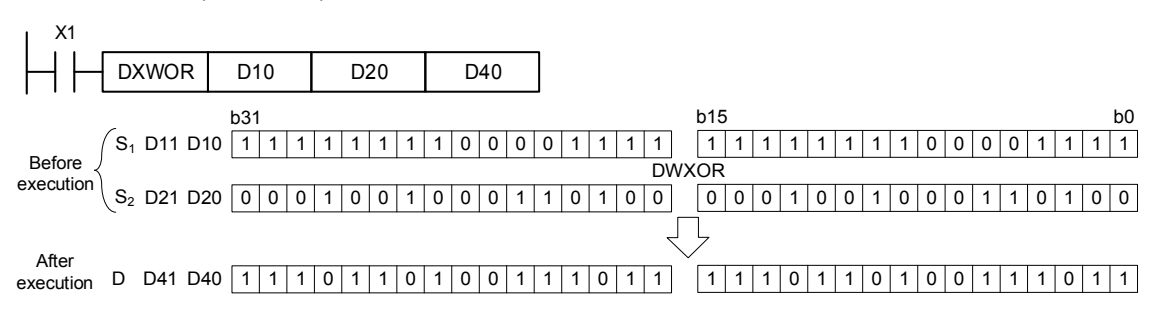

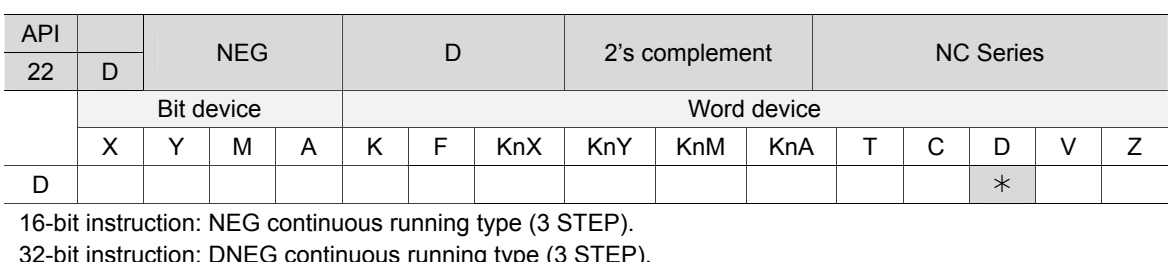

# **API-22 NEG: 2's complement**

32-bit instruction: DNEG continuous running type (3 STEP). Flag: None.

Notes on the use of operands:

If operand D is used in register Z, only 16-bit instruction is applicable.

#### Instruction description:

D: The device requiring 2's complement

This instruction converts a negative BIN value into an absolute value.

Example 1:

4

When X0 is OFF then ON, every bit of the content in D10 is inverted ( $0\rightarrow 1$ ,  $1\rightarrow 0$ ) and then add 1 to its value. The result will be stored in the original register D10.

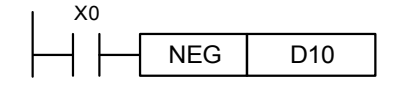

Example 2:

Convert a negative BIN value into an absolute value: When the  $15<sup>th</sup>$  bit of D0 is 1, M0= ON (D0 is a negative value). When M0 = ON, NEG instruction obtains 2's compliment of D0 and further gets its absolute value.

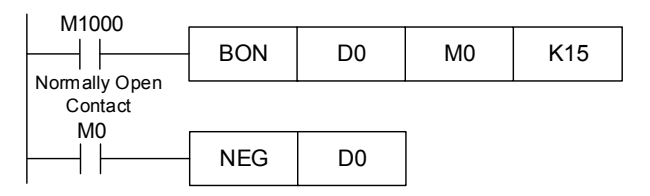

#### Example 3:

Obtaining the absolute value of the difference from subtraction operation: When  $X0 = ON$ .

- 1. If D0 > D2, M0 is ON.
- 2. If D0 = D2, M1 is ON.
- 3. If D0 < D2, M2 is ON.
- 4. This ensures the value in D4 remain positive.

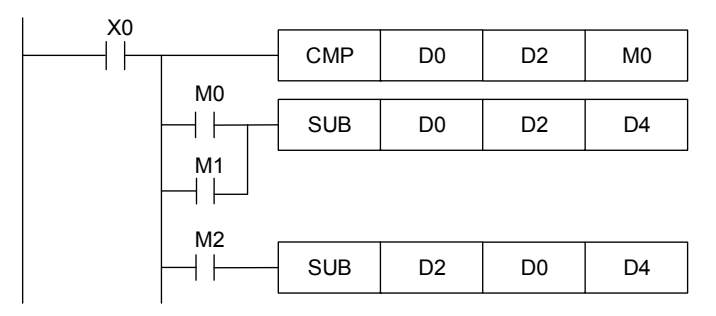

Supplementary notes:

Negative value and its absolute value:

The highest (most left) bit in the register is a sign bit, 0 indicates a positive value while 1 refers to a negative value. NEG instruction (API22) can be used to convert a negative value into its absolute value.

 $(D0) = 2$ 

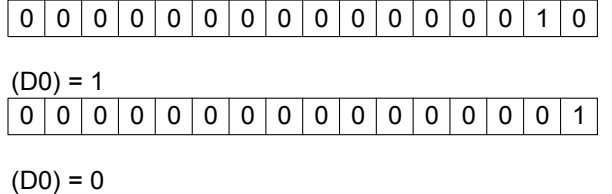

000000000000000

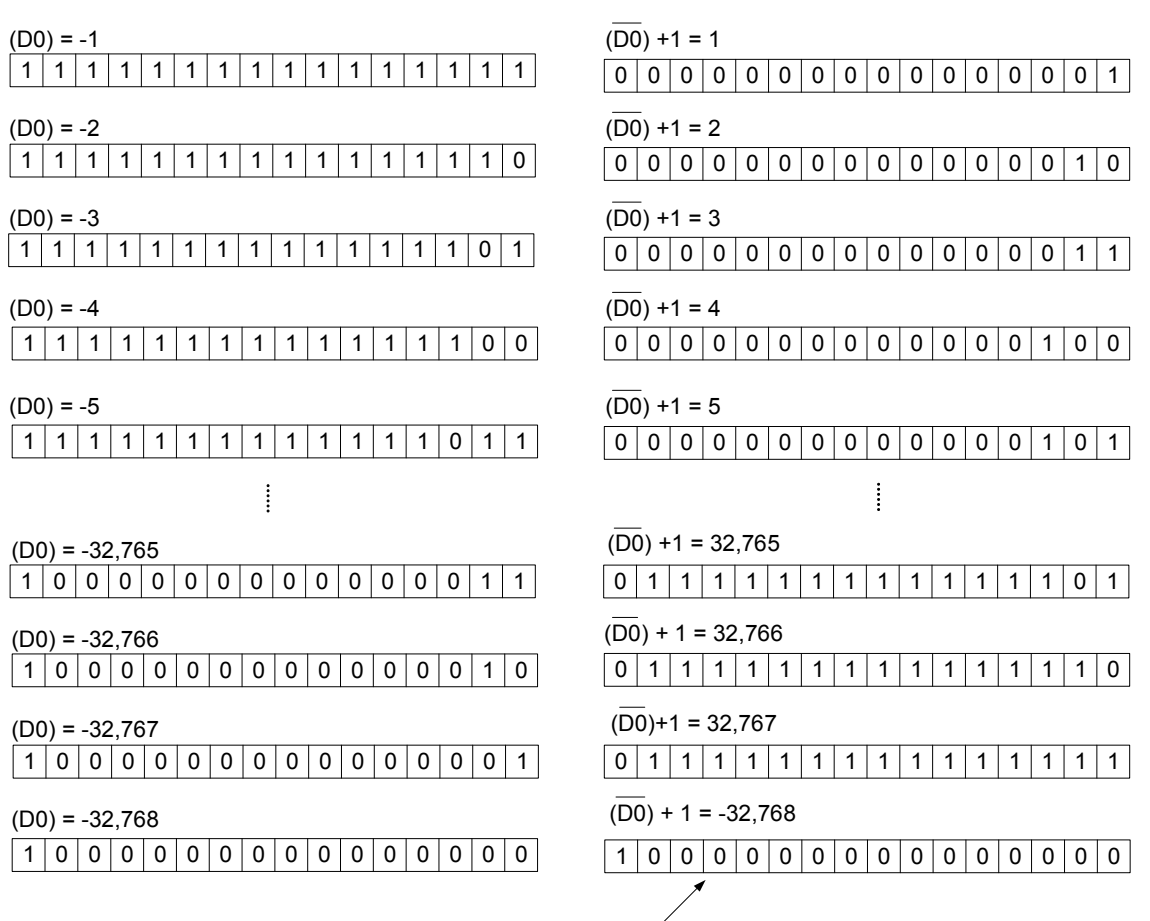

Max. absolute value is 32,767

# **4.4 Rotate and shift instructions**

# ■ API-23 ROR: Rotate right

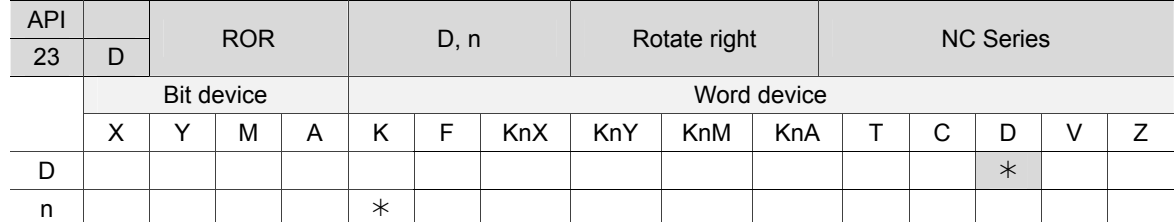

16-bit instruction: ROR continuous running type (4 STEP). 32-bit instruction: DROR continuous running type (4 STEP). Flag: M2826 (carry flag)

Notes on the use of operands:

If operand D is used in register Z, only 16-bit instruction is applicable. If D is assigned to KnY, KnM, and KnS, only K4 (16-bit) and K8 (32-bit) are valid. Range of n: K1 ~ K16 (16-bit), K1 ~ K32 (32-bit).

Instruction description:

D: The device to be rotated n: Number of bits to be rotated in 1 rotation

This instruction rotates the device content assigned by D to the right for **n** bits.

Example:

4

When X0 changes from OFF to ON, the 16 bits in D10 rotates to the right in group of 4 bits. As shown in the figure below, the bit marked with \* is sent to carry flag M1022.

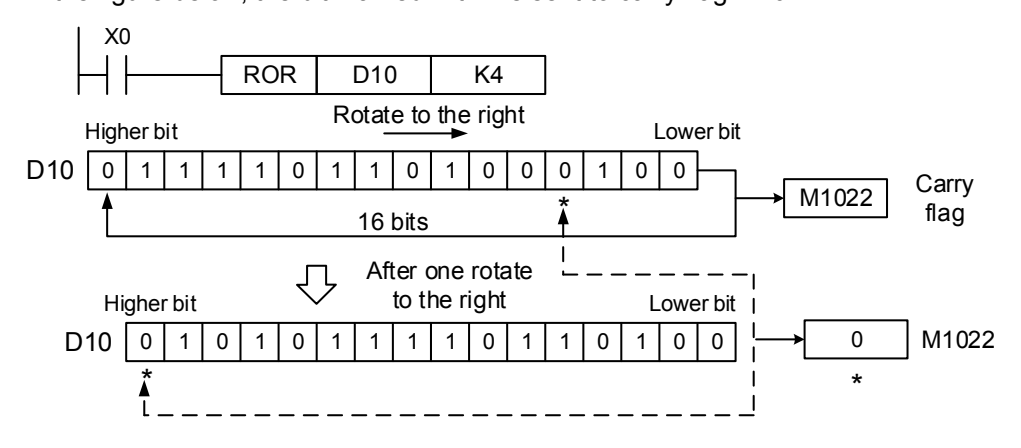

# ■ API-24 ROL: Rotate left

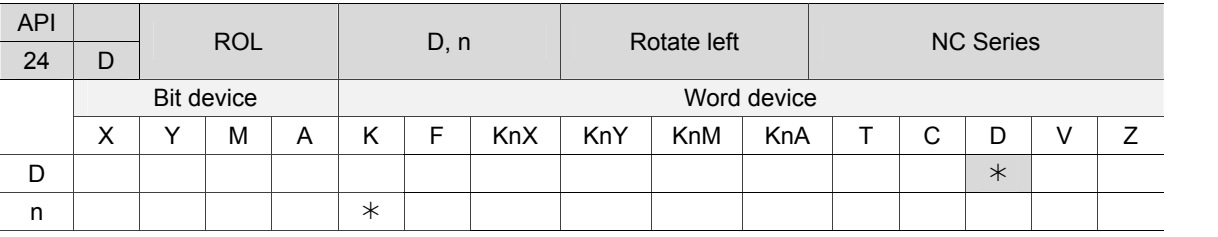

16-bit instruction: ROL continuous running type (5 STEP).

32-bit instruction: DROL continuous running type (9 STEP).

Flag: M2826 (carry flag)

Notes on the use of operands:

If operand D is used in register Z, only 16-bit instruction is applicable. If D is assigned to KnY, KnM, and KnS, only K4 (16-bit) and K8 (32-bit) are valid. Range of n: K1 ~ K16 (16-bit), K1 ~ K32 (32-bit).

Instruction description: D: The device to be rotated n: Number of bits to be rotated in 1 rotation

This instruction rotates the device content assigned by D to the left for **n** bits.

Example:

When X0 changes from OFF to ON, the 16 bits in D10 rotates to the left in group of 4 bits. As shown in the figure below, the bit marked with \* is sent to carry flag M1022.

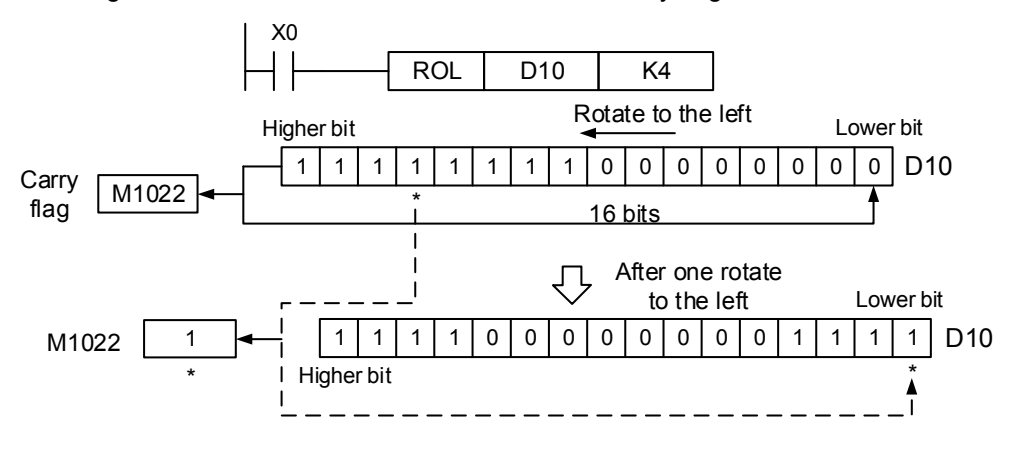

# **4.5 Data processing instructions**

# **API-25 ZRST: Zone reset**

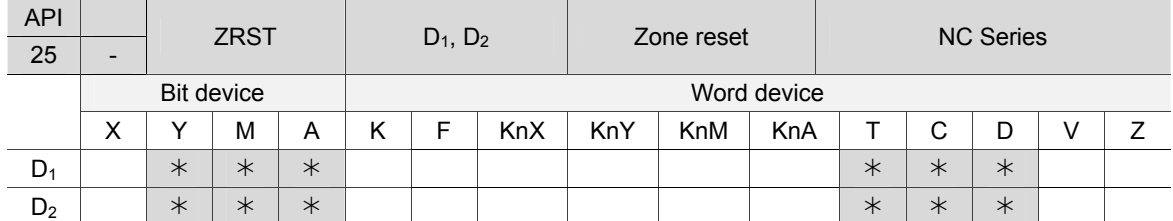

16-bit instruction: ZRST continuous running type (4 STEP).

32-bit instruction: None. Flag: None.

4

Notes on the use of operands:

If the No. of  $D_1 \le$  the No. of  $D_2$ ,  $D_1$  and  $D_2$  have to specify the same type of device.

Instruction description:

 $D_1$ : Starting device of zone reset  $D_2$ : Ending device of zone reset

In NC series models, the 16-bit and 32-bit counters cannot use ZRST instruction at the same time. When the No. of  $D_1$  is larger than the No. of  $D_2$ , only the device assigned by D2 will be reset.

Example:

- 1. When X0 = ON, auxiliary relays M300 ~ M399 are reset to OFF.
- 2. When  $X1 = ON$ , 16-bit counters  $CO \sim C63$  are all reset (Set the value to 0; contacts and coils are reset to OFF).
- 3. When  $X10 = ON$ , timer T0  $\sim$  T127 are all reset (write in value 0; contacts and coils are reset to OFF).
- 4. When  $X2 = ON$ , alarm flags  $AO \sim A127$  are all reset to OFF.
- 5. When  $X3 = ON$ , data registers  $DO \sim D100$  are all reset to 0.
- 6. When  $X4 = ON$ , 32-bit counters C64  $\sim$  C77 are all reset (Set the value to 0; contacts and coils are reset to OFF).

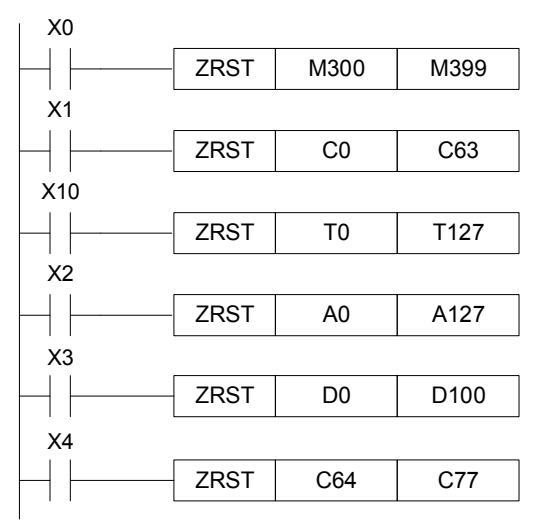

Supplementary notes:

Devices, such as bit device Y, M, A and word device T, C, D, can use RST instruction

independently. Likewise, instruction DMOV (API 09) can be used to send K0 to word device T, C,

D or bit register KnY, KnM, KnA for resetting purpose (see figure below).

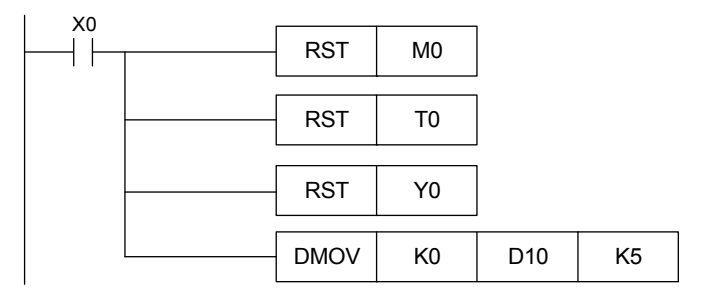

### **API-26 DECO: Decoder**

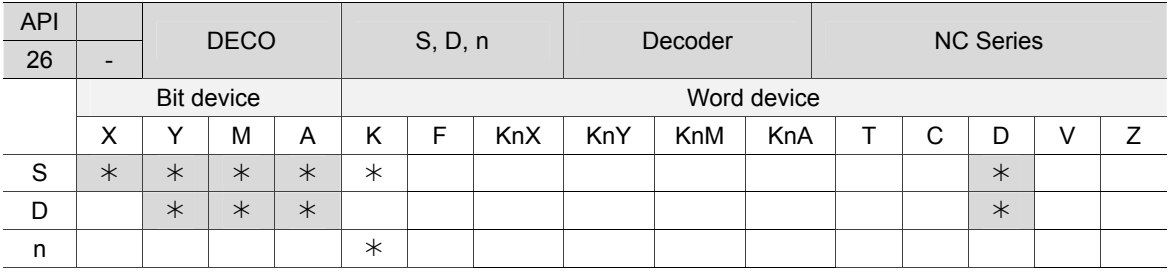

16-bit instruction: DECO continuous running type (6 STEP). 32-bit instruction: None.

Flag: None.

Notes on the use of operands:

Range of n:  $n = 1 \sim 8$  when D is a bit device;  $n = 1 \sim 4$  when D is a word device.

Instruction description:

S: Source device for decoding D: Device for saving the decoded result n: Length of decoded bits

The lower **n** bits of S are decoded and the results with **2<sup>n</sup>** bits length are saved in D.

Example 1:

- 1. When D is a bit device,  $n = 1 \sim 8$ . Error will occur if  $n = 0$  or  $n > 8$ .
- 2. When n = 8, this instruction can decode up to  $2^8$  = 256 points. (Please be aware of the devices' storage range after decoding, and do not use any device repeatedly.)

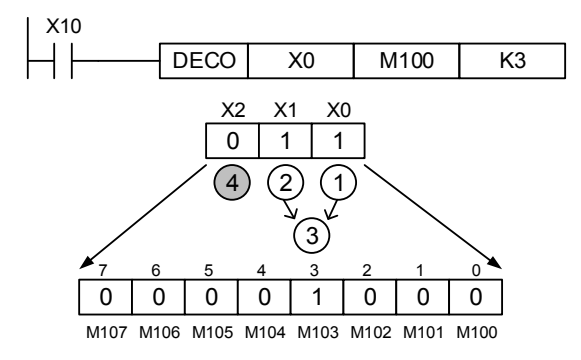

- a. When X10 is OFF then ON, DECO instruction decodes values in X0  $\sim$  X2 to M100  $\sim$ M107.
- b. If the data source is  $1 + 2 = 3$ , the third bit M103 of M100 is set to 1.

c. After DECO instruction is complete and X10 is OFF, the content that has been decoded will remain its state.

### Example 2:

4

- 1. When D is a word device,  $n = 1 \sim 4$ . Error will occur if  $n = 0$  or  $n > 4$ .
- 2. When  $n = 4$ , this instruction can decode up to  $2^4 = 16$  points.

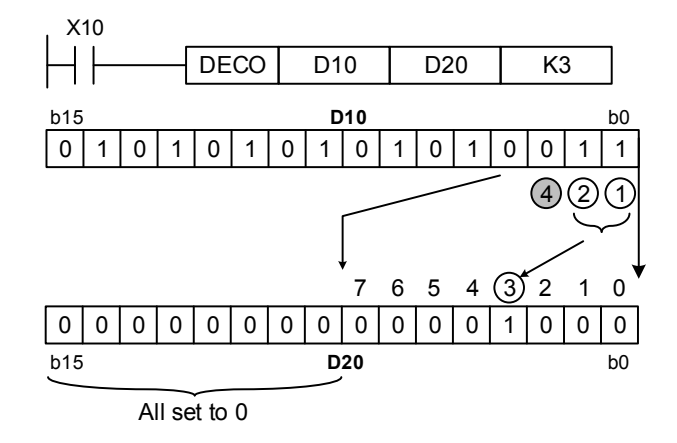

- a. When X10 is OFF then ON, DECO instruction decodes values in  $(b2 \sim b0)$  of D10 to  $(b7 \sim b0)$  of D20. The bits (b15  $\sim b8$ ) in D20 that have not been used are all set to 0.
- b. The lower 3 bits of D10 are decoded and saved in the lower 8 bits of D20. The higher 8 bits are all set to 0.
- c. When DECO instruction is complete and X10 = OFF, output result of the decoding will keep being processed.

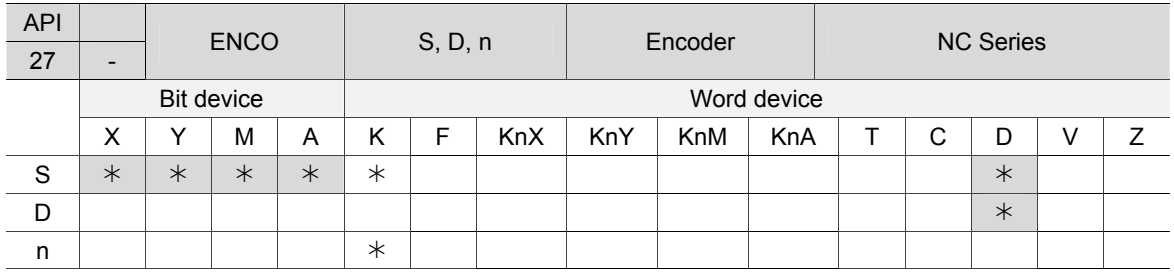

# **API-27 ENCO: Encoder**

16-bit instruction: ENCO continuous running type (6 STEP). 32-bit instruction: None. Flag: None.

Notes on the use of operands: Range of n:  $n = 1 \sim 8$  when D is a bit device;  $n = 1 \sim 4$  when D is a word device.

Instruction description:

S: Source device for encoding D: Device for saving encoded value n: Length of encoded bits

The lower 2<sup>n</sup> bits of S are decoded and the result is saved in D. If there is more than 1 bit in device S is 1, its lower bits will not be processed.

Example 1:

- 1. When S is a bit device,  $n = 1 \sim 8$ . Error will occur if  $n = 0$  or  $n > 8$ .
- 2. When  $n = 8$ , this instruction can encode up to  $2^8 = 256$  points.

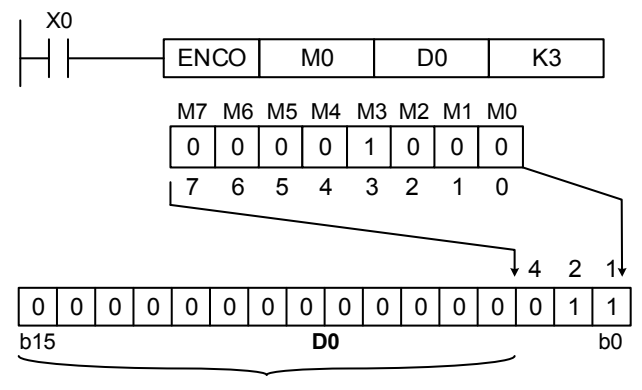

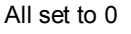

- a. When X0 is OFF then ON, ENCO instruction encodes  $2^3$  bits data in (M0  $\sim$  M7) and saves the result in the lower 3 bits (b2  $\sim$  b0) of D0. The bits (b15  $\sim$  b3) in D0 that have not been used are all set to 0.
- b. When ENCO instruction is complete and X0 = OFF, data in D remains unchanged.

Example 2:

- 1. When S is a word device,  $n = 1 \sim 4$ . Error will occur if  $n = 0$  or  $n > 4$ .
- 2. When  $n = 4$ , this instruction can encode up to  $2^4 = 16$  points.

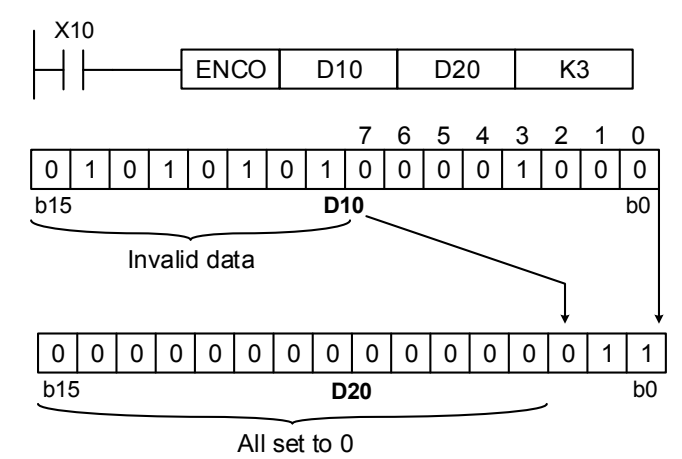

- a. When X0 is OFF then ON, ENCO instruction encodes  $2^3$  bits data in (b0 ~ b7) and saves the result in the lower 3 bits (b2  $\sim$  b0) of D20. The bits (b15  $\sim$  b3) in D20 that have not been used are all set to 0. ( $b8 \sim b15$  in D10 are invalid data.)
- b. When ENCO instruction is complete and X0 = OFF, data in D stays the same.

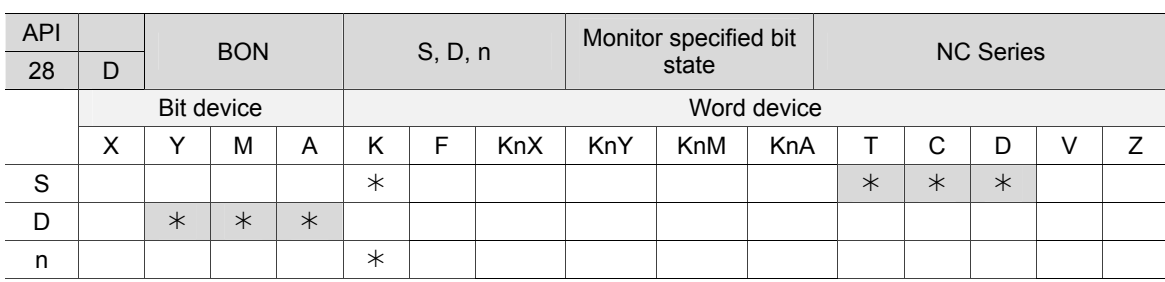

# **API-28 BON: Monitor specified bit state**

16-bit instruction: BON continuous running type (6 STEP).

32-bit instruction: DBON continuous running type (7 STEP).

Flag: None.

4

Notes on the use of operands:

If operand S is used in register Z, only 16-bit instruction is applicable. Range of n:  $n = 0$  ~15 (16-bit instruction);  $n = 0$  ~ 31 (32-bit instruction)

#### Instruction description:

S: Source device D: Device for storing the result n: Monitoring bit (start at 0)

Example:

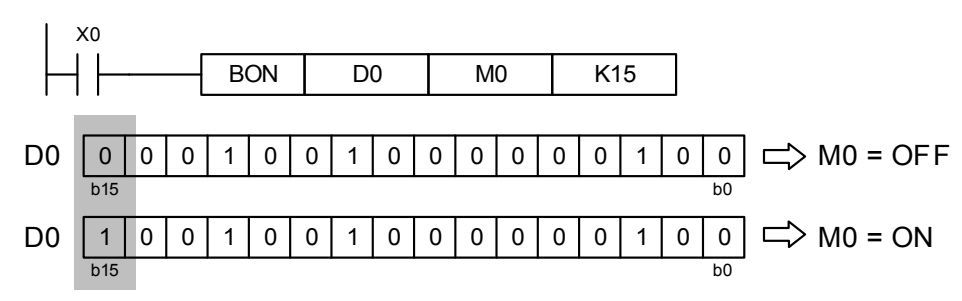

a. When  $X0 = ON$ , M0 goes ON if the 15<sup>th</sup> bit of D0 is 1. If it is 0, M0 goes OFF.

b. When X0 = OFF, M0 remains its previous state.

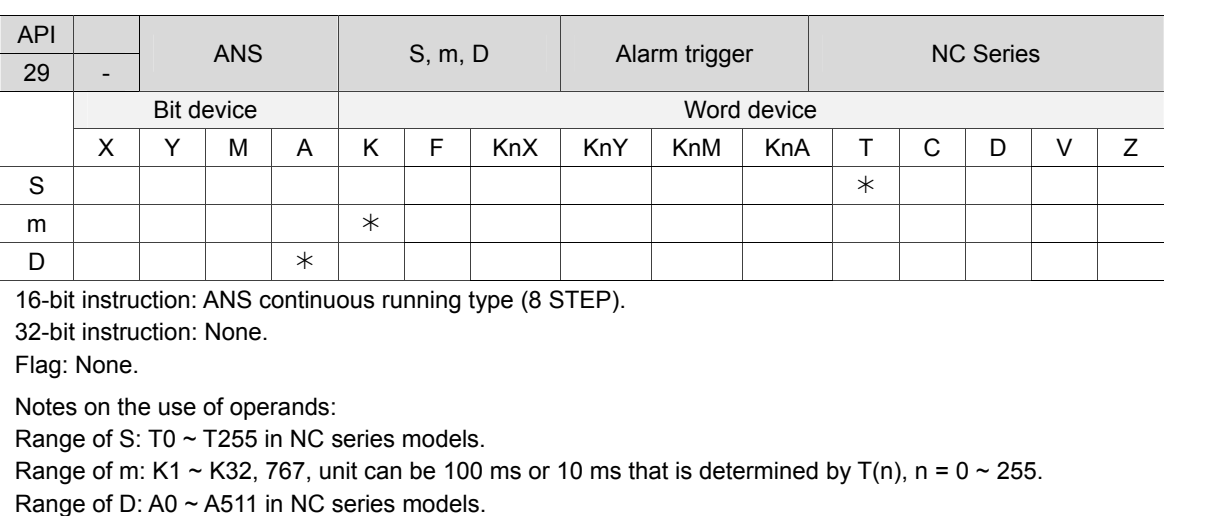

# **API-29 ANS: Alarm trigger**

Instruction description:

S: Timer for alarm detection m: Time setting D: Alarm device

This instruction is used for triggering the alarm.

T0 ~ T199 (unit: 100ms), T200 ~ T255 (unit: 10ms).

Example:

When X3 has been ON for more than 5 seconds, the alarm flag A50 goes ON. Afterwards, A50 will remain ON even if X3 goes OFF. (But T10 will be reset to OFF, and its current value is reset to 0.)

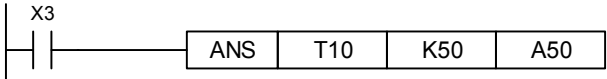

# **API-30 ANR: Alarm clear**

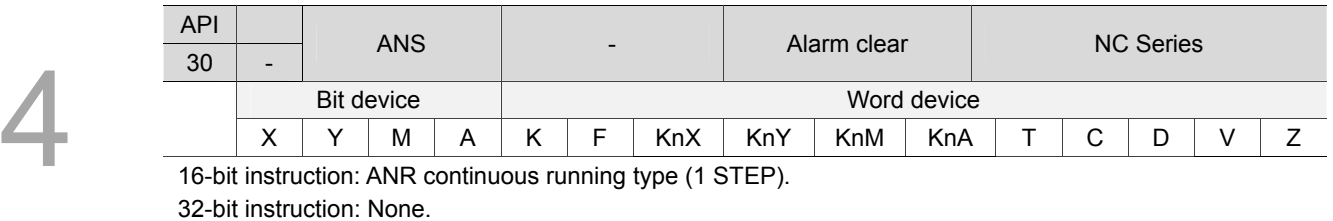

Flag: None.

Notes on the use of operands: No operand.

#### Instruction description:

This instruction is used for clearing the alarm. When more than one alarm are triggered, the alarm with a smaller No. will be cleared.

#### Example:

- 1. When X10 and X11 have been ON simultaneously for more than 2 seconds, the alarm flag A10 goes ON. Afterwards, A10 will remain ON even if X10 and X11 turn OFF. (But T10 will be to OFF, and its current value is 0.)
- 2. When X10 and X11 are ON simultaneously for less than 2 seconds, the current value of T10 will be set to 0.
- 3. When X3 goes ON from OFF, the currently active alarm will be cleared. NC series models can use alarm flags A0 ~ A511.
- 4. When X3 goes ON from OFF again, the alarm with the second small No. will be cleared.

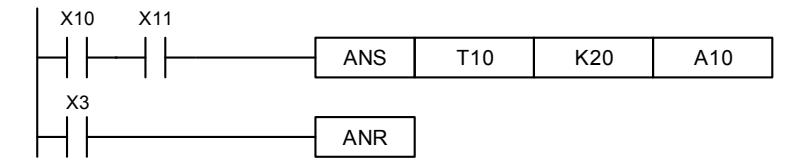

# **4.6 High-speed processing instructions**

# **API-31 REF: I/O refresh**

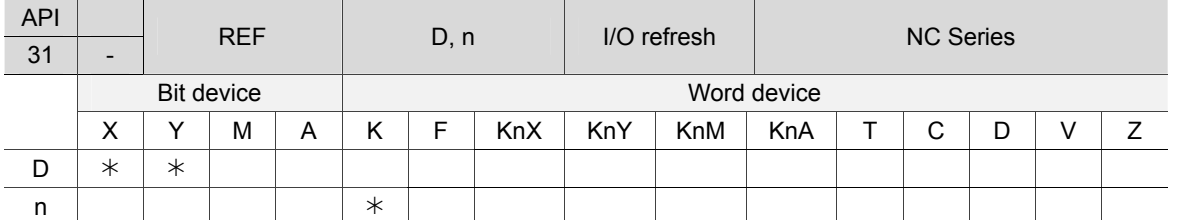

16-bit instruction: REF continuous running type (3 STEP). 32-bit instruction: None.

Flag: None

Notes on the use of operands:

Operand D must assign X0, X10, Y0 and Y10 whose No. ends with 0. See supplementary notes. Range of n:  $n = 8 \sim 256$ , and n has to be a multiple of 8.

### Instruction description:

D: Starting device of I/O refresh n: Number of devices to be I/O refreshed

- 1. The state of all MLC input/output contacts will be updated after the program scans to END instruction. When the program starts to scan, the state of the external input contact is read and stored into the memory (for input contact). The output contact will send the content in memory (for output point) to the output device after END instruction is executed. Therefore, this instruction is applicable when the latest input/output data are required for the operation.
- 2. Operand D must assign X0, X10, Y0 and Y10, of which No. ends with 0. The range of **n** is 8  $\sim$  256 that has to be a multiple of 8. Other numbers will be regarded as errors. The application range varies with the models. Please refer to the supplementary notes below.

# Example 1:

When  $X0 = ON$ , MLC immediately reads the state of the input contacts  $X0 \sim X15$  and updates the input signals without any delay.

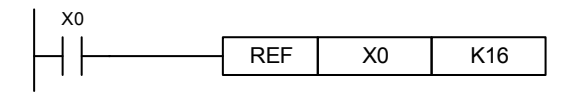

Example 2:

When  $X0 = ON$ , the 8 output signals from  $YO \sim Y7$  are immediately sent to the output contacts and refreshed without waiting for the END instruction.

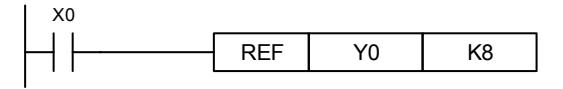

Supplementary notes:

NC series models can process input/output contacts of I/O and RIO, i.e. n = k8 or n= k16.

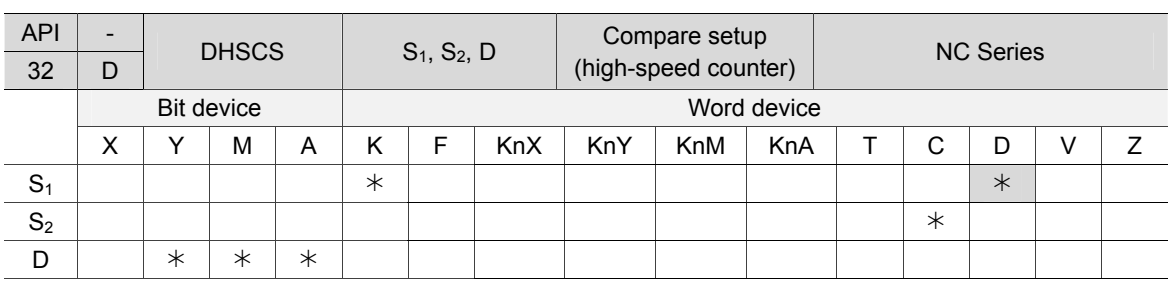

# **API-32 DHSCS: Compare setup (high-speed counter)**

16-bit instruction: None.

4

32-bit instruction: DHSCS continuous running type (5 STEP).

Flag: M2872 ~ M2873, for disabling high-speed counter interruption. Please refer to Example 3.

Notes on the use of operands:

- Operand  $S_2$  has to assign high-speed counter C78 and C79. See supplementary notes below.
- Operand D can assign IC00, IC01, and D can be modified by indirect register V, Z.
- Please see chapter 1 for details about the applicable range of each device.
- This instruction is valid for 32-bit instruction DHSCS only.
- This instruction sets up a comparison value for high speed counters.
- The high-speed counter counts by hardware. When the counter reaches the set value, the external signal will interrupt the current program. And the D operand will be ON.

Instruction description:

 $S_1$ : Comparing value  $S_2$ : No. of high speed counter D: Comparing result

- 1. The high-speed counter is triggered by external high-speed input signal. When the high speed counter specified by  $S_2$  adds 1 or subtracts 1, DHSCS instruction will carry out comparison immediately. When the counter's current value equals the comparative value specified by  $S_1$ , device specified by D will turn ON and remain ON even if the comparison results become unequal afterwards.
- 2. If the devices specified by D are  $Y0 \sim Y23$  (only On board Y) and the comparing value equals the current value of the high speed counter, the comparison result will output instantly to external output contact  $Y0 \sim Y23$  (only On board Y). Other Y devices will still be affected by the scan cycle. M and A devices act immediately without being affected by the scan cycle.

Example 1:

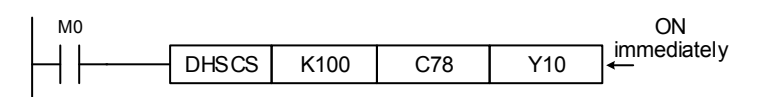

When RUN instruction is executed and M0 = ON, DHSCS instruction will be executed. If the current value of C78 changes from 99 to 100 or from 101 to 100, Y10 will be set to ON. It will instantly output to external output contact and Y10 will remain ON.

Example 2:

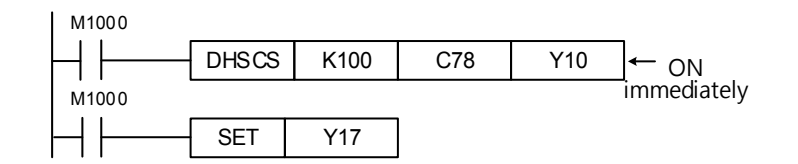

Differences between the Y output of DHSCS instruction and general Y output:

- 1. When the current value of C79 changes from 99 to 100 and from 101 to 100, Y10 of DHSCS instruction outputs immediately to the external output contacts by inserting an interruption, which is irrelevant to MLC scan cycle. However, the output time will still be delayed by the relay (10 ms) or transistor (10 us).
- 2. When the current value of C79 changes from 99 to 100, contact C79 will be set to ON immediately. When the program is running to SET Y17, Y17 will still be affected by the scan cycle and it will output after END instruction is executed.

Example 3:

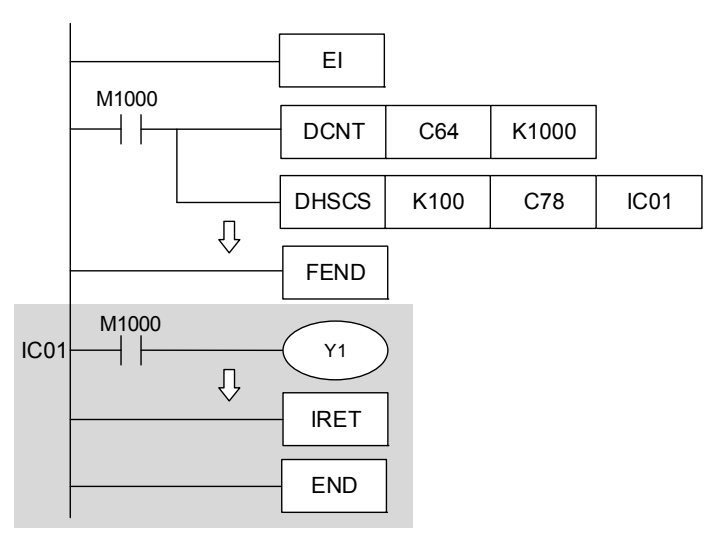

- 1. Operand D of DHSCS instruction can assign IC00 and IC01 for the timing of interruption. That is, when the counter reaches its set value, interruption will occur.
- 2. For NC series models, there are limits of using high-speed counter for interruption: When DHSCS instruction assigns an I for interruption, the high-speed counter cannot be used in other DHSCS and DHSCR instructions. Incorrect use of high-speed counter will cause program errors.
- 3. For NC series models, when the active high-speed counter meets its set value, the interruption will occur. C78 serves as the first counter and the No. of the interrupt indicators are specified as IC00 or IC01.
- 4. When the current value of C78 changes from 99 to 100 or from 101 to 100 (applying MLC #312 parameter for counting down), the program will jump to indicator IC01 and carry out interruption service subroutine.

NC series models M2872 ~ M2873 refer to high-speed counters IC00 ~ IC01 respectively, which means interrupt IC0 is disabled if M2872 = OFF.

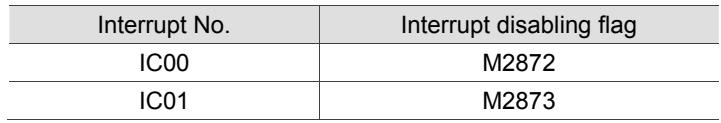
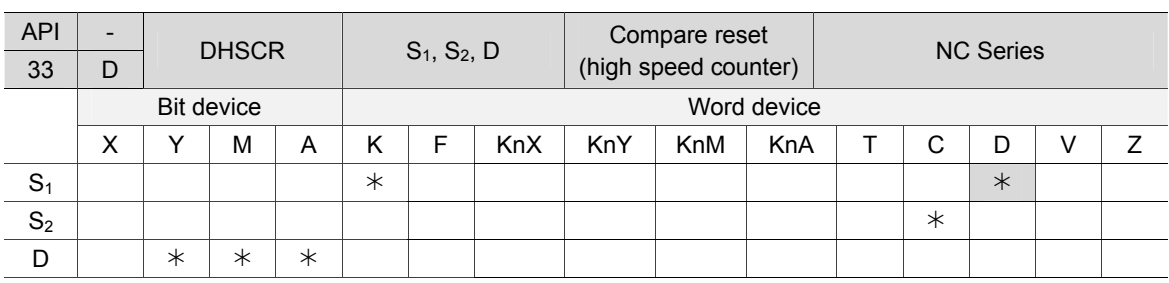

# **API-33 DHSCR: Compare reset (high-speed counter)**

16-bit instruction: None.

32-bit instruction: DHSCR continuous running type (5 STEP).

Flag: None.

4

Notes on the use of operands:

- Operand S2 has to assign high-speed counter C78 and C79. See API-32 DHSCS supplementary notes.
- Operand D can assign counters C78  $\sim$  C79 that has the same No. with the counters assigned by S2.
- This instruction is valid for 32-bit instruction DHSCR only.
- This instruction sets up a comparison value for high-speed counters.
- The high-speed counter counts by hardware. When the counter reaches the set value, the external signal will interrupt the current program. And the D operand will be OFF.

Instruction description:

 $S_1$ : Comparing value  $S_2$ : No. of high speed counter D: Comparing result

- 1. The high-speed counter is triggered by external high-speed input signal. When the high speed counter specified by  $S<sub>2</sub>$  adds 1 or subtracts 1, DHSCR instruction will carry out comparison immediately. When the counter's current value equals the comparative value  $S<sub>1</sub>$ , device specified by D will turn OFF and remain OFF even if the comparison results become unequal afterwards.
- 2. If the devices specified by D are  $Y0 \sim Y23$  (only On board Y) and the comparing value equals the current value of the high-speed counter, the comparison result will output instantly to external output contact  $Y0 \sim Y23$  (only On board Y). Other Y devices are still affected by the scan cycle, while M and A devices change their ON/OFF state without being affected by the scan cycle.

Example 1:

- 1. When M0 = ON and C78's current value changes from 99 to 100 or from 101 to 100, Y10 will be cleared and set to OFF.
- 2. When C64's current value changes from 199 to 200, the contact of C64 will be set to ON that will make Y0 = ON. However, the output will be delayed by the program scan time.
- 3. Y10 immediately reset its state after reaching its set value. And D can assign high-speed counters of the same No. See Example 2.

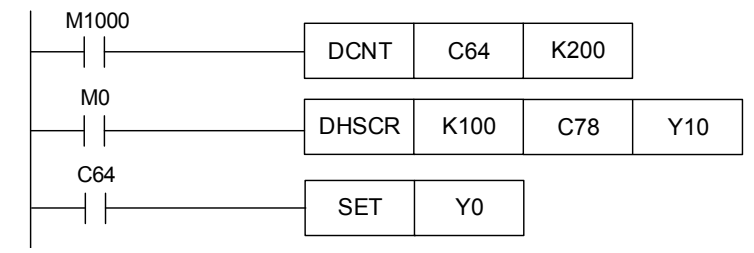

#### Example 2:

If DHSCR instruction assigns the same high-speed counter and C79's current value changes from 999 to 1,000 or from 1,001 to 1,000, the contact of C79 will be cleared and set to OFF.

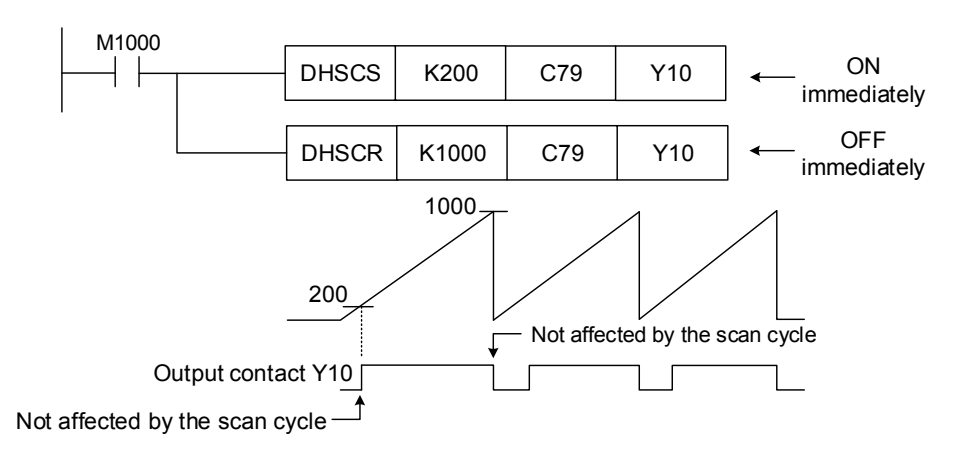

# **4.7 Convenience instructions**

# **API-34 ALT: ON/OFF alternate**

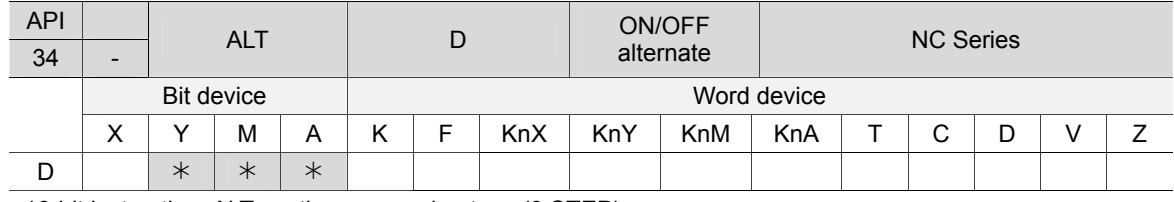

16-bit instruction: ALT continuous running type (3 STEP).

32-bit instruction: None.

Flag: None

4

Notes on the use of operands:

Please see chapter 1 for details about the applicable range of each device.

Instruction description:

#### D: Target device

This instruction is usually used as an execution instruction (ALT).

#### Example 1:

When X0 changes from OFF to ON for the first time, Y0 turns ON. When X0 goes ON for the second time, Y0 turns OFF.

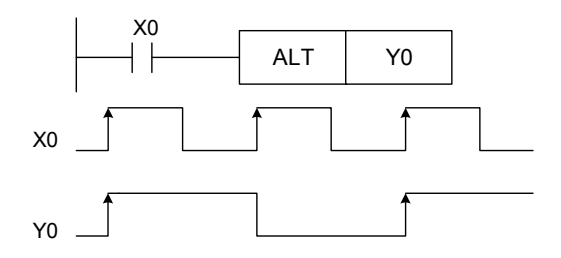

Example 2:

Using a single switch to enable and disable control. At the beginning, M0 = OFF., thus Y0 = ON and Y1 = OFF.. When X10 switches between ON / OFF., M0 = ON, thus Y1 = ON and Y0 = OFF.. For the second time of X10 ON / OFF. switching, M0 = OFF., thus Y0 = ON and Y1 = OFF..

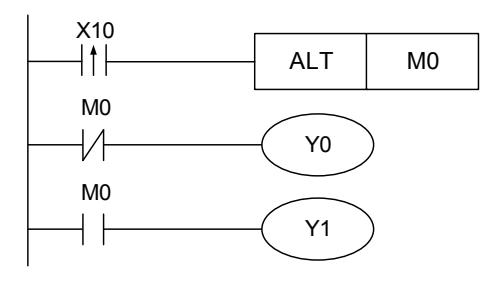

#### Example 3:

ALT instruction can be used to enable Y0 flashing. When X10 = ON, T0 changes its ON/OFF state every 2 seconds. Then, ALT enables Y0 output to switch between ON and OFF every time T0 changes its state.

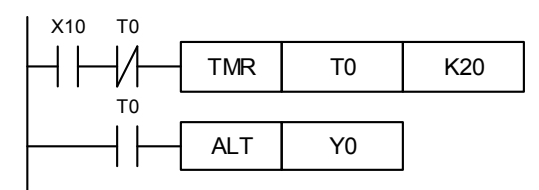

# **4.8 Contact type comparing instructions**

# **API-39 ~ 44 LD※ : Contact type compare**

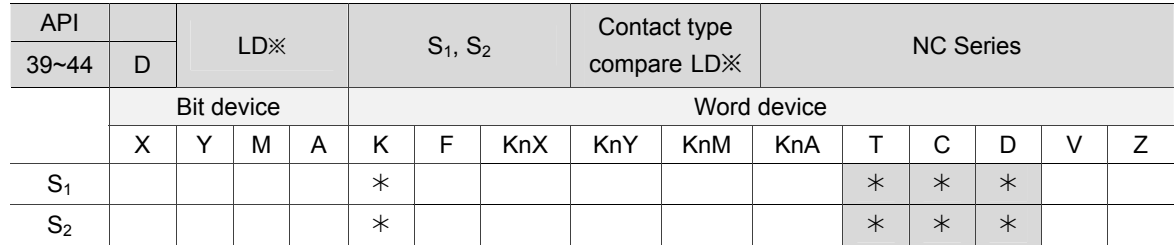

16-bit instruction: LD※ continuous running type (4 STEP).

32-bit instruction: DLD※ continuous running type (6 STEP).

Flag: None

4

Notes on the use of operands:

Please see chapter 1 for details about the applicable range of each device.

 $\mathbb{X}$ : =, >, <, <>,  $\leq, \leq, \leq$ 

Instruction description:

 $S_1$ : Data source device 1  $S_2$ : Data source device 2

- 1. This instruction compares contents stored in  $S_1$  and  $S_2$ . Take API 39(LD=) instruction as an example: if the comparison result satisfies the condition, the contact turns on.
- 2. LD※ instruction may connect to a bus bar directly. See the table below:

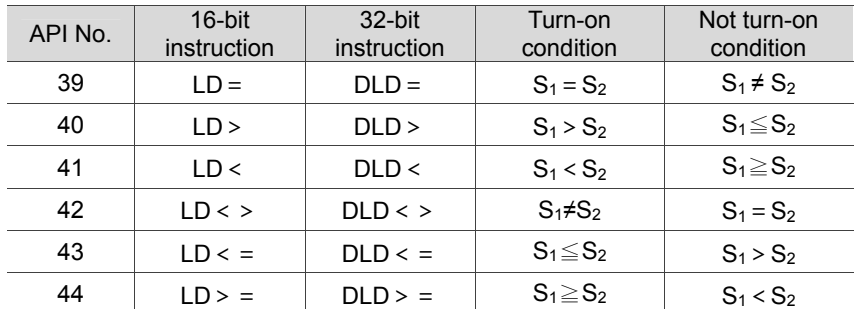

3. Use 32-bit instruction (DLD※) to compare 32-bit counters (C64 ~ C77). Program error will occur if 16-bit instruction (LD※) is used, and ERROR light indicator on the main board will be flashing.

- 1. When content in C10 equals K200, Y10 turns ON.
- 2. When content in D200 is greater than K-30 and X1 = ON, Y11 turns ON and remains.
- 3. When content in C64 is less than K678, 493 or M3 = ON, M50 turns ON .

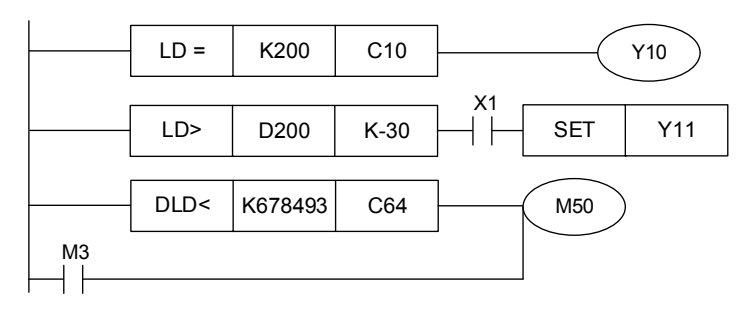

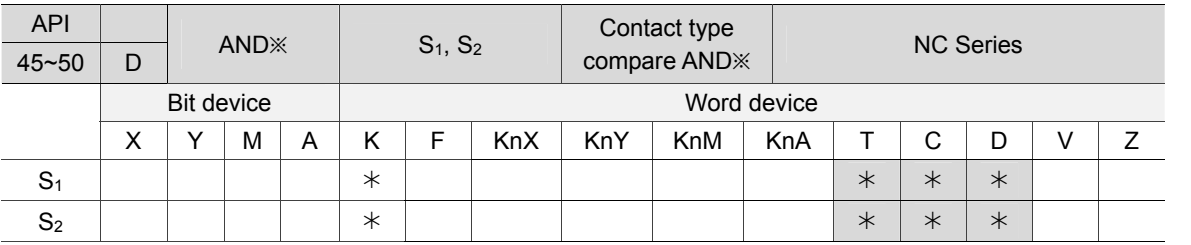

## **API-45 ~ 50 AND※ : Contact type compare**

16-bit instruction: AND※ continuous running type (4 STEP).

32-bit instruction: DAND※ continuous running type (6 STEP).

Flag: None

Notes on the use of operands:

Please see chapter 1 for details about the applicable range of each device.

```
\divideontimes: =, >, <, <>, \leq, \leq, \geq
```
#### Instruction description:

 $S_1$ : Data source device 1  $S_2$ : Data source device 2

- 1. This instruction compares contents stored in  $S_1$  and  $S_2$ . Take API 45(AND=) instruction as an example: When the comparing result satisfies the condition, the contact turns on.
- 2. AND※ is a comparing instruction that serial connects to a contact, as shown below:

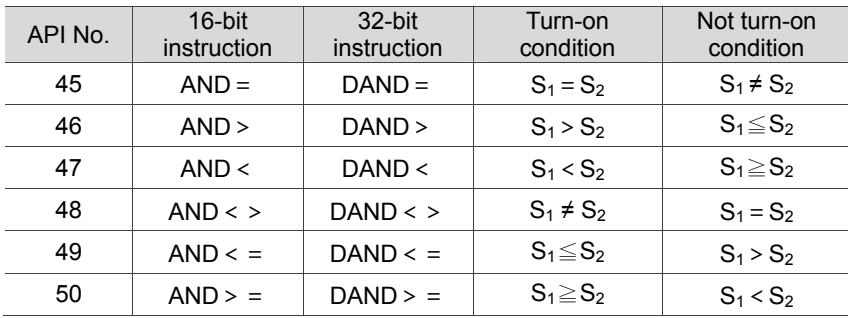

3. Use 32-bit instruction (DAND※) to compare 32-bit counters (C64 ~ C77). Program error will occur if 16-bit instruction (AND※) is used, and ERROR light indicator on the main board will be flashing.

- 1. When X0 = ON and content in C10 equals K200, Y10 turns ON.
- 2. When X1 = OFF and content in D0 does not equal K-30, Y11 turns ON and remains.
- 3. When X2 = ON and content in 32-bit register D10 (D11) is less than K678,493 or M3 = ON, M50 will turns ON.

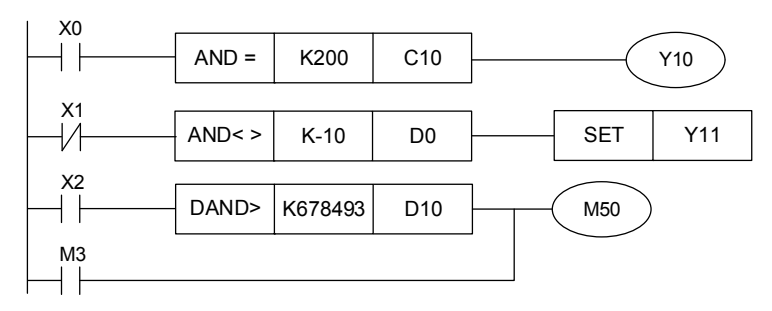

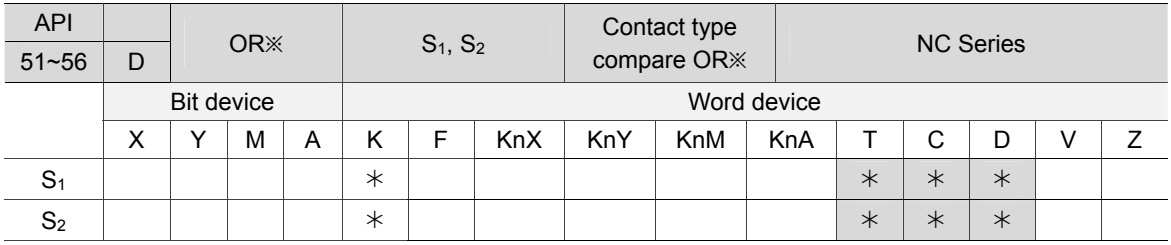

#### **API-51 ~ 56 OR※ : Contact type compare**

16-bit instruction: OR※ continuous running type (4 STEP).

32-bit instruction: DOR※ continuous running type (6 STEP).

Flag: None

4

Notes on the use of operands:

Please see chapter 1 for details about the applicable range of each device.

#### $\divideontimes:$  =, >, <, <>,  $\leq, \leq, \geq$

#### Instruction description:

 $S_1$ : Data source device 1  $S_2$ : Data source device 2

- 1. This instruction compares contents stored in S1 and S2. Take API 51(OR=) instruction as an example: When the comparing result satisfies the condition, the contact turns on.
- 2. OR※ is a comparing instruction that parallel connects to a contact, as shown below:

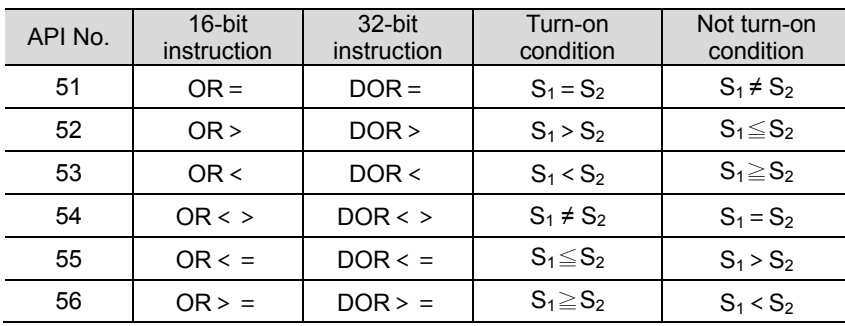

3. Use 32-bit instruction (DOR※) to compare 32-bit counters (C64 ~ C77). Program error will occur if 16-bit instruction (OR※) is used, and ERROR light indicator on the main board will be flashing.

- 1. When X1 = ON and content in C10 equals K200, Y0 turns ON.
- 2. When both X2 and M30 are ON, or content in 32-bit register D100(D101) is greater or equals K100, 000, then M60 turns ON.

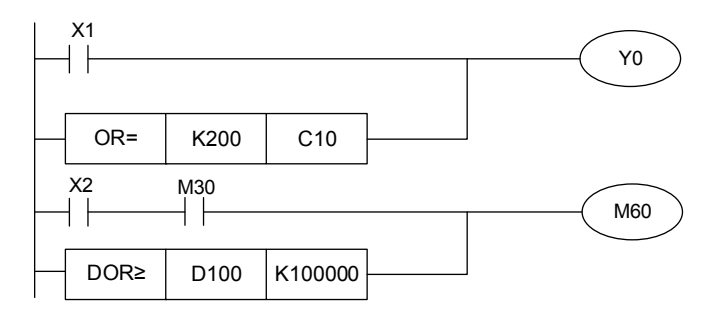

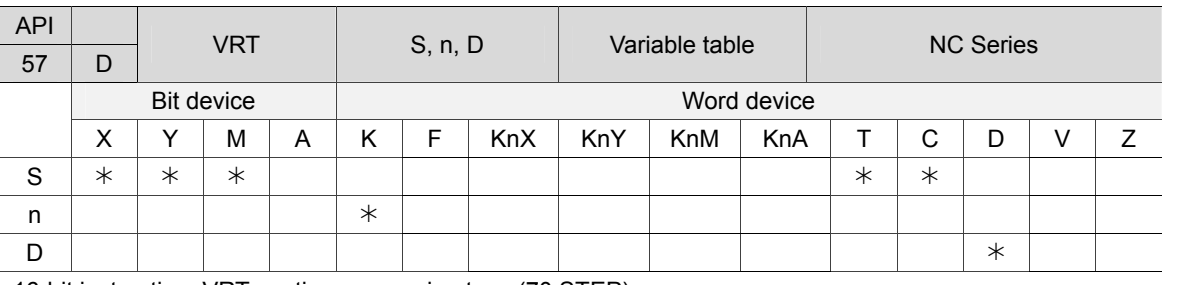

# **API-57 VRT: Variable table**

16-bit instruction: VRT continuous running type (70 STEP). 32-bit instruction: DVRT continuous running type (134 STEP). Flag: None.

Notes on the use of operands: No operand.

Instruction description:

S: Source device to be switched n: Number of source devices D: Result This instruction assigns the initial source device specified by S, and then designates multiple sequential source devices. When the device switches the state, the value will be changed according to the variable table and saved in register D, X, Y, M, T or C. Please note that register D, X, Y, M T or C can be specified as the source device.

#### Example 1:

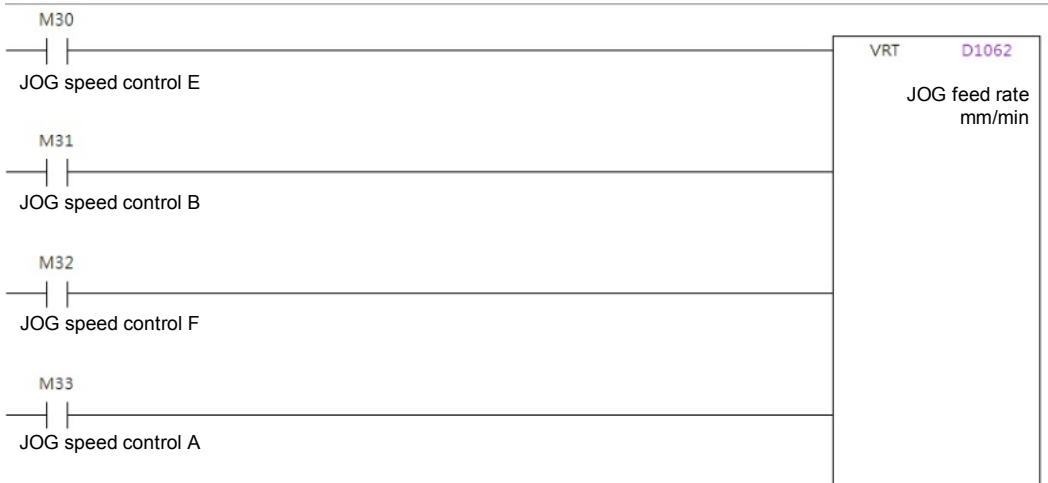

#### Variable table:

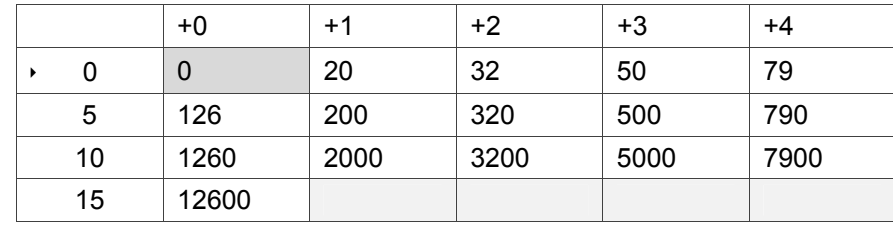

When M30 = ON, M31 = ON, M32 = OFF and M33 = OFF, M30  $\sim$  M33 is 3 in binary format, and its correlating value in variable table is 50. Thus, D1062 = 50.

# **4.9 Floating point operation instructions**

# **API-58 FADD: Binary floating point addition**

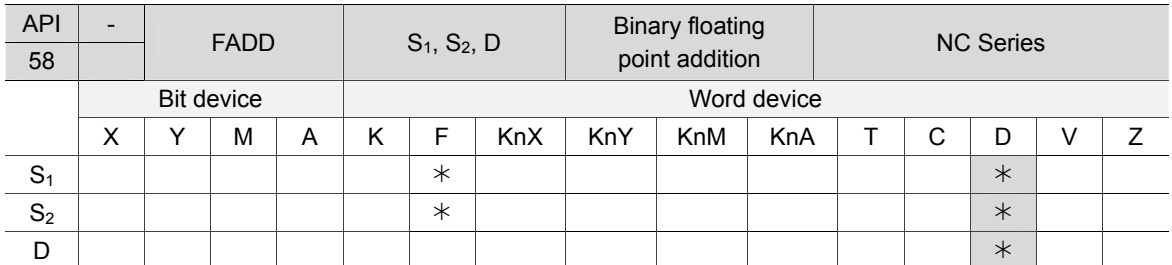

16-bit instruction: None.

4

32-bit instruction: FADD continuous running type (7 STEP).

Flag: M2824 (zero flag), M2825 (borrow flag), M2826 (carry flag)

Notes on the use of operands:

Please see chapter 1 for details about the applicable range of each device.

Instruction description:

 $S_1$ : Summand  $S_2$ : Addend D: Sum

- 1. This instruction adds  $S_1$  and  $S_2$  and saves the result in register specified by D. The addition is executed in binary floating point format.
- 2. If S1 or S2 is specified with constant K or F, this instruction will convert the constant to binary floating point for addition.
- 3. S<sub>1</sub> and S<sub>2</sub> can assign the register with the same No. In such case, if a instruction of continuous running type is executed, the register will conduct an addition for each scan cycle as long as the contact is ON.
- 4. When the absolute value of the addition result is greater than the maximum value of floating point, the carry flag M2826 turns ON.
- 5. When the absolute value of the addition result is smaller than the minimum value of floating point, the borrow flag M2825 turns ON.
- 6. If the addition result is 0, the zero flag M2824 is ON.

Example 1:

When X0 = ON, binary floating point (D1, D0) and (D3, D2) are added together and the sum is saved in (D11, D10).

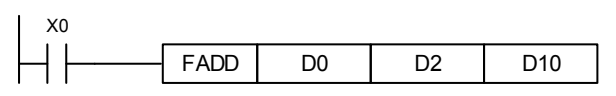

Example 2:

When X2 = ON, binary floating point (D11, D10) is added to F1.234 (automatically converted to binary floating point), and the sum is saved in (D21, D20).

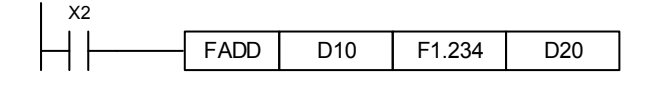

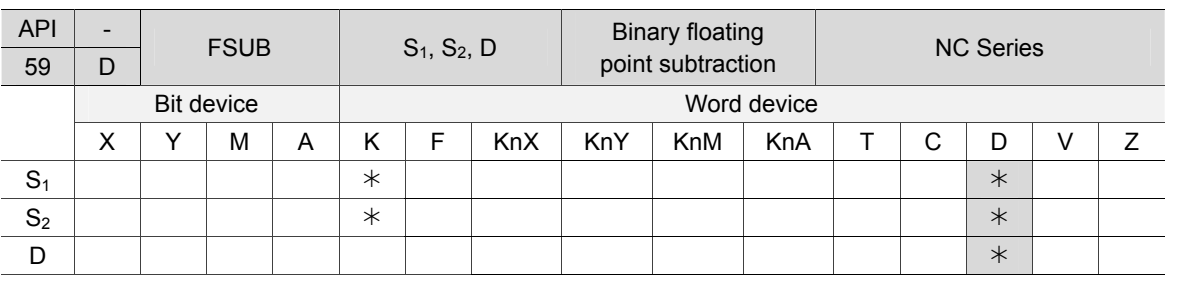

#### ■ API-59 FSUB: Binary floating point subtraction

16-bit instruction: None.

32-bit instruction: FSUB continuous running type (7 STEP).

Flag: M2824 (zero flag), M2825 (borrow flag), M2826 (carry flag)

Notes on the use of operands:

Please see chapter 1 for details about the applicable range of each device.

Instruction description:

 $S_1$ : Minuend  $S_2$ : Subtrahend D: Difference

- 1. This instruction subtracts  $S_2$  from  $S_1$ , and saves the result in register specified by D. The subtraction is executed in binary floating point format.
- 2. If S1 or S2 is specified with constant K or F, this instruction will convert the constant to binary floating point for subtraction.
- 3. S<sub>1</sub> and S<sub>2</sub> can assign the register with the same No. In such case, if a instruction of continuous running type is executed, the register will conduct a subtraction for each scan cycle as long as the contact is ON.
- 4. When the absolute value of the subtraction result is greater than the maximum value of floating point, the carry flag M2826 turns ON.
- 5. When the absolute value of the subtraction result is smaller than the minimum value of floating point, the borrow flag M2825 turns ON.
- 6. If the subtraction results in 0, the zero flag M2824 turns ON.

Example 1:

When X0 = ON, FSUB instruction subtracts the binary floating point (D3  $\cdot$  D2) from (D1, D0) and the difference is saved in (D11, D10).

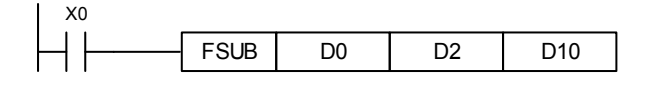

Example 2:

When  $X2 = ON$ , the binary floating point (D1, D0) is subtracted from F1.234 (automatically converted to binary floating point), and the remainder is saved in (D11, D10).

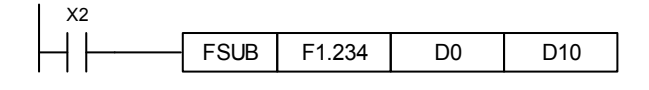

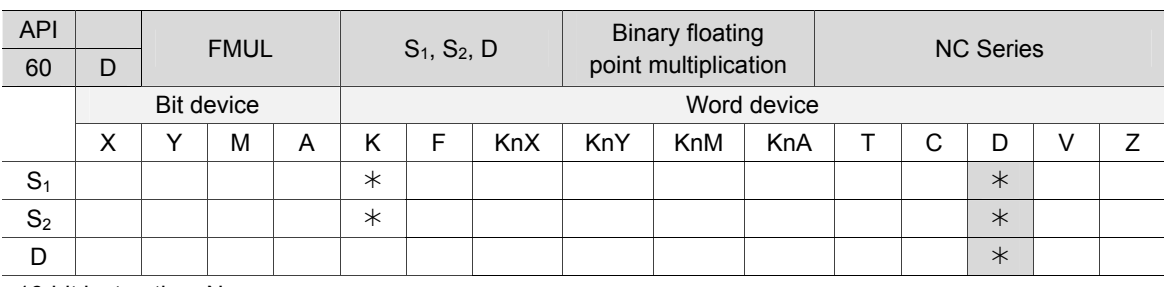

# ■ **API-60 FMUL: Binary floating point multiplication**

16-bit instruction: None.

4

32-bit instruction: FMUL continuous running type (7 STEP).

Flag: M2824 (zero flag), M2825 (borrow flag), M2826 (carry flag)

Notes on the use of operands:

Please see chapter 1 for details about the applicable range of each device.

Instruction description:

 $S_1$ : Multiplicand  $S_2$ : Multiplier D: Product

- 1. This instruction multiplies  $S_1$  by  $S_2$ , and saves the result in D. The multiplication is executed in binary floating point format.
- 2. If  $S_1$  or  $S_2$  is specified with constant K or F, this instruction will convert the constant to binary floating point for multiplication.
- 3. S<sub>1</sub> and S<sub>2</sub> can assign the register with the same No. In such case, if a instruction of continuous running type is executed, the register will conduct a multiplication for each scan cycle as long as the contact is ON.
- 4. When the absolute value of the multiplication result is greater than the maximum value of floating point, the carry flag M2826 turns ON.
- 5. When the absolute value of the multiplication result is smaller than the minimum value of floating point, the borrow flag M2825 turns ON.
- 6. If the multiplication results in 0, the zero flag M2824 turns ON.

Example 1:

When X0 = ON, the binary floating point (D1, D0) is multiplied by (D11, D10) and the result is saved in (D21, D20).

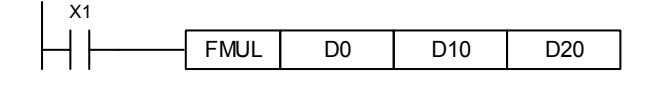

Example 2:

When  $X2 = ON$ , the binary floating point (D1, D0) is multiplied by F1.234 (automatically converted to binary floating point), and the result is saved in (D11, D10).

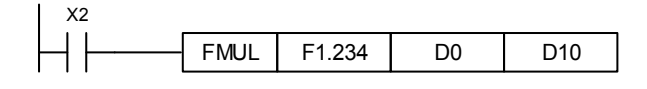

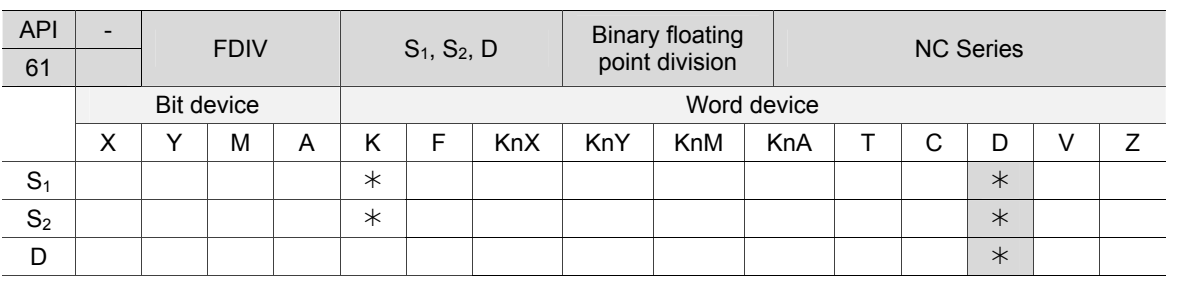

## ■ **API-61 FDIV: Binary floating point division**

16-bit instruction: None.

32-bit instruction: FDIV continuous running type (7 STEP).

Flag: M2824 (zero flag), M2825 (borrow flag), M2826 (carry flag)

Notes on the use of operands:

Please see chapter 1 for details about the applicable range of each device.

Instruction description:

 $S_1$ : Dividend  $S_2$ : Divisor D: Quotient and remainder

- 1. This instruction divides  $S_1$  by  $S_2$ , and saves the result in register specified by D. The division is executed in binary floating point format.
- 2. If S1 or S2 is specified with constant K or F, this instruction will convert the constant to binary floating point for division.
- 3. When divisor  $S_2$  is 0, the division will be regarded as operation error, and the instruction will not be executed. M1067 and M1068 will be ON along with error code H'0E19 recorded in D1067.
- 4. When the absolute value of the division result is greater than the maximum value of floating point, the carry flag M2826 turns ON.
- 5. When the absolute value of the division result is smaller than the minimum value of floating point, the borrow flag M2825 turns ON.
- 6. If the division results in 0, the zero flag M2824 turns ON.

Example 1:

When X0 = ON, the binary floating point (D1, D0) is divided by (D11, D10) and the result is saved in (D21, D20).

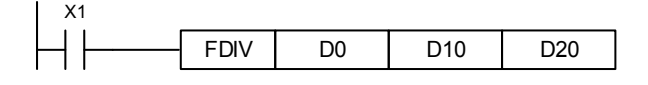

Example 2:

When X2 = ON, the binary floating point (D1, D0) is divided by F1.234 (automatically converted to binary floating point), and the result is saved in (D11, D10).

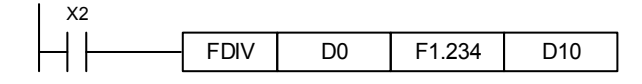

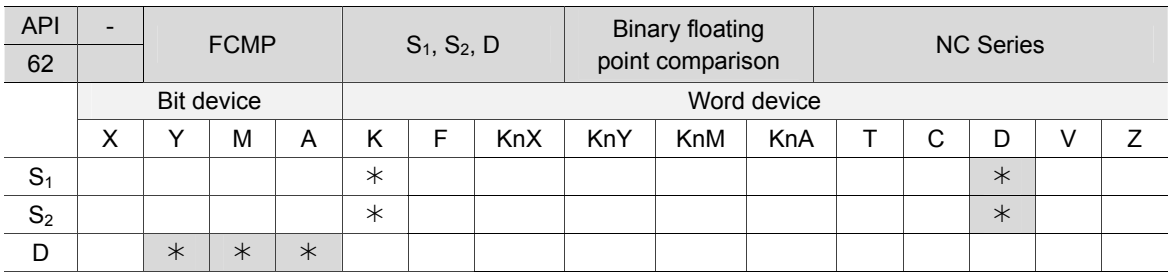

# ■ **API-62 FCMP: Binary floating point comparison**

16-bit instruction: None.

4

32-bit instruction: FCMP continuous running type (7 STEP).

Flag: M2824 (zero flag), M2825 (borrow flag), M2826 (carry flag)

Notes on the use of operands:

Please see chapter 1 for details about the applicable range of each device. Operand D occupies consecutive 3 points.

#### Instruction description:

 $S_1$ : Binary floating point comparing value 1  $S_2$ : Binary floating point comparing value 2

D: Comparing result, occupying consecutive 3 points.

This instruction compares  $S_1$  and  $S_2$ , and the comparing result (>, =, <) is placed in register specified by D. If  $S_1$  or  $S_2$  specifies constant K or F, the instruction will convert the constant to binary floating point for comparison.

- 1. If the assigned device is M10, then M10  $\sim$  M12 will be used.
- 2. When  $X0 = ON$ , execute FCMP instruction and one of M10  $\sim$  M12 will turn ON. When  $X0 =$ OFF, FCMP instruction will not be executed, M10  $\sim$  M12 will remain the state before X0 goes OFF.
- 3. To have  $\geq$ ,  $\leq$ , and  $\neq$  statements, use logical combination for M10~M12.
- 4. RST and ZRST can be used to clear the comparing result.

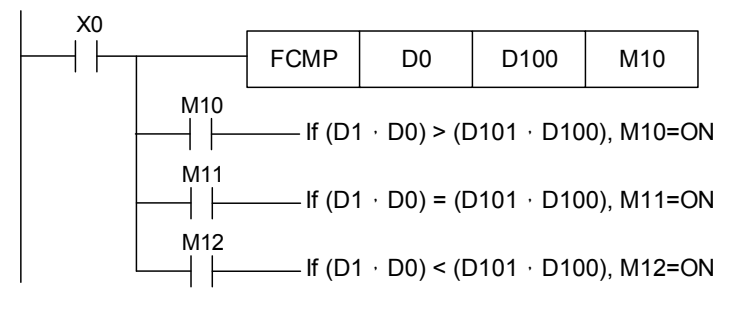

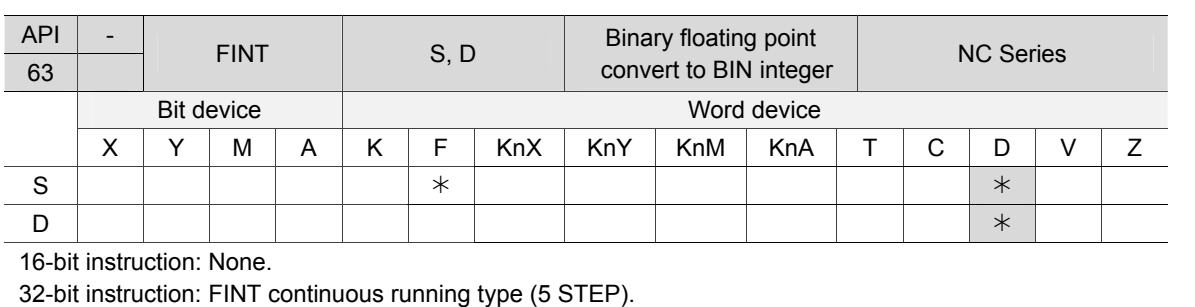

## **API-63 FINT: Binary floating point convert to BIN integer**

Flag: M2824 (zero flag), M2825 (borrow flag), M2826 (carry flag)

Notes on the use of operands:

Please see chapter 1 for details about the applicable range of each device.

Operand D occupies consecutive 2 points.

Instruction description:

S: Source device D: Conversion result

The value contained in S is converted from binary floating point to BIN integer and the result is saved in D. The floating points of the integer are discarded. FINT instruction is the opposite operation of API 64 FDOT instruction. If the conversion results in 0, the zero flag (M2824) turns ON. If the result has floating points that were discarded in the conversion, the borrow flag M2825 turns ON. If the result exceeds following range (overflow), the carry flag M2826 turns ON. 16-bit instruction: -32,768~32,767

32-bit instruction: -2,147,483,648~2,147,483,647

#### Example:

When X1 = ON, the binary floating point (D21, D20) is converted to BIN integer with the result saved in (D31, D30). The floating points in the result are discarded.

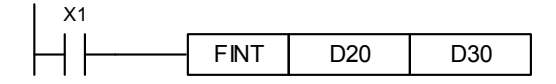

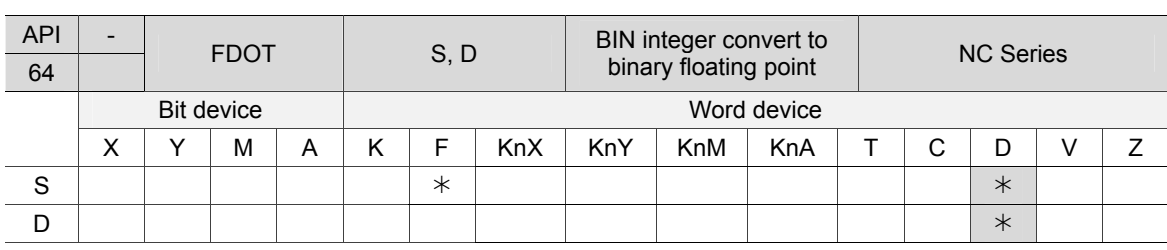

#### ■ API-64 FDOT: BIN integer convert to binary floating point

16-bit instruction: None.

4

32-bit instruction: FDOT continuous running type (5 STEP).

Flag: M2824 (zero flag), M2825 (borrow flag), M2826 (carry flag), M1081 (instruction function switch)

Notes on the use of operands:

Please see chapter 1 for details about the applicable range of each device.

Operand D occupies consecutive 2 points.

Instruction description:

S: Source device D: Conversion result

- 1. When M1081 = OFF, BIN integer is converted to binary floating point. Here, the source device S in 16-bit instruction FDOT occupies 1 register, and device D stored with the conversion result occupies 2 registers.
	- a. If the conversion result is greater than the maximum floating point, carry flag M2826 turns ON.
	- b. If the conversion result is smaller than the minimum floating point, borrow flag M2825 turns ON.
	- c. If the conversion results in 0, the borrow flag M2824 turns ON.
- 2. When M1081 = ON, the binary floating point is converted to BIN integer (discarding the decimal points). Here, the source device S in 16-bit instruction FLT occupies 2 register, and device D stored with the conversation result occupies 1 register. The operations are the same with INT instruction.
	- a. When the conversion result exceeds the BIN integer range of D (16-bit: -32,768  $\sim$ 32,767 and 32-bit: -2,147,483,648 ~ 2,147,483,647), D will save the maximum value or the minimum value, and carry flag M2826 will turn ON.
	- b. If the result has decimal points that are discarded in the conversion, borrow flag M2825 will turn ON.
	- c. If the value in S is 0, zero flag M1020 will turn ON.
	- d. After the conversion, D saves the 16-bit result.

Example 1:

- 1. When M1081 = OFF, BIN integer is converted to binary floating point.
- 2. When X11 = ON, the instruction converts D1, D0 (composed of BIN integer) to D21, D20 (composed of binary floating point).

3. If 32-bit register D0(D1) = K100,000, X11 goes ON and the 32-bit value of the converted floating point is H4735000. And the result is saved in 32-bit register D20(D21).

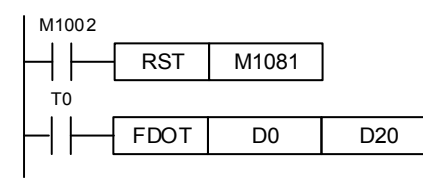

## Example 2:

- 1. When 1081 = ON, binary floating point is converted to BIN integer (discarding the decimal points.)
- 2. When X11 = ON, the instruction converts D1, D0 (composed of BIN integer) to D21, D20 (composed of binary floating point). If D0 (D1) = H47C35000, the value of the converted floating point is 100,000. And the result is saved in 32-bit register D20 (D21).

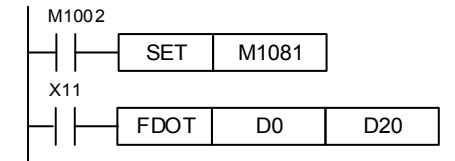

# **API-65 FRAD: Convert value in degree to radian**

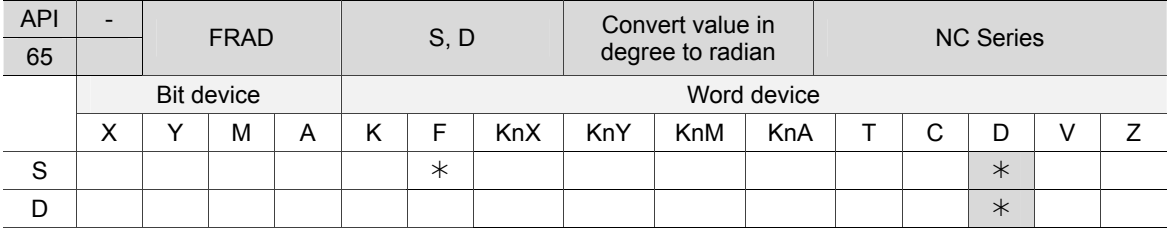

16-bit instruction: None.

32-bit instruction: FRAD continuous running type (5 STEP).

Flag: M2824 (zero flag), M2825 (borrow flag), M2826 (carry flag)

Notes on the use of operands:

Please see chapter 1 for details about the applicable range of each device.

Instruction description:

S: Source device (degree) D: Conversion result (radian)

- 1. This instruction converts degree to radian via the equation: radian = degree  $\times$  (π/180)
- 2. When the absolute value of the conversion result is greater than the maximum value of floating point, the carry flag M2826 turns ON.
- 3. When the absolute value of the conversion result is smaller than the minimum value of floating point, the borrow flag M2825 turns ON.
- 4. If the conversion results in 0, the zero flag M2824 turns ON.

#### Example:

4

When  $X0 = ON$ , the degree value in the format of binary floating point contained in (D1, D0) is converted to radian value in the same format, which is then saved in (D11, D10).

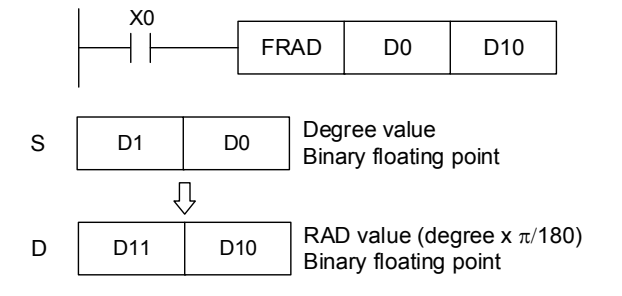

# **API-66 FDEG: Convert value in radian to degree**

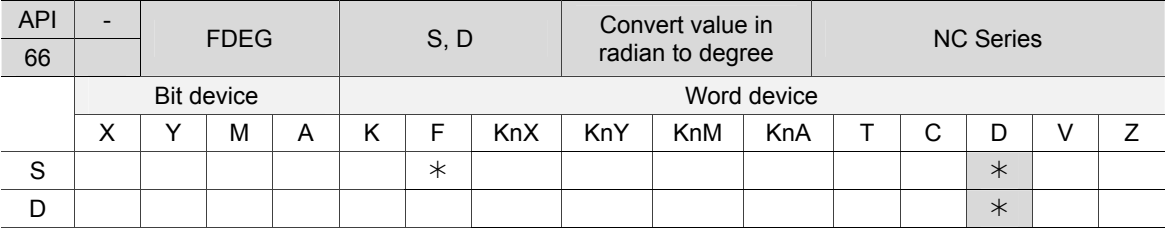

16-bit instruction: None.

32-bit instruction: FDEG continuous running type (5 STEP).

Flag: M2824 (zero flag), M2825 (borrow flag), M2826 (carry flag)

Notes on the use of operands:

Please see chapter 1 for details about the applicable range of each device.

This instruction is valid for 32-bit instruction FDEG only.

Instruction description:

S: Source device (radian) D: Conversion result (degree)

- 1. This instruction converts radian to degree via the equation: degree = radian  $\times$  (180/ $\pi$ )
- 2. When the absolute value of the conversion result is greater than the maximum value of floating point, the carry flag M2826 turns ON.
- 3. When the absolute value of the conversion result is smaller than the minimum value of floating point, the borrow flag M2825 turns ON.
- 4. If the conversion results in 0, the zero flag M2824 turns ON.

# Example:

When  $X0 = ON$ , the radian value in the format of binary floating point contained in (D1, D0) is converted to degree value in the same format, which is then saved in (D11, D10).

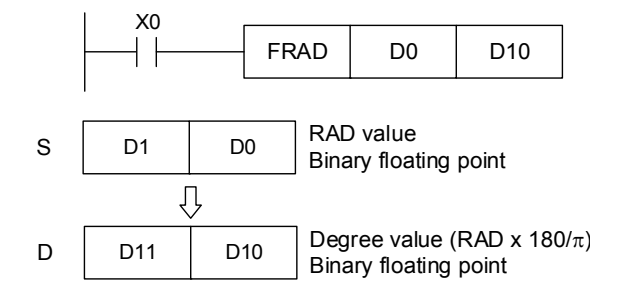

# **MLC Special M, D Commands and Functions**

This chapter provides description about all the special M and D commands in the NC system, including the definitions, categories and functions.

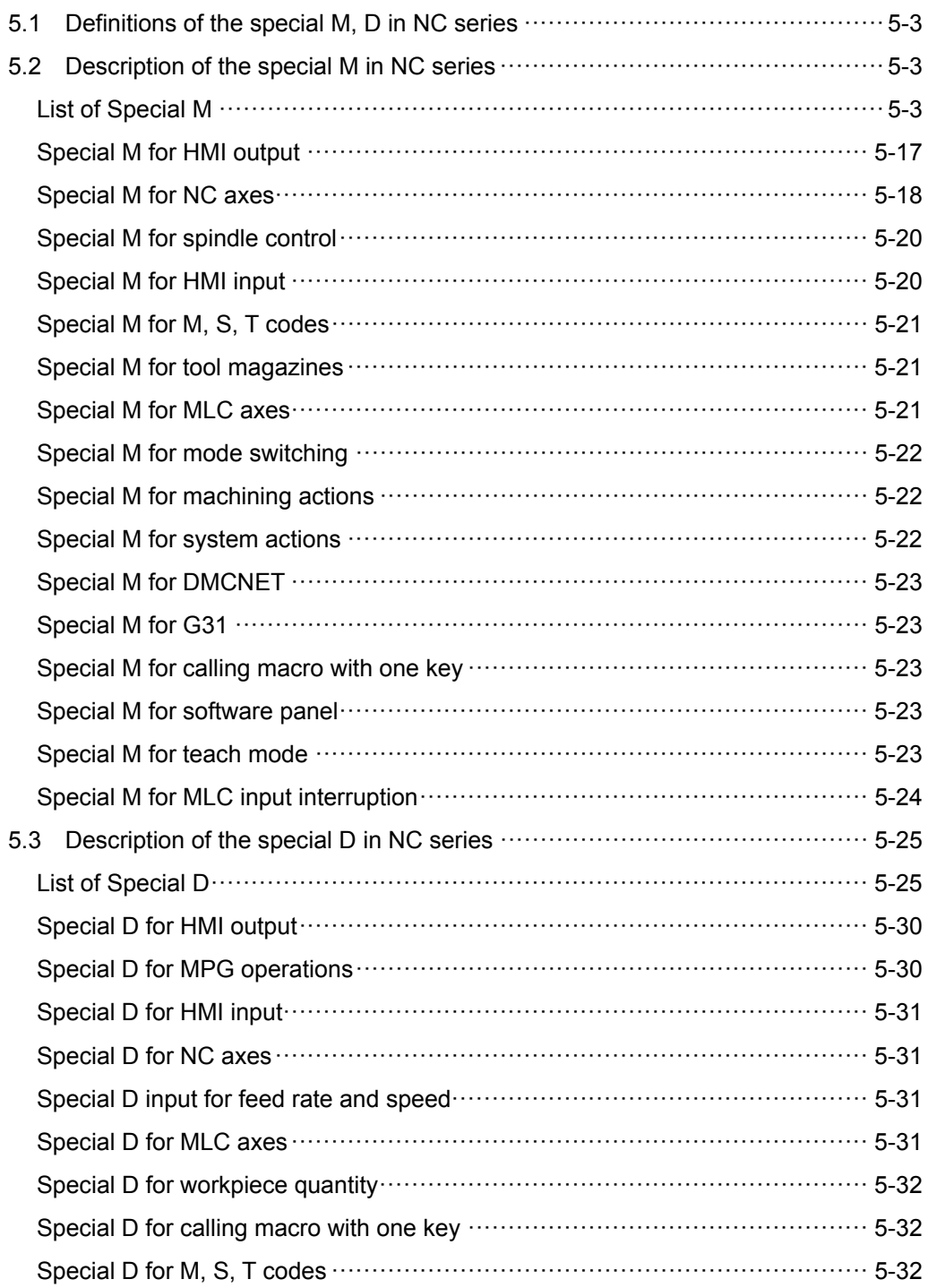

Special D for tool magazines ································································· 5-32

# **5.1 Definitions of the special M, D in NC series**

The MLC (Motion Logic Control) and NC systems are two independent systems. MLC system performs knob and button controls, mechanical operations, and other electric logic controls, while NC system manages system and servo axis related functions. The MLC special M and D serve as the I/O interface between these two systems for data exchange and signal transmission. Output mentioned in this chapter refers to the signals sent to the NC system by MLC special M and D. Input refers to the signals sent to MLC special M and D by the NC system. The M letter prefixed commands are in bit format referring to signal 0 (OFF) or 1 (ON). The D prefixed ones are in word format referring to numerical values like 1000. MLC special M and D codes are all expressed in the form of M- and D- suffixed with four digits. Data exchanges between the two systems are divided into following four groups:

- 1: MLC bit output from MLC to NC (special M, bit output)
- 2: MLC bit input from NC to MLC (special M, bit input)
- 3: MLC word output from MLC to NC (special D, word output)
- 4: MLC word input from NC to MLC (special D, word input)

# **5.2 Description of the special M in NC series**

This section lists all the special M in NC series along with the definitions and categories.

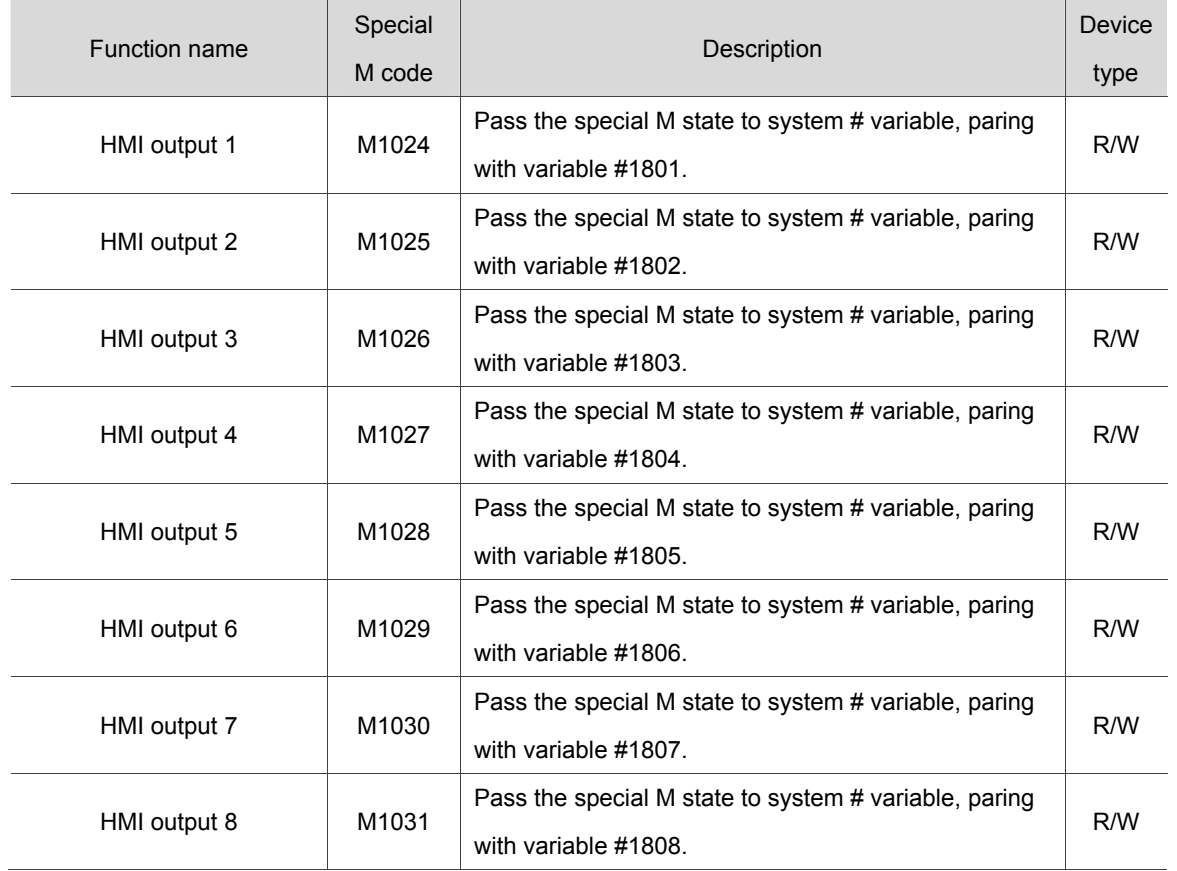

#### **List of Special M**

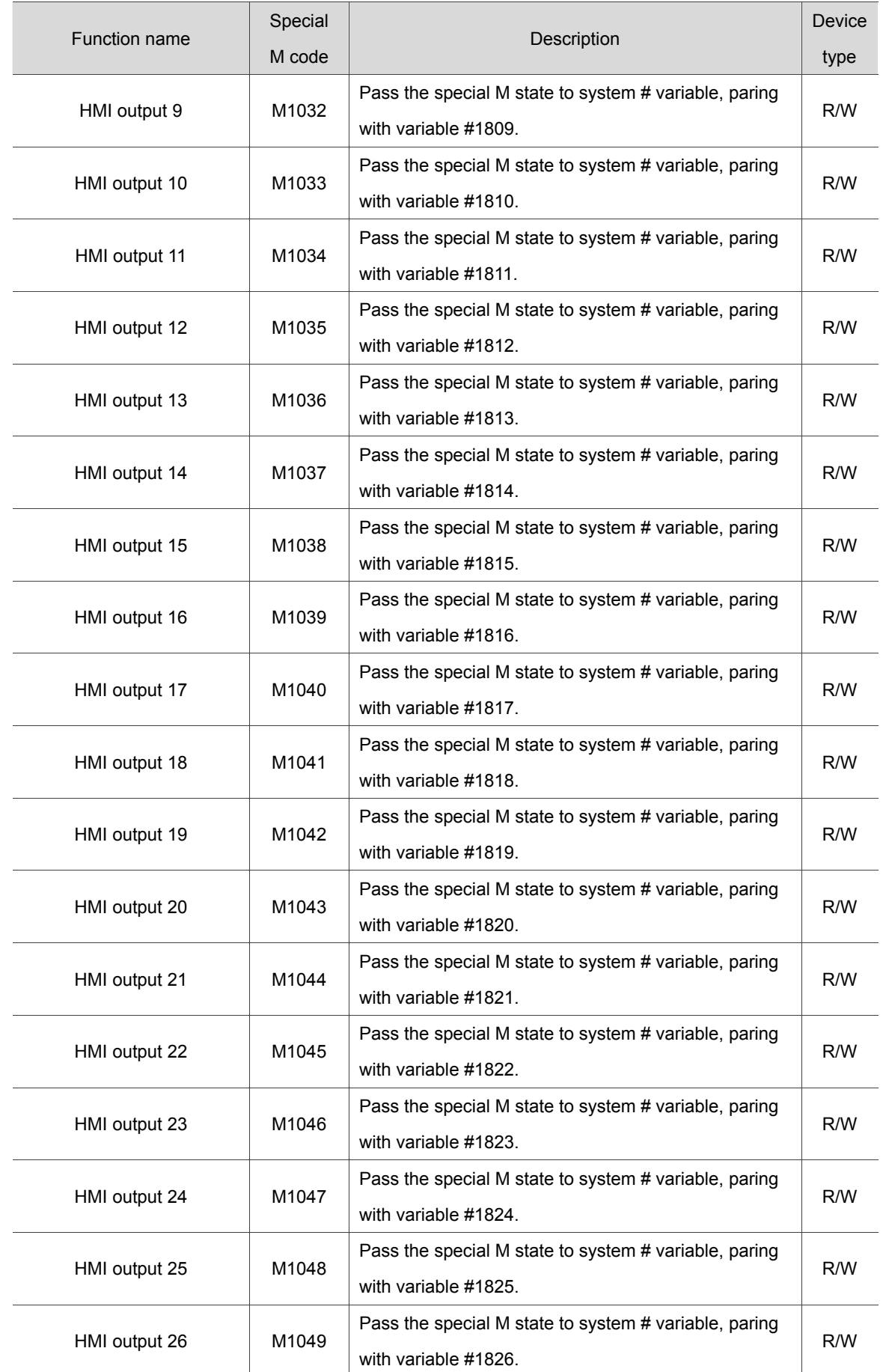

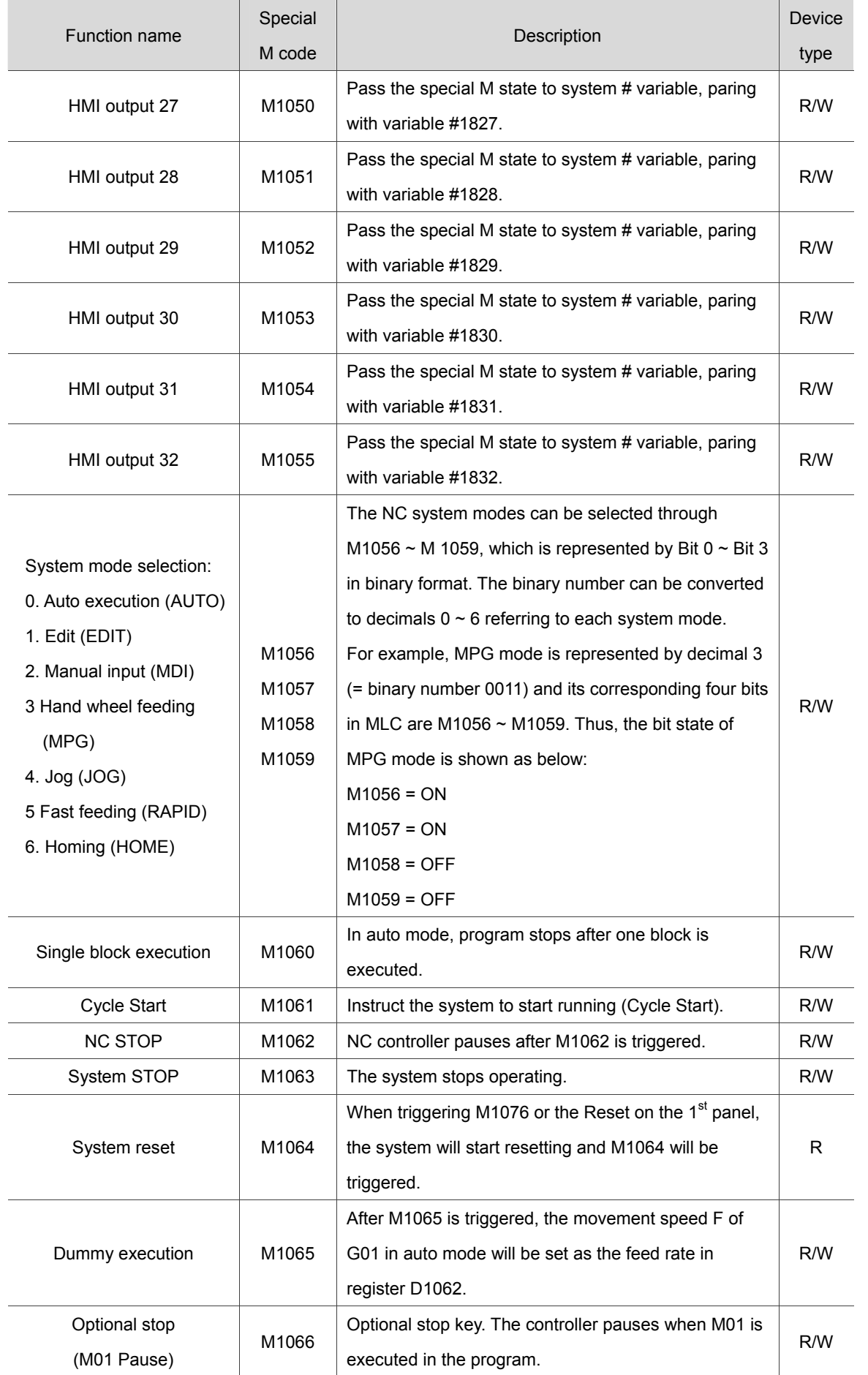

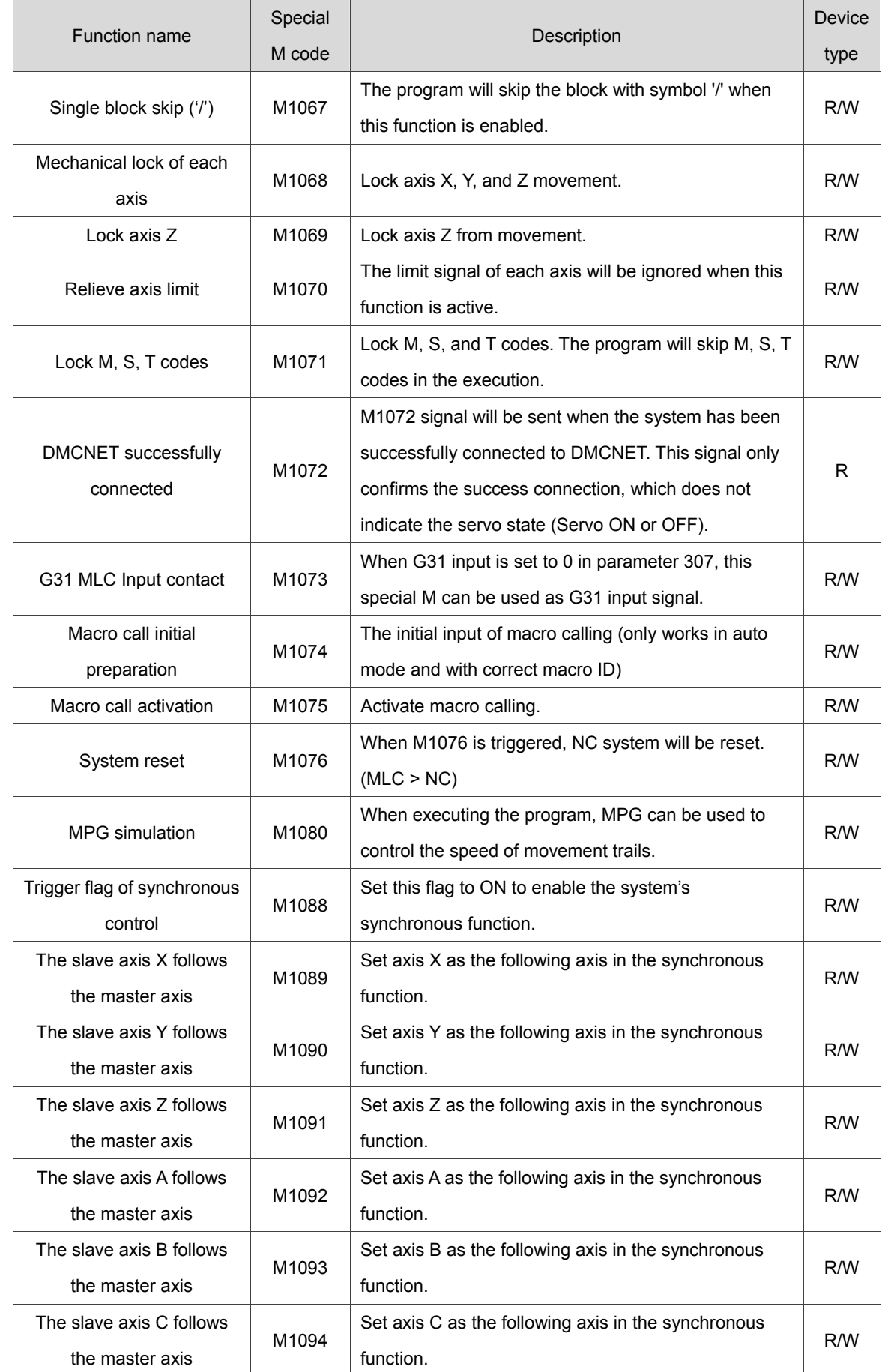

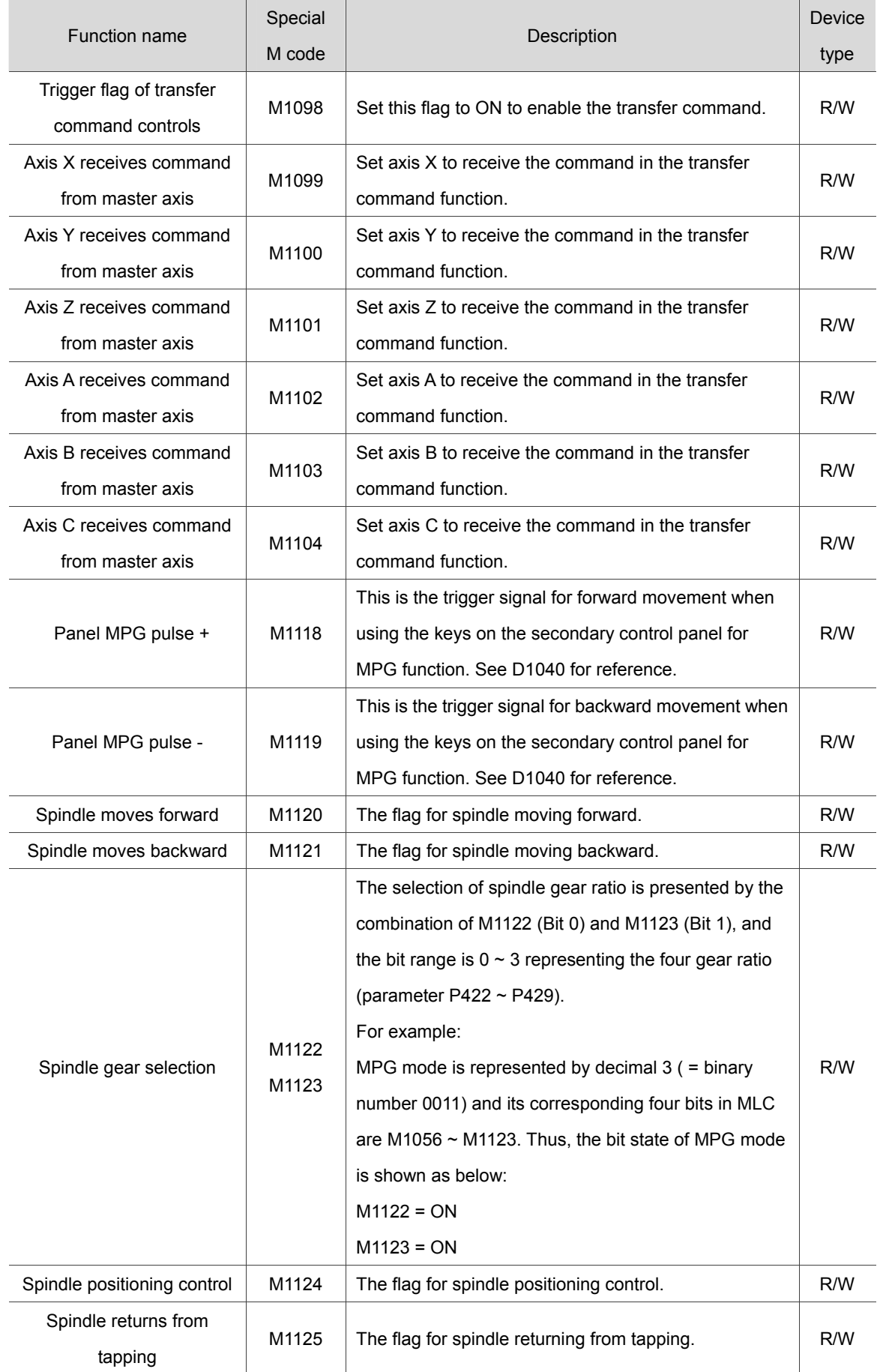

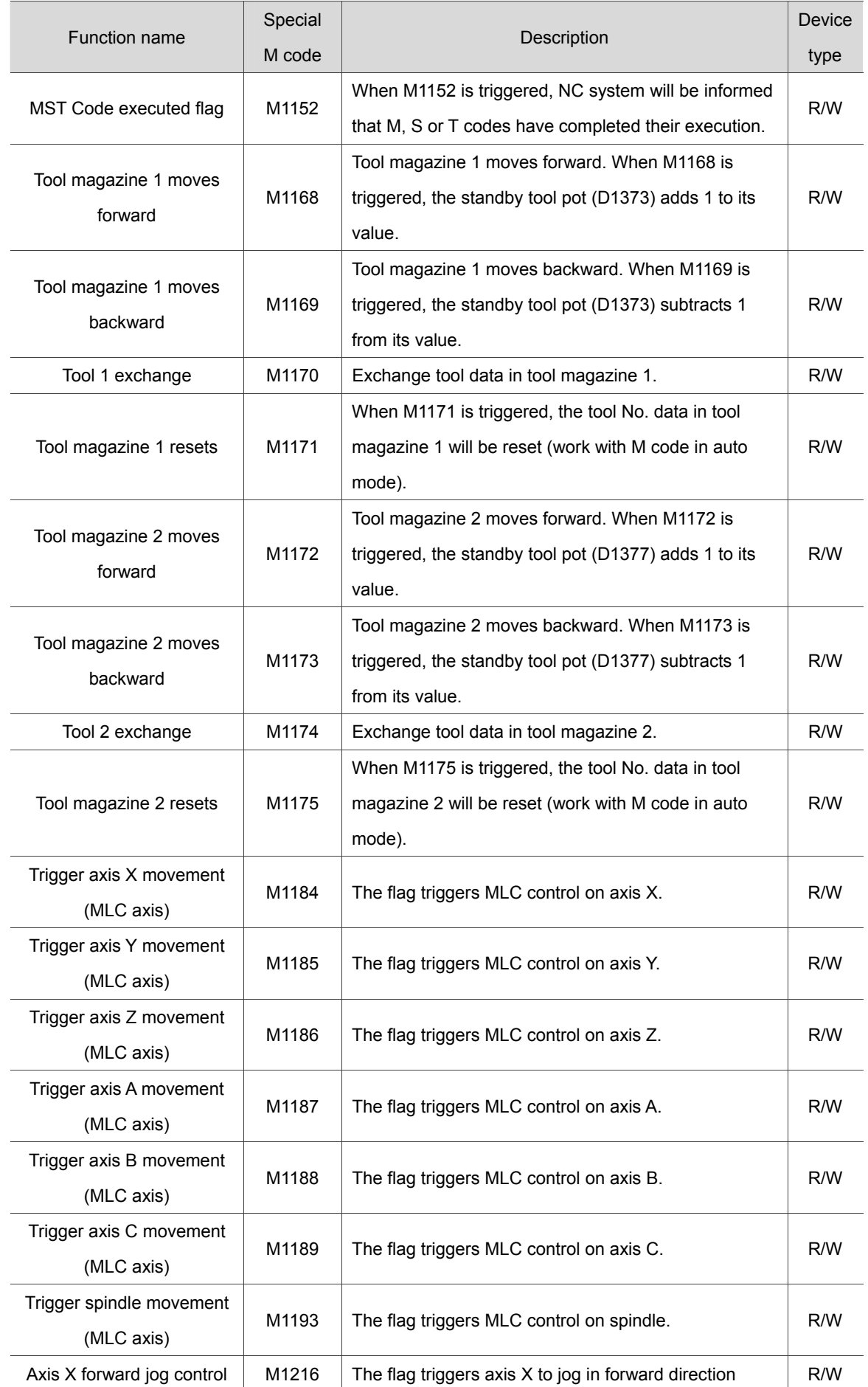

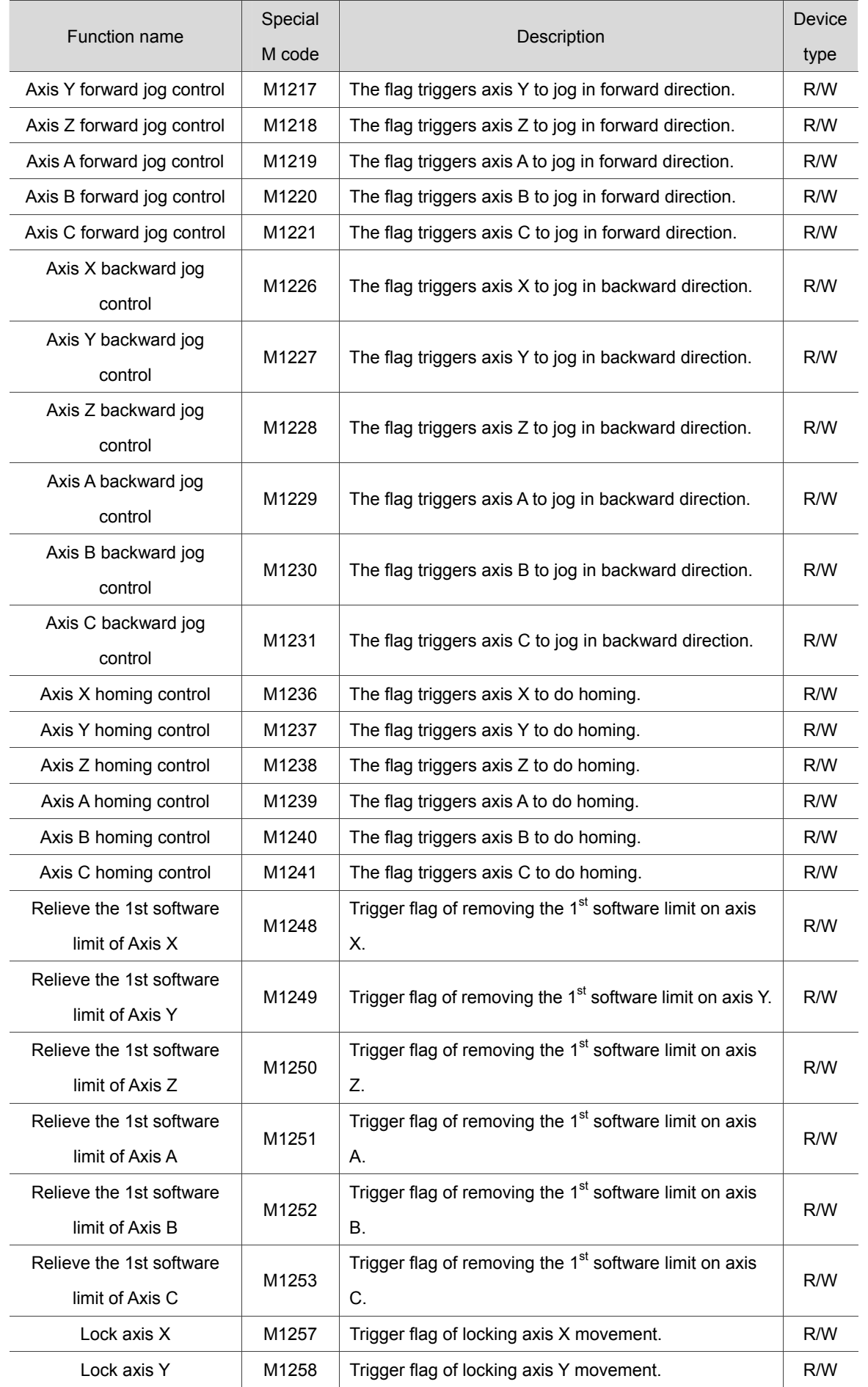

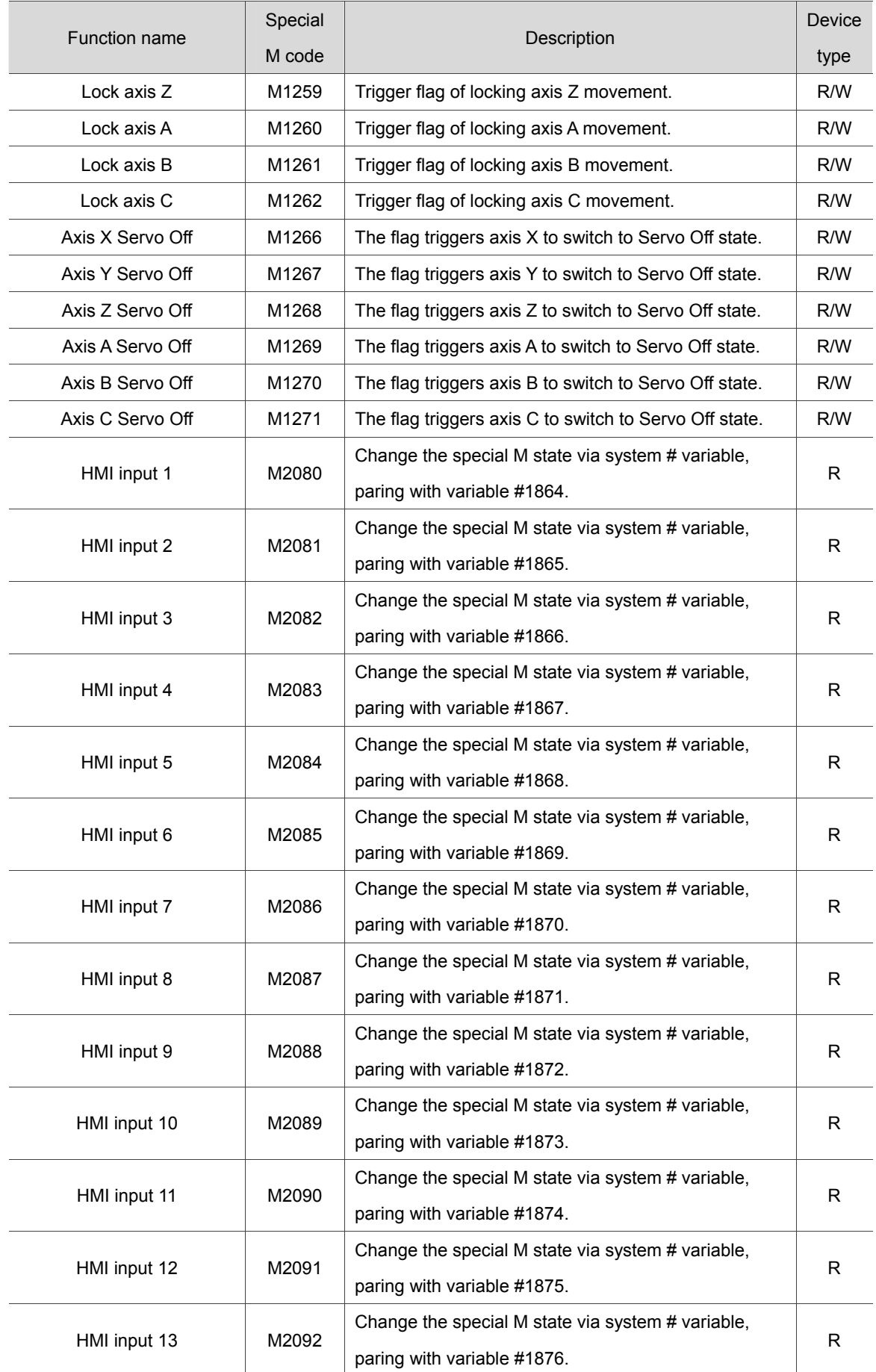

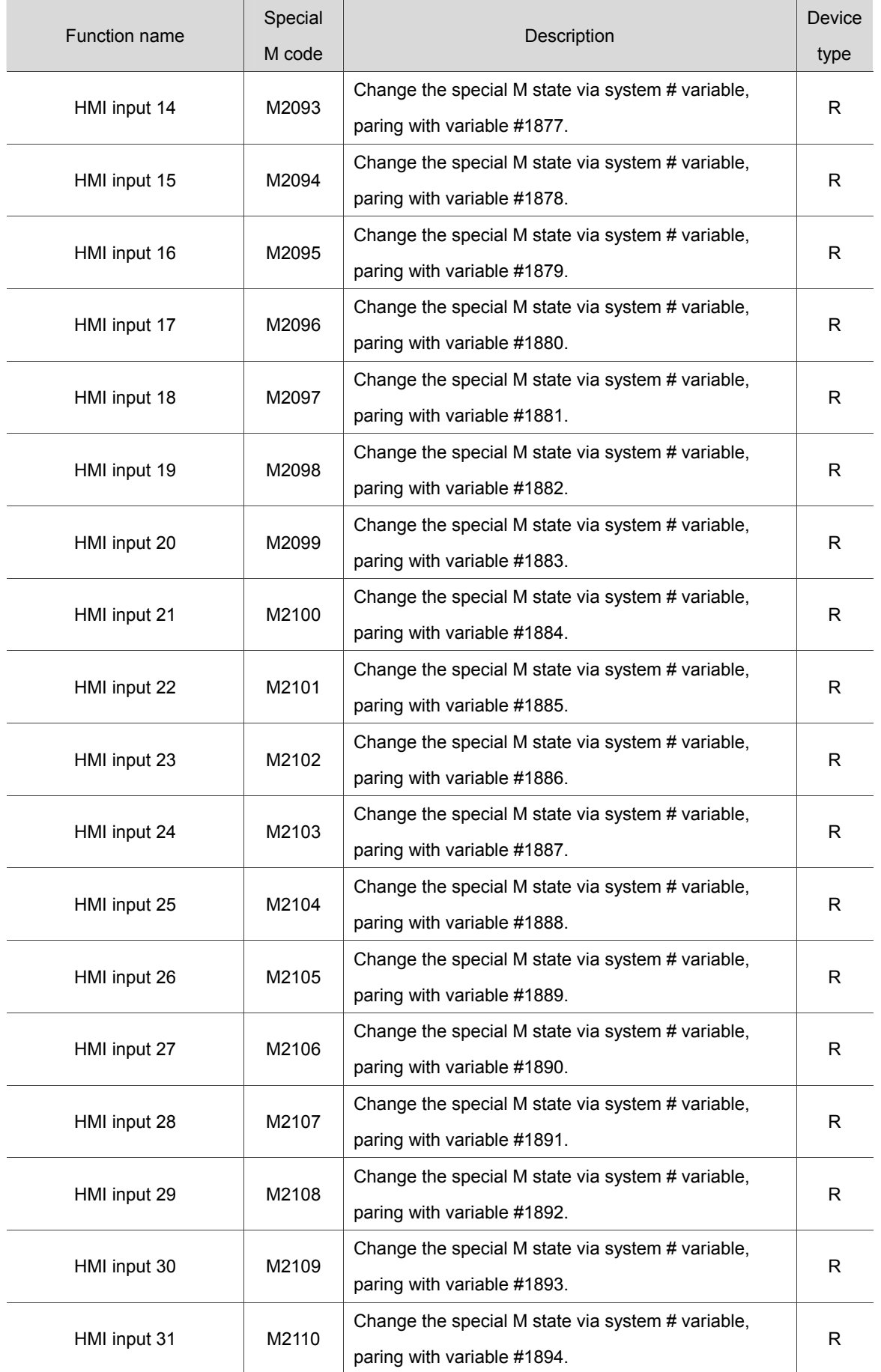

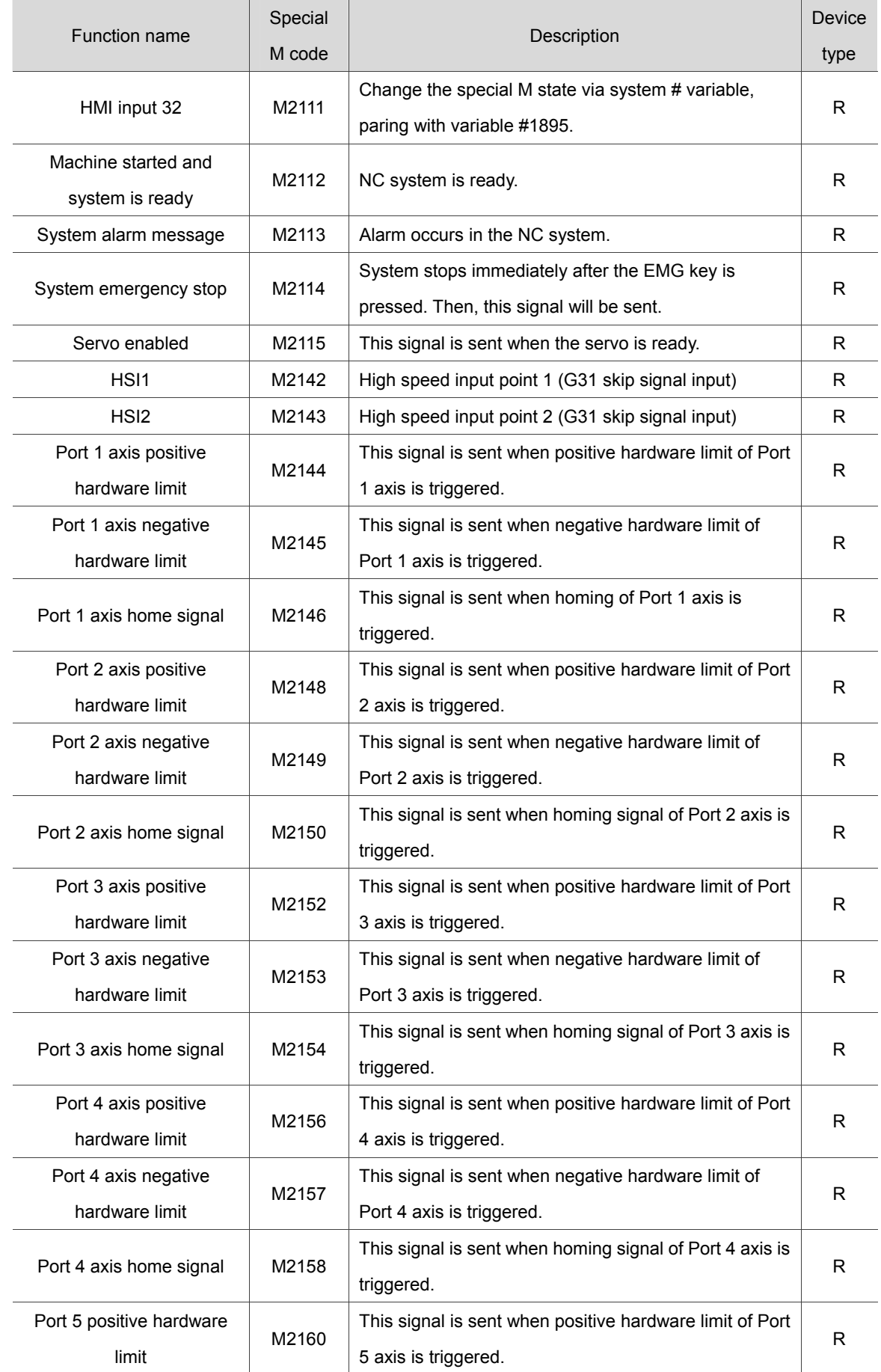

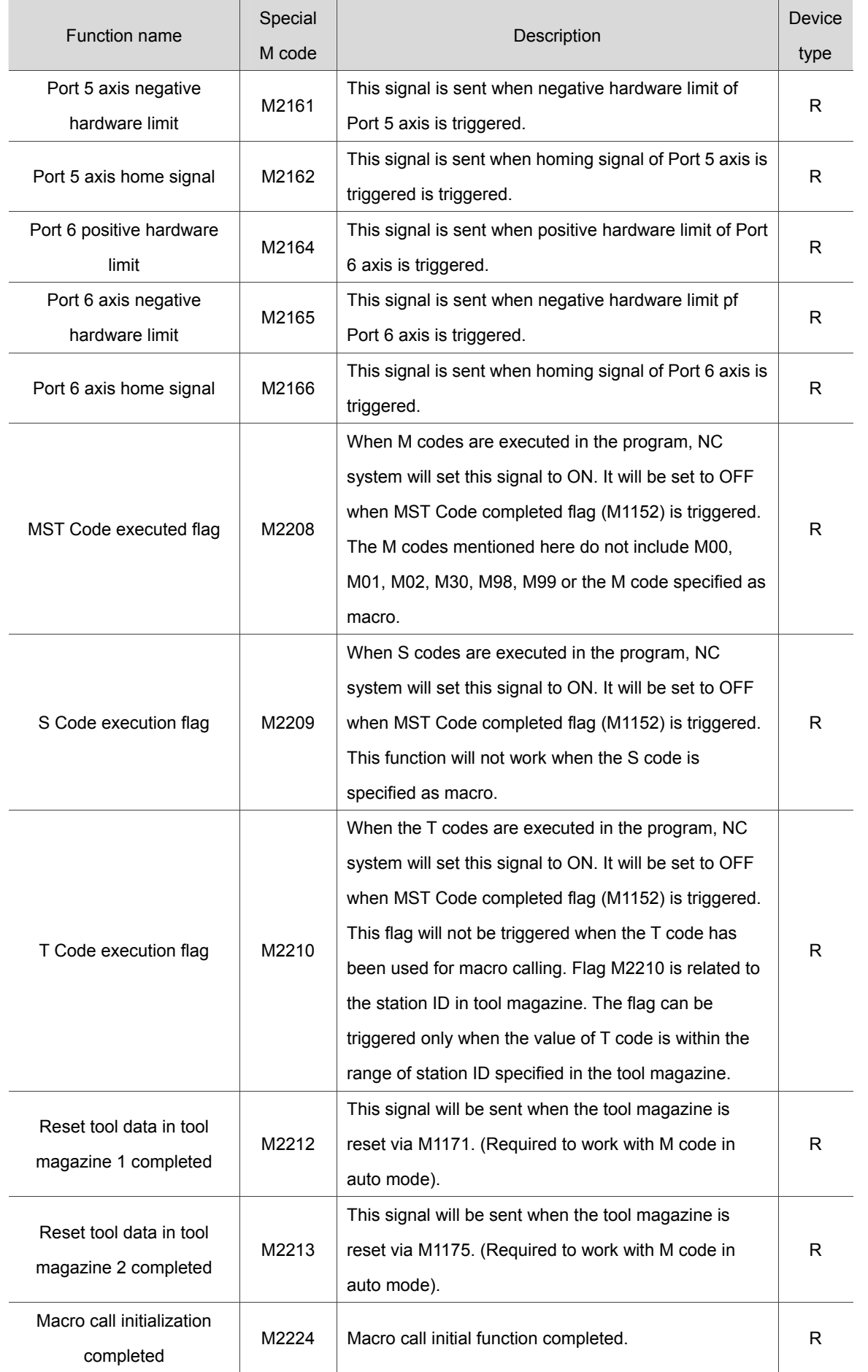

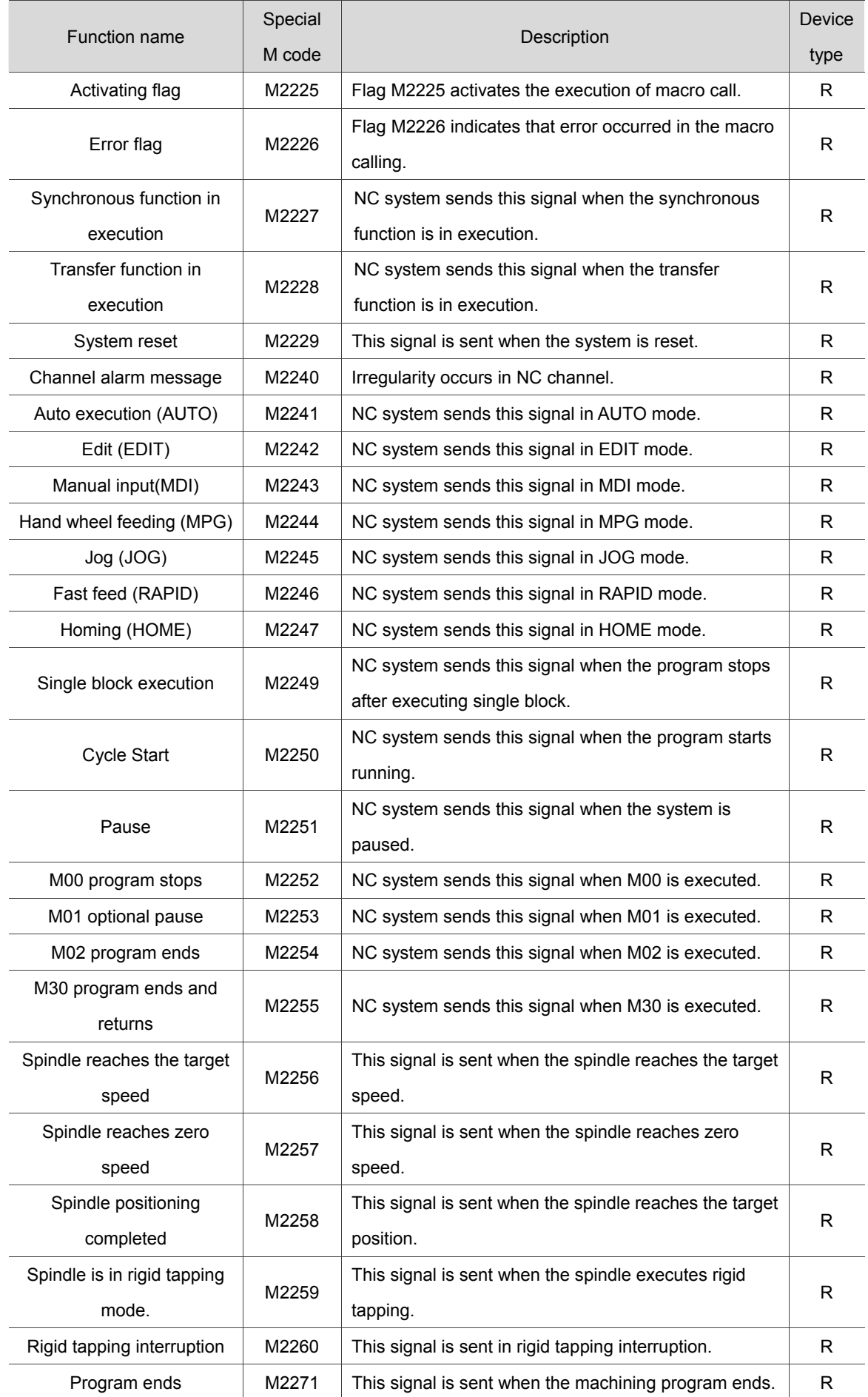

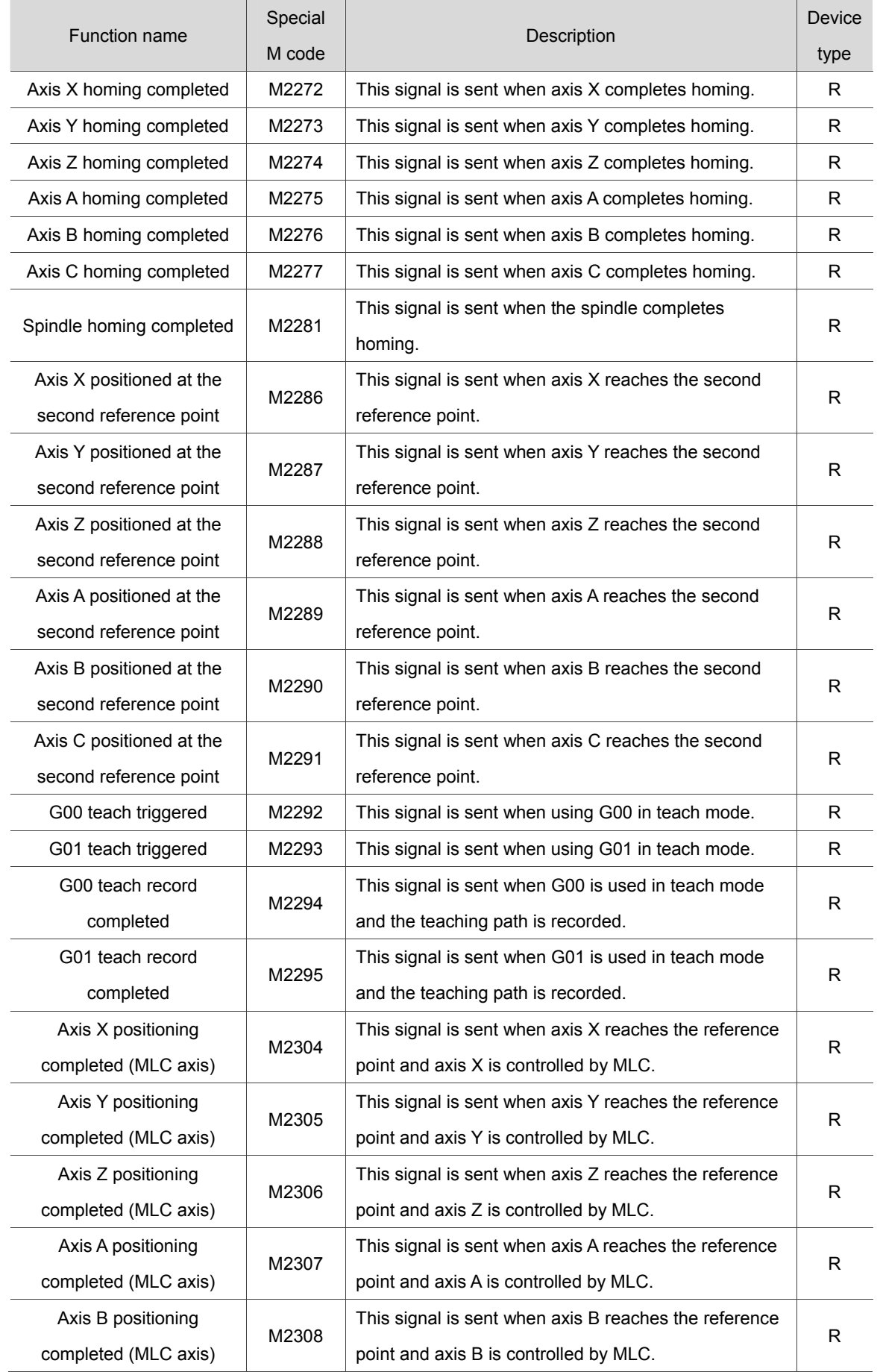

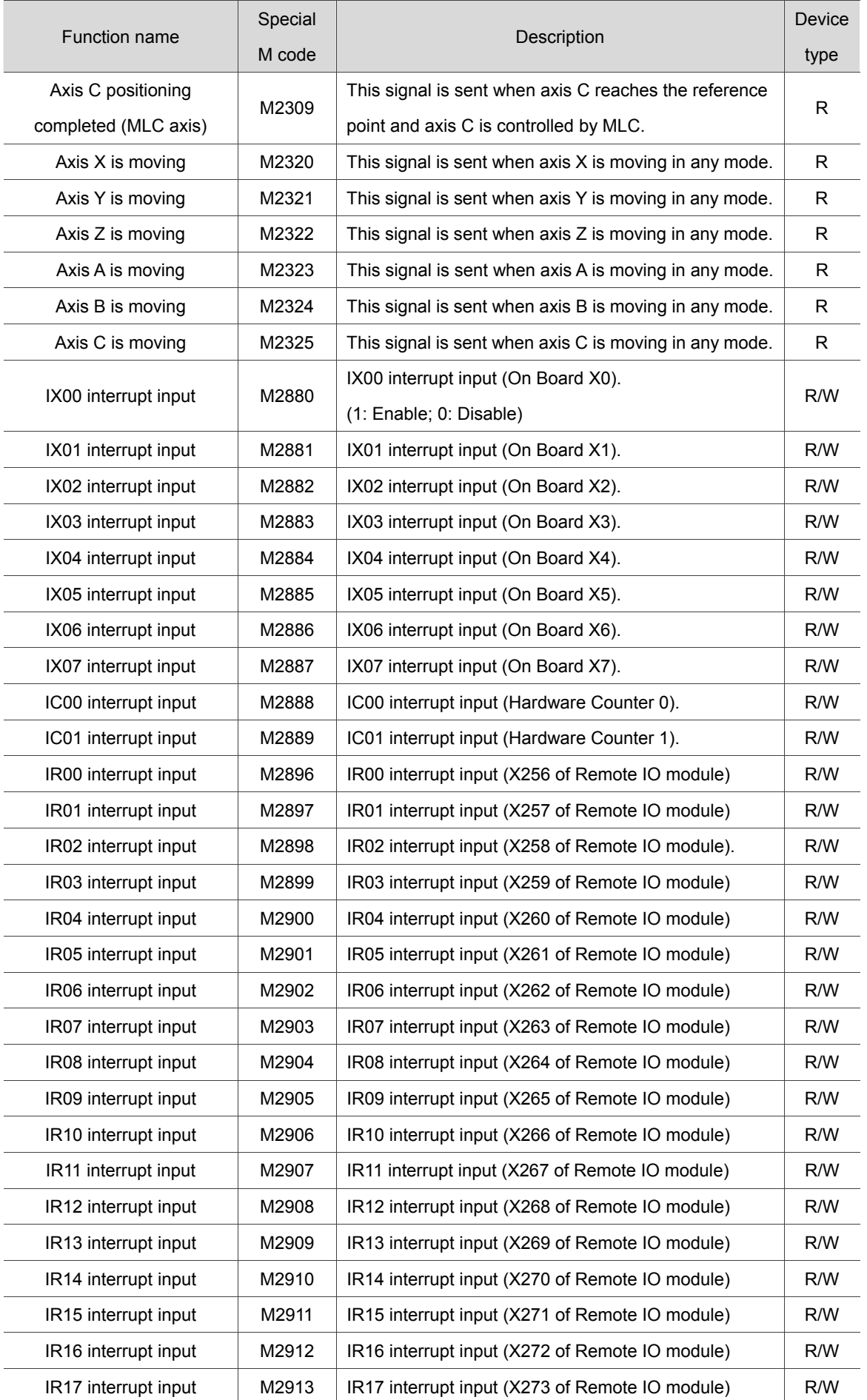

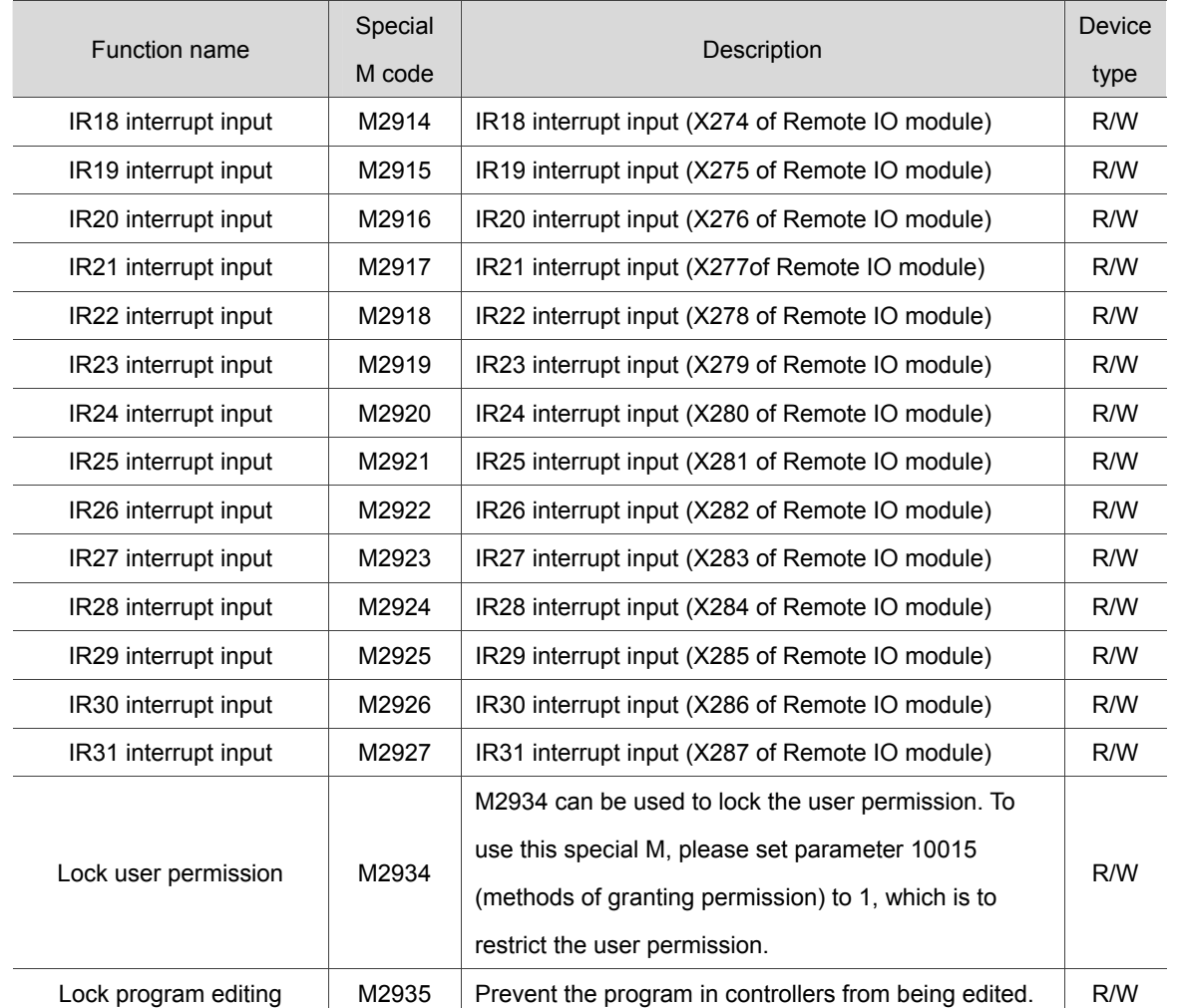

#### ■ Special M for HMI output

Variable #1801~#1832 can be used in a machining program to read the signal state of MLC "HMI output points." Variable #1801 ~ #1832 are paired with MLC Interface output points M1024 ~ M1055 respectively. For example, #1801 is paired with M1024, and so forth, for total 32 pairs. If M1024 output is ON, the variable in the NC program #1801 will be 1, and this value will be 0 if M1024 output is OFF.

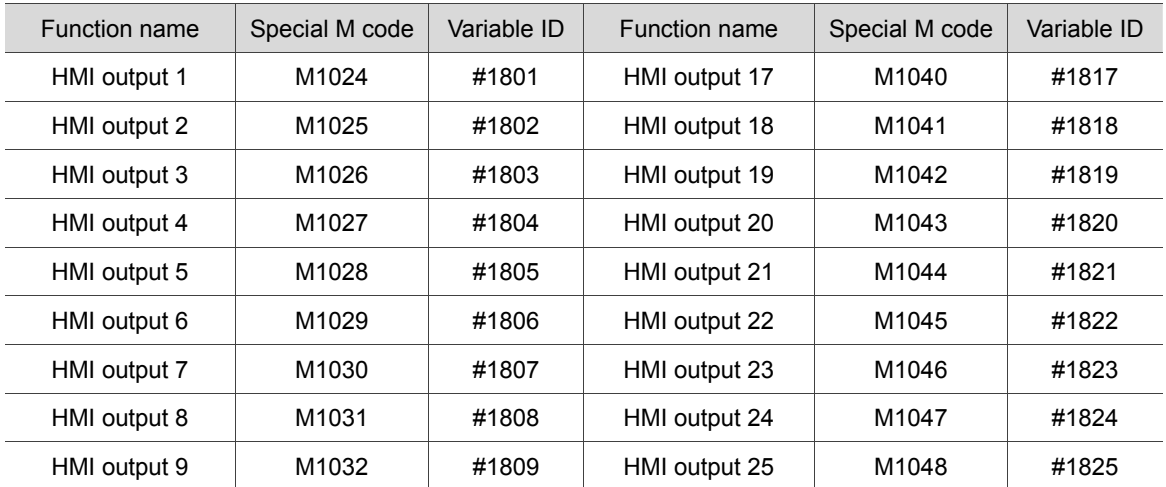

Global Bit (MLC > NC)

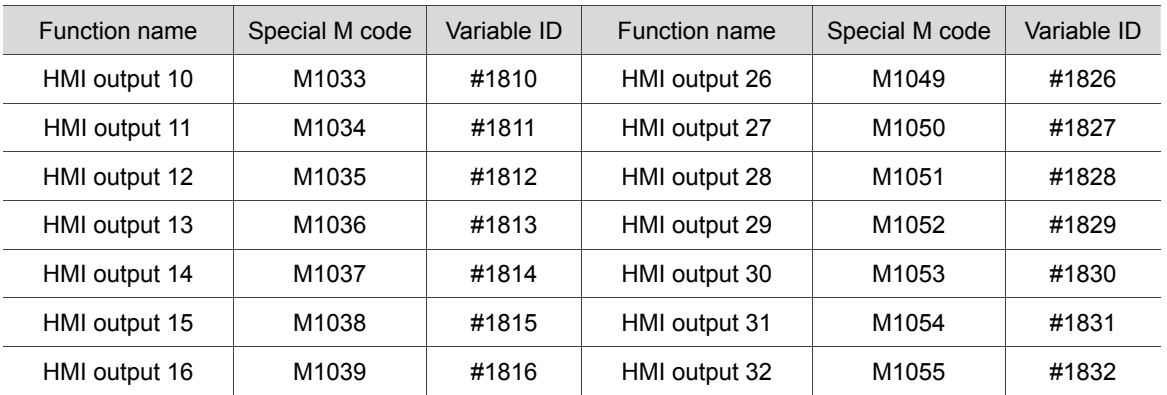

#### **Special M for NC axes**

5

When the special M signals in this section are triggered, NC system will be instructed to conduct axis actions. For example, the forward jog of axis X will be enabled when M1216 is set to ON. The table below lists the flag signals for the action controls of each NC axis:

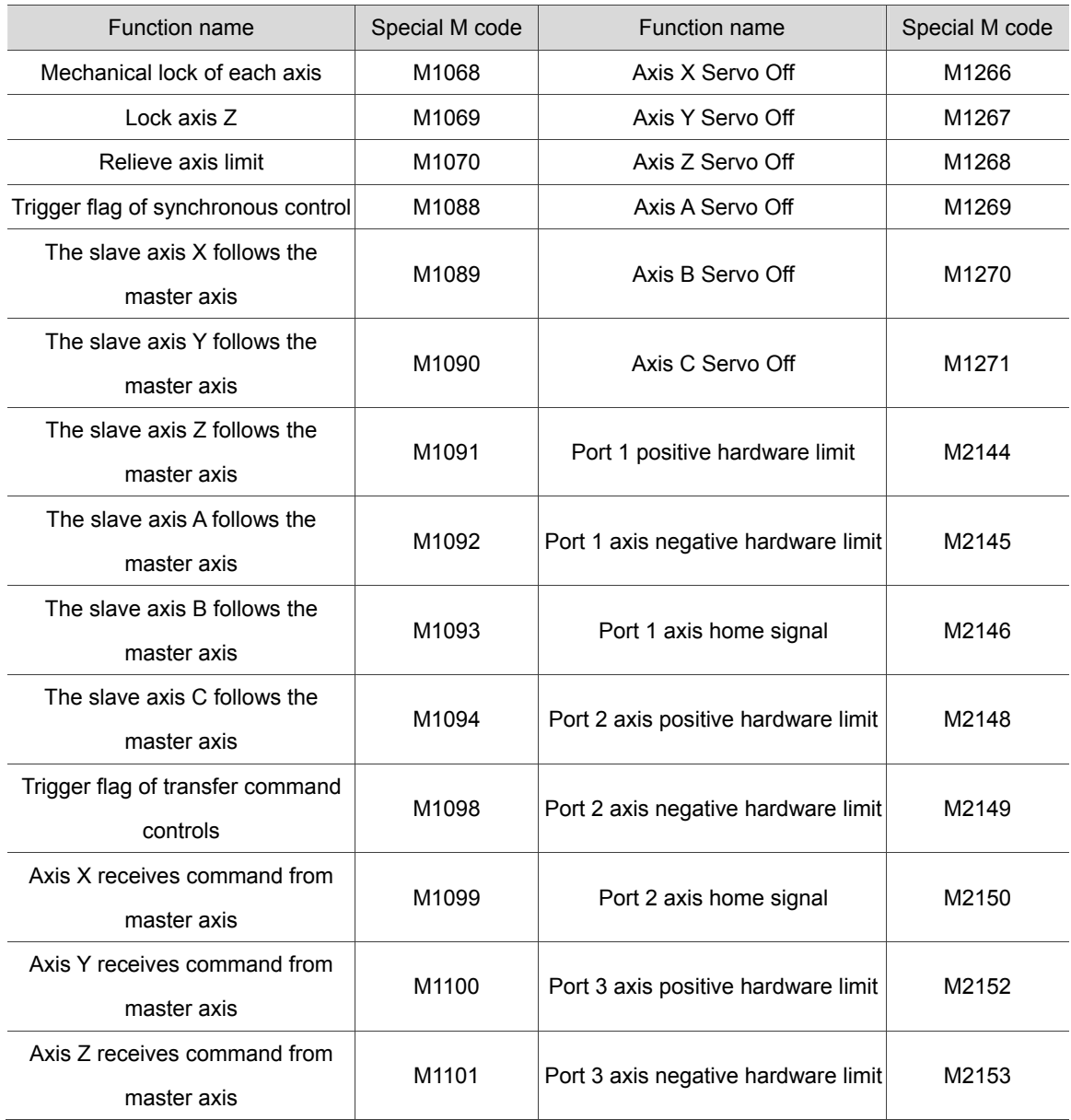

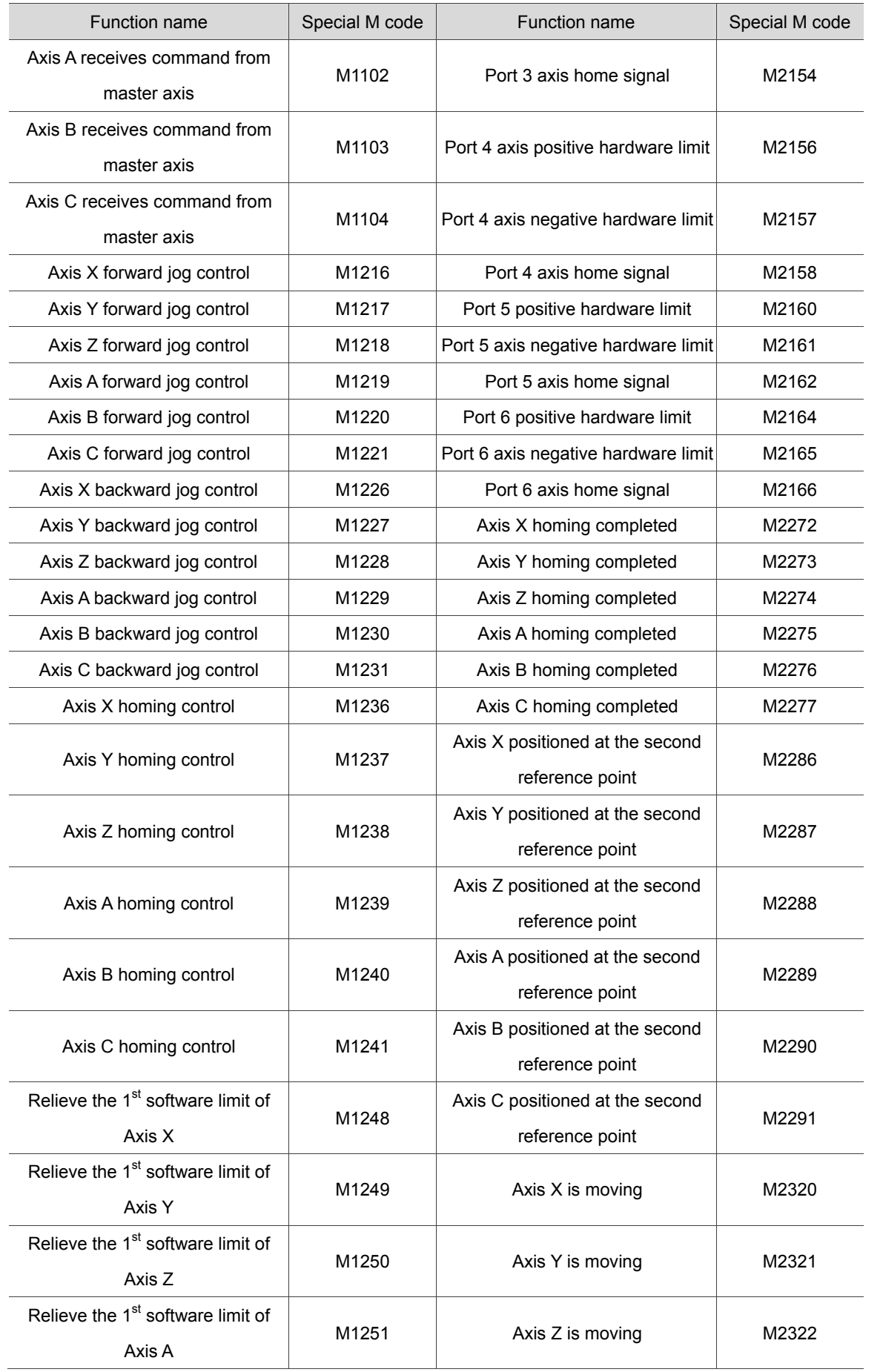
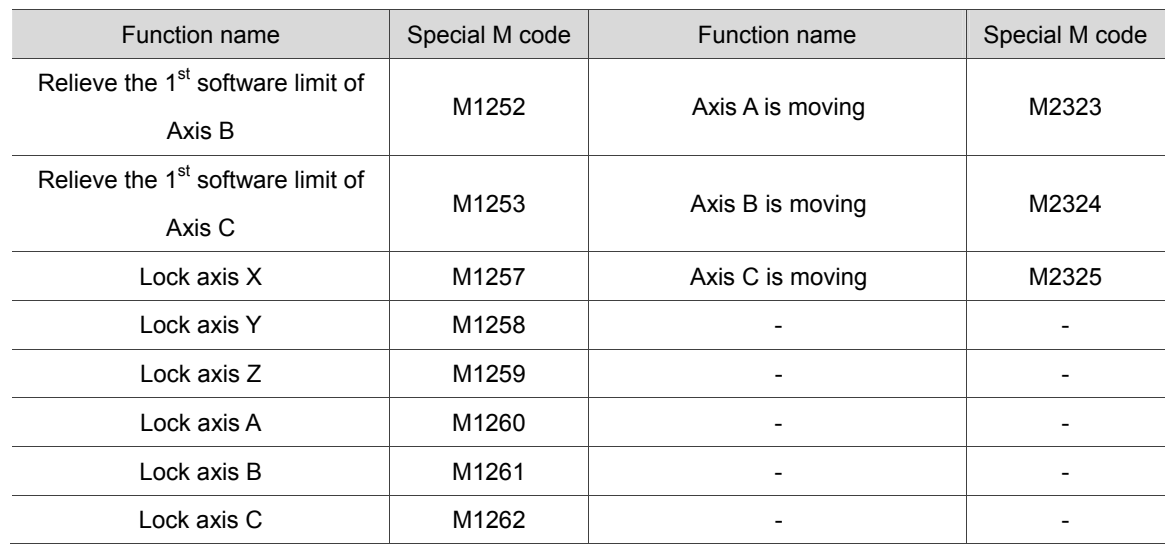

#### ■ Special M for spindle control

Please refer to the following special M list for the controlling of spindle actions.

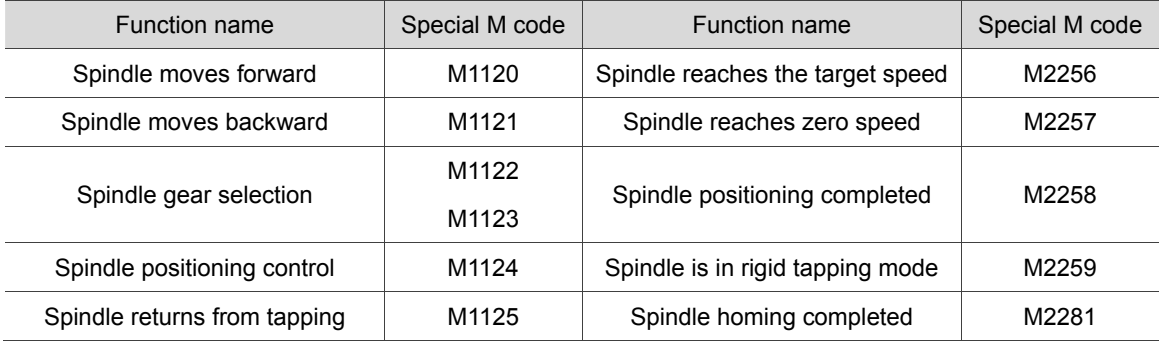

#### **Special M for HMI input**

Variable #1864~#1895 can be used in a NC program to read the signal state of MLC "HMI input points". Variable 1864~#1895 are paired with MLC Interface output points M2080~M2111 respectively. For example, #1864 is paired with M2080, and so forth, for total 32 pairs. If #1864 = 1 in NC program, M2028 in MLC will be ON; and if # 1864 = 0, M2028 will be OFF.

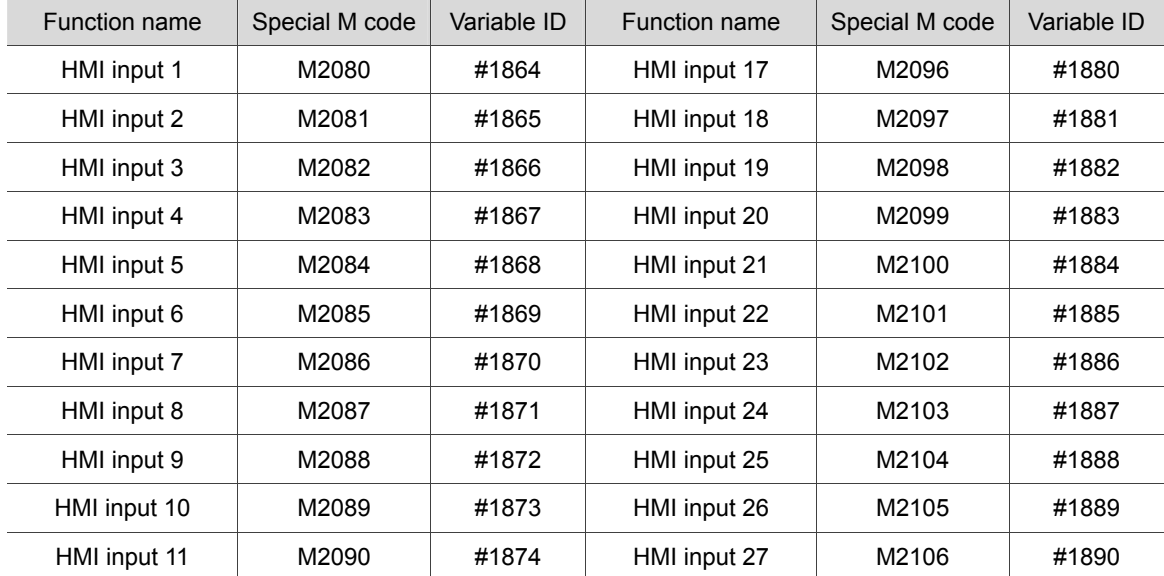

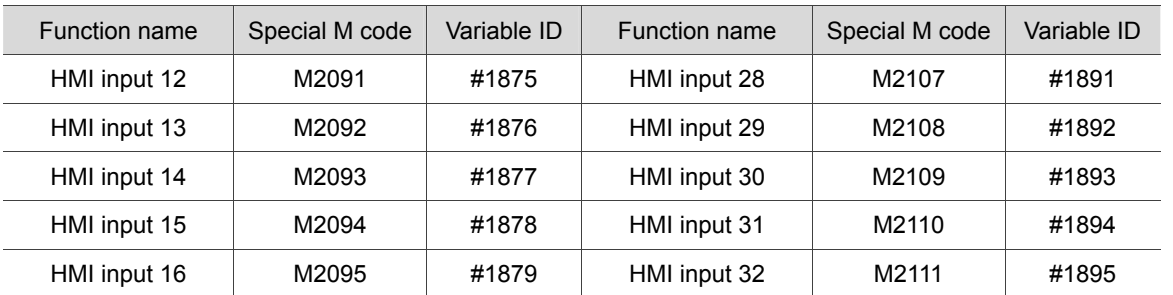

#### ■ Special M for M, S, T codes

When M, S, and T codes are executed in a program, NC system will send the corresponding special M to MLC. For example, when M03 is executed in a program, M2208 in MLC will be set to ON accordingly. Followings are the special M flags corresponding to M, S, T codes.

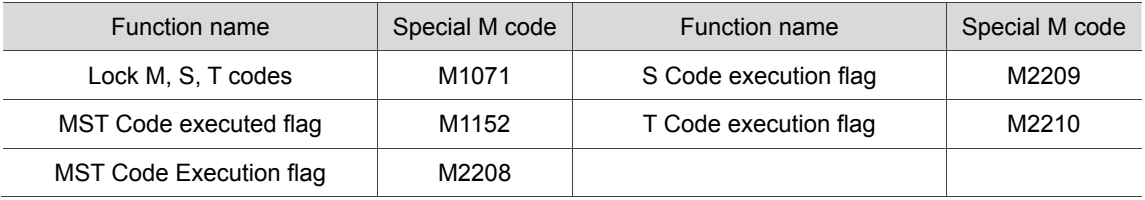

#### **Special M for tool magazines**

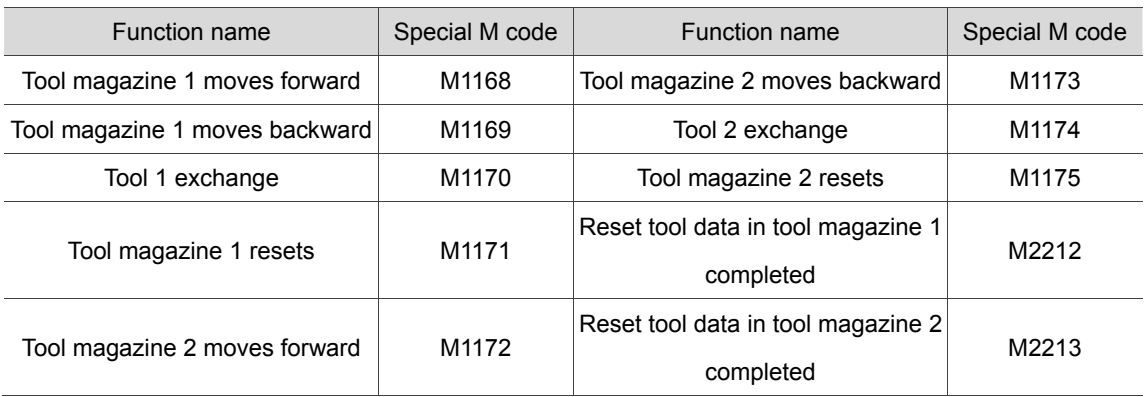

#### **Special M for MLC axes**

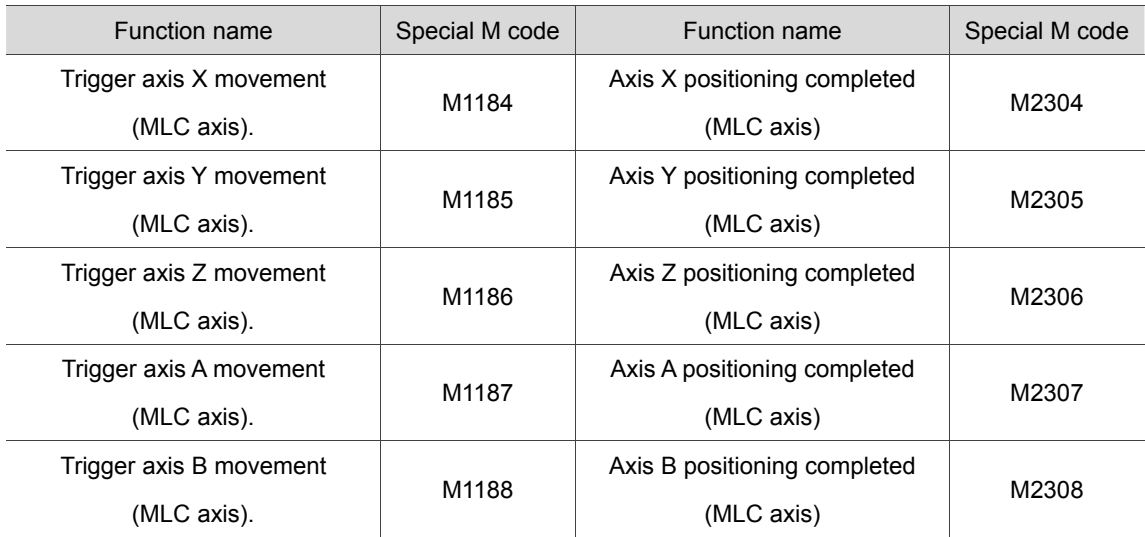

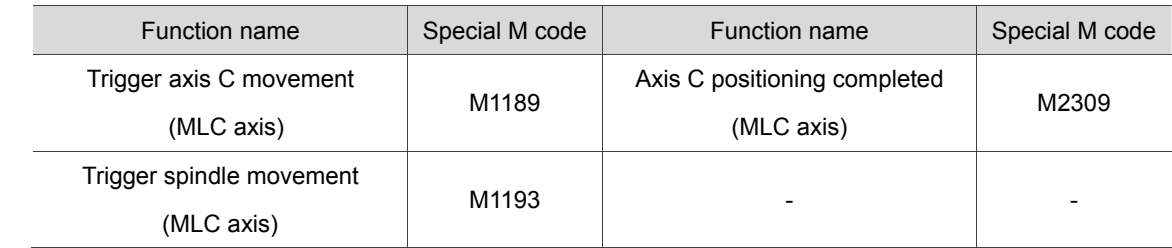

#### $\blacksquare$  Special M for mode switching

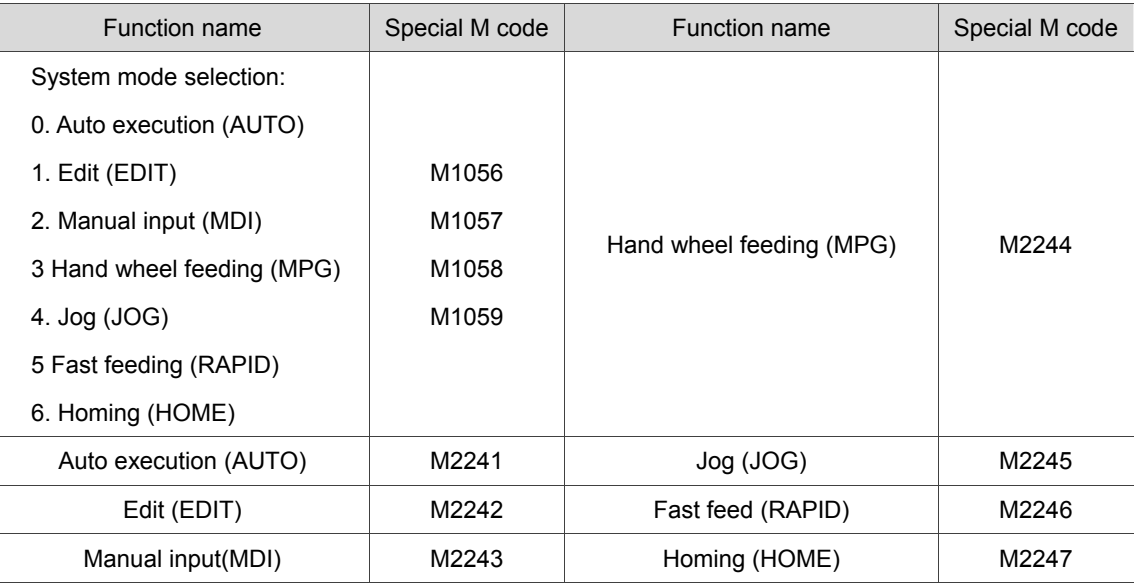

#### **Special M for machining actions**

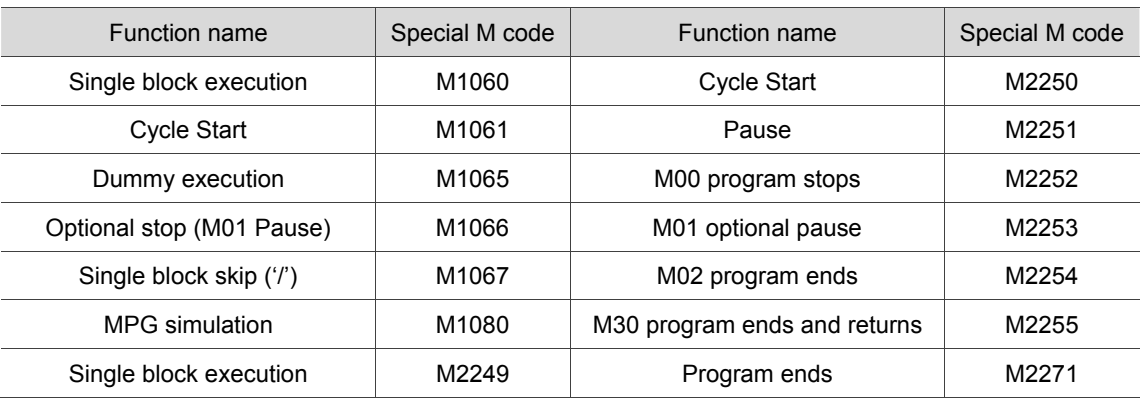

#### **Special M for system actions**

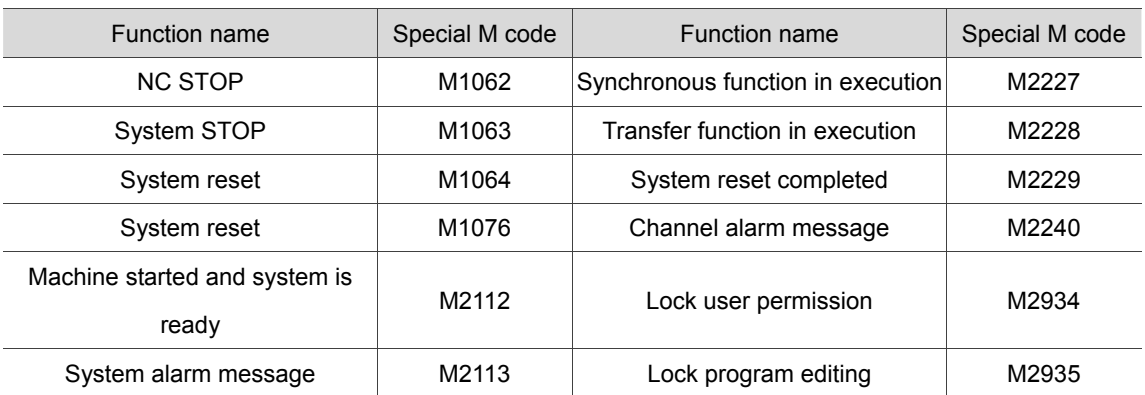

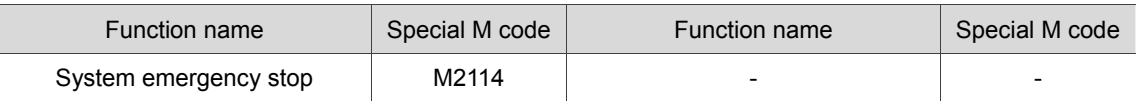

Note: The action sequences of M1064, M1076, and M2229:

When system reset is enabled, M1076 will be set to ON instructing the system to reset; M1076 can be set to OFF when the reset has started. In the reset process, M1064 and M2229 are set to ON. When the reset has completed, M1064 will be set to OFF, and M2229 will be set to OFF at the last second.

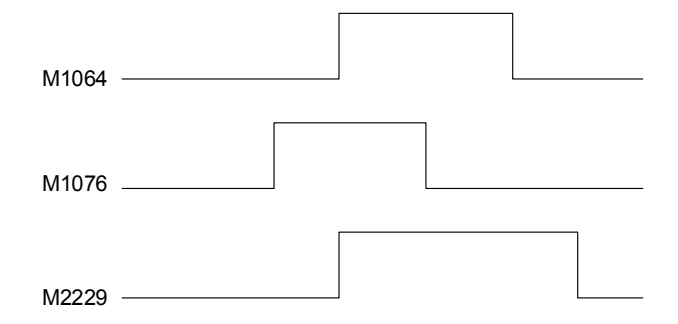

#### ■ Special M for DMCNET

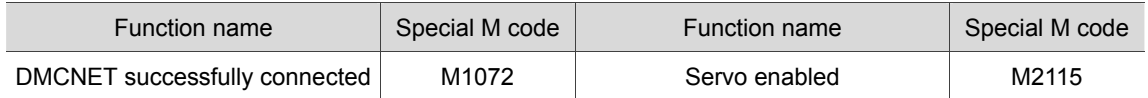

#### **Special M for G31**

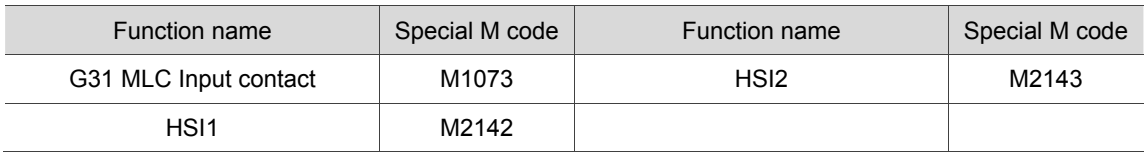

#### **Special M for calling macro with one key**

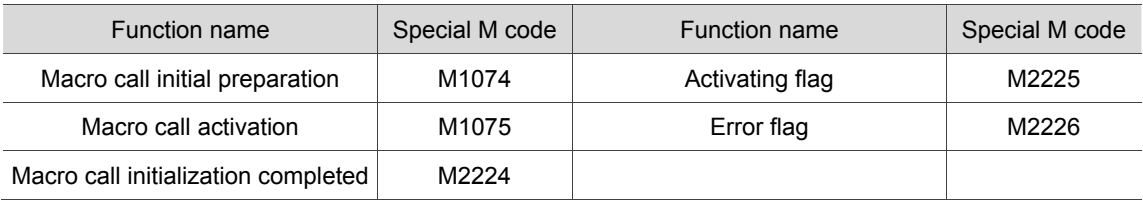

#### **Special M for software panel**

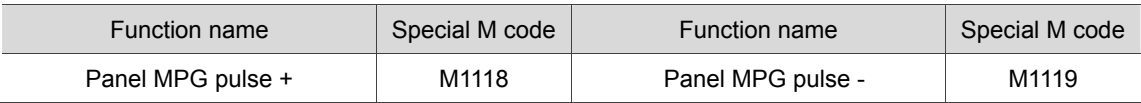

#### **Special M for teach mode**

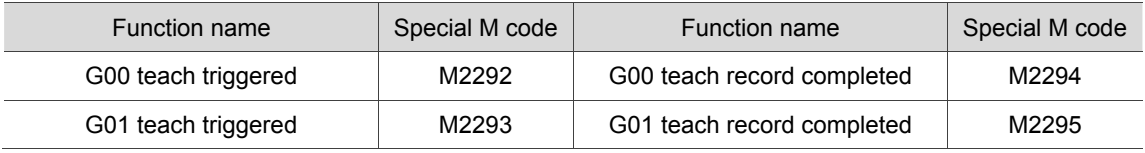

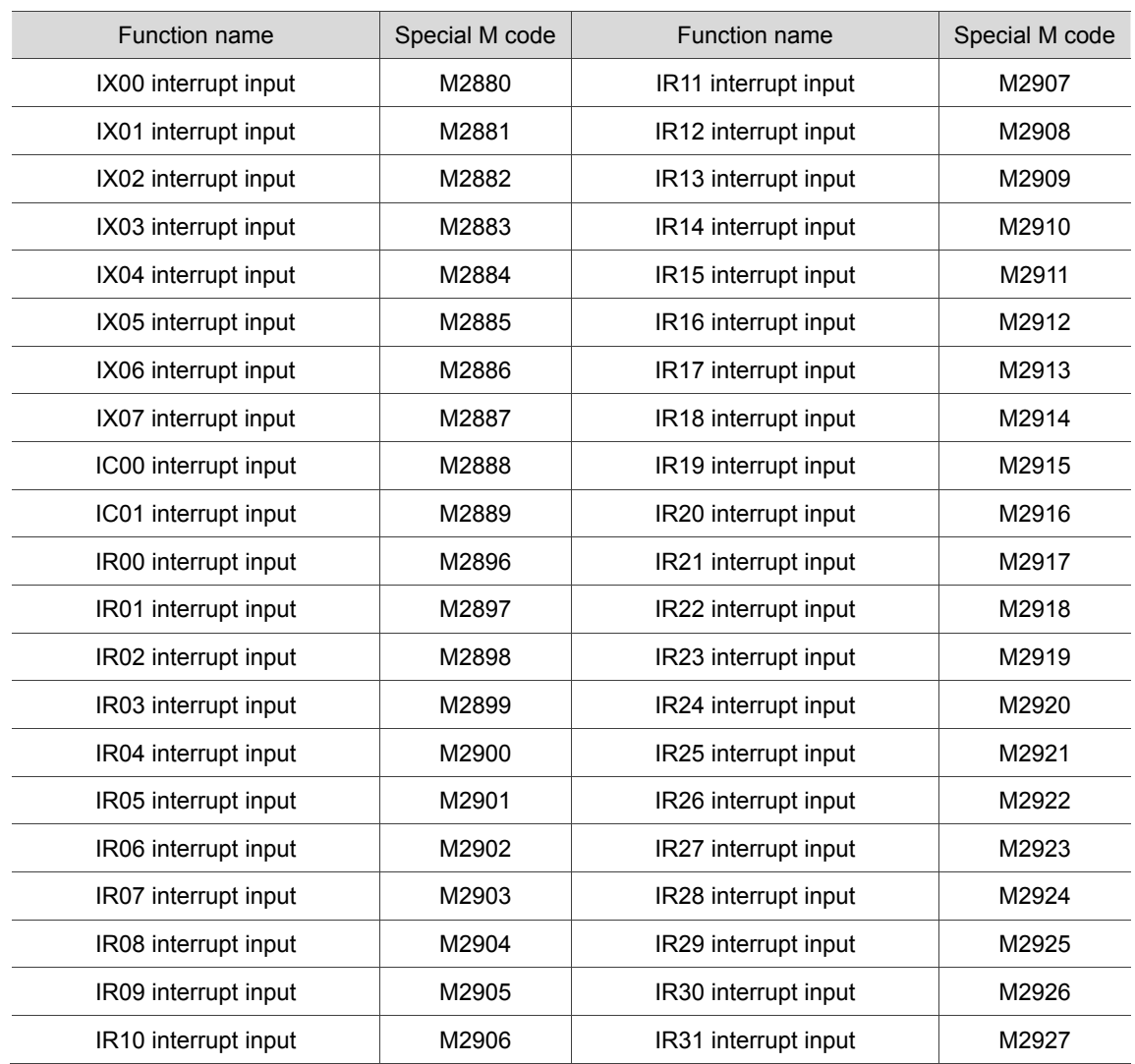

#### **Special M for MLC input interruption**

## **5.3 Description of the special D in NC series**

This section lists all the special M in NC series along with the definitions and categories.

#### **List of Special D**

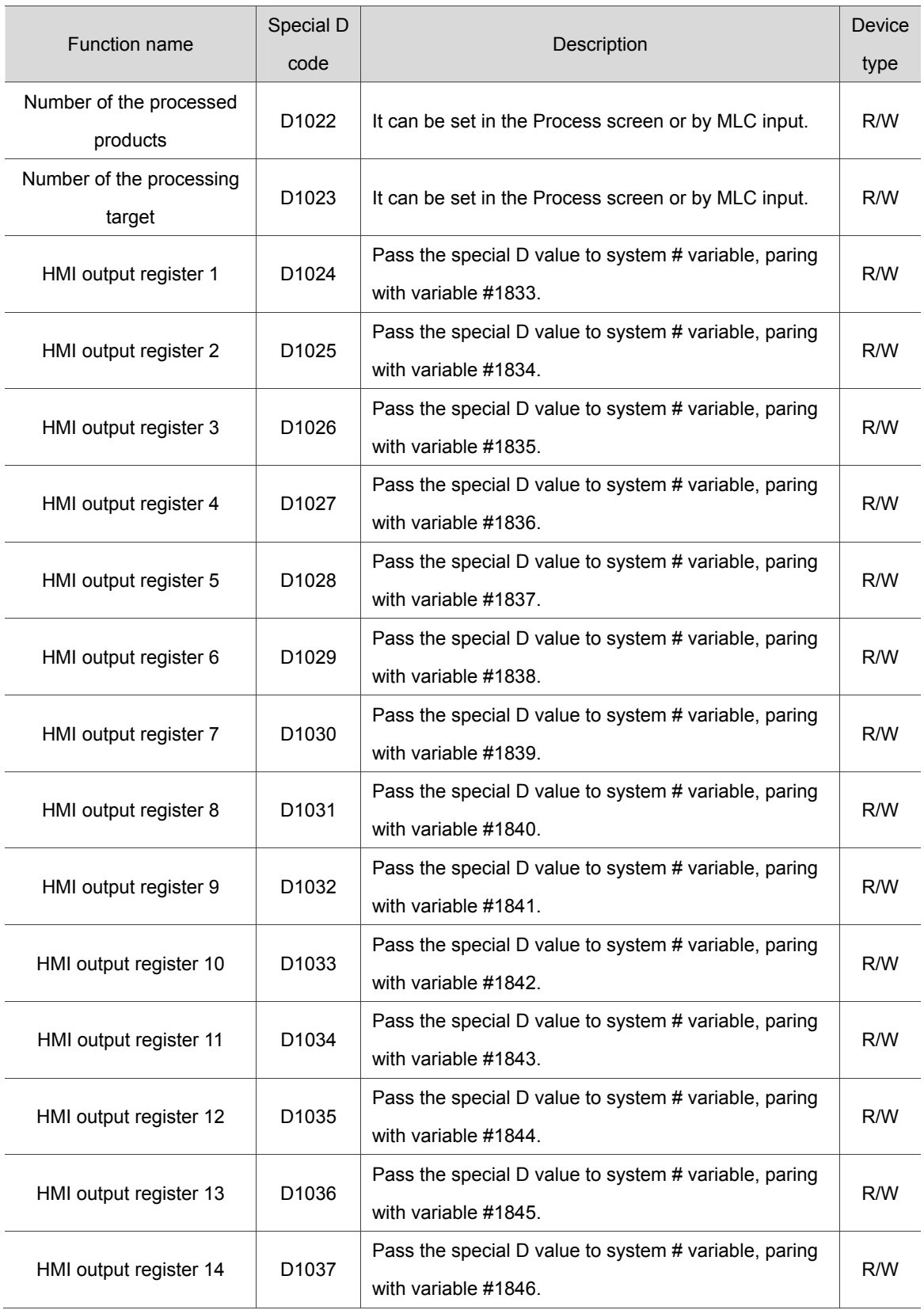

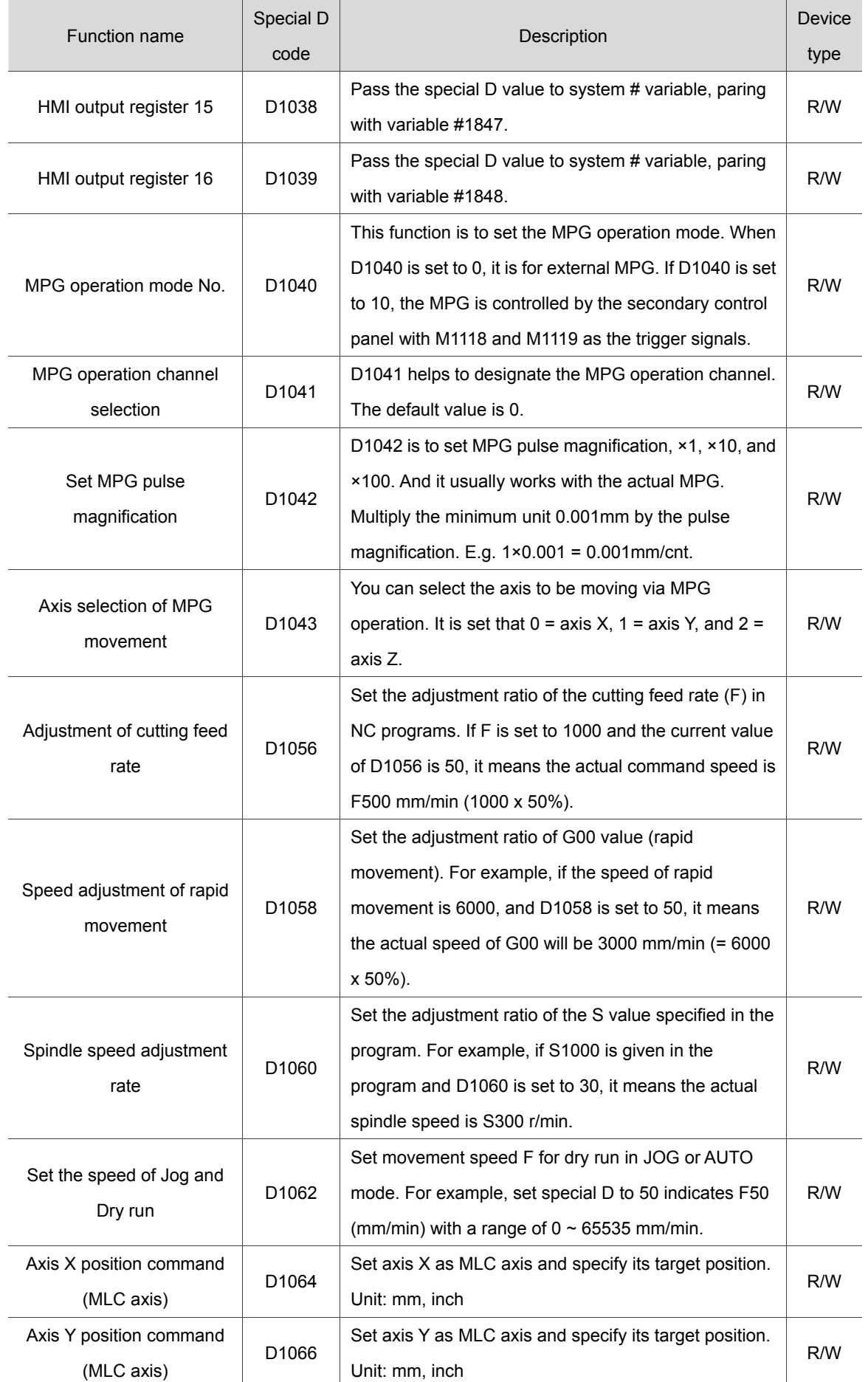

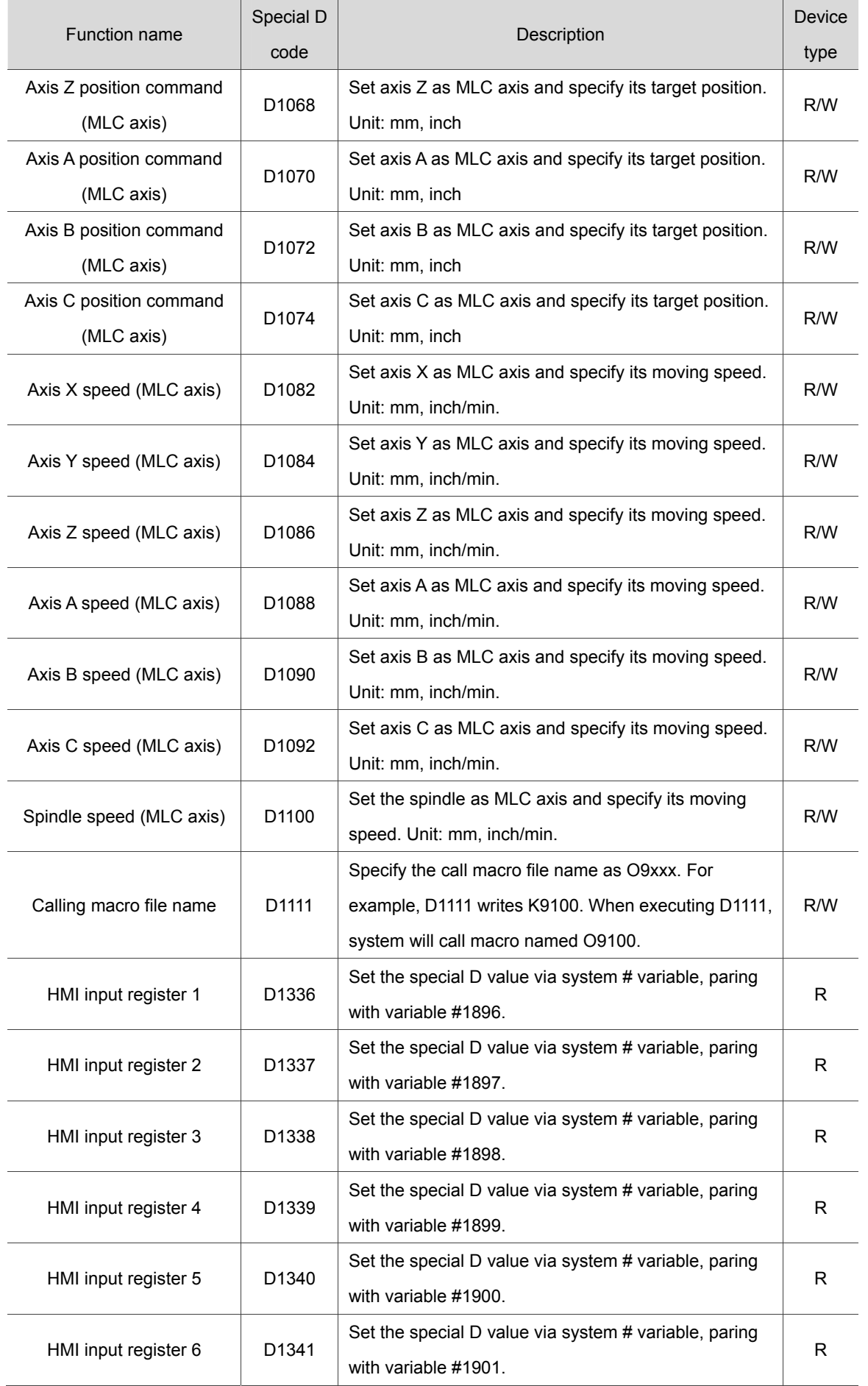

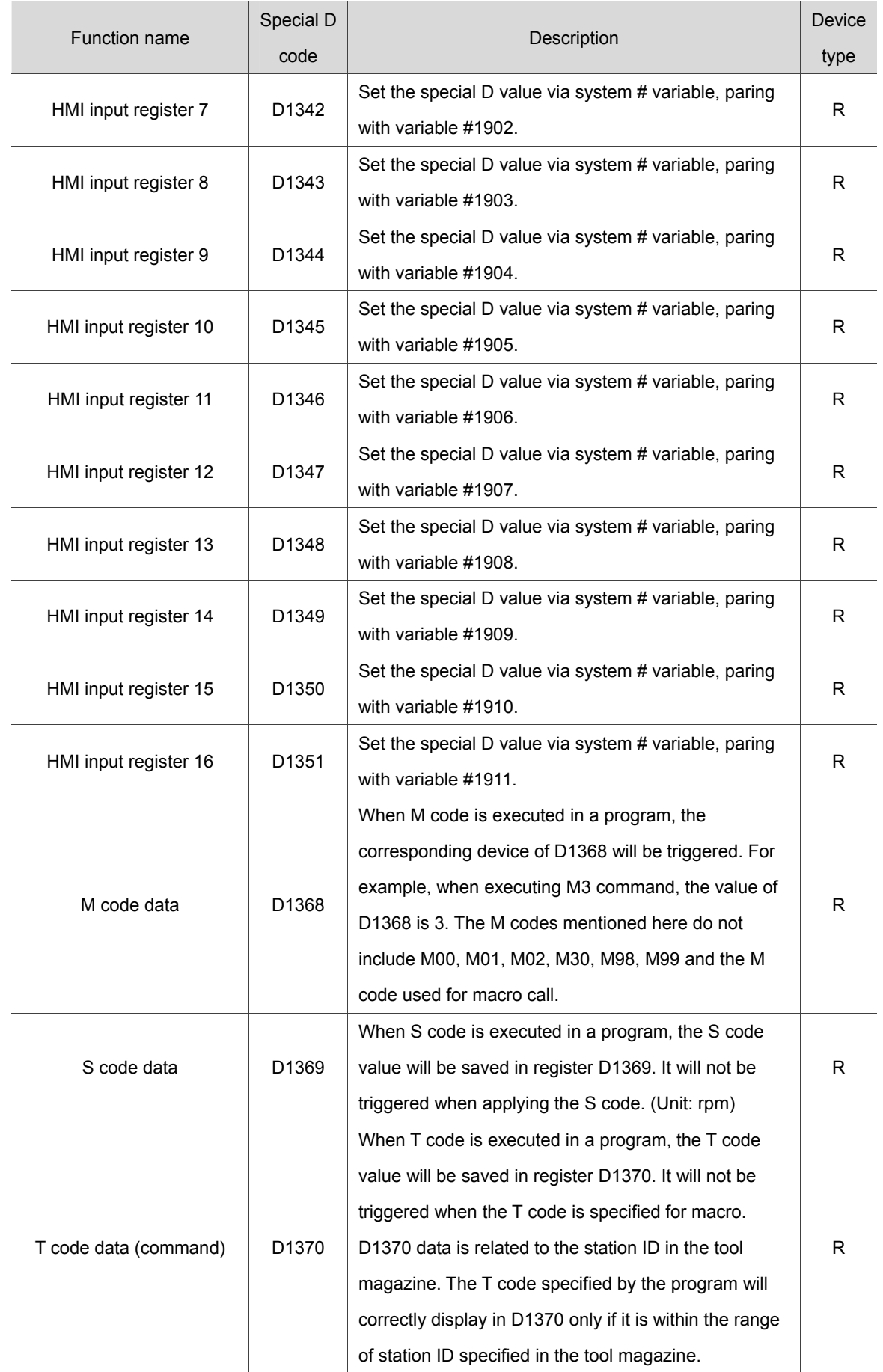

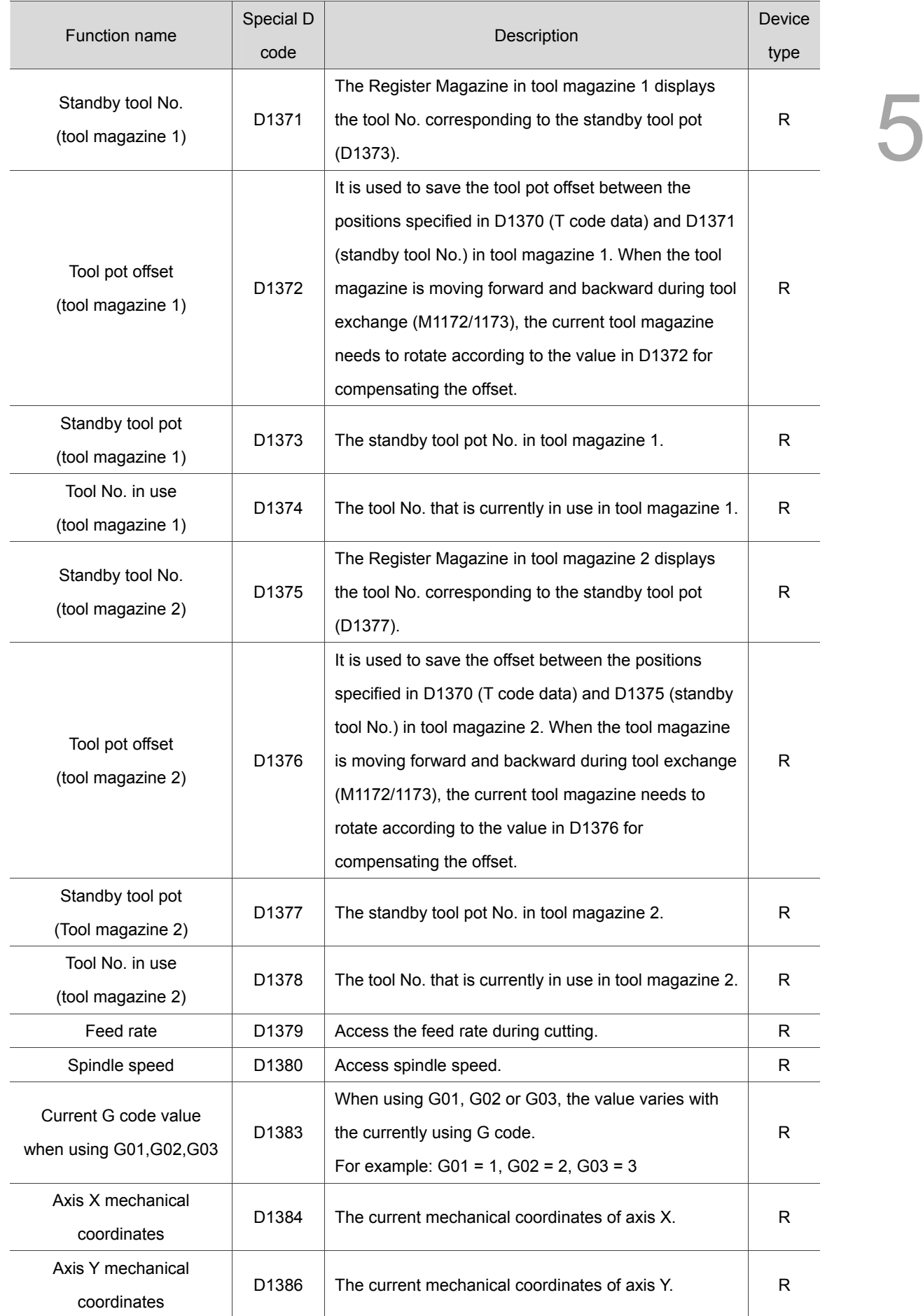

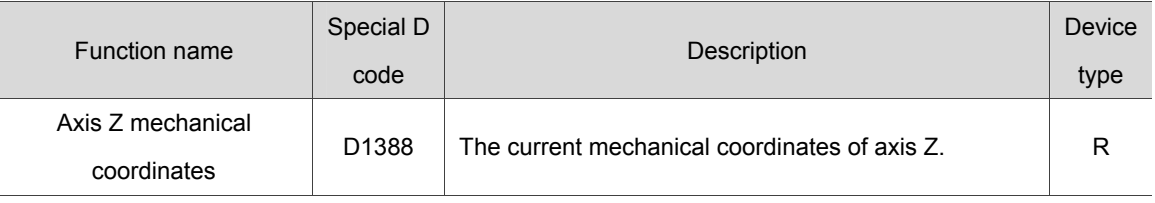

#### ■ Special D for HMI output

5

Variable #1833~#1848 can be used in a machining program to access the register values of MLC "HMI output registers". Variable 1833~#1848 are paired with MLC HMI output registers D1024 ~D1039 respectively. For example, #1833 is paired with D1024, and so forth, for total 16 pairs. If the output value of D1024 in MLC is 100, the value of #1833 in NC program will be 100 accordingly. That is, the value of #1833 varies with the value of register D1024. Please refer to the table below for MLC output registers and the corresponding variables in NC system (MLC > NC):

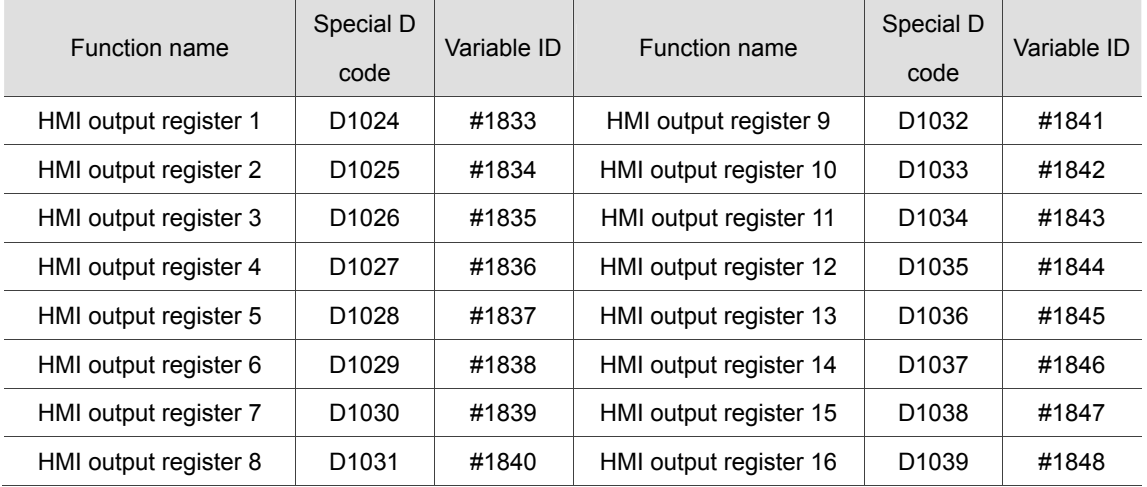

#### ■ Special D for MPG operations

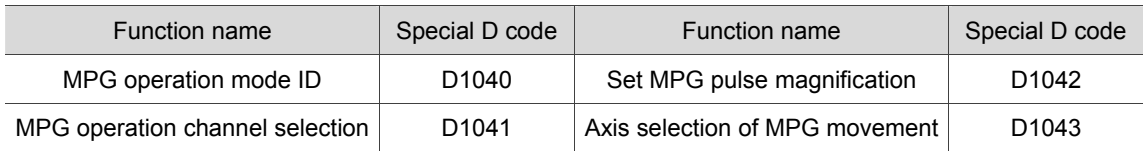

#### ■ Special D for HMI input

Variable #1896~#1911 can be used in a machining program to write in the signal value of MLC "HMI input register". Variable #1896  $\sim$  #1911 are paired with MLC HMI output registers D1336  $\sim$ D1351 respectively. For example, #1896 is paired with D1336, and so forth, for total 16 pairs. If #1896 = 101 in NC program, the value of D1336 in MLC is 101 as well. That is, D1336 in MLC varies with variable #1896 in NC system.

Please refer to the table below for MLC input registers and the corresponding variables in NC system (NC > MLC):

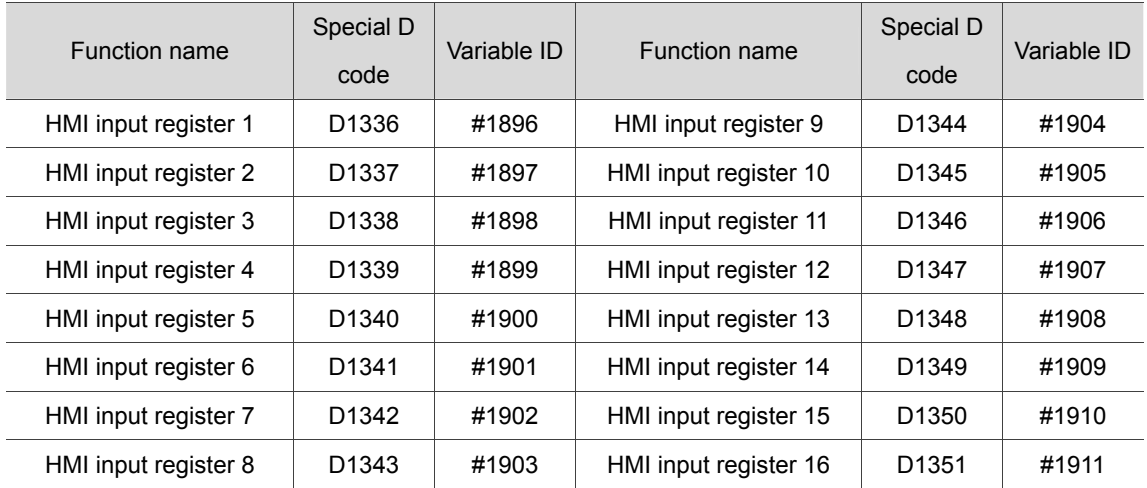

#### **Special D for NC axes**

These special D signals are transmitted from NC to MLC, which are used for accessing the mechanical coordinates.

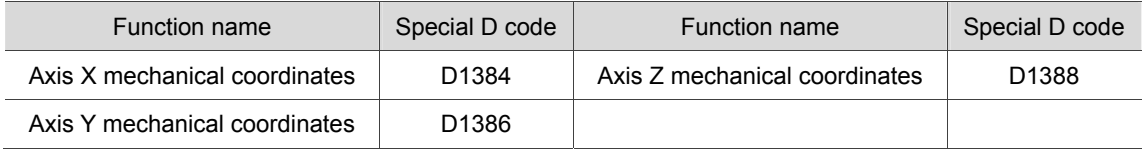

#### ■ Special D input for feed rate and speed

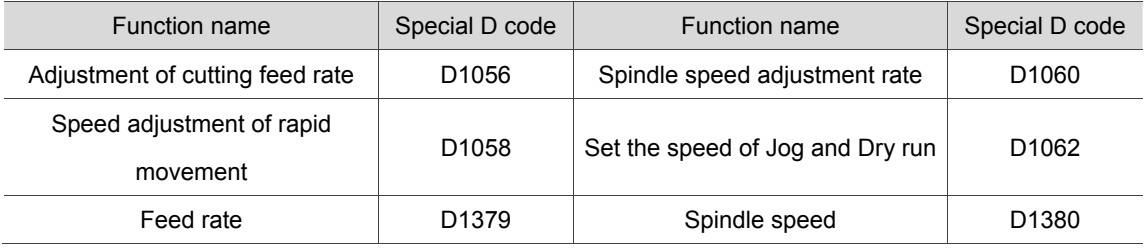

#### **Special D for MLC axes**

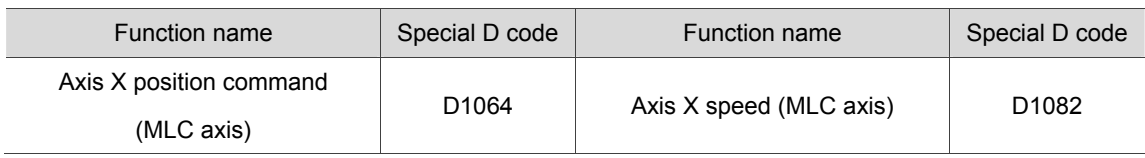

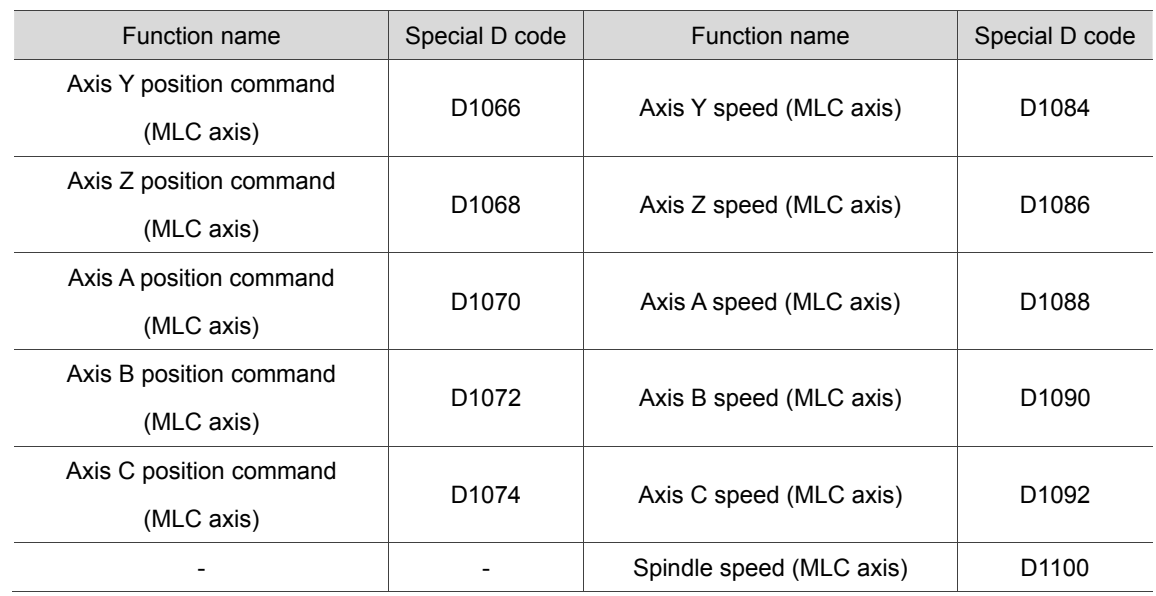

#### **Special D for workpiece quantity**

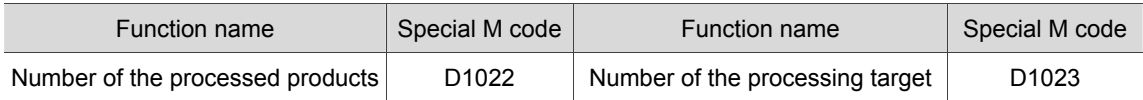

#### ■ Special D for calling macro with one key

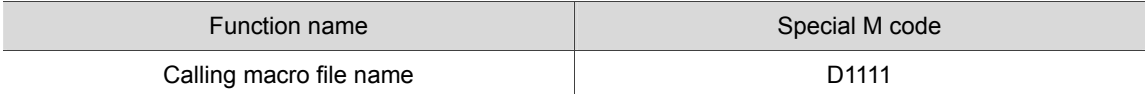

#### ■ Special D for M, S, T codes

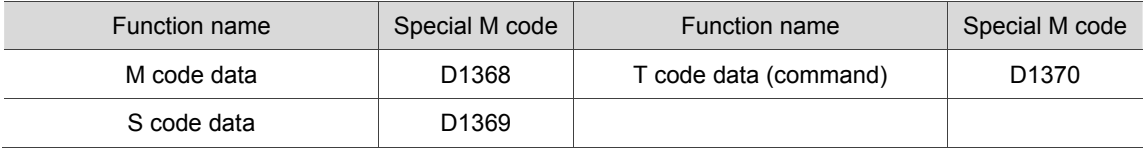

#### **Special D for tool magazines**

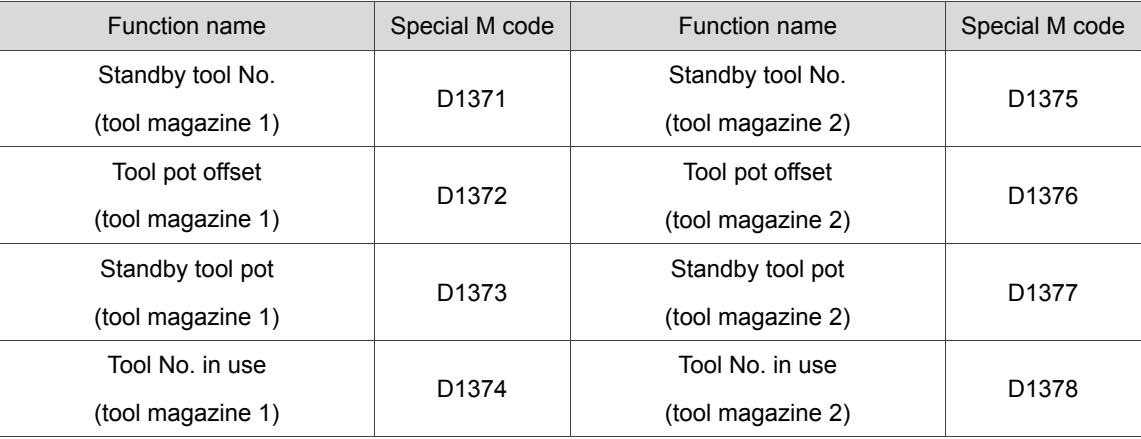

# 6 **MLC Application Examples**

This chapter introduces the common MLC applications, including analog spindle gear switch, return from tapping interruption, and call macro by one key.

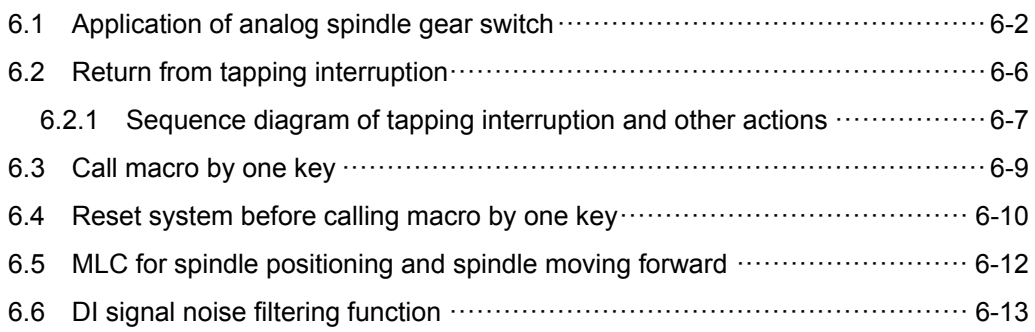

## **6.1 Application of analog spindle gear switch**

For the machines with spindle gear switch function, MLC can be used to control external mechanism for gear switch. The gear ratio of the current spindle after the gear switch will be transferred to MLC system for calculating and giving instructions. An application example is given as below to introduce to the basic spindle gear switch in MLC. As the machines are of different operating conditions, the example will be based on following hypothesizes:

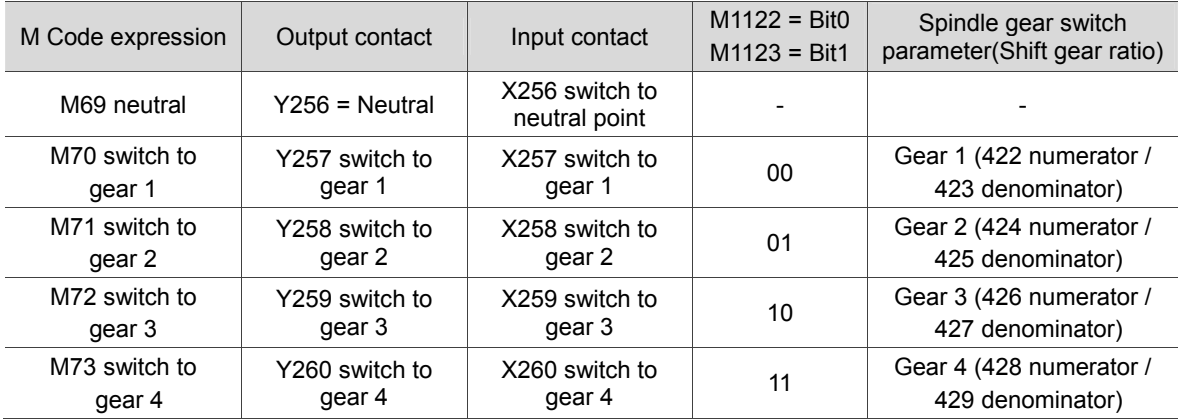

Example:

When the system reads G code instruction "M3S1000", the spindle will be instructed to move forward with 1000 rpm. Assuming that the spindle is at gear 2 (parameter 424/425) with gear ratio at 1/2, the analog voltage will double (x2) and motor speed will be at S2000 rpm, and the speed of end point on spindle will be at S1000 rpm after mechanical deceleration.

Description of special M, diagram, and Marco with examples:

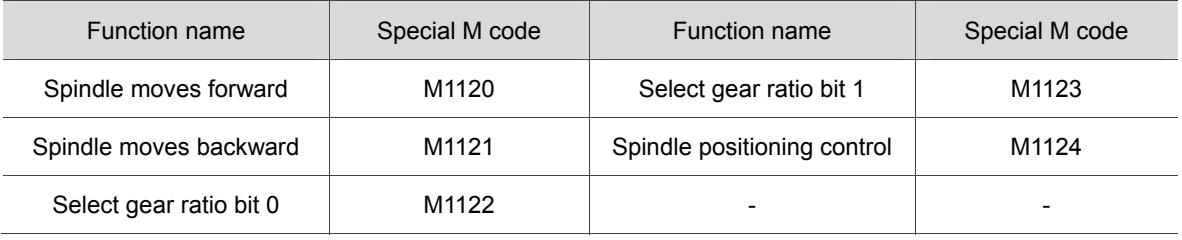

When the system reads M69 and M70 in NC program, MLC will acquire M code according to the value of D1368 and execute the diagram below:

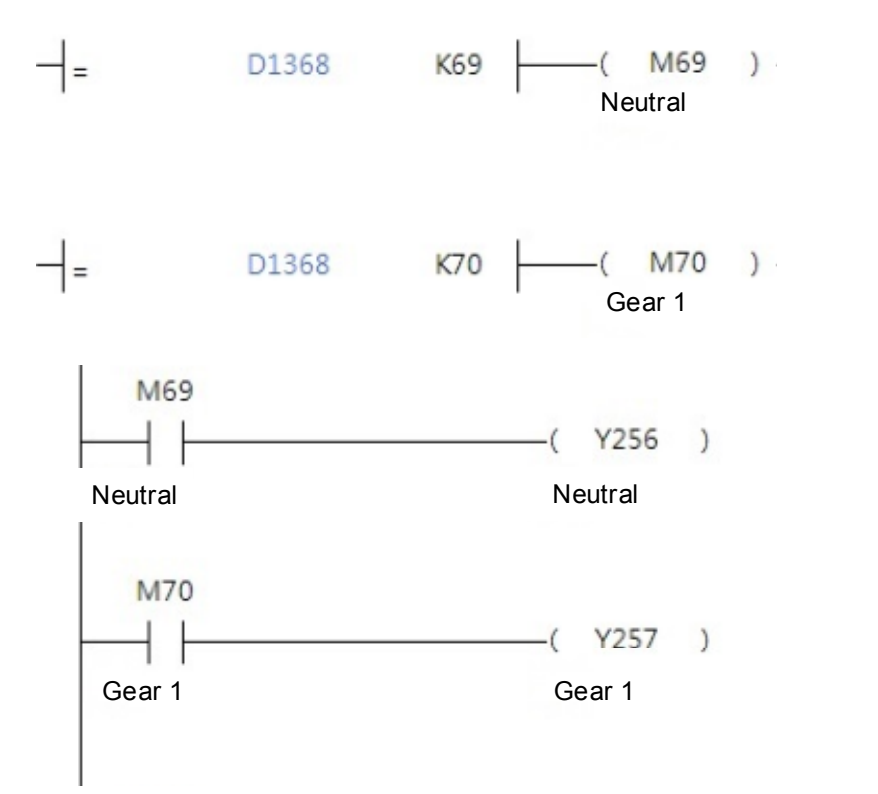

Change the gear ratio of the system by setting M1122 and M1123 to ON or OFF.

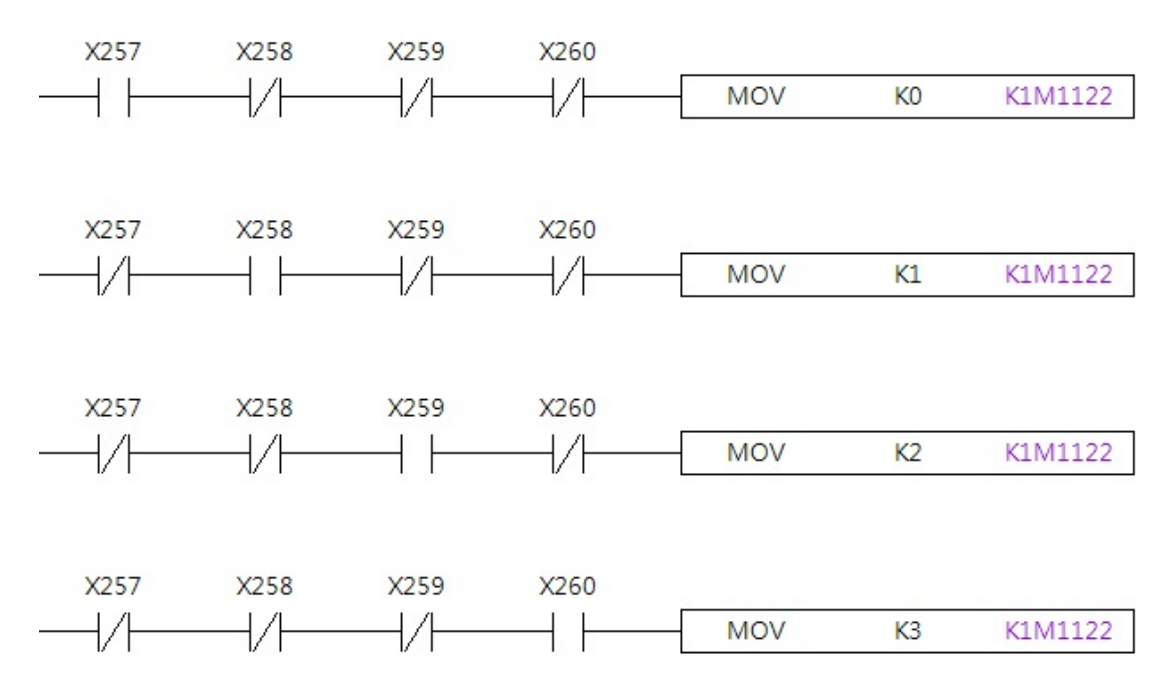

M code execution completed flag (M1152) is on as the corresponded DI is triggered. When executing M69 and M70, both will be set to ON and remains so until M1152 is triggered. Thus, M1152 will be triggered when M69 and X256 both on or M70 and X257 are on. The sequence of MLC gear switch is: set M69 or M70 to ON, and then trigger Y256 or Y257. Until the external devices complete their tasks, trigger X256 or X257. Then, M1152 will be triggered by M69 or M70.

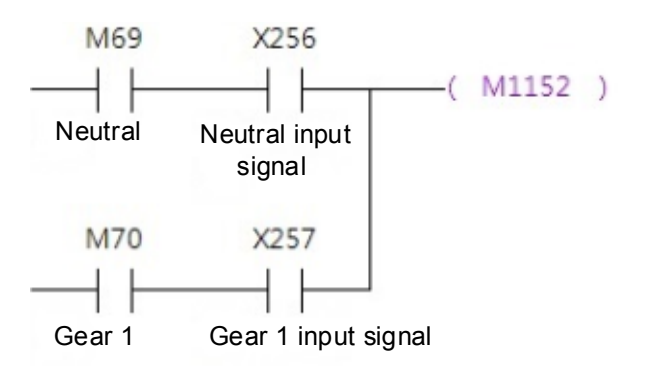

Macro example of spindle gear switch:

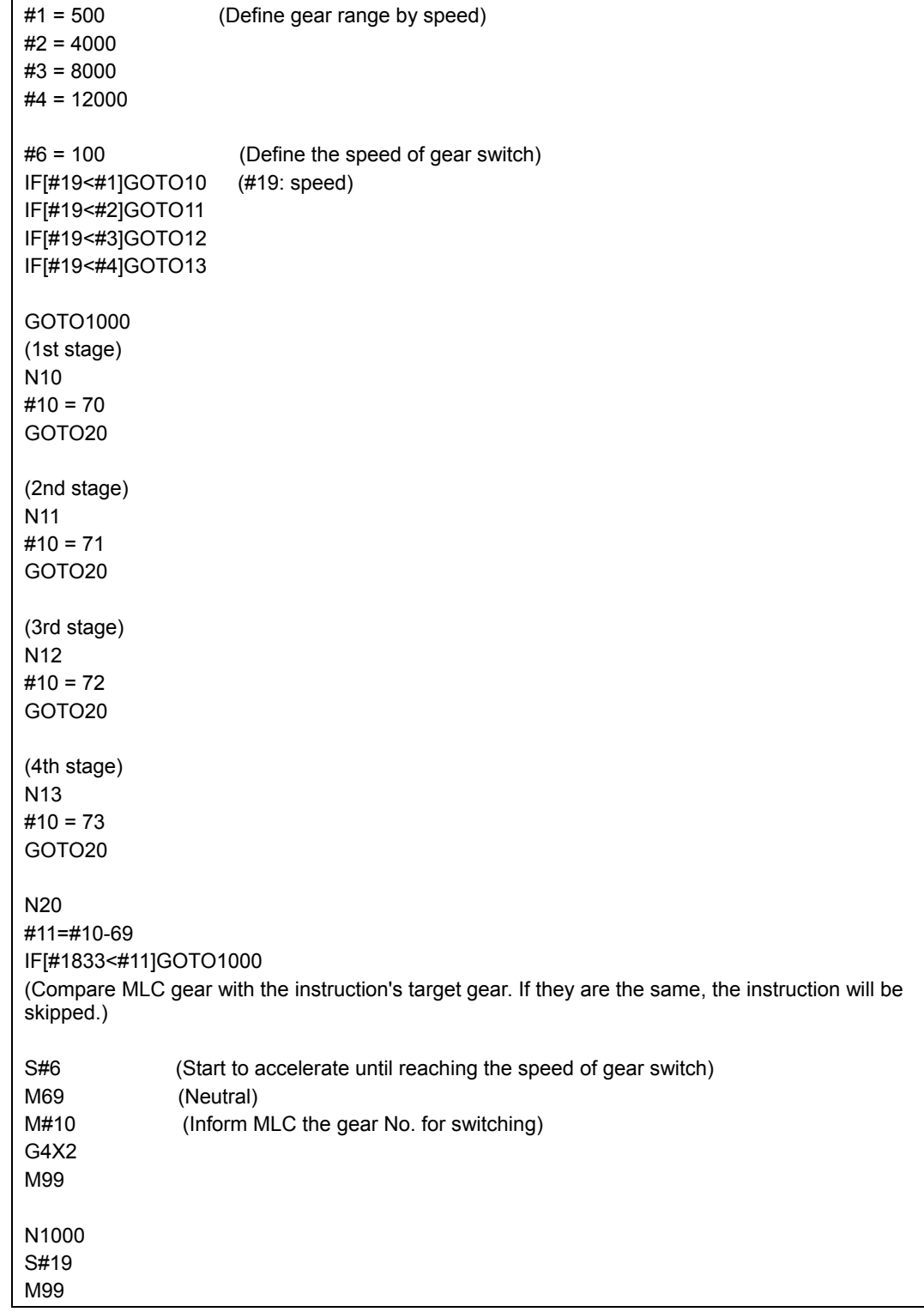

## **6.2 Return from tapping interruption**

Tapping is usually a coherent movement. However, when irregularity occurs in the process and the RESET key or RMG key is pressed, the tapping interruption flag (M2260) will be triggered. And the machine will halt at the current position. By then, return from tapping interruption flag (M1125) can be triggered in auto mode. Then, the system will automatically return the machine to point R.

Be aware that tapping interruption should not be applied to following situations, otherwise this function will be automatically invalid.

- 1. Spindle positioning canceled;
- 2. Program restarted;
- 3. Arbitrary axis moves;
- 4. System power ON again;
- 5. The emergency stop mode of parameter 307 is set to 0.

Limitations when applying tapping interruption function:

- 1. During the tapping process, it is prohibited to switch modes.
- 2. During the tapping process, it is prohibited to trigger the flag of return from tapping (M1125).
- 3. If the user wants to disable the function of tapping interruption (execute the program again and conduct arbitrary axis movement), the positioning function has to be removed (M1120 and M1124 are set to 0).
- 4. When tapping interruption flag M2260 is triggered, the spindle and axis Z will halt at the current position.
- 5. After the tapping interruption flag M2260 is set to ON, MPG cannot be used for homing operations.

#### **6.2.1 Sequence diagram of tapping interruption and other actions**

This section will introduce the sequential relations of tapping in execution, tapping interruption and other related actions, such as return from tapping, tapping interruption canceled, tapping interruption cancelled by Cycle Start, interruption cancelled by axial movement). Please see the following four diagrams for more details.

■ Sequential relation of tapping in execution, tapping interruption and return from tapping. When the tapping process starts, M2259 (spindle in tapping process) will be set to ON, and it will be set to OFF when the RESET key or EMG key is pressed for tapping interruption. Meanwhile, M2260 (spindle tapping interruption) will be set to ON. By then, user can trigger M1125 (return from tapping) via MLC, and the spindle will return from tapping. M2260 (tapping interruption) will remain ON even after the tapping return process has completed.

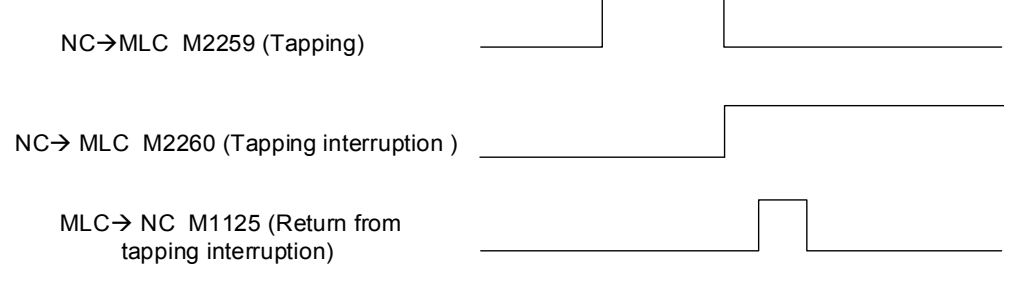

■ Sequential relation of tapping in execution, tapping interruption and tapping interruption canceled.

When the tapping process starts, the system will set M2259 to ON. When the RESET key or EMG key is pressed for tapping interruption, the system will set M2259 to OFF and set M2260 to ON. By then, user can set to OFF either M1120 (spindle moves forward) or M1124 (spindle positioning control) via MLC. Meanwhile, the system will set M2260 to OFF.

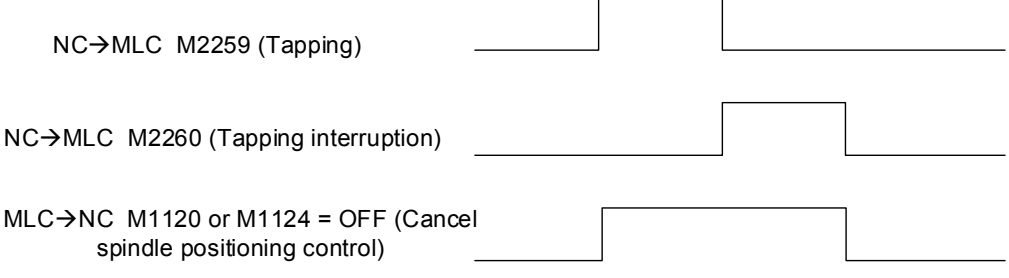

■ Sequential relation of tapping in execution, tapping interruption, and tapping interruption cancel by Cycle Start.

When the tapping process starts, the system will set M2259 to ON. When the RESET key or EMG key was pressed for tapping interruption, system will set M2259 to OFF and set M2260 to ON. By then, user can trigger M1061 (Cycle Start) again, and the system will set M2260 to OFF at the same time.

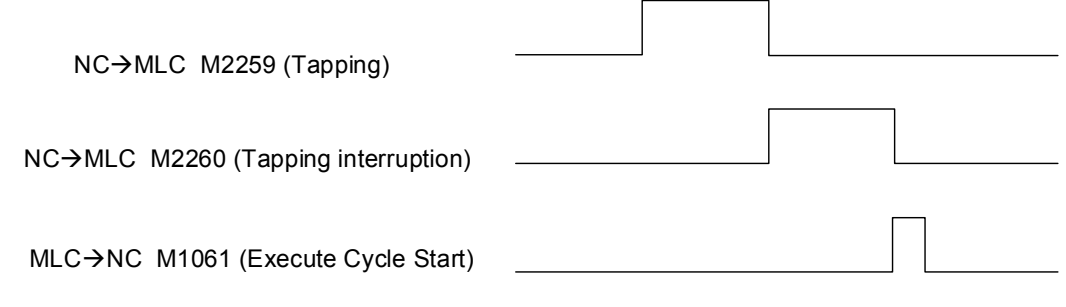

■ Sequential relation of tapping in execution, tapping interruption, and tapping interruption cancel by axial movement.

When the tapping process starts, the system will set M2259 to ON. When the RESET key or EMG key is pressed for tapping interruption, the system will set M2259 to OFF and set M2260 to ON. By then, user can trigger M1216 ~ M1219 or M1226 ~ M1229 (axial movement) through MLC. Meanwhile, the system will set M2260 to OFF.

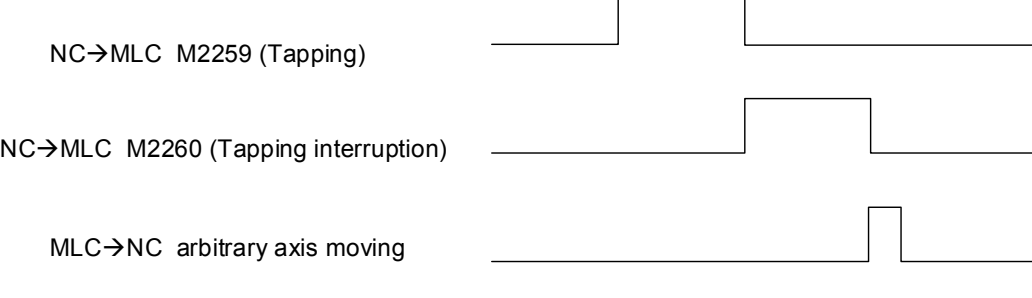

## **6.3 Call macro by one key**

Call macro by one key means to trigger a DI from external device to call a Macro file and execute the file content. Depending on different conditions, users can edit MLC diagram to specify the macro that is requested.

The special M and D for calling macro by one key are listed in the table below.

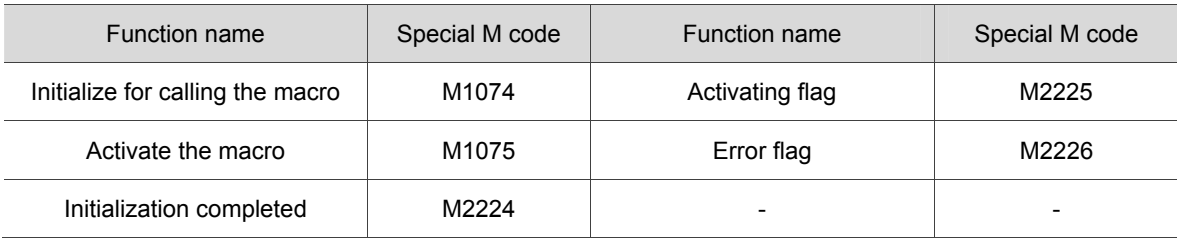

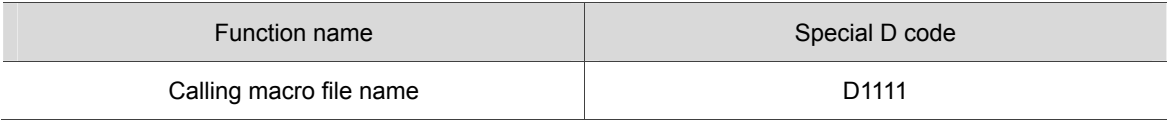

The diagram of calling macro by one key is shown as below. In this case, the X92 (quick key) is set as the DI trigger.

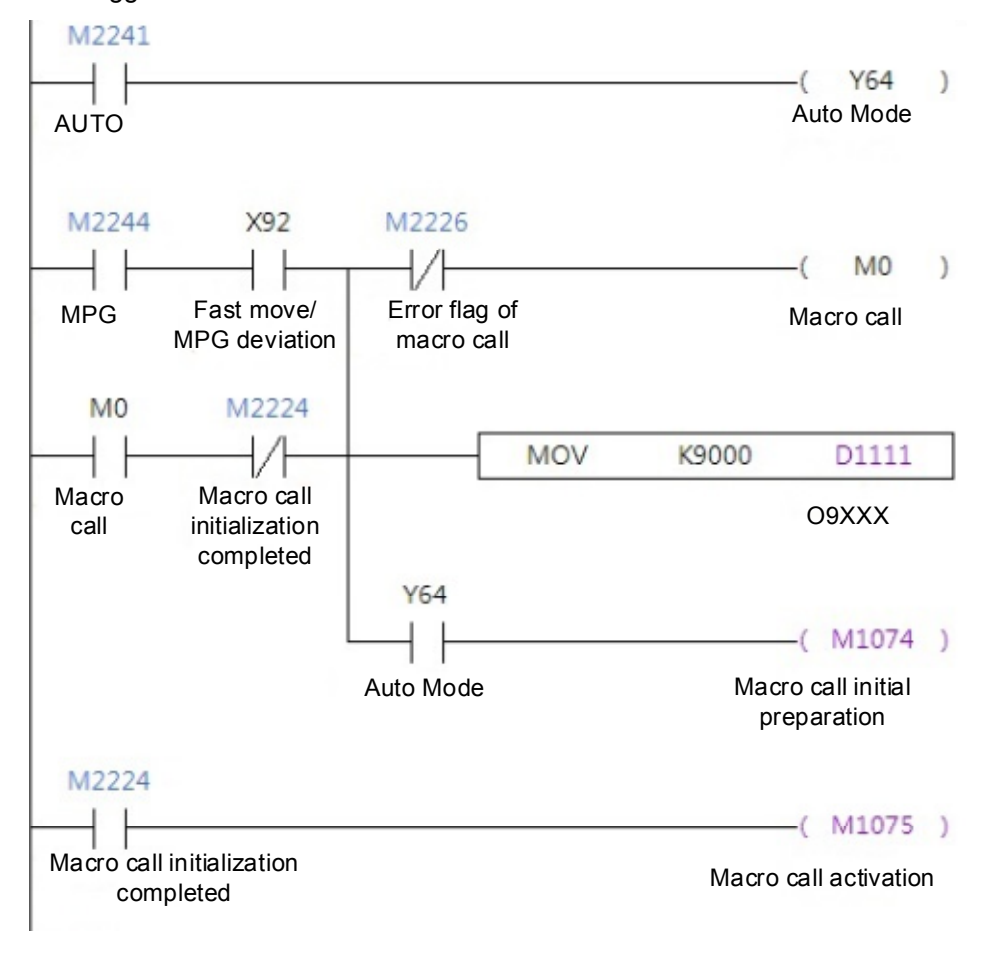

### **6.4 Reset system before calling macro by one key**

Call macro by one key means to trigger a DI from external device to call a Macro file and conduct execution in accordance with the main file specifications. Depending on different conditions, uses can edit MLC diagram to specify the macro that is requested. If there are remaining values of the system variables or # variables, errors will occur in the program. In order to ensure the program operates correctly, it is suggested using the one key function that resets the system before calling Marco files.

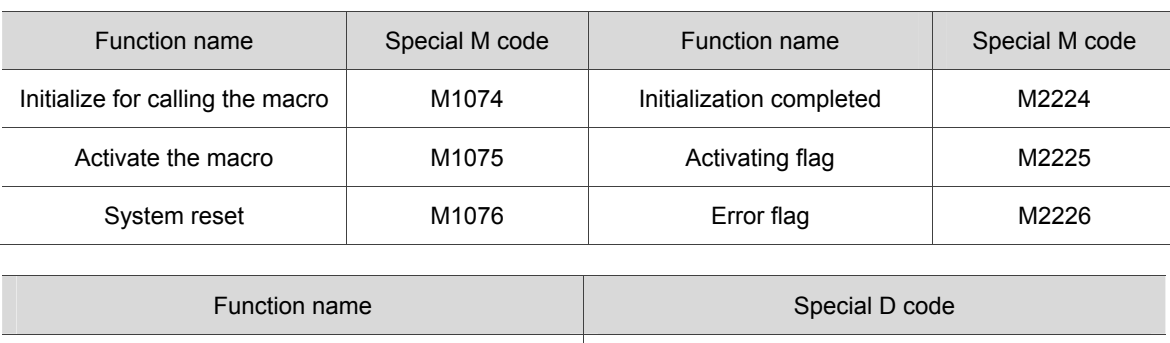

Calling macro file name

The special M and D for calling macro by one key are listed in the table below.

Reset the system before calling macro by one key. The diagram is shown as below. In this case,

the X92 (quick key) is set as the DI trigger.

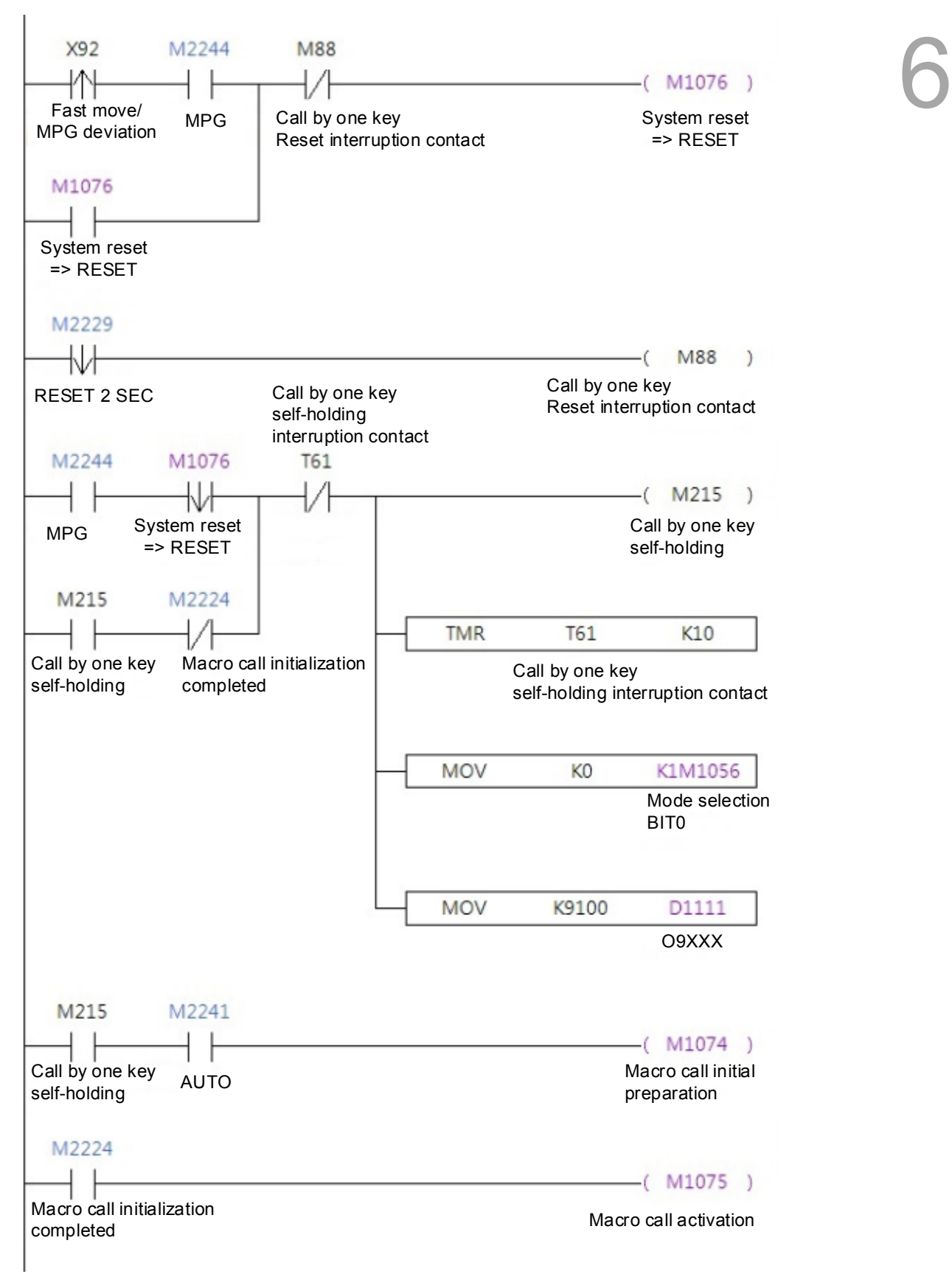

## **6.5 MLC for spindle positioning and spindle moving forward**

Due to the processing methods and tool shape, the exact current angle of the spindle or the same tool starting point and ending point are required in some processing operations. Spindle positioning function can be used to meet these requirements. This function needs to simultaneously trigger the positioning flag and the spindle moving forward flag. See below example:

The special M related to spindle positioning:

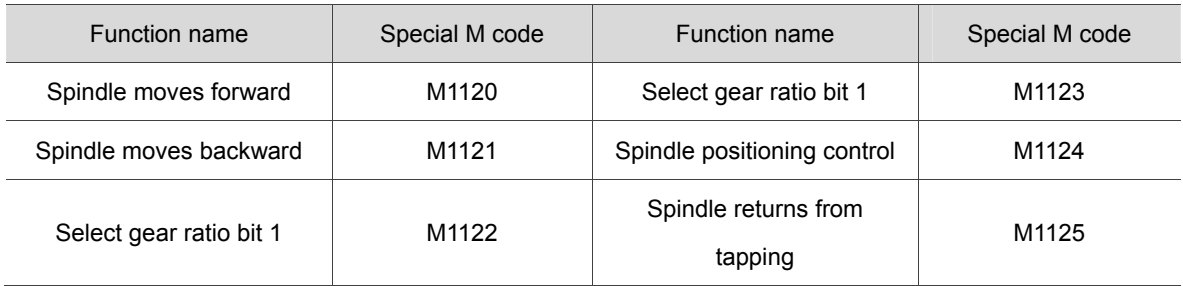

Spindle positioning function needs to trigger at least two special M, M1120 and M1124.

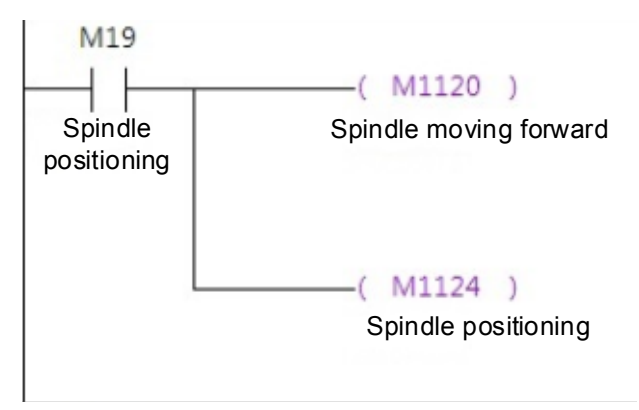

## **6.6 DI signal noise filtering function**

For the DI trigger contacts that are very easy to be interfered by signal noise, users can use the counters in MLC as the noise filtering function. The filtering requirements: ON status lasts over 20 ms, OFF status lasts over 50 ms.

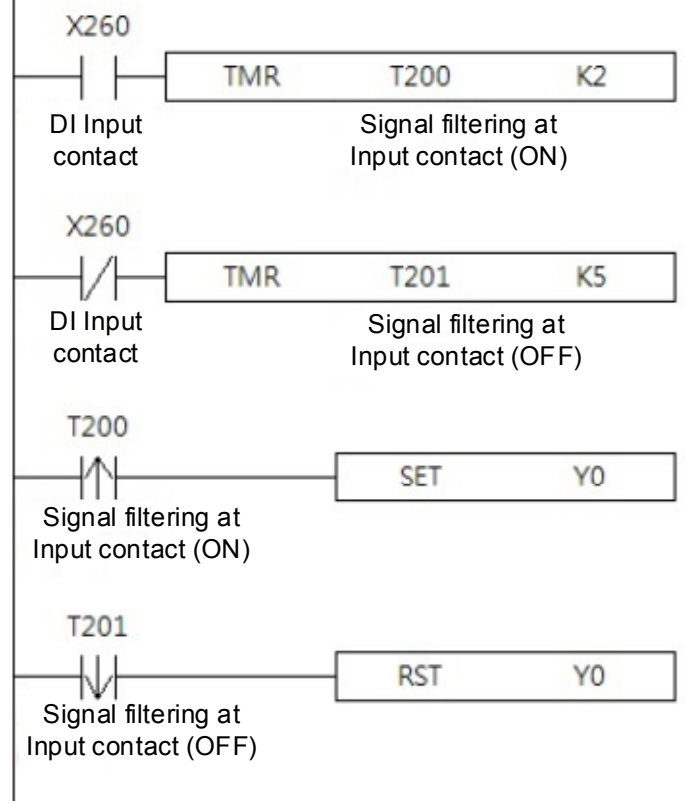

(This page is intentionally left blank.)

## **Revision History**

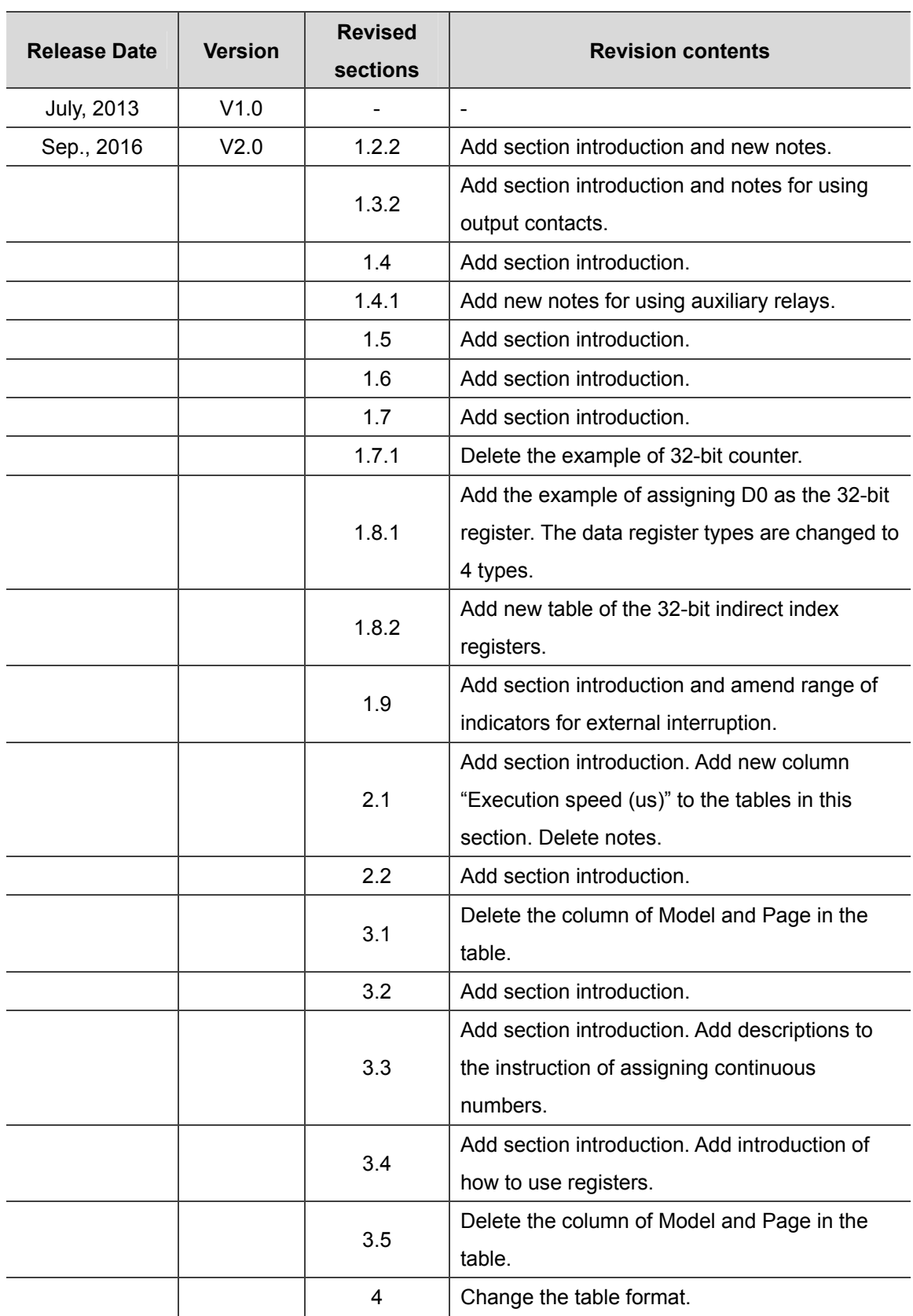

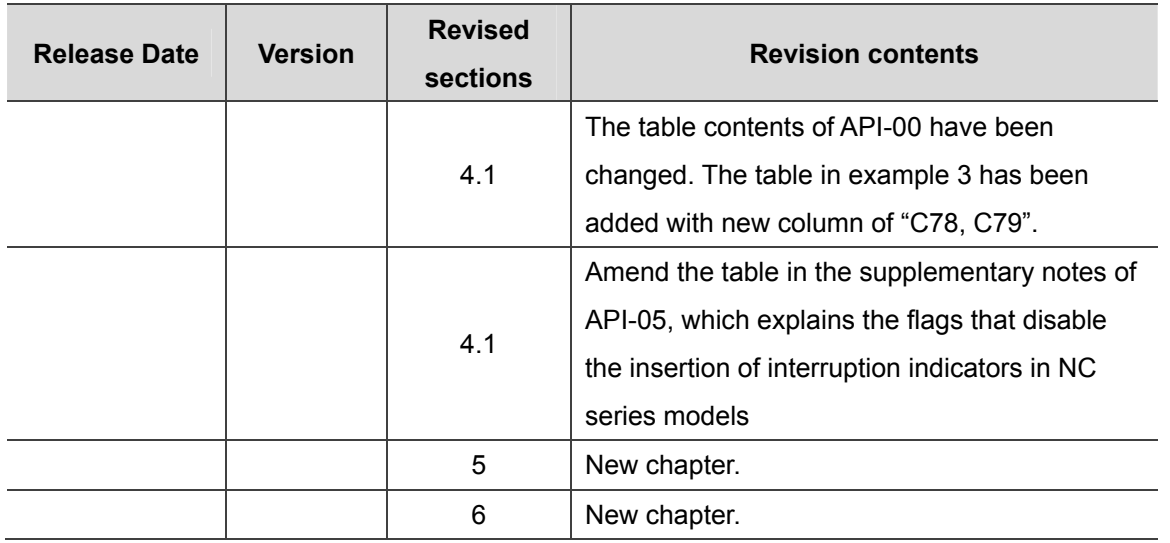

For more information about NC Series MLC Application Manual, please refer to:

(1) NC Series Command Guidelines (to be released in September, 2016)

(2) Delta CNC Solution NC Series User Manual for Operation and Maintenance